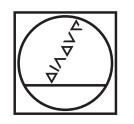

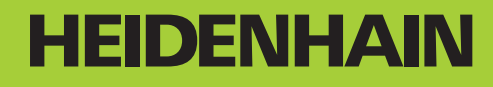

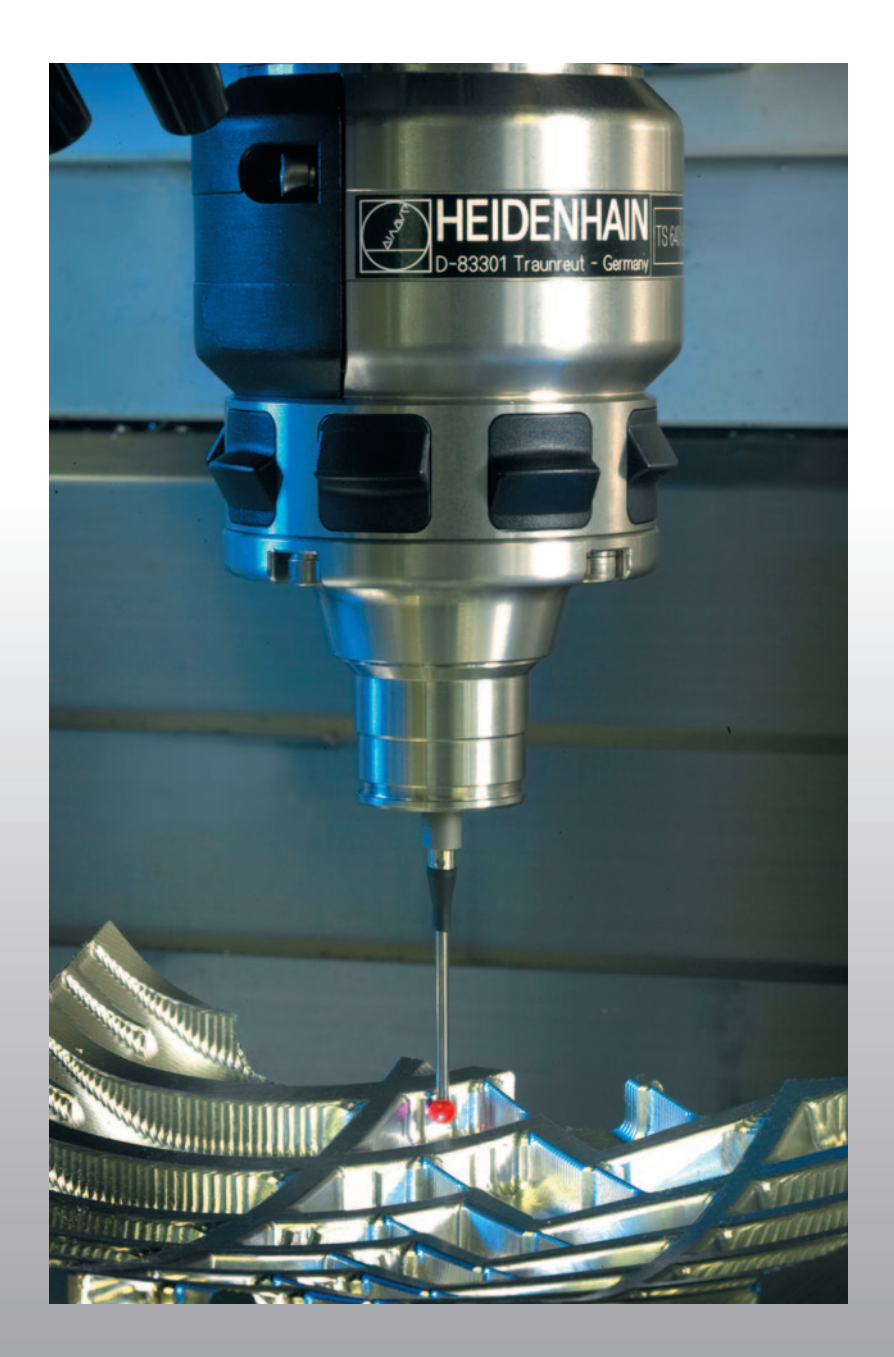

Benutzer-Handbuch Tastsystem-Zyklen

# **TNC 620**

**NC-Software 340 560-01 340 561-01 340 564-01**

**Deutsch (de) 7/2008**

# **TNC-Typ, Software und Funktionen**

Dieses Handbuch beschreibt Funktionen, die in der TNC ab der folgenden NC-Software-Nummer verfügbar ist.

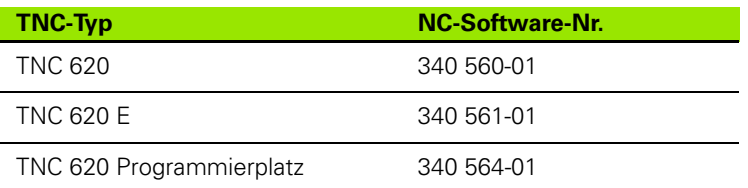

Der Kennbuchstabe E kennzeichnet die Exportversion der TNC. Für die Exportversion der TNC gilt folgende Einschränkung:

Geradenbewegungen simultan bis zu 4 Achsen

Der Maschinenhersteller passt den nutzbaren Leistungsumfang der TNC über Maschinen-Parameter an die jeweilige Maschine an. Daher sind in diesem Handbuch auch Funktionen beschrieben, die nicht an jeder TNC verfügbar sind.

TNC-Funktionen, die nicht an allen Maschinen zur Verfügung stehen, sind beispielsweise:

- Antastfunktion für das 3D-Tastsystem
- Gewindebohren ohne Ausgleichfutter
- Wiederanfahren an die Kontur nach Unterbrechungen

Setzen Sie sich bitte mit dem Maschinenhersteller in Verbindung, um den tatsächlichen Funktionsumfang Ihrer Maschine kennenzulernen.

Viele Maschinenhersteller und HEIDENHAIN bieten für die TNCs Programmier-Kurse an. Die Teilnahme an solchen Kursen ist empfehlenswert, um sich intensiv mit den TNC-Funktionen vertraut zu machen.

#### 哈

#### **Benutzer-Handbuch Tastsystem-Zyklen:**

Alle Tastsystem-Funktionen sind in einem separaten Benutzer-Handbuch beschrieben. Wenden Sie sich ggf. an HEIDENHAIN, wenn Sie dieses Benutzer-Handbuch benötigen. ID: 661 873-10

# TNC-Typ, Software und Funktionen  **TNC-Typ, Software und Funktionen**

# **Software-Optionen**

Die TNC 620 verfügt über verschiedene Software-Optionen, die von Ihnen oder Ihrem Maschinen-Hersteller freigeschaltet werden können. Jede Option ist separat freizuschalten und beinhaltet jeweils die nachfolgend aufgeführten Funktionen:

#### **Hardware-Optionen**

Zusatzachse für 4 Achsen und ungeregelte Spindel

Zusatzachse für 5 Achsen und ungeregelte Spindel

#### **Software-Option 1** (Optionsnummer #08)

Zylindermantel-Interpolation (Zyklen 27, 28 und 29)

Vorschub in mm/min bei Rundachsen: **M116**

Schwenken der Bearbeitungsebene (Zyklus 19 und Softkey 3D-ROT in der Betriebsart Manuell)

Kreis in 3 Achsen bei geschwenkter Bearbeitungsebene

#### **Software-Option 2** (Optionsnummer #09)

Satzverarbeitungszeit 1.5 ms anstelle 6 ms

5-Achs-Interpolation

3D-Bearbeitung:

- **M128**: Position der Werkzeugspitze beim Positionieren von Schwenkachsen beibehalten (TCPM)
- **M144**: Berücksichtigung der Maschinen-Kinematik in IST/SOLL-Positionen am Satzende
- Zusätzliche Parameter **Schlichten/Schruppen** und **Toleranz für Drehachsen** im Zyklus 32 (G62)
- **LN**-Sätze (3D-Korrrektur)

#### **Touch probe function** (Optionsnummer #17)

#### **Tastsystem-Zyklen**

- Werkzeugschieflage im manuellen Betrieb kompensieren
- Werkzeugschieflage im Automatikbetrieb kompensieren
- Bezugspunkt manuellen Betrieb setzen
- Bezugspunkt im Automatikbetrieb setzen
- Werkstücke automatisch vermessen
- Werkzeuge automatisch vermessen

#### **Advanced programming features** (Optionsnummer #19)

#### **Freie Konturprogrammierung FK**

 Programmierung im HEIDENHAIN-Klartext mit grafischer Unterstützung für nicht NC-gerecht bemaßte Werkstücke

#### **Bearbeitungszyklen**

- Tiefbohren, Reiben, Ausdrehen, Senken, Zentrieren (Zyklen 201 205, 208, 240)
- Fräsen von Innen- und Außengewinden (Zyklen 262 265, 267)
- Rechteckige und kreisförmige Taschen und Zapfen schlichten (Zyklen 212 - 215)
- Abzeilen ebener und schiefwinkliger Flächen (Zyklen 230 232)
- Gerade Nuten und kreisförmige Nuten (Zyklen 210, 211)
- **Punktemuster auf Kreis und Linien (Zyklen 220, 221)**
- Konturzug, Konturtasche auch konturparallel (Zyklen 20 -25)
- Herstellerzyklen (spezielle vom Maschinenhersteller erstellte Zyklen) können integriert werden

#### **Advanced grafic features** (Optionsnummer #20)

#### **Test- und Bearbeitungsgrafik**

- Draufsicht
- Darstellung in drei Ebenen
- 3D-Darstellung

#### **Software option 3** (Optionsnummer #21)

#### **Werkzeug-Korrektur**

 M120: Radiuskorrigierte Kontur bis zu 99 Sätze voraus berechnen (LOOK AHEAD)

#### **3D-Bearbeitung**

 M118: Handrad-Positionierung während des Programmlaufs überlagern

#### **Pallet managment** (Optionsnummer #22)

Paletten-Verwaltung

#### **HEIDENHAIN DNC** (Optionsnummer #18)

Kommunikation mit externen PC-Anwendungen über COM-Komponente

#### **Display step** (Optionsnummer #23)

Eingabefeinheit und Anzeigeschritt:

- Linearachsen bis zu 0,01µm
- Winkelachsen bis zu 0,00001°

#### **Double speed** (Optionsnummer #49)

**Double Speed Regelkreise** werden vorzugsweise für sehr hochdrehende Spindeln, Linear- und Torque-Motoren verwendet

#### **Entwicklungsstand (Upgrade-Funktionen)**

Neben Software-Optionen werden zukünftig wesentliche Weiterentwicklungen der TNC-Software über Upgrade-Funktionen, den sogenannten **F**eature **C**ontent **L**evel (engl. Begriff für Entwicklungsstand), verwaltet. Funktionen die dem FCL unterliegen, stehen Ihnen dann nicht zur Verfügung, wenn Sie an Ihrer TNC einen Software-Update erhalten.

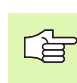

Wenn Sie eine neue Maschine erhalten, dann stehen Ihnen alle Upgrade-Funktionen ohne Mehrkosten zur Verfügung.

Upgrade-Funktionen sind im Handbuch mit **FCL n** gekennzeichnet, wobei **n** die fortlaufende Nummer des Entwicklungsstandes kennzeichnet.

Sie können durch eine käuflich zu erwerbende Schlüsselzahl die FCL-Funktionen dauerhaft freischalten. Setzen Sie sich hierzu mit Ihrem Maschinenhersteller oder mit HEIDENHAIN in Verbindung.

#### **Vorgesehener Einsatzort**

Die TNC entspricht der Klasse A nach EN 55022 und ist hauptsächlich für den Betrieb in Industriegebieten vorgesehen.

#### **Rechtlicher Hinweis**

Dieses Produkt verwendet Open Source Software. Weitere Informationen finden Sie auf der Steuerung unter

- ▶ Betriebsart Einspeichern/Editieren
- ▶ MOD-Funktion
- ▶ Softkey LIZENZ HINWEISE

# **Inhalt 1**

**[Tastsystem-Zyklen in den Betriebsarten](#page-9-0)  Manuell und El. Handrad 2**

**[Tastsystem-Zyklen zur automatischen](#page-10-0)  Werkstück-Kontrolle 3**

**[Tastsystem-Zyklen zur automatischen](#page-12-0)  Werkzeug-Vermessung 4**

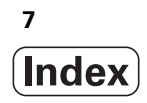

#### <span id="page-8-0"></span>**[1 Mit Tastsystem-Zyklen arbeiten ..... 15](#page-14-0)**

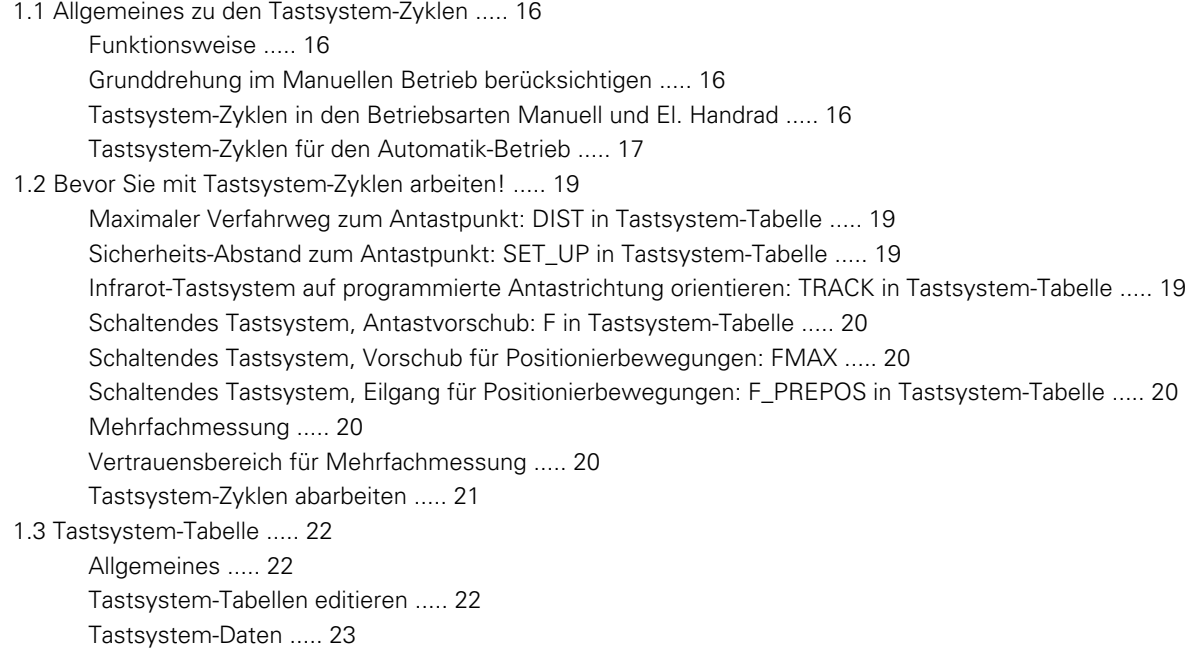

#### <span id="page-9-0"></span>**[2 Tastsystem-Zyklen in den Betriebsarten Manuell und El. Handrad ..... 25](#page-24-0)**

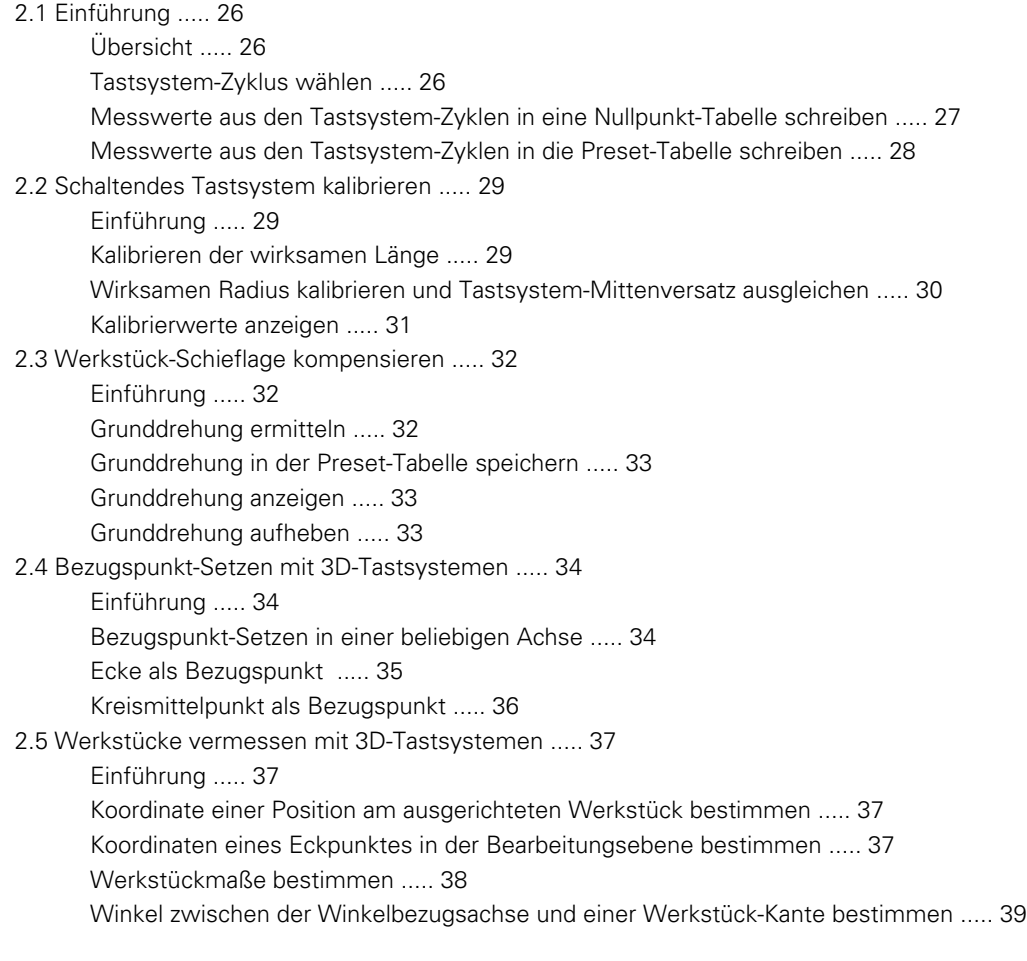

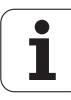

#### <span id="page-10-0"></span>**[3 Tastsystem-Zyklen zur automatischen Werkstück-Kontrolle ..... 41](#page-40-0)**

[3.1 Werkstück-Schieflage automatisch erfassen ..... 42](#page-41-0)

[Übersicht ..... 42](#page-41-1)

[Gemeinsamkeiten der Tastsystemzyklen zum Erfassen der Werkstück-Schieflage ..... 43](#page-42-0) [GRUNDDREHUNG \(Tastsystem-Zyklus 400, DIN/ISO: G400\) ..... 44](#page-43-0) [GRUNDDREHUNG über zwei Bohrungen \(Tastsystem-Zyklus 401, DIN/ISO: G401\) ..... 46](#page-45-0) [GRUNDDREHUNG über zwei Zapfen \(Tastsystem-Zyklus 402, DIN/ISO: G402\) ..... 49](#page-48-0) [GRUNDDREHUNG über eine Drehachse kompensieren \(Tastsystem-Zyklus 403, DIN/ISO: G403\) ..... 52](#page-51-0) [GRUNDDREHUNG SETZEN \(Tastsystem-Zyklus 404, DIN/ISO: G404\) ..... 56](#page-55-0) [Schieflage eines Werkstücks über C-Achse ausrichten \(Tastsystem-Zyklus 405, DIN/ISO: G405\) ..... 57](#page-56-0)

[3.2 Bezugspunkte automatisch ermitteln ..... 61](#page-60-0)

[Übersicht ..... 61](#page-60-1)

[Gemeinsamkeiten aller Tastsystemzyklen zum Bezugspunkt-Setzen ..... 63](#page-62-0) [BEZUGSPUNKT MITTE NUT \(Tastsystem-Zyklus 408, DIN/ISO: G408\) ..... 65](#page-64-0) [BEZUGSPUNKT MITTE STEG \(Tastsystem-Zyklus 409, DIN/ISO: G409\) ..... 68](#page-67-0) [BEZUGSPUNKT RECHTECK INNEN \(Tastsystem-Zyklus 410, DIN/ISO: G410\) ..... 71](#page-70-0) [BEZUGSPUNKT RECHTECK AUSSEN \(Tastsystem-Zyklus 411, DIN/ISO: G411\) ..... 74](#page-73-0) [BEZUGSPUNKT KREIS INNEN \(Tastsystem-Zyklus 412, DIN/ISO: G412\) ..... 77](#page-76-0) [BEZUGSPUNKT KREIS AUSSEN \(Tastsystem-Zyklus 413, DIN/ISO: G413\) ..... 81](#page-80-0) [BEZUGSPUNKT ECKE AUSSEN \(Tastsystem-Zyklus 414, DIN/ISO: G414\) ..... 85](#page-84-0) [BEZUGSPUNKT ECKE INNEN \(Tastsystem-Zyklus 415, DIN/ISO: G415\) ..... 88](#page-87-0) [BEZUGSPUNKT LOCHKREIS-MITTE \(Tastsystem-Zyklus 416, DIN/ISO: G416\) ..... 91](#page-90-0) [BEZUGSPUNKT TASTSYSTEM-ACHSE \(Tastsystem-Zyklus 417, DIN/ISO: G417\) ..... 94](#page-93-0) [BEZUGSPUNKT MITTE von 4 BOHRUNGEN \(Tastsystem-Zyklus 418, DIN/ISO: G418\) ..... 96](#page-95-0) [BEZUGSPUNKT EINZELNE ACHSE \(Tastsystem-Zyklus 419, DIN/ISO: G419\) ..... 99](#page-98-0)

[3.3 Werkstücke automatisch vermessen ..... 105](#page-104-0) [Übersicht ..... 105](#page-104-1) [Messergebnisse protokollieren ..... 106](#page-105-0) [Messergebnisse in Q-Parametern ..... 107](#page-106-0) [Status der Messung ..... 107](#page-106-1) [Toleranz-Überwachung ..... 108](#page-107-0) [Werkzeug-Überwachung ..... 108](#page-107-1) [Bezugssystem für Messergebnisse ..... 109](#page-108-0) [BEZUGSEBENE \(Tastsystem-Zyklus 0, DIN/ISO: G55\) ..... 110](#page-109-0) [BEZUGSEBENE Polar \(Tastsystem-Zyklus 1\) ..... 111](#page-110-0) [MESSEN WINKEL \(Tastsystem-Zyklus 420, DIN/ISO: G420\) ..... 112](#page-111-0) [MESSEN BOHRUNG \(Tastsystem-Zyklus 421, DIN/ISO: G421\) ..... 114](#page-113-0) [MESSEN KREIS AUSSEN \(Tastsystem-Zyklus 422, DIN/ISO: G422\) ..... 117](#page-116-0) [MESSEN RECHTECK INNEN \(Tastsystem-Zyklus 423, DIN/ISO: G423\) ..... 120](#page-119-0) [MESSEN RECHTECK AUSSEN \(Tastsystem-Zyklus 424, DIN/ISO: G424\) ..... 123](#page-122-0) [MESSEN BREITE INNEN \(Tastsystem-Zyklus 425, DIN/ISO: G425\) ..... 126](#page-125-0) [MESSEN STEG AUSSEN \(Tastsystem-Zyklus 426, DIN/ISO: G426\) ..... 128](#page-127-0) [MESSEN KOORDINATE \(Tastsystem-Zyklus 427, DIN/ISO: G427\) ..... 130](#page-129-0) [MESSEN LOCHKREIS \(Tastsystem-Zyklus 430, DIN/ISO: G430\) ..... 133](#page-132-0) [MESSEN EBENE \(Tastsystem-Zyklus 431, DIN/ISO: G431\) ..... 136](#page-135-0) [3.4 Sonderzyklen ..... 143](#page-142-0) [Übersicht ..... 143](#page-142-1)

[MESSEN \(Tastsystem-Zyklus 3\) ..... 144](#page-143-0)

#### <span id="page-12-0"></span>**[4 Tastsystem-Zyklen zur automatischen Werkzeug-Vermessung ..... 147](#page-146-0)**

[4.1 Werkzeug-Vermessung mit dem Tischtastsystem TT ..... 148](#page-147-0)

[Übersicht ..... 148](#page-147-1)

[Maschinen-Parameter einstellen ..... 149](#page-148-0)

[Eingaben in der Werkzeug-Tabelle TOOL.T ..... 150](#page-149-0)

[4.2 Verfügbare Zyklen ..... 152](#page-151-0)

[Übersicht ..... 152](#page-151-1)

[Unterschiede zwischen den Zyklen 31 bis 33 und 481 bis 483 ..... 152](#page-151-2)

[TT kalibrieren \(Tastsystem-Zyklus 30 oder 480, DIN/ISO: G480\) ..... 153](#page-152-0)

[Werkzeug-Länge vermessen \(Tastsystem-Zyklus 31 oder 481, DIN/ISO: G481\) ..... 154](#page-153-0)

[Werkzeug-Radius vermessen \(Tastsystem-Zyklus 32 oder 482, DIN/ISO: G482\) ..... 157](#page-156-0)

[Werkzeug komplett vermessen \(Tastsystem-Zyklus 33 oder 483, DIN/ISO: G483\) ..... 159](#page-158-0)

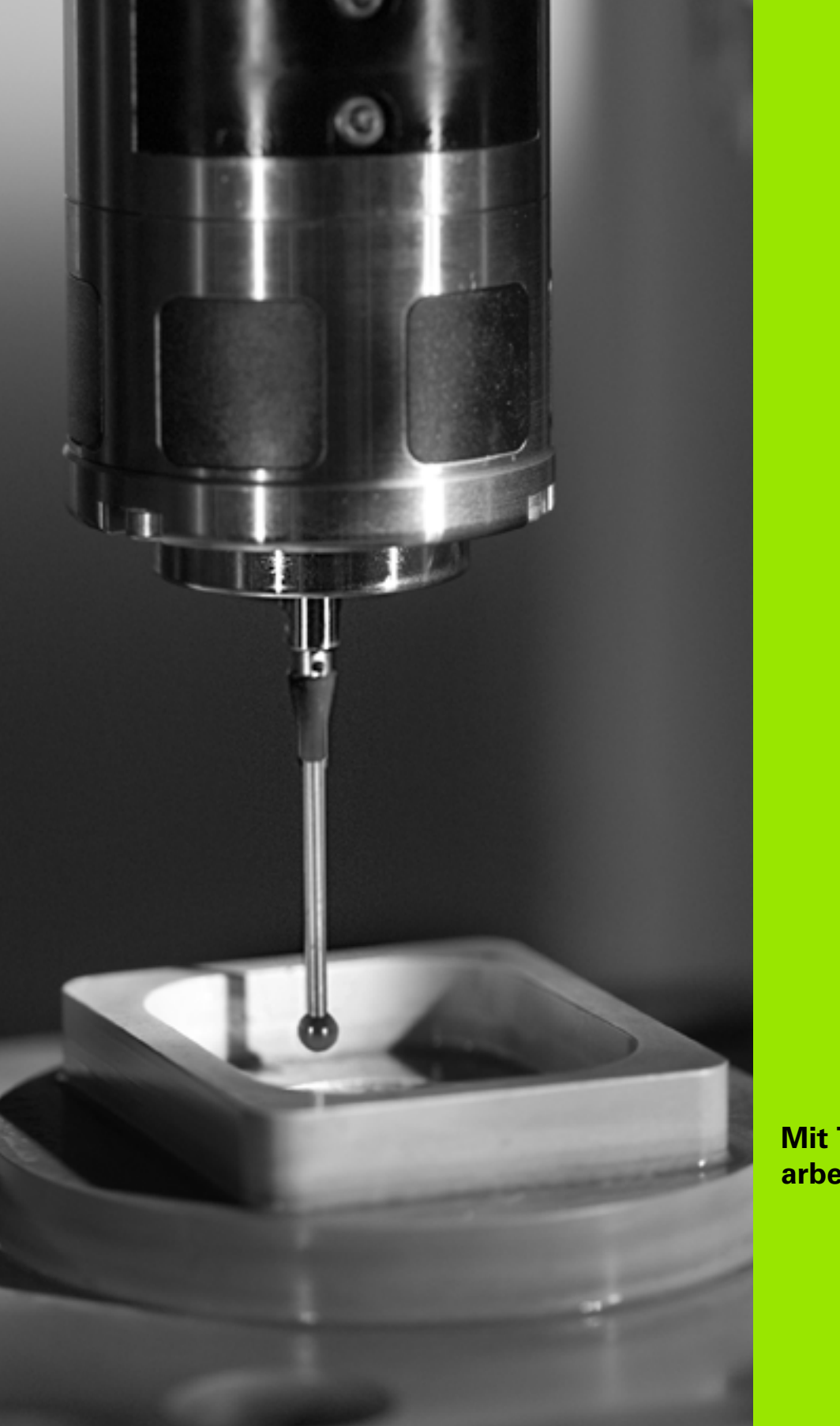

<span id="page-14-0"></span>**Mit Tastsystem-Zyklen arbeiten**

# <span id="page-15-0"></span>**1.1 Allgemeines zu den Tastsystem-Zyklen**

 $\frac{\text{F}}{\text{F}}$ 

Die TNC muss vom Maschinenhersteller für den Einsatz von 3D-Tastsystemen vorbereitet sein.

Die Tastsystem-Zyklen stehen nur mit der Software-Option **Touch probe function** (Optionsnummer #17) zur Verfügung.

# <span id="page-15-1"></span>**Funktionsweise**

Wenn die TNC einen Tastsystem-Zyklus abarbeitet, fährt das 3D-Tastsystem mit einem vom Maschinenhersteller festgelegten Antast-Vorschub, in der von Ihnen gewählten Richtung. Der Antast-Vorschub ist in einem Maschinen-Parameter definiert (siehe "Bevor Sie mit Tastsystem-Zyklen arbeiten" weiter hinten in diesem Kapitel).

Wenn der Taststift das Werkstück berührt,

- sendet das 3D-Tastsystem ein Signal an die TNC: Die Koordinaten der angetasteten Position werden gespeichert
- stoppt das 3D-Tastsystem und
- fährt im Eilvorschub auf die Startposition des Antastvorgangs zurück

Wird innerhalb eines festgelegten Wegs der Taststift nicht ausgelenkt, gibt die TNC eine entsprechende Fehlermeldung aus (Weg: **DIST** aus Tastsystem-Tabelle).

#### <span id="page-15-2"></span>**Grunddrehung im Manuellen Betrieb berücksichtigen**

Die TNC berücksichtigt beim Antastvorgang eine aktive Grunddrehung und fährt schräg auf das Werkstück zu.

#### <span id="page-15-3"></span>**Tastsystem-Zyklen in den Betriebsarten Manuell und El. Handrad**

Die TNC stellt in den Betriebsarten Manuell und El. Handrad Tastsystem-Zyklen zur Verfügung, mit denen Sie:

- das Tastsystem kalibrieren
- Werkstück-Schieflagen kompensieren
- Bezugspunkte setzen

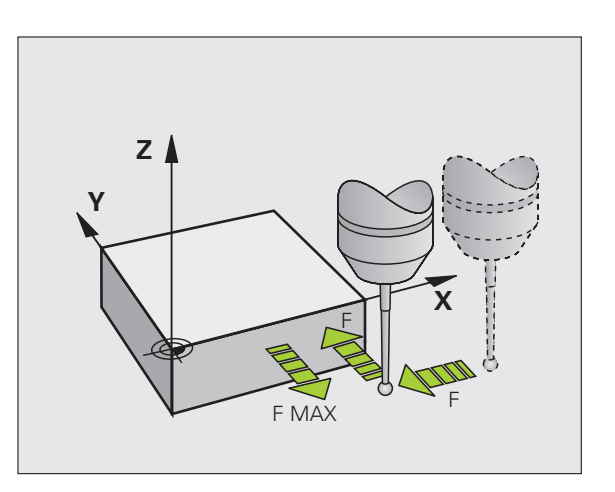

# <span id="page-16-0"></span>**Tastsystem-Zyklen für den Automatik-Betrieb**

Neben den Tastsystem-Zyklen, die Sie in der Betriebsarten Manuell und El. Handrad verwenden, stellt die TNC eine Vielzahl von Zyklen für die unterschiedlichsten Einsatzmöglichkeiten im Automatik-Betrieb zur Verfügung:

- Schaltendes Tastsystem kalibrieren (Kapitel 3)
- Werkstück-Schieflagen kompensieren (Kapitel 3)
- Bezugspunkte setzen (Kapitel 3)
- Automatische Werkstück-Kontrolle (Kapitel 3)
- Automatische Werkzeug-Vermessung (Kapitel 4)

Die Tastsystem-Zyklen programmieren Sie in der Betriebsart Programmieren über die Taste TOUCH PROBE. Tastsystem-Zyklen mit Nummern ab 400 verwenden, ebenso wie neuere Bearbeitungszyklen, Q-Parameter als Übergabeparameter. Parameter mit gleicher Funktion, die die TNC in verschiedenen Zyklen benötigt, haben immer dieselbe Nummer: z.B. Q260 ist immer die Sichere Höhe, Q261 immer die Messhöhe usw.

Um die Programmierung zu vereinfachen, zeigt die TNC während der Zyklus-Definition ein Hilfsbild an. Im Hilfsbild ist der Parameter hell hinterlegt, den Sie eingeben müssen.

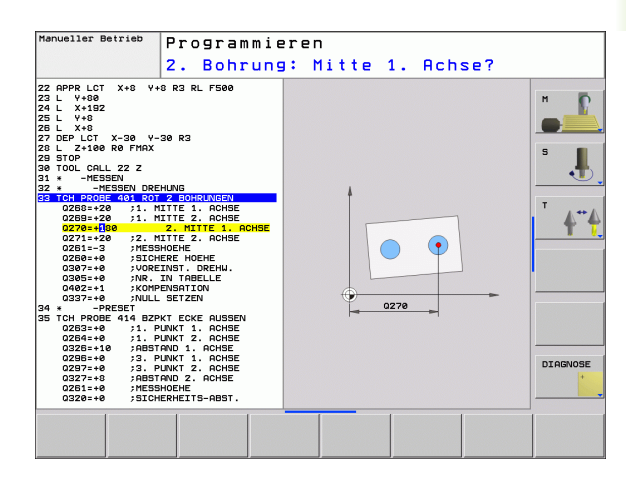

 $\overline{\phantom{0}}$ 

i.

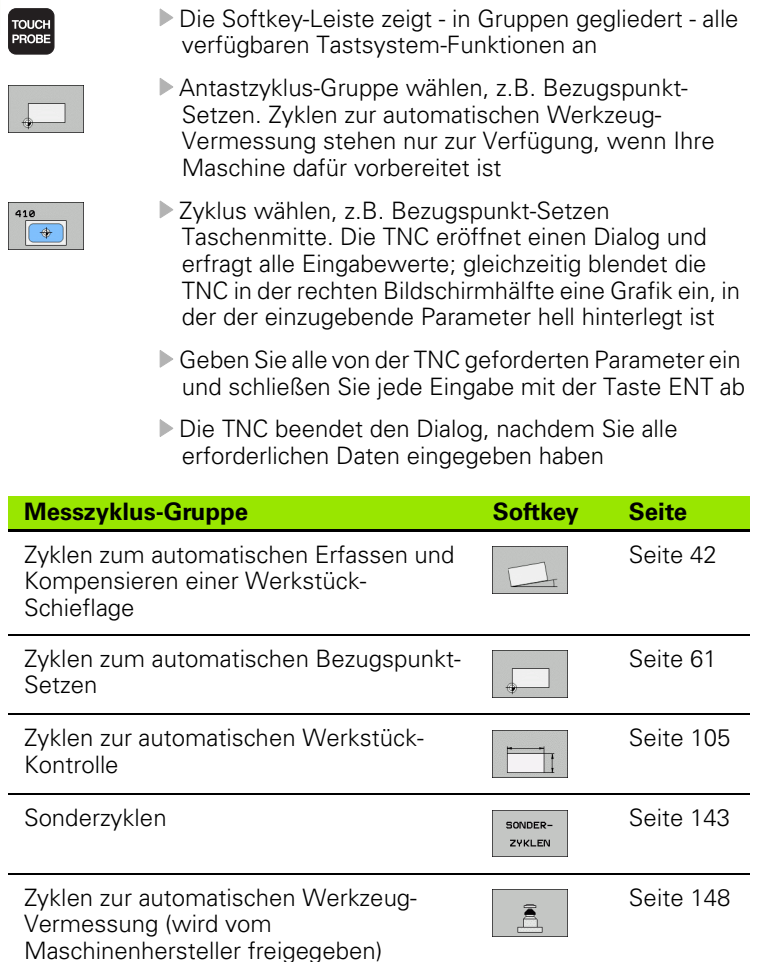

**Tastsystem-Zyklus in Betriebsart Programmieren definieren**

#### **Beispiel: NC-Sätze**

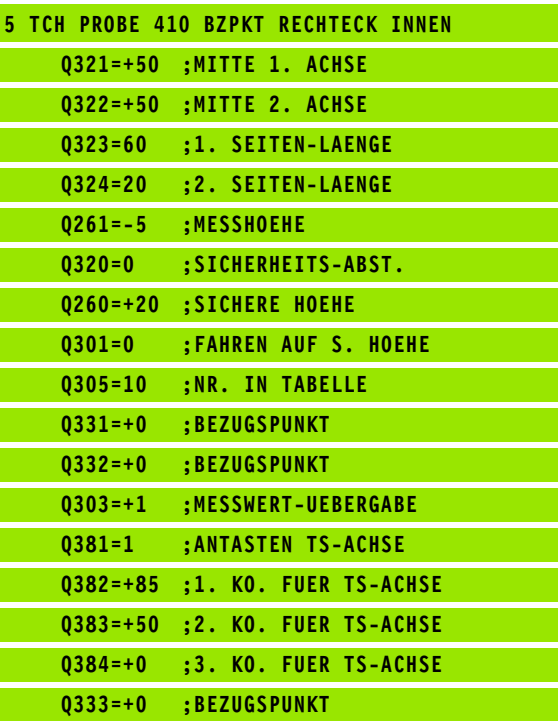

 $\bullet$ ı

# <span id="page-18-0"></span>**1.2 Bevor Sie mit Tastsystem-Zyklen arbeiten!**

Um einen möglichst großen Anwendungsbereich an Messaufgaben abdecken zu können, stehen Ihnen über Maschinen-Parameter globale Einstellmöglichkeiten zur Verfügung, die das grundsätzliche Verhalten der Tastsystem-Zyklen festlegen. Wenn Sie mehrere Tastsystem an Ihrer Maschine einsetzen, dann gelten diese Einstellungen global für alle Tastsysteme.

Zusätzlich stehen Ihnen Einstellmöglichkeiten in der Tastsystem-Tabelle zur Verfügung, die Sie für jedes Tastsystem separat definieren können. Mit diesen Einstellungen können Sie das Verhalten an das jeweilige Tastsystem, bzw. an eine bestimmte Anwendung anpassen [\(siehe "Tastsystem-Tabelle" auf Seite 22\)](#page-21-0).

#### <span id="page-18-1"></span>**Maximaler Verfahrweg zum Antastpunkt: DIST in Tastsystem-Tabelle**

Wenn der Taststift innerhalb des in DIST festgelegten Wegs nicht ausgelenkt wird, gibt die TNC eine Fehlermeldung aus.

#### <span id="page-18-2"></span>**Sicherheits-Abstand zum Antastpunkt: SET\_UP in Tastsystem-Tabelle**

In SET UP legen Sie fest, wie weit die TNC das Tastsystem vom definierten – bzw. vom Zyklus berechneten – Antastpunkt entfernt vorpositionieren soll. Je kleiner Sie diesen Wert eingeben, desto genauer müssen Sie die Antastpositionen definieren. In vielen Tastsystemzyklen können Sie zusätzlich einen Sicherheits-Abstand definieren, der additiv zu SET\_UP wirkt.

#### <span id="page-18-3"></span>**Infrarot-Tastsystem auf programmierte Antastrichtung orientieren: TRACK in Tastsystem-Tabelle**

Um die Messgenauigkeit zu erhöhen, können Sie über TRACK = ON erreichen, dass ein Infrarot-Tastsystem vor jeden Antastvorgang in Richtung der programmierten Antastrichtung orientiert. Der Taststift wird dadurch immer in die gleiche Richtung ausgelenkt.

Wenn Sie TRACK = ON verändern, dann müssen Sie das Tastsystem neu kalibrieren.

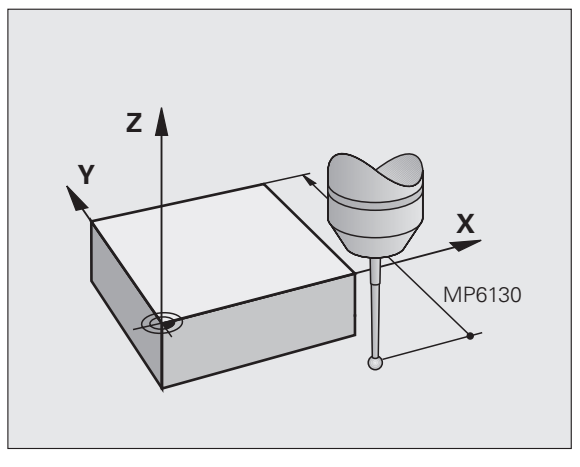

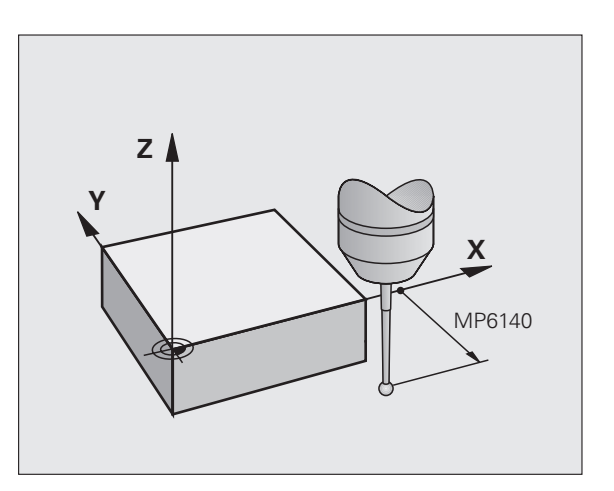

<sup>「</sup>旨

#### <span id="page-19-0"></span>**Schaltendes Tastsystem, Antastvorschub: F in Tastsystem-Tabelle**

In F legen Sie den Vorschub fest, mit dem die TNC das Werkstück antasten soll.

#### <span id="page-19-1"></span>**Schaltendes Tastsystem, Vorschub für Positionierbewegungen: FMAX**

In FMAXlegen Sie den Vorschub fest, mit dem die TNC das Tastsystem vorpositioniert, bzw. zwischen Messpunkten positioniert.

#### <span id="page-19-2"></span>**Schaltendes Tastsystem, Eilgang für Positionierbewegungen: F\_PREPOS in Tastsystem-Tabelle**

In F\_PREPOS legen Sie fest, ob die TNC das Tastsystem mit dem in FMAX definierten Vorschub positionieren soll, oder im Maschinen-Eilgang.

- Eingabewert = FMAX\_PROBE: Mit Vorschub aus FMAX positionieren
- Eingabewert = FMAX\_MACHINE: Mit Maschinen-Eilgang vorpositionieren

# <span id="page-19-3"></span>**Mehrfachmessung**

Um die Messsicherheit zu erhöhen, kann die TNC jeden Antastvorgang bis zu dreimal hintereinander ausführen. Legen Sie die Anzahl der Messungen im Maschinen-Parameter **ProbeSettings** > **Konfiguration des Antastverhaltens** > **Automatik-Betrieb: Mehrfachmessung bei Antastfunktion** fest. Weichen die gemessenen Positionswerte zu sehr voneinander ab, gibt die TNC eine Fehlermeldung aus (Grenzwert in **Vertrauensbereich für Mehrfachmessung** festgelegt). Über die Mehrfachmessung können Sie ggf. zufällige Messfehler ermitteln, die z.B. durch Verschmutzung entstehen.

Liegen die Messwerte innerhalb des Vertrauensbereichs, speichert die TNC den Mittelwert aus den erfassten Positionen.

# <span id="page-19-4"></span>**Vertrauensbereich für Mehrfachmessung**

Wenn Sie eine Mehrfachmessung durchführen, legen Sie im Maschinen-Parametern **ProbeSettings** > **Konfiguration des Antastverhaltens** > **Automatik-Betrieb: Vertrauensbereich für Mehrfachmessung** den Wert ab, den die Messwerte voneinander abweichen dürfen. Überschreitet die Differenz der Messwerte den von Ihnen definierten Wert, gibt die TNC eine Fehlermeldung aus.

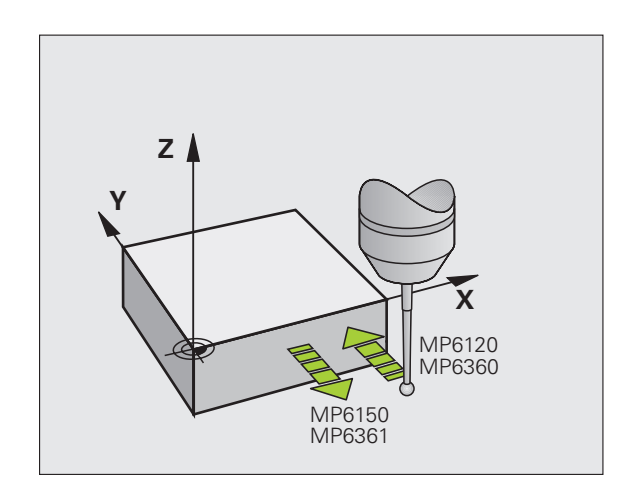

# <span id="page-20-0"></span>**Tastsystem-Zyklen abarbeiten**

Alle Tastsystem-Zyklen sind DEF-aktiv. Die TNC arbeitet also den Zyklus automatisch ab, wenn im Programmlauf die Zyklus-Definition von der TNC abgearbeitet wird.

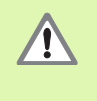

Bei Ausführung der Tastsystem-Zyklen dürfen keine Zyklen zur Koordinaten-Umrechnung (Zyklus 7 NULLPUNKT, Zyklus 8 SPIEGELUNG, Zyklus 10 DREHUNG, Zyklus 11und 26 MASSFAKTOR und Zyklus 19 BEARBEITUNGSEBENE) aktiv sein.

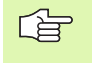

Die Tastsystem-Zyklen 408 bis 419 dürfen Sie auch bei aktiver Grunddrehung abarbeiten. Achten Sie jedoch darauf, dass sich der Winkel der Grunddrehung nicht mehr verändert, wenn Sie nach dem Messzyklus mit dem Zyklus 7 Nullpunkt-Verschiebung aus Nullpunkt-Tabelle arbeiten.

Tastsystem-Zyklen mit einer Nummer größer 400 positionieren das Tastsystem nach einer Positionierlogik vor:

- Ist die aktuelle Koordinate des Taststift-Südpols kleiner als die Koordinate der Sicheren Höhe (im Zyklus definiert), dann zieht die TNC das Tastsystem zuerst in der Tastsystemachse auf Sichere Höhe zurück und positioniert anschließend in der Bearbeitungsebene zum ersten Antastpunkt
- Ist die aktuelle Koordinate des Taststift-Südpols größer als die Koordinate der Sicheren Höhe, positioniert die TNC das Tastsystem zuerst in der Bearbeitungsebene auf den ersten Antastpunkt und anschließend in der Tastsystemachse direkt auf die Messhöhe

# <span id="page-21-3"></span><span id="page-21-0"></span>**1.3 Tastsystem-Tabelle**

# <span id="page-21-1"></span>**Allgemeines**

In der Tastsystem-Tabelle sind verschiedene Daten gespeichert, die das Verhalten beim Antastvorgang bestimmen. Wenn Sie an Ihrer Maschine mehrere Tastsysteme im Einsatz haben, können Sie zu jedem Tastsystem separate Daten speichern.

# <span id="page-21-2"></span>**Tastsystem-Tabellen editieren**

Um die Tastsystem-Tabelle editieren zu können gehen Sie wie folgt vor:

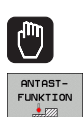

Manuellen Betrieb wählen

- Antastfunktionen wählen: Softkey ANTAST-FUNKTION drücken. Die TNC zeigt weitere Softkeys: Siehe Tabelle oben
- Tastsystem-Tabelle wählen: Softkey TASTSYSTEM-TABELLE drücken

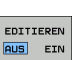

TASTSYSTEM<br>TABELLE

- ▶ Softkey EDITIEREN auf EIN setzen
	- Mit den Pfeiltasten gewünschte Einstellung wählen
	- Gewünschte Änderungen durchführen
	- Tastsystem-Tabelle verlassen: Softkey ENDE drücken

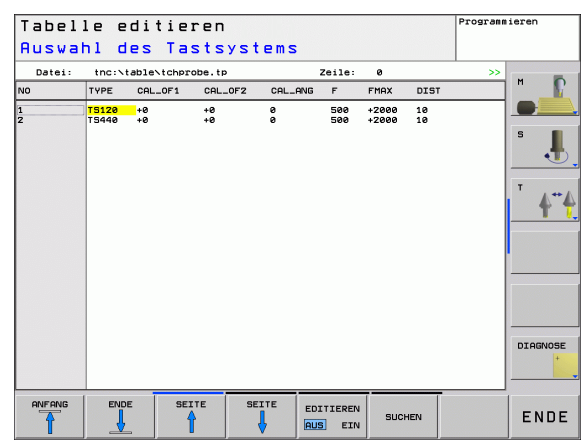

# <span id="page-22-0"></span>**Tastsystem-Daten**

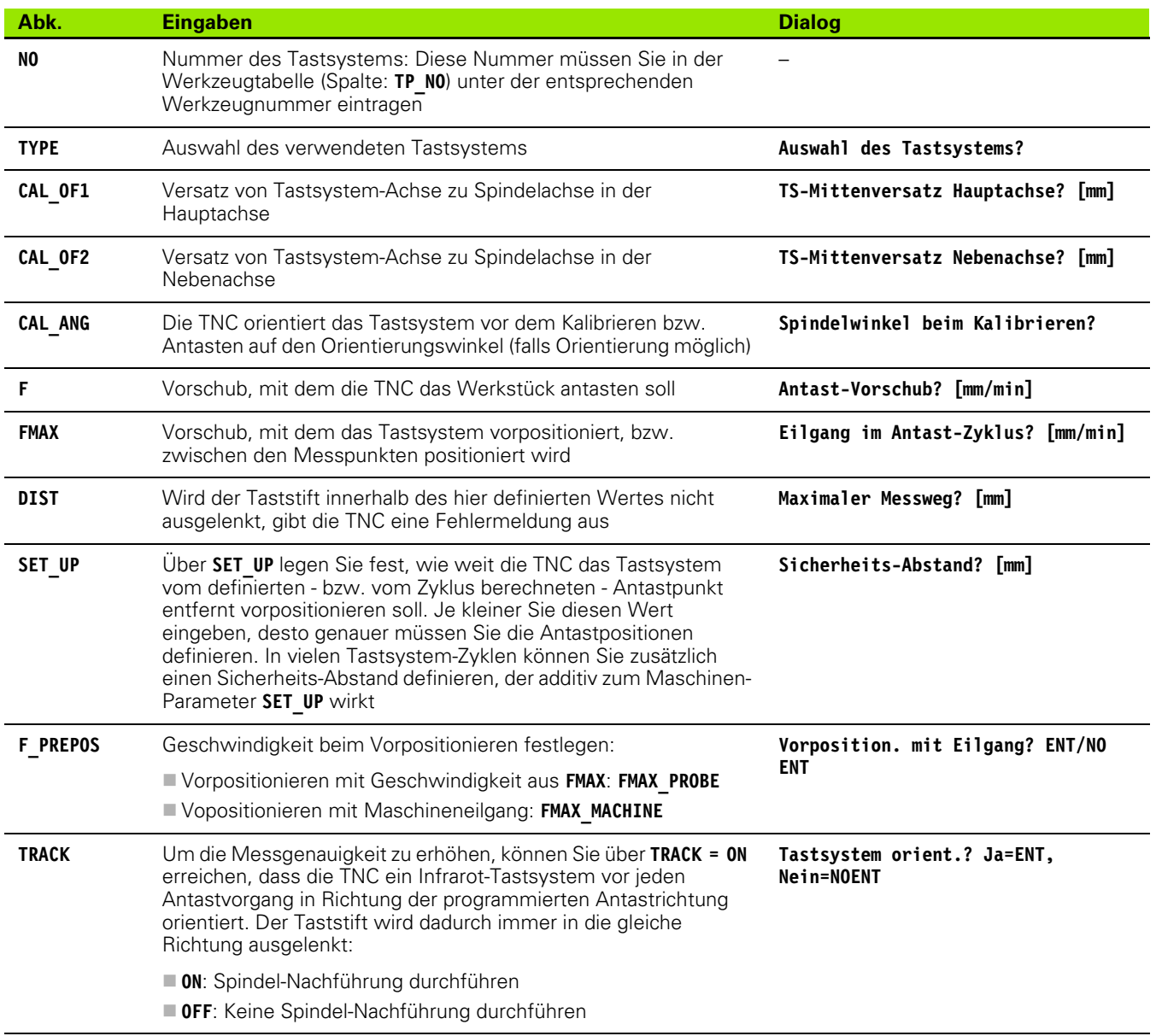

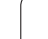

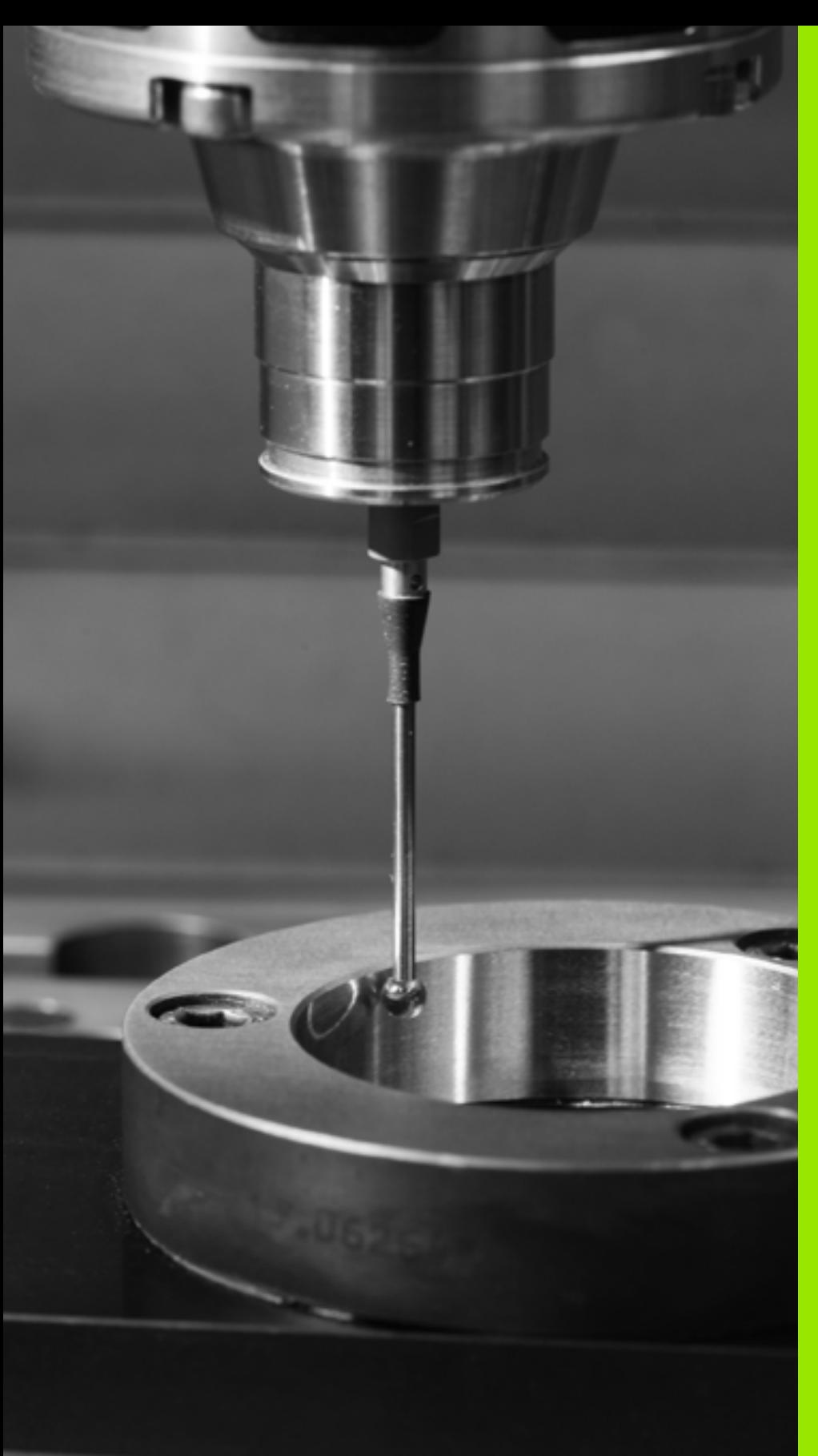

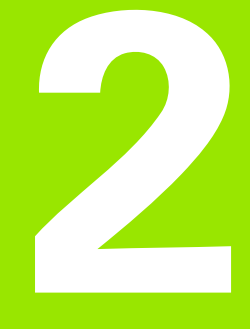

<span id="page-24-0"></span>**Tastsystem-Zyklen in den Betriebsarten Manuell und El. Handrad**

# <span id="page-25-0"></span>**2.1 Einführung**

Die TNC muss vom Maschinenhersteller für den Einsatz von 3D-Tastsystemen vorbereitet sein.

Die Tastsystem-Zyklen stehen nur mit der Software-Option **Touch probe function** (Optionsnummer #17) zur Verfügung.

# <span id="page-25-1"></span>**Übersicht**

 $\begin{tabular}{|c|c|} \hline \quad \quad & \quad \quad & \quad \quad \\ \hline \quad \quad & \quad \quad & \quad \quad \\ \hline \quad \quad & \quad \quad & \quad \quad \\ \hline \quad \quad & \quad \quad & \quad \quad \\ \hline \quad \quad & \quad \quad & \quad \quad \\ \hline \quad \quad & \quad \quad & \quad \quad \\ \hline \quad \quad & \quad \quad & \quad \quad \\ \hline \end{tabular}$ 

In der Betriebsart Manueller Betrieb stehen Ihnen folgende Tastsystem-Zyklen zur Verfügung:

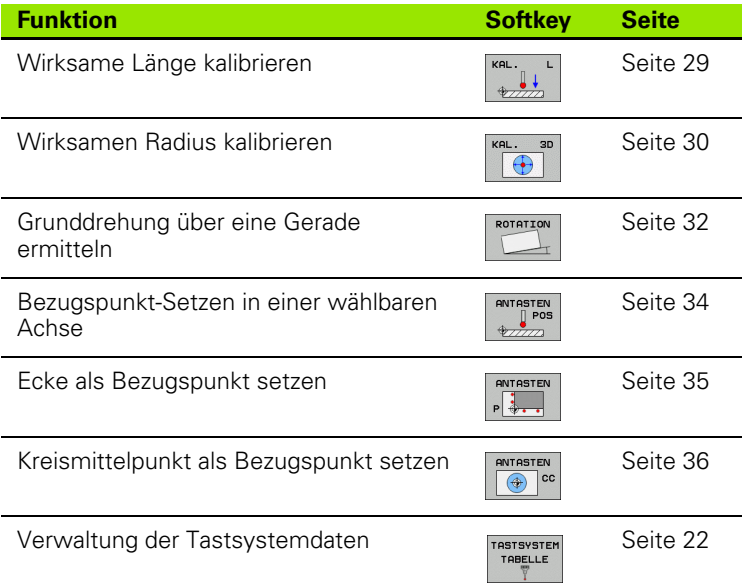

# <span id="page-25-2"></span>**Tastsystem-Zyklus wählen**

Betriebsart Manueller Betrieb oder El. Handrad wählen

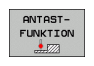

 Antastfunktionen wählen: Softkey ANTAST-FUNKTION drücken. Die TNC zeigt weitere Softkeys: Siehe Tabelle oben

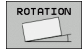

 Tastsystem-Zyklus wählen: z.B. Softkey ANTASTEN ROT drücken, die TNC zeigt am Bildschirm das entsprechende Menü an

#### <span id="page-26-0"></span>**Messwerte aus den Tastsystem-Zyklen in eine Nullpunkt-Tabelle schreiben**

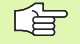

Verwenden Sie diese Funktion, wenn Sie Messwerte im Werkstück-Koordinatensystem speichern wollen. Wenn Sie Messwerte im maschinenfesten Koordinatensystem (REF-Koordinaten) speichern wollen, verwenden Sie den Softkey EINTRAG PRESET TABELLE (siehe "Messwerte [aus den Tastsystem-Zyklen in die Preset-Tabelle](#page-27-0)  [schreiben" auf Seite 28\).](#page-27-0)

Über den Softkey EINTRAG NULLPUNKT TABELLE kann die TNC, nachdem ein beliebiger Tastsystem-Zyklus ausgeführt wurde, die Messwerte in die für den Maschinen-Betrieb aktive Nullpunkt-Tabelle schreiben:

- Beliebige Antastfunktion durchführen
- Gewünschte Koordinaten des Bezugspunkts in die dafür angebotenen Eingabefelder eintragen (abhängig vom ausgeführten Tastsystem-Zyklus)
- Nullpunkt-Nummer im Eingabefeld **Nummer in Tabelle =** eingeben
- Namen der Nullpunkt-Tabelle (vollständiger Pfad) im Eingabefeld **Nullpunkt-Tabelle** eingeben
- Softkey EINTRAG NULLPUNKT TABELLE drücken, Die TNC speichert den Nullpunkt unter der eingegeben Nummer in die angegebene Nullpunkt-Tabelle

#### <span id="page-27-0"></span>**Messwerte aus den Tastsystem-Zyklen in die Preset-Tabelle schreiben**

母

Verwenden Sie diese Funktion, wenn Sie Messwerte im maschinenfesten Koordinatensystem (REF-Koordinaten) speichern wollen. Wenn Sie Messwerte im Werkstück-Koordinatensystem speichern wollen, verwenden Sie den Softkey EINTRAG NULLPUNKT TABELLE [\(siehe](#page-26-0)  "Messwerte aus den Tastsystem-Zyklen in eine [Nullpunkt-Tabelle schreiben" auf Seite 27\).](#page-26-0)

Über den Softkey EINTRAG PRESET TABELLE kann die TNC, nachdem ein beliebiger Tastsystem-Zyklus ausgeführt wurde, die Messwerte in die Preset-Tabelle schreiben. Die Messwerte werden dann bezogen auf das maschinenfeste Koordinatensystem (REF-Koordinaten) gespeichert. Die Preset-Tabelle hat den Namen PRESET.PR und ist im Verzeichnis TNC:\ gespeichert.

- **Beliebige Antastfunktion durchführen**
- Gewünschte Koordinaten des Bezugspunkts in die dafür angebotenen Eingabefelder eintragen (abhängig vom ausgeführten Tastsystem-Zyklus)
- Preset-Nummer im Eingabefeld **Nummer in Tabelle:** eingeben
- Softkey EINTRAG PRESET TABELLE drücken, Die TNC speichert den Nullpunkt unter der eingegeben Nummer in die Preset-Tabelle

# <span id="page-28-0"></span>**2.2 Schaltendes Tastsystem kalibrieren**

#### <span id="page-28-1"></span>**Einführung**

Das Tastsystem müssen Sie kalibrieren bei

- Inbetriebnahme
- Taststift-Bruch
- ■Taststift-Wechsel
- Änderung des Antastvorschubs
- Unregelmäßigkeiten, beispielsweise durch Erwärmung der Maschine
- Wechsel der Tastsystem-Achse

Beim Kalibrieren ermittelt die TNC die "wirksame" Länge des Taststifts und den "wirksamen" Radius der Tastkugel. Zum Kalibrieren des 3D-Tastsystems spannen Sie einen Einstellring mit bekannter Höhe und bekanntem Innenradius auf den Maschinentisch.

#### <span id="page-28-2"></span>**Kalibrieren der wirksamen Länge**

哈

Die wirksame Länge des Tastsystems bezieht sich immer auf den Werkzeug-Bezugspunkt. In der Regel legt der Maschinenhersteller den Werkzeug-Bezugspunkt auf die Spindelnase.

 Bezugspunkt in der Spindel-Achse so setzen, dass für den Maschinentisch gilt: Z=0.

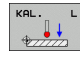

- Kalibrier-Funktion für die Tastsystem-Länge wählen: Softkey ANTAST-FUNKTION und KAL. L drücken. Die TNC zeigt ein Menü-Fenster mit vier Eingabefeldern
- Werkzeug-Achse eingeben (Achstaste)
- **Bezugspunkt**: Höhe des Einstellrings eingeben
- **Wirksamer Kugelradius** und **Wirksame Länge** erfordern keine Eingabe
- Tastsystem dicht über die Oberfläche des Einstellrings fahren
- Wenn nötig Verfahrrichtung ändern: über Softkey oder Pfeiltasten wählen
- Oberfläche antasten: Externe START-Taste drücken

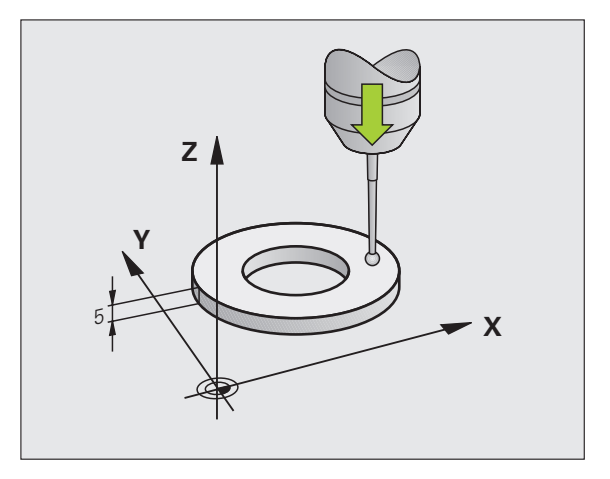

#### <span id="page-29-0"></span>**Wirksamen Radius kalibrieren und Tastsystem-Mittenversatz ausgleichen**

Die Tastsystem-Achse fällt normalerweise nicht genau mit der Spindelachse zusammen. Die Kalibrier-Funktion erfasst den Versatz zwischen Tastsystem-Achse und Spindelachse und gleicht ihn rechnerisch aus.

Bei der Mittenversatz-Kalibrierung dreht die TNC das 3D-Tastsystem um 180°. Die Drehung wird durch eine Zusatz-Funktion ausgelöst, die der Maschinenhersteller im Maschinen-Parameter mStrobeUTurn festlegt.

Gehen Sie beim manuellen Kalibrieren wie folgt vor:

 Tastkugel im Manuellen Betrieb in die Bohrung des Einstellrings positionieren

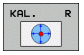

 Kalibrier-Funktion für den Tastkugel-Radius und den Tastsystem-Mittenversatz wählen: Softkey KAL. R drücken

- Werkzeug-Achse wählen, Radius des Einstellrings eingeben
- Antasten: 4x externe START-Taste drücken. Das 3D-Tastsystem tastet in jede Achsrichtung eine Position der Bohrung an und errechnet den wirksamen Tastkugel-Radius
- Wenn Sie die Kalibrierfunktion jetzt beenden möchten, dann Softkey ENDE drücken

 $\frac{1}{\sqrt{1-\frac{1}{2}}}$ 

Um den Tastkugel-Mittenversatz zu bestimmen, muss die TNC vom Maschinenhersteller vorbereitet sein. Maschinenhandbuch beachten!

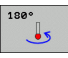

▶ Tastkugel-Mittenversatz bestimmen: Softkey 180° drücken. Die TNC dreht das Tastsystem um 180°

 Antasten: 4 x externe START-Taste drücken. Das 3D-Tastsystem tastet in jede Achsrichtung eine Position in der Bohrung und errechnet den Tastsystem-Mittenversatz

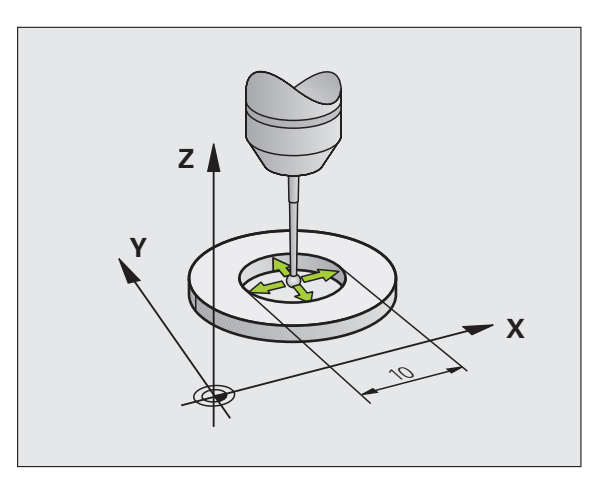

#### <span id="page-30-0"></span>**Kalibrierwerte anzeigen**

哈

Die TNC speichert wirksame Länge und wirksamen Radius des Tastsystems in der Werkzeugtabelle. Den Tastsystem-Mittenversatzes speichert die TNC in der Tastsystem-Tabelle, in den Spalten CAL\_OF1 (Hauptachse) und CAL\_OF2 (Nebenachse). Um die gespeicherten Werte anzuzeigen, drücken Sie den Softkey Tastsystem-Tabelle.

> Beachten Sie, dass Sie die richtige Werkzeug-Nummer aktiv haben, wenn Sie das Tastsystem verwenden, unabhängig davon, ob Sie einen Tastsystem-Zyklus im Automatik-Betrieb oder im Manuellen Betrieb abarbeiten wollen.

Die ermittelten Kalibrier-Werte werden erst nach einem (ggf. erneuten) Werkzeug Aufruf verrechnet.

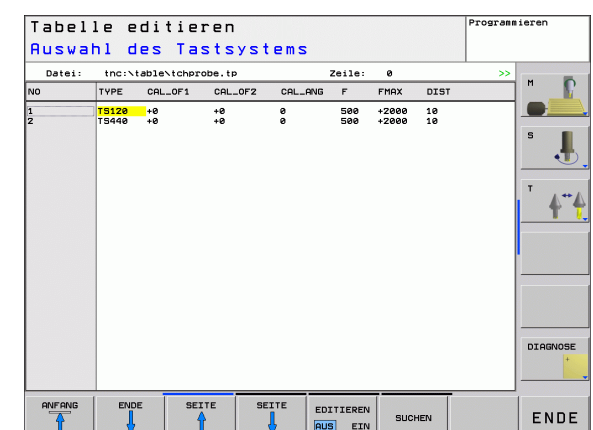

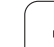

# <span id="page-31-0"></span>**2.3 Werkstück-Schieflage kompensieren**

### <span id="page-31-1"></span>**Einführung**

Eine schiefe Werkstück-Aufspannung kompensiert die TNC rechnerisch durch eine "Grunddrehung".

Dazu setzt die TNC den Drehwinkel auf den Winkel, den eine Werkstückfläche mit der Winkelbezugsachse der Bearbeitungsebene einschließen soll. Siehe Bild rechts.

Die TNC speichert die Grunddrehung, abhängig von der Werkzeug-Achse, in den Spalten SPA, SPB oder SPC der Preset-Tabelle. .

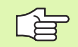

ROTATION

Antastrichtung zum Messen der Werkstück-Schieflage immer senkrecht zur Winkelbezugsachse wählen.

Damit die Grunddrehung im Programmlauf richtig verrechnet wird, müssen Sie im ersten Verfahrsatz beide Koordinaten der Bearbeitungsebene programmieren.

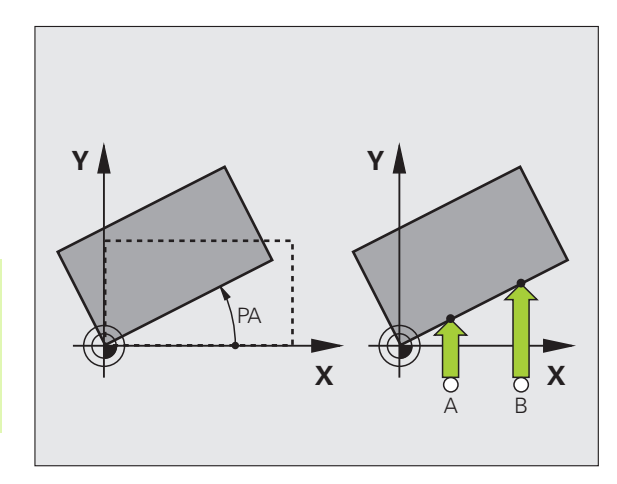

# <span id="page-31-2"></span>**Grunddrehung ermitteln**

- Antastfunktion wählen: Softkey ANTASTEN ROT drücken
	- Tastsystem in die Nähe des ersten Antastpunkts positionieren
	- Antastrichtung senkrecht zur Winkelbezugsachse wählen: Achse und Richtung über Softkey wählen
- Antasten: Externe START-Taste drücken
- Tastsystem in die Nähe des zweiten Antastpunkts positionieren
- Antasten: Externe START-Taste drücken. Die TNC ermittelt die Grunddrehung und zeigt den Winkel hinter dem Dialog **Drehwinkel =** an
- Grunddrehung aktivieren: Softkey GRUNDDREHUNG SETZEN drücken
- Antastfunktion beenden: Softkey ENDE drücken

# <span id="page-32-0"></span>**Grunddrehung in der Preset-Tabelle speichern**

- Nach dem Antast-Vorgang die Preset-Nummer im Eingabefeld **Nummer in Tabelle:** eingeben, in der die TNC die aktive Grunddrehung speichern soll
- ▶ Softkey EINTRAG PRESET TABELLE drücken, um die Grunddrehung in der Preset-Tabelle zu speichern

# <span id="page-32-1"></span>**Grunddrehung anzeigen**

Der Winkel der Grunddrehung steht nach erneutem Wählen von ANTASTEN ROT in der Drehwinkel-Anzeige. Die TNC zeigt den Drehwinkel auch in der zusätzlichen Statusanzeige an (STATUS POS.)

In der Status-Anzeige wird ein Symbol für die Grunddrehung eingeblendet, wenn die TNC die Maschinen-Achsen entsprechend der Grunddrehung verfährt.

# <span id="page-32-2"></span>**Grunddrehung aufheben**

- Antastfunktion wählen: Softkey ANTASTEN ROT drücken
- Drehwinkel **0** eingeben, mit Softkey GRUNDDREHUNG SETZEN übernehmen übernehmen
- Antastfunktion beenden: Softkey ENDE drücken

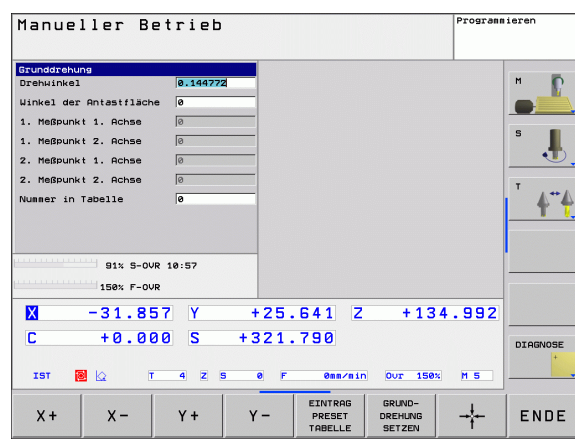

# <span id="page-33-0"></span>**2.4 Bezugspunkt-Setzen mit 3D-Tastsystemen**

# <span id="page-33-1"></span>**Einführung**

Die Funktionen zum Bezugspunkt-Setzen am ausgerichteten Werkstück werden mit folgenden Softkeys gewählt:

- Bezugspunkt-Setzen in einer beliebigen Achse mit ANTASTEN POS
- Ecke als Bezugspunkt setzen mit ANTASTEN P
- Kreismittelpunkt als Bezugspunkt setzen mit ANTASTEN CC

#### <span id="page-33-2"></span>**Bezugspunkt-Setzen in einer beliebigen Achse**

- Antastfunktion wählen: Softkey ANTASTEN POS drücken
- Tastsystem in die Nähe des Antastpunkts positionieren
- Antastrichtung und gleichzeitig Achse wählen, für die der Bezugspunkt gesetzt wird, z.B. Z in Richtung Z– antasten: Über Softkey wählen
- Antasten: Externe START-Taste drücken
- **Bezugspunkt**: Soll-Koordinate eingeben, mit Softkey BEZUGSP. SETZEN übernehmen, oder Wert in eine Tabelle schreiben (siehe "Messwerte aus den [Tastsystem-Zyklen in eine Nullpunkt-Tabelle](#page-26-0)  [schreiben", Seite 27](#page-26-0), oder siehe "Messwerte aus [den Tastsystem-Zyklen in die Preset-Tabelle](#page-27-0)  [schreiben", Seite 28](#page-27-0))
- Antast-Funktion beenden: Softkey ENDE drücken

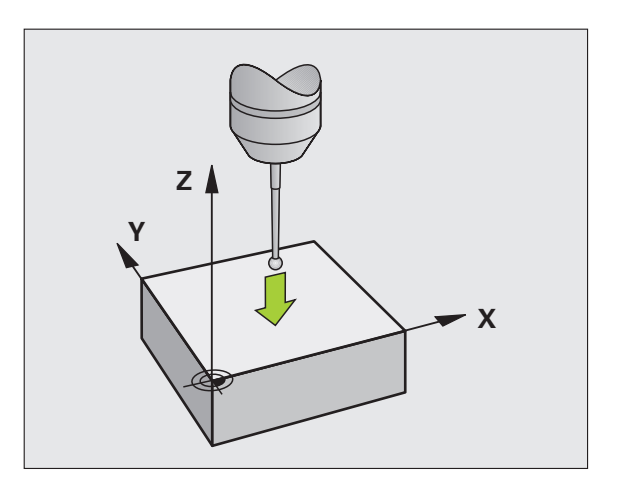

ANTASTEN<br>| POS<br>| 277772

#### <span id="page-34-0"></span>**Ecke als Bezugspunkt**

- **ANTASTEN**<br>P
- Antastfunktion wählen: Softkey ANTASTEN P drücken
- Tastsystem in die Nähe des ersten Antastpunkts auf der ersten Werkstück-Kante positionieren
- Antastrichtung wählen: Über Softkey wählen
- Antasten: Externe START-Taste drücken
- Tastsystem in die Nähe des zweiten Antastpunkts auf der gleichen Kante positionieren
- Antasten: Externe START-Taste drücken
- Tastsystem in die Nähe des ersten Antastpunkts auf der zweiten Werkstück-Kante positionieren
- Antastrichtung wählen: Über Softkey wählen
- Antasten: Externe START-Taste drücken
- Tastsystem in die Nähe des zweiten Antastpunkts auf der gleichen Kante positionieren
- Antasten: Externe START-Taste drücken
- **Bezugspunkt**: Beide Koordinaten des Bezugspunkts im Menüfenster eingeben, mit Softkey BEZUGSP. SETZEN übernehmen, oder Werte in eine Tabelle schreiben ([siehe "Messwerte aus den Tastsystem-](#page-26-0)[Zyklen in eine Nullpunkt-Tabelle schreiben", Seite 27,](#page-26-0) oder siehe "Messwerte aus den Tastsystem-Zyklen [in die Preset-Tabelle schreiben", Seite 28\)](#page-27-0)
- Antast-Funktion beenden: Softkey ENDE drücken

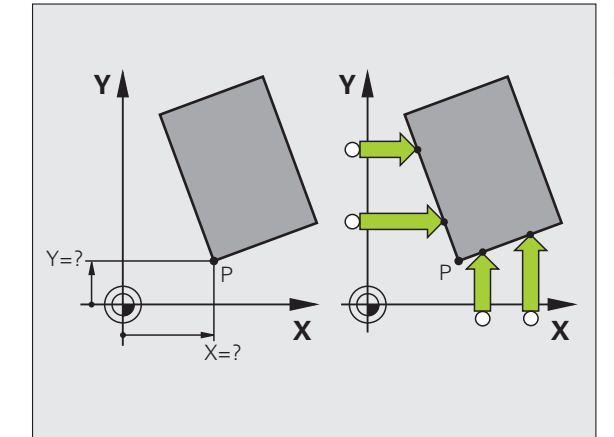

# <span id="page-35-0"></span>**Kreismittelpunkt als Bezugspunkt**

Mittelpunkte von Bohrungen, Kreistaschen, Vollzylindern, Zapfen, kreisförmigen Inseln usw. können Sie als Bezugspunkte setzen.

#### **Innenkreis:**

Die TNC tastet die Kreis-Innenwand in alle vier Koordinatenachsen-Richtungen an.

Bei unterbrochenen Kreisen (Kreisbögen) können Sie die Antastrichtung beliebig wählen.

Tastkugel ungefähr in die Kreismitte positionieren

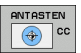

- Antastfunktion wählen: Softkey ANTASTEN CC wählen
- Antasten: Externe START-Taste viermal drücken. Das Tastsystem tastet nacheinander 4 Punkte der Kreis-Innenwand an
- **Bezugspunkt**: Im Menüfenster beide Koordinaten des Kreismittelpunkts eingeben, mit Softkey BEZUGSP. SETZEN übernehmen, oder Werte in eine Tabelle schreiben [\(siehe "Messwerte aus den Tastsystem-](#page-26-0)[Zyklen in eine Nullpunkt-Tabelle schreiben", Seite 27,](#page-26-0) oder siehe "Messwerte aus den Tastsystem-Zyklen [in die Preset-Tabelle schreiben", Seite 28\)](#page-27-0)
- Antastfunktion beenden: Taste END drücken

#### **Außenkreis:**

- Tastkugel in die Nähe des ersten Antastpunkts außerhalb des Kreises positionieren
- Antastrichtung wählen: Entsprechenden Softkey wählen
- Antasten: Externe START-Taste drücken
- Antastvorgang für die übrigen 3 Punkte wiederholen. Siehe Bild rechts unten
- **Bezugspunkt**: Koordinaten des Bezugspunkts eingeben, mit Softkey BEZUGSP. SETZEN übernehmen, oder Werte in eine Tabelle schreiben [\(siehe "Messwerte aus den Tastsystem-Zyklen in eine](#page-26-0)  [Nullpunkt-Tabelle schreiben", Seite 27,](#page-26-0) oder siehe "Messwerte aus [den Tastsystem-Zyklen in die Preset-Tabelle schreiben", Seite 28\)](#page-27-0)
- Antast-Funktion beenden: Taste END drücken

Nach dem Antasten zeigt die TNC die aktuellen Koordinaten des Kreismittelpunkts und den Kreisradius PR an.

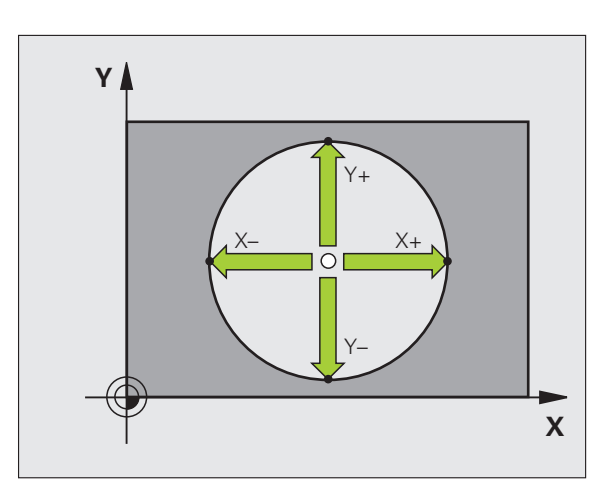

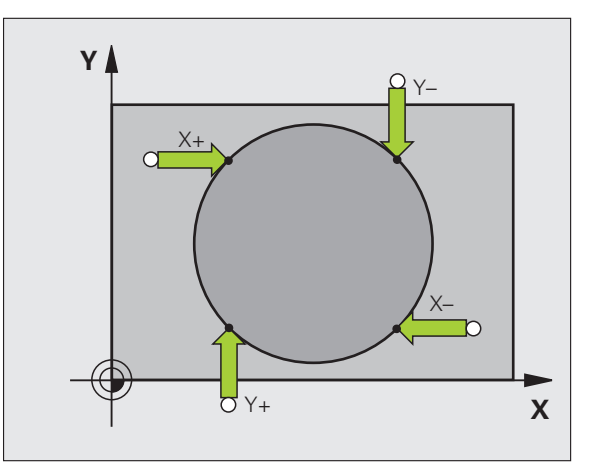
# **2.5 Werkstücke vermessen mit 3D-Tastsystemen**

# **Einführung**

Sie können das Tastsystem in den Betriebsarten Manuell und El. Handrad auch verwenden, um einfache Messungen am Werkstück durchzuführen. Für komplexere Messaufgaben stehen zahlreiche programmierbare Antast-Zyklen zur Verfügung (siehe "Werkstücke [automatisch vermessen" auf Seite 105\)](#page-104-0). Mit dem 3D-Tastsystem bestimmen Sie:

- Positions-Koordinaten und daraus
- Maße und Winkel am Werkstück

# **Koordinate einer Position am ausgerichteten Werkstück bestimmen**

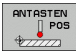

- Antastfunktion wählen: Softkey ANTASTEN POS drücken
- Tastsystem in die Nähe des Antastpunkts positionieren
- Antastrichtung und gleichzeitig Achse wählen, auf die die Koordinate sich beziehen soll: Entsprechenden Softkey wählen.
- Antastvorgang starten: Externe START-Taste drücken

Die TNC zeigt die Koordinate des Antastpunkts als Bezugspunkt an.

# **Koordinaten eines Eckpunktes in der Bearbeitungsebene bestimmen**

Koordinaten des Eckpunktes bestimmen: Siehe "Ecke als [Bezugspunkt", Seite 35](#page-34-0). Die TNC zeigt die Koordinaten der angetasteten Ecke als Bezugspunkt an.

# **Werkstückmaße bestimmen**

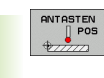

- Antastfunktion wählen: Softkey ANTASTEN POS drücken
- Tastsystem in die Nähe des ersten Antastpunkts A positionieren
- Antastrichtung über Softkey wählen
- Antasten: Externe START-Taste drücken
- Als Bezugspunkt angezeigten Wert notieren (nur, falls vorher gesetzter Bezugspunkt wirksam bleibt)
- Bezugspunkt: "0" eingeben
- Dialog abbrechen: Taste END drücken
- Antastfunktion erneut wählen: Softkey ANTASTEN POS drücken
- Tastsystem in die Nähe des zweiten Antastpunkts B positionieren
- Antastrichtung über Softkey wählen: Gleiche Achse, jedoch entgegengesetzte Richtung wie beim ersten Antasten.
- Antasten: Externe START-Taste drücken

In der Anzeige Bezugspunkt steht der Abstand zwischen den beiden Punkten auf der Koordinatenachse.

### **Positionsanzeige wieder auf Werte vor der Längenmessung setzen**

- Antastfunktion wählen: Softkey ANTASTEN POS drücken
- **Ersten Antastpunkt erneut antasten**
- **Bezugspunkt auf notierten Wert setzen**
- ▶ Dialog abbrechen: Taste END drücken

### **Winkel messen**

Mit einem 3D-Tastsystem können Sie einen Winkel in der Bearbeitungsebene bestimmen. Gemessen wird der

- Winkel zwischen der Winkelbezugsachse und einer Werkstück-Kante oder der
- Winkel zwischen zwei Kanten

Der gemessene Winkel wird als Wert von maximal 90° angezeigt.

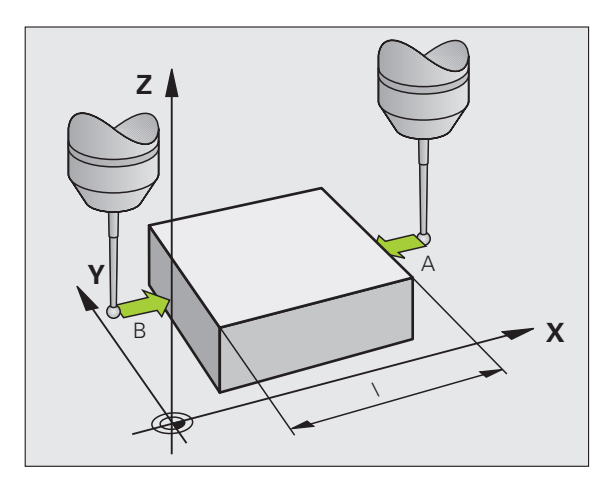

# **Winkel zwischen der Winkelbezugsachse und einer Werkstück-Kante bestimmen**

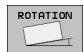

- Antastfunktion wählen: Softkey ANTASTEN ROT drücken
- Drehwinkel: Angezeigten Drehwinkelnotieren, falls Sie die zuvor durchgeführte Grunddrehung später wieder herstellen möchten
- Grunddrehung mit der zu vergleichenden Seite durchführen (siehe "Werkstück-Schieflage [kompensieren" auf Seite 32\)](#page-31-0)
- Mit Softkey ANTASTEN ROT den Winkel zwischen Winkelbezugsachse und Werkstückkante als Drehwinkel anzeigen lassen
- Grunddrehung aufheben oder ursprüngliche Grunddrehung wieder herstellen
- ▶ Drehwinkel auf notierten Wert setzen

### **Winkel zwischen zwei Werkstück-Kanten bestimmen**

- Antastfunktion wählen: Softkey ANTASTEN ROT drücken
- Drehwinkel: Angezeigten Drehwinkel notieren, falls Sie die zuvor durchgeführte Grunddrehung wieder herstellen möchten
- Grunddrehung für die erste Seite durchführen [\(siehe "Werkstück-](#page-31-0)[Schieflage kompensieren" auf Seite 32\)](#page-31-0)
- Zweite Seite ebenfalls wie bei einer Grunddrehung antasten, Drehwinkel hier nicht auf 0 setzen!
- Mit Softkey ANTASTEN ROT Winkel PA zwischen den Werkstück-Kanten als Drehwinkel anzeigen lassen
- Grunddrehung aufheben oder ursprüngliche Grunddrehung wieder herstellen: Drehwinkel auf notierten Wert setzen

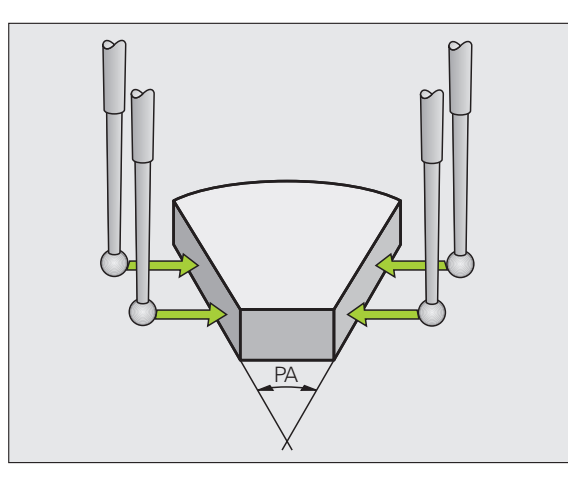

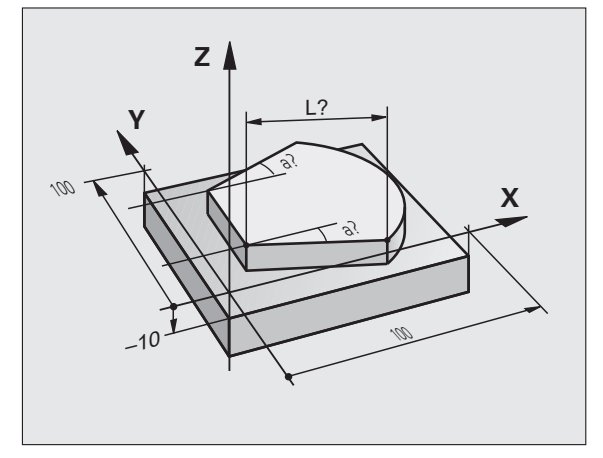

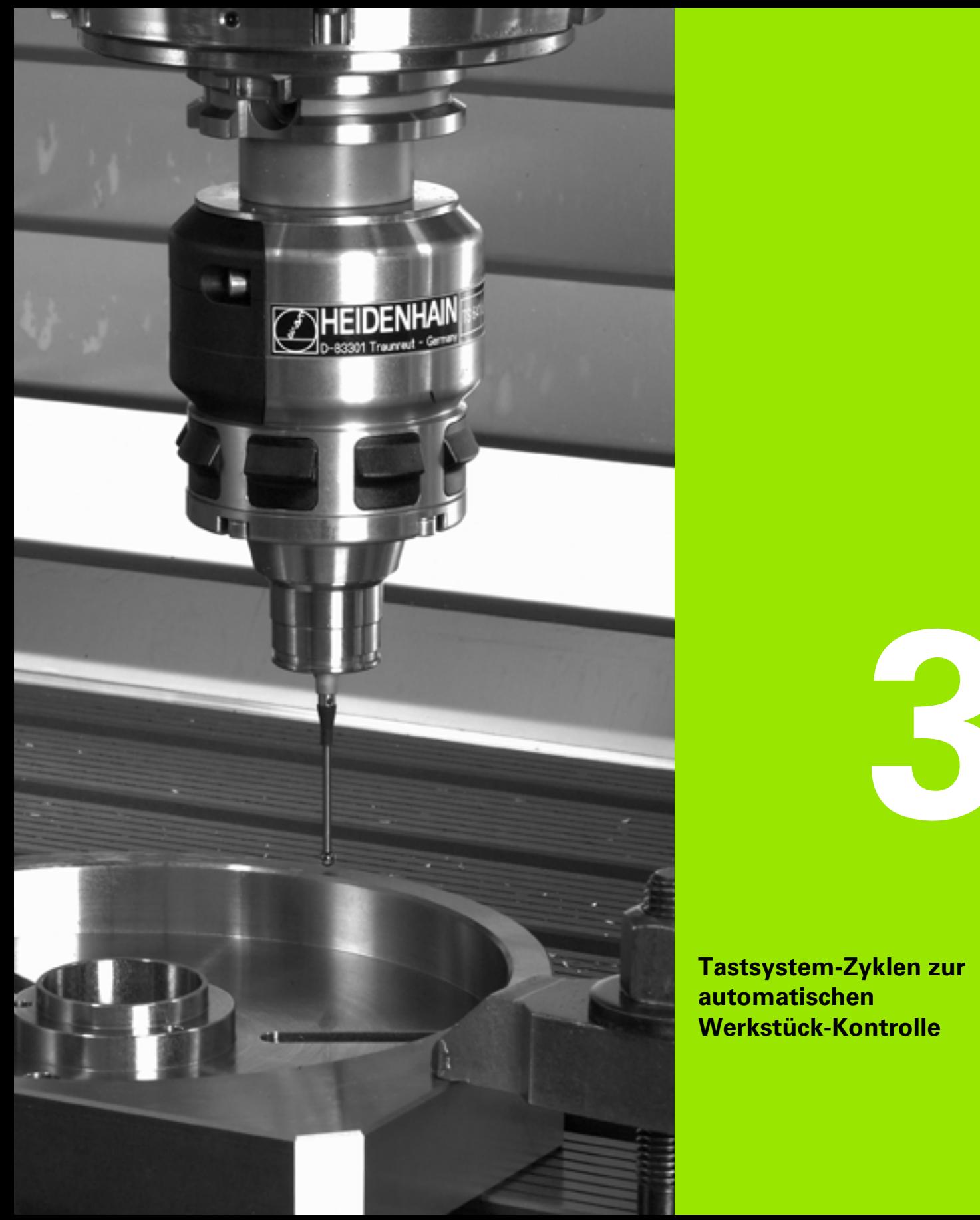

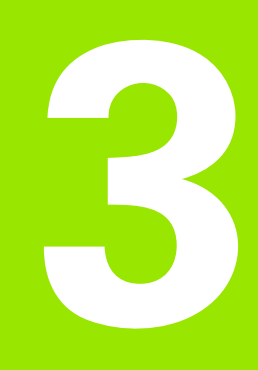

**Tastsystem-Zyklen zur automatischen Werkstück-Kontrolle** 

# **3.1 Werkstück-Schieflage automatisch erfassen**

Die TNC muss vom Maschinenhersteller für den Einsatz von 3D-Tastsystemen vorbereitet sein.

Die Tastsystem-Zyklen stehen nur mit der Software-Option **Touch probe function** (Optionsnummer #17) zur Verfügung.

# **Übersicht**

 $\begin{picture}(42,10) \put(0,0){\line(1,0){10}} \put(15,0){\line(1,0){10}} \put(15,0){\line(1,0){10}} \put(15,0){\line(1,0){10}} \put(15,0){\line(1,0){10}} \put(15,0){\line(1,0){10}} \put(15,0){\line(1,0){10}} \put(15,0){\line(1,0){10}} \put(15,0){\line(1,0){10}} \put(15,0){\line(1,0){10}} \put(15,0){\line(1,0){10}} \put(15,0){\line(1$ 

Die TNC stellt fünf Zyklen zur Verfügung, mit denen Sie eine Werkstück-Schieflage erfassen und kompensieren können. Zusätzlich können Sie mit dem Zyklus 404 eine Grunddrehung zurücksetzen:

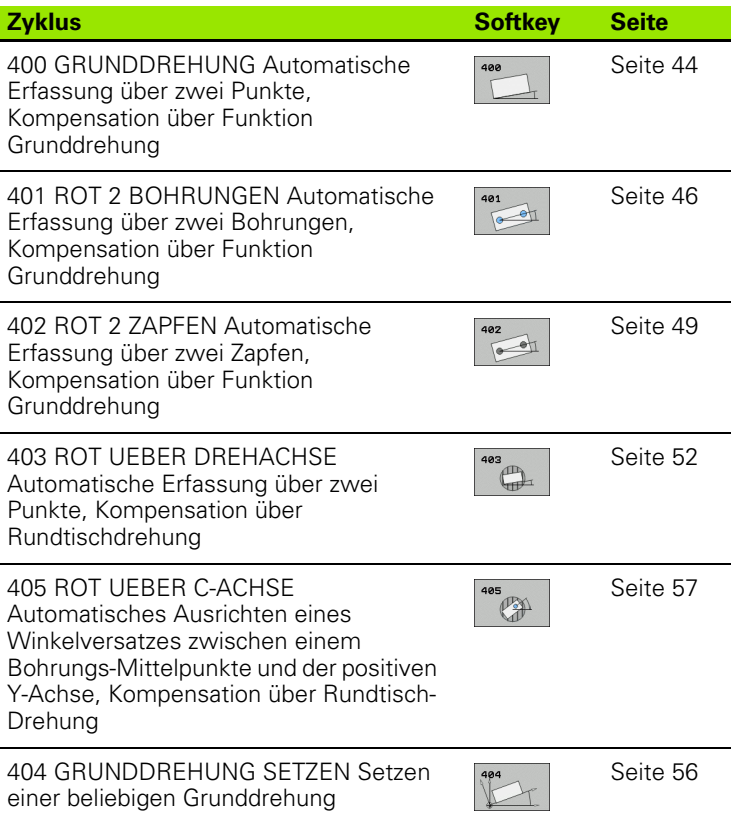

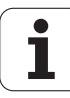

# **Gemeinsamkeiten der Tastsystemzyklen zum Erfassen der Werkstück-Schieflage**

Bei den Zyklen 400, 401 und 402 können Sie über den Parameter Q307 **Voreinstellung Grunddrehung** festlegen, ob das Ergebnis der Messung um einen bekannten Winkel  $\alpha$  (siehe Bild rechts) korrigiert werden soll. Dadurch können Sie die Grunddrehung an einer beliebigen Gerade **1** des Werkstückes messen und den Bezug zur eigentlichen 0°-Richtung **2** herstellen.

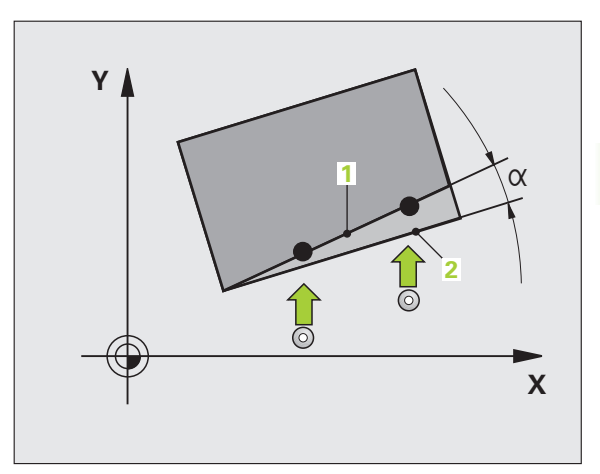

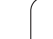

# <span id="page-43-0"></span>**GRUNDDREHUNG (Tastsystem-Zyklus 400, DIN/ISO: G400)**

Der Tastsystem-Zyklus 400 ermittelt durch Messung zweier Punkte, die auf einer Geraden liegen müssen, eine Werkstück-Schieflage. Über die Funktion Grunddrehung kompensiert die TNC den gemessenen Wert [\(Siehe auch \gWerkstück-Schieflage](#page-31-1)  [kompensieren" auf Seite 32](#page-31-1)).

- **1** Die TNC positioniert das Tastsystem mit Eilvorschub (Wert aus Spalte FMAX) und mit Positionierlogik (siehe "Tastsystem-Zyklen [abarbeiten" auf Seite 21\)](#page-20-0) zum programmierten Antastpunkt **1**. Die TNC versetzt dabei das Tastsystem um den Sicherheits-Abstand entgegen der festgelegten Verfahrrichtung
- **2** Anschließend fährt das Tastsystem auf die eingegebene Messhöhe und führt den ersten Antast-Vorgang mit Antast-Vorschub (Spalte F) durch
- **3** Anschließend fährt das Tastsystem zum nächsten Antastpunkt **2** und führt den zweiten Antast-Vorgang durch
- **4** Die TNC positioniert das Tastsystem zurück auf die Sichere Höhe und führt die ermittelte Grunddrehung durch

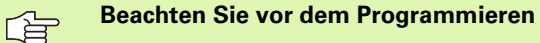

Vor der Zyklus-Definition müssen Sie einen Werkzeug-Aufruf zur Definition der Tastsystem-Achse programmiert haben

Die TNC setzt eine aktive Grunddrehung am Zyklusanfang zurück.

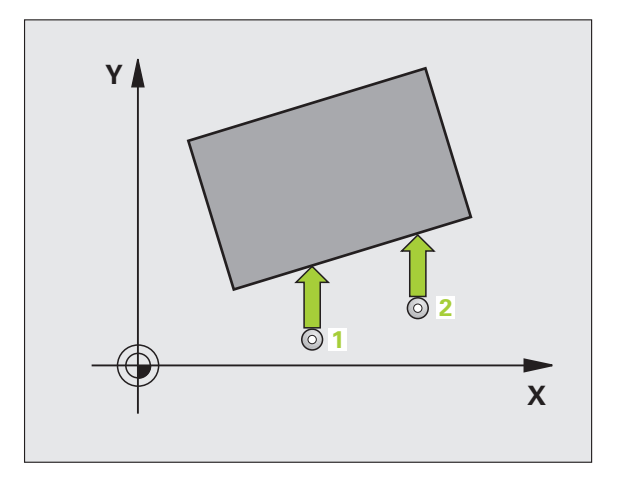

- **1. Messpunkt 1. Achse** Q263 (absolut): Koordinate des ersten Antastpunktes in der Hauptachse der Bearbeitungsebene
- ▶**1. Messpunkt 2. Achse** Q264 (absolut): Koordinate des ersten Antastpunktes in der Nebenachse der Bearbeitungsebene
- **2. Messpunkt 1. Achse** Q265 (absolut): Koordinate des zweiten Antastpunktes in der Hauptachse der Bearbeitungsebene
- **2. Messpunkt 2. Achse** Q266 (absolut): Koordinate des zweiten Antastpunktes in der Nebenachse der Bearbeitungsebene
- **Messachse** Q272: Achse der Bearbeitungsebene, in der die Messung erfolgen soll: **1**:Hauptachse = Messachse **2**:Nebenachse = Messachse
- **Verfahrrichtung 1** Q267: Richtung, in der das Tastsystem auf das Werkstück zufahren soll: **-1**:Verfahrrichtung negativ **+1**:Verfahrrichtung positiv
- **Messhöhe in der Tastsystem-Achse** Q261 (absolut): Koordinate des Kugelzentrums (=Berührpunkt) in der Tastsystem-Achse, auf der die Messung erfolgen soll
- **Sicherheits-Abstand** Q320 (inkremental): Zusätzlicher Abstand zwischen Messpunkt und Tastsystemkugel. Q320 wirkt additiv zur Spalte SET\_UP
- **Sichere Höhe** Q260 (absolut): Koordinate in der Tastsystem-Achse, in der keine Kollision zwischen Tastsystem und Werkstück (Spannmittel) erfolgen kann
- **Fahren auf sichere Höhe** Q301: Festlegen, wie das Tastsystem zwischen den Messpunkten verfahren soll:
	- **0**: Zwischen Messpunkten auf Messhöhe verfahren **1**: Zwischen Messpunkten auf Sicherer Höhe verfahren
- **Voreinstellung Grunddrehung** Q307 (absolut): Wenn sich die zu messende Schieflage nicht auf die Hauptachse, sondern auf eine beliebige Gerade beziehen soll, Winkel der Bezugsgeraden eingeben. Die TNC ermittelt dann für die Grunddrehung die Differenz aus dem gemessenen Wert und dem Winkel der Bezugsgeraden
- **Preset-Nummer in Tabelle** Q305: Nummer in der Preset-Tabelle angeben, in der die TNC die ermittelte Grunddrehung speichern soll. Bei Eingabe von Q305=0, legt die TNC die ermittelte Grunddrehung im ROT-Menü der Betriebsart Manuell ab

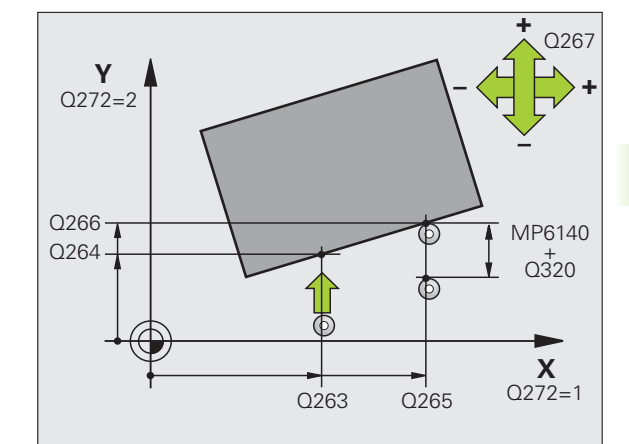

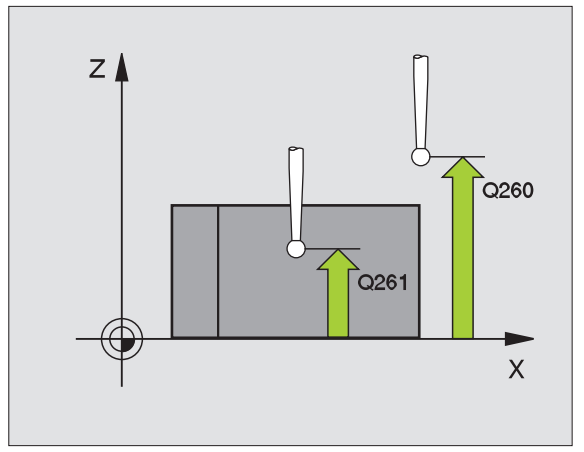

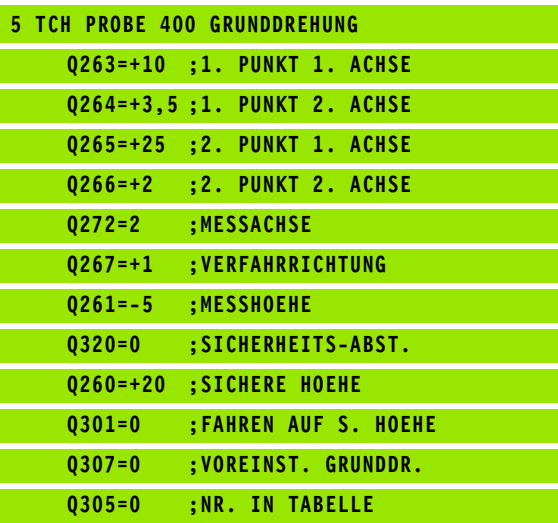

# <span id="page-45-0"></span>**GRUNDDREHUNG über zwei Bohrungen (Tastsystem-Zyklus 401, DIN/ISO: G401)**

Der Tastsystem-Zyklus 401 erfasst die Mittelpunkte zweier Bohrungen. Anschließend berechnet die TNC den Winkel zwischen der Hauptachse der Bearbeitungsebene und der Verbindungsgeraden der Bohrungs-Mittelpunkte. Über die Funktion Grunddrehung kompensiert die TNC den berechneten Wert [\(Siehe auch](#page-31-1)  [\gWerkstück-Schieflage kompensieren" auf Seite 32](#page-31-1)). Alternativ können Sie die ermittelte Schieflage auch durch eine Drehung des Rundtisches kompensieren.

- **1** Die TNC positioniert das Tastsystem mit Eilvorschub (Wert aus Spalte FMAX) und mit Positionierlogik (siehe "Tastsystem-Zyklen [abarbeiten" auf Seite 21\)](#page-20-0) auf den eingegebenen Mittelpunkt der ersten Bohrung **1**
- **2** Anschließend fährt das Tastsystem auf die eingegebene Messhöhe und erfasst durch vier Antastungen den ersten Bohrungs-Mittelpunkt
- **3** Anschließend fährt das Tastsystem zurück auf die sichere Höhe und positioniert auf den eingegebenen Mittelpunkt der zweiten Bohrung **2**
- **4** Die TNC fährt das Tastsystem auf die eingegebene Messhöhe und erfasst durch vier Antastungen den zweiten Bohrungs-Mittelpunkt
- **5** Abschließend fährt die TNC das Tastsystem zurück auf die Sichere Höhe und führt die ermittelte Grunddrehung durch

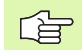

#### **Beachten Sie vor dem Programmieren**

Vor der Zyklus-Definition müssen Sie einen Werkzeug-Aufruf zur Definition der Tastsystem-Achse programmiert haben.

Die TNC setzt eine aktive Grunddrehung am Zyklusanfang zurück.

Dieser Tastsystem-Zyklus ist bei aktiver Funktion Bearbeitungsebene schwenken nicht erlaubt.

Wenn Sie die Schieflage über eine Rundtischdrehung kompensieren wollen, dann verwendet die TNC automatisch folgende Drehachsen:

- C bei Werkzeug-Achse Z
- B bei Werkzeug-Achse Y
- A bei Werkzeug-Achse X

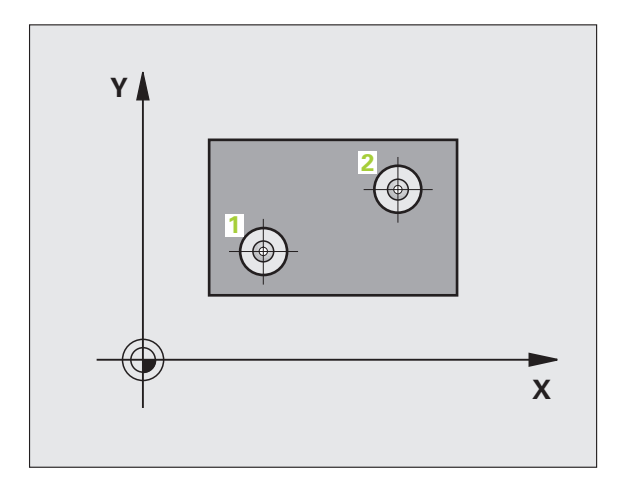

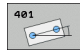

- **1. Bohrung: Mitte 1. Achse** Q268 (absolut): Mittelpunkt der ersten Bohrung in der Hauptachse der Bearbeitungsebene
- **1. Bohrung: Mitte 2. Achse** Q269 (absolut): Mittelpunkt der ersten Bohrung in der Nebenachse der Bearbeitungsebene
- **2. Bohrung: Mitte 1. Achse** Q270 (absolut): Mittelpunkt der zweiten Bohrung in der Hauptachse der Bearbeitungsebene
- **2. Bohrung: Mitte 2. Achse** Q271 (absolut): Mittelpunkt der zweiten Bohrung in der Nebenachse der Bearbeitungsebene
- **Messhöhe in der Tastsystem-Achse** Q261 (absolut): Koordinate des Kugelzentrums (=Berührpunkt) in der Tastsystem-Achse, auf der die Messung erfolgen soll
- **Sichere Höhe** Q260 (absolut): Koordinate in der Tastsystem-Achse, in der keine Kollision zwischen Tastsystem und Werkstück (Spannmittel) erfolgen kann
- **Voreinstellung Grunddrehung** Q307 (absolut): Wenn sich die zu messende Schieflage nicht auf die Hauptachse, sondern auf eine beliebige Gerade beziehen soll, Winkel der Bezugsgeraden eingeben. Die TNC ermittelt dann für die Grunddrehung die Differenz aus dem gemessenen Wert und dem Winkel der Bezugsgeraden

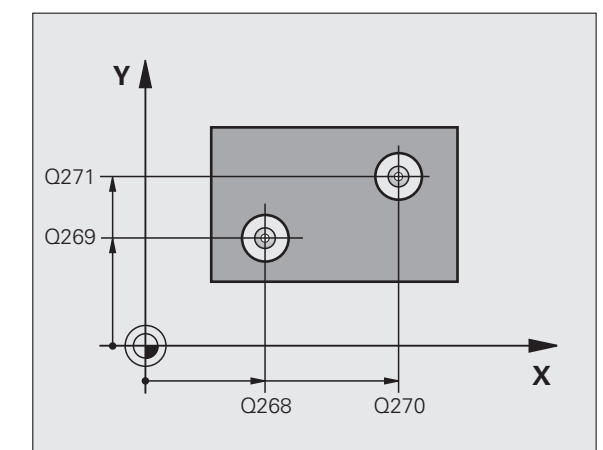

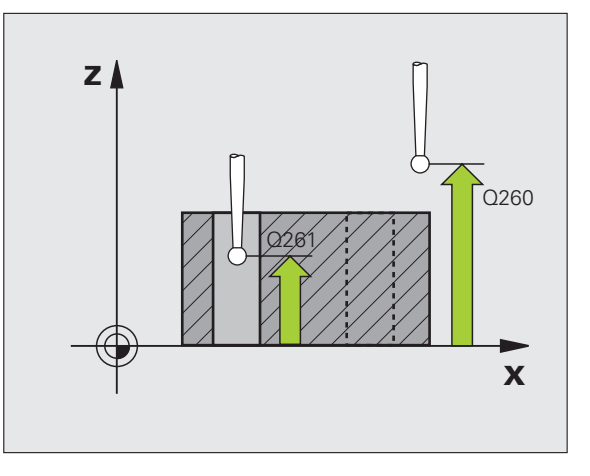

- **Preset-Nummer in Tabelle** Q305: Nummer in der Preset-Tabelle angeben, in der die TNC die ermittelte Grunddrehung speichern soll. Bei Eingabe von Q305=0, legt die TNC die ermittelte Grunddrehung im ROT-Menü der Betriebsart Manuell ab. Parameter hat keine Wirkung, wenn Schieflage über Rundtischdrehung kompensiert werden soll (**Q402=1**). In diesem Fall wird die Schieflage nicht als Winkelwert gespeichert
- **Grunddrehung/Ausrichten** Q402: Festlegen, ob die TNC die ermittelte Schieflage als Grunddrehung setzen, oder per Rundtischdrehung ausrichten soll: **0**: Grunddrehung setzen

**1**: Rundtischdrehung ausführen

Wenn Sie Rundtischdrehung wählen, dann speichert die TNC die ermittelte Schieflage nicht ab, auch wenn Sie im Parameter **Q305** eine Tabellenzeile definiert haben

 **Null setzen nach Ausrichtung** Q337: Festlegen, ob die TNC die Anzeige der ausgerichteten Drehachse auf 0 setzen soll:

**0**: Anzeige der Drehachse nach dem Ausrichten nicht auf 0 setzen

**1**: Anzeige der Drehachse nach dem Ausrichten auf 0 setzen

Die TNC setzt die Anzeige nur dann = 0, wenn Sie **Q402=1** definiert haben

#### **Beispiel: NC-Sätze**

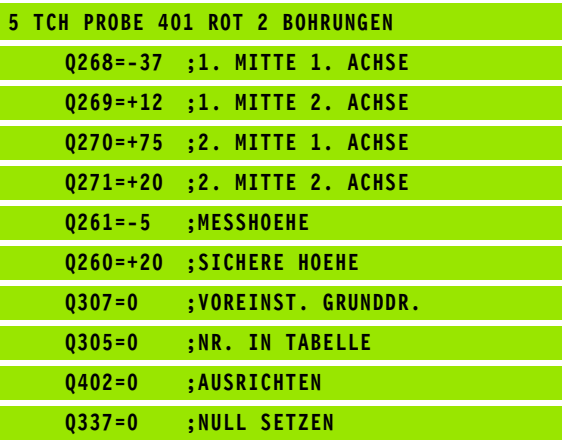

Ш

## <span id="page-48-0"></span>**GRUNDDREHUNG über zwei Zapfen (Tastsystem-Zyklus 402, DIN/ISO: G402)**

Der Tastsystem-Zyklus 402 erfasst die Mittelpunkte zweier Zapfen. Anschließend berechnet die TNC den Winkel zwischen der Hauptachse der Bearbeitungsebene und der Verbindungsgeraden der Zapfen-Mittelpunkte. Über die Funktion Grunddrehung kompensiert die TNC den berechneten Wert [\(Siehe auch \gWerkstück-Schieflage](#page-31-1)  [kompensieren" auf Seite 32\)](#page-31-1). Alternativ können Sie die ermittelte Schieflage auch durch eine Drehung des Rundtisches kompensieren.

- **1** Die TNC positioniert das Tastsystem mit Eilvorschub (Wert aus Spalte FMAX) und mit Positionierlogik (siehe "Tastsystem-Zyklen [abarbeiten" auf Seite 21\)](#page-20-0) auf den Antastpunkt **1** des ersten **Zapfens**
- **2** Anschließend fährt das Tastsystem auf die eingegebene **Messhöhe 1** und erfasst durch vier Antastungen den ersten Zapfen-Mittelpunkt. Zwischen den jeweils um 90° versetzten Antastpunkten verfährt das Tastsystem auf einem Kreisbogen
- **3** Anschließend fährt das Tastsystem zurück auf die sichere Höhe und positioniert auf den Antastpunkt **5** des zweiten Zapfens
- **4** Die TNC fährt das Tastsystem auf die eingegebene **Messhöhe 2** und erfasst durch vier Antastungen den zweiten Zapfen-**Mittelpunkt**
- **5** Abschließend fährt die TNC das Tastsystem zurück auf die Sichere Höhe und führt die ermittelte Grunddrehung durch

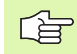

#### **Beachten Sie vor dem Programmieren**

Vor der Zyklus-Definition müssen Sie einen Werkzeug-Aufruf zur Definition der Tastsystem-Achse programmiert haben.

Die TNC setzt eine aktive Grunddrehung am Zyklusanfang zurück.

Dieser Tastsystem-Zyklus ist bei aktiver Funktion Bearbeitungsebene schwenken nicht erlaubt.

Wenn Sie die Schieflage über eine Rundtischdrehung kompensieren wollen, dann verwendet die TNC automatisch folgende Drehachsen:

- C bei Werkzeug-Achse Z
- B bei Werkzeug-Achse Y
- A bei Werkzeug-Achse X

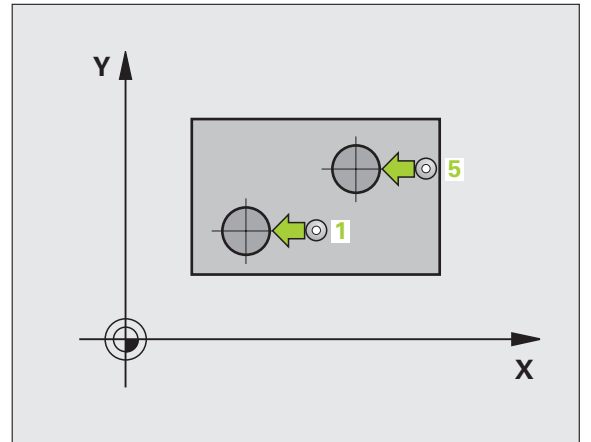

- **1. Zapfen: Mitte 1. Achse** (absolut): Mittelpunkt des ersten Zapfens in der Hauptachse der Bearbeitungsebene
- **1. Zapfen: Mitte 2. Achse** Q269 (absolut): Mittelpunkt des ersten Zapfens in der Nebenachse der Bearbeitungsebene
- **Durchmesser Zapfen 1** Q313: Ungefährer Durchmesser des 1. Zapfens. Wert eher zu groß eingeben
- **Messhöhe Zapfen 1 in TS-Achse** Q261 (absolut): Koordinate des Kugelzentrums (=Berührpunkt) in der Tastsystem-Achse, auf der die Messung des Zapfens 1 erfolgen soll
- **2. Zapfen: Mitte 1. Achse** Q270 (absolut): Mittelpunkt des zweiten Zapfens in der Hauptachse der Bearbeitungsebene
- **2. Zapfen: Mitte 2. Achse** Q271 (absolut): Mittelpunkt des zweiten Zapfens in der Nebenachse der Bearbeitungsebene
- **Durchmesser Zapfen 2** Q314: Ungefährer Durchmesser des 2. Zapfens. Wert eher zu groß eingeben
- **Messhöhe Zapfen 2 in TS-Achse** Q315 (absolut): Koordinate des Kugelzentrums (=Berührpunkt) in der Tastsystem-Achse, auf der die Messung des Zapfens 2 erfolgen soll
- **Sicherheits-Abstand** Q320 (inkremental): Zusätzlicher Abstand zwischen Messpunkt und Tastsystemkugel. Q320 wirkt additiv zur Spalte SET\_UP
- **Sichere Höhe** Q260 (absolut): Koordinate in der Tastsystem-Achse, in der keine Kollision zwischen Tastsystem und Werkstück (Spannmittel) erfolgen kann

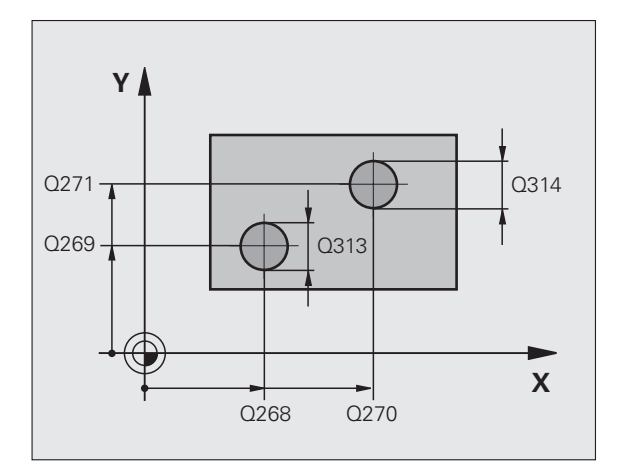

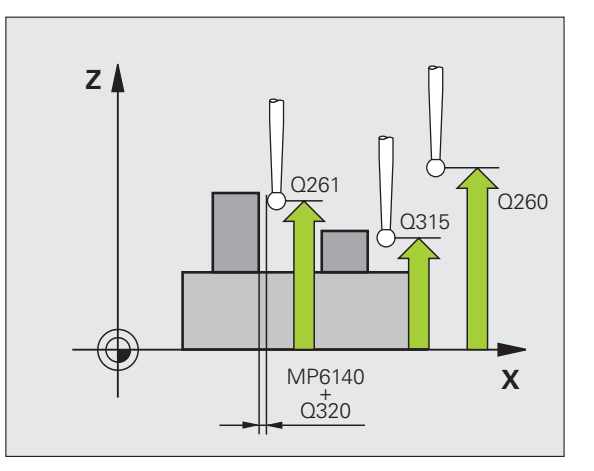

 $\begin{array}{c}\n\hline\n402 \\
\hline\n\end{array}$ 

 **Fahren auf sichere Höhe** Q301: Festlegen, wie das Tastsystem zwischen den Messpunkten verfahren soll:

**0**: Zwischen Messpunkten auf Messhöhe verfahren **1**: Zwischen Messpunkten auf Sicherer Höhe verfahren

- **Voreinstellung Grunddrehung** Q307 (absolut): Wenn sich die zu messende Schieflage nicht auf die Hauptachse, sondern auf eine beliebige Gerade beziehen soll, Winkel der Bezugsgeraden eingeben. Die TNC ermittelt dann für die Grunddrehung die Differenz aus dem gemessenen Wert und dem Winkel der Bezugsgeraden
- **Preset-Nummer in Tabelle** Q305: Nummer in der Preset-Tabelle angeben, in der die TNC die ermittelte Grunddrehung speichern soll. Bei Eingabe von Q305=0, legt die TNC die ermittelte Grunddrehung im ROT-Menü der Betriebsart Manuell ab. Parameter hat keine Wirkung, wenn Schieflage über Rundtischdrehung kompensiert werden soll (**Q402=1**). In diesem Fall wird die Schieflage nicht als Winkelwert gespeichert
- **Grunddrehung/Ausrichten** Q402: Festlegen, ob die TNC die ermittelte Schieflage als Grunddrehung setzen, oder per Rundtischdrehung ausrichten soll: **0**: Grunddrehung setzen

**1**: Rundtischdrehung ausführen

Wenn Sie Rundtischdrehung wählen, dann speichert die TNC die ermittelte Schieflage nicht ab, auch wenn Sie im Parameter **Q305** eine Tabellenzeile definiert haben

 **Null setzen nach Ausrichtung** Q337: Festlegen, ob die TNC die Anzeige der ausgerichteten Drehachse auf 0 setzen soll:

**0**: Anzeige der Drehachse nach dem Ausrichten nicht auf 0 setzen

**1**: Anzeige der Drehachse nach dem Ausrichten auf 0 setzen

Die TNC setzt die Anzeige nur dann = 0, wenn Sie **Q402=1** definiert haben

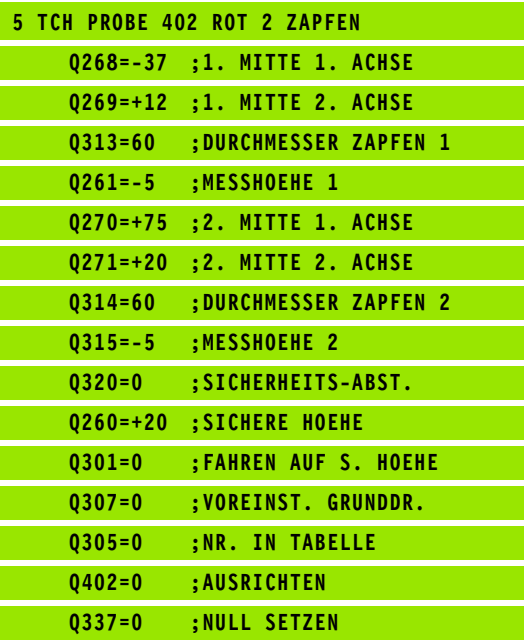

## <span id="page-51-0"></span>**GRUNDDREHUNG über eine Drehachse kompensieren (Tastsystem-Zyklus 403, DIN/ISO: G403)**

Der Tastsystem-Zyklus 403 ermittelt durch Messung zweier Punkte, die auf einer Gerade liegen müssen, eine Werkstück-Schieflage. Die ermittelte Werkstück-Schieflage kompensiert die TNC durch Drehung der A-, B- oder C-Achse. Das Werkstück darf dabei beliebig auf dem Rundtisch aufgespannt sein.

Nachfolgend aufgeführte Kombinationen von Messachse (Zyklus-Parameter Q272) und Ausgleichsachse (Zyklus-Parameter Q312) sind erlaubt. Die Funktion Bearbeitungsebene schwenken:

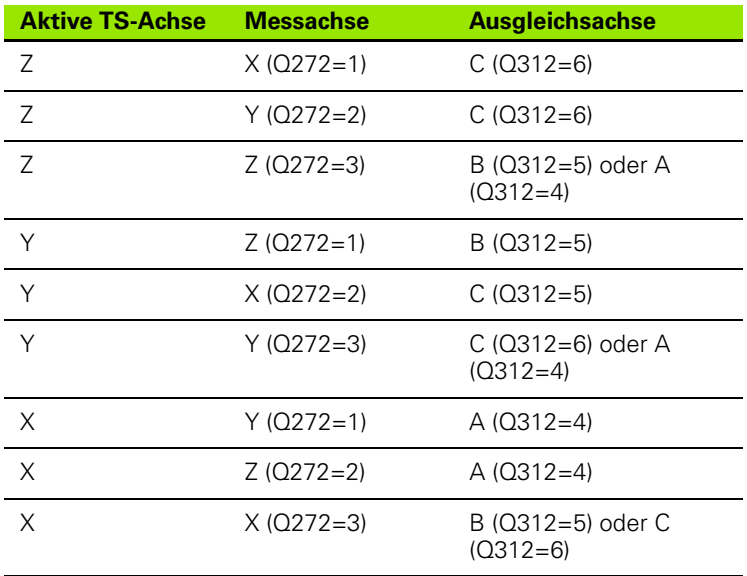

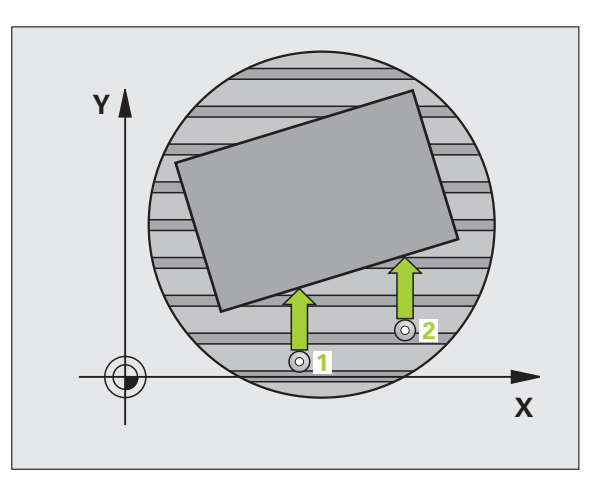

ı

- **1** Die TNC positioniert das Tastsystem mit Eilvorschub (Wert aus Spalte FMAX) und mit Positionierlogik (siehe "Tastsystem-Zyklen [abarbeiten" auf Seite 21\)](#page-20-0) zum programmierten Antastpunkt **1**. Die TNC versetzt dabei das Tastsystem um den Sicherheits-Abstand entgegen der festgelegten Verfahrrichtung
- **2** Anschließend fährt das Tastsystem auf die eingegebene Messhöhe und führt den ersten Antast-Vorgang mit Antast-Vorschub (Spalte F) durch
- **3** Anschließend fährt das Tastsystem zum nächsten Antastpunkt **2** und führt den zweiten Antast-Vorgang durch
- **4** Die TNC positioniert das Tastsystem zurück auf die Sichere Höhe und positioniert die im Zyklus definierte Drehachse um den ermittelten Wert. Optional können Sie die Anzeige nach dem Ausrichten auf 0 setzen lassen

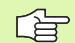

#### **Beachten Sie vor dem Programmieren**

Vor der Zyklus-Definition müssen Sie einen Werkzeug-Aufruf zur Definition der Tastsystem-Achse programmiert haben.

Zyklus 403 nur bei inaktiver Funktion "Bearbeitungsebene Schwenken" verwenden.

Die TNC speichert den ermittelten Winkel auch im Parameter **Q150** ab.

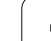

- **1. Messpunkt 1. Achse** Q263 (absolut): Koordinate des ersten Antastpunktes in der Hauptachse der Bearbeitungsebene
- ▶**1. Messpunkt 2. Achse** Q264 (absolut): Koordinate des ersten Antastpunktes in der Nebenachse der Bearbeitungsebene
- ▶**2. Messpunkt 1. Achse** Q265 (absolut): Koordinate des zweiten Antastpunktes in der Hauptachse der Bearbeitungsebene
- ▶ 2. Messpunkt 2. Achse Q266 (absolut): Koordinate des zweiten Antastpunktes in der Nebenachse der Bearbeitungsebene
- **Messachse** Q272: Achse, in der die Messung erfolgen soll:
	- **1**: Hauptachse = Messachse
	- **2**: Nebenachse = Messachse
	- **3**: Tastsystem-Achse = Messachse
- **Verfahrrichtung 1** Q267: Richtung, in der das Tastsystem auf das Werkstück zufahren soll:
	- **-1**: Verfahrrichtung negativ
	- **+1**: Verfahrrichtung positiv
- **Messhöhe in der Tastsystem-Achse** Q261 (absolut): Koordinate des Kugelzentrums (=Berührpunkt) in der Tastsystem-Achse, auf der die Messung erfolgen soll
- **Sicherheits-Abstand** Q320 (inkremental): Zusätzlicher Abstand zwischen Messpunkt und Tastsystemkugel. Q320 wirkt additiv zur Spalte SET\_UP
- **Sichere Höhe** Q260 (absolut): Koordinate in der Tastsystem-Achse, in der keine Kollision zwischen Tastsystem und Werkstück (Spannmittel) erfolgen kann

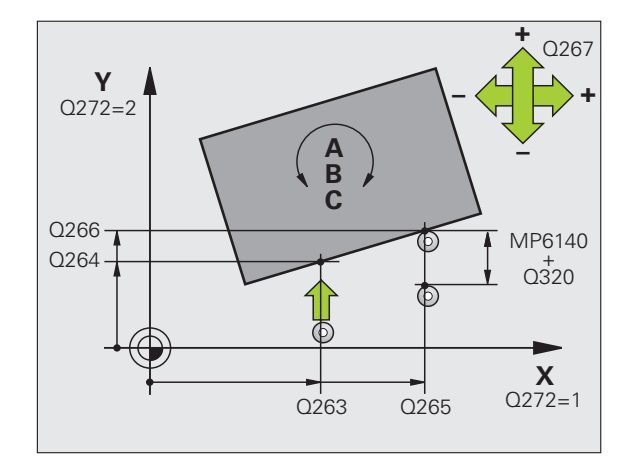

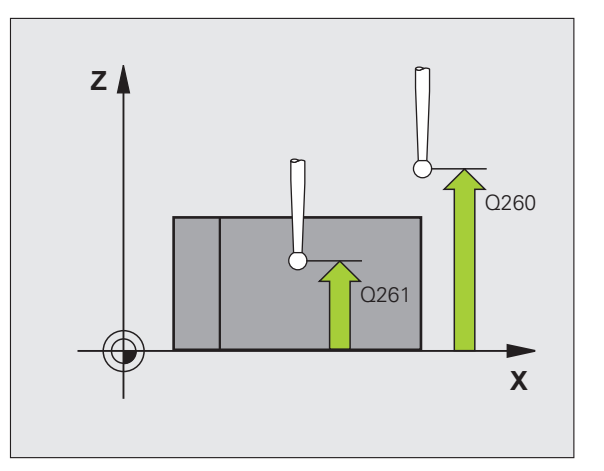

T

403  $\oplus$ 

 **Fahren auf sichere Höhe** Q301: Festlegen, wie das Tastsystem zwischen den Messpunkten verfahren soll:

**0**: Zwischen Messpunkten auf Messhöhe verfahren **1**: Zwischen Messpunkten auf Sicherer Höhe verfahren

- Achse für Ausgleichsbewegung Q312: Festlegen, mit welcher Drehachse die TNC die gemessene Schieflage kompensieren soll:
	- **4**: Schieflage mit Drehachse A kompensieren
	- **5**: Schieflage mit Drehachse B kompensieren
	- **6**: Schieflage mit Drehachse C kompensieren
- **Null setzen nach Ausrichtung** Q337: Festlegen, ob die TNC die Anzeige der ausgerichteten Drehachse auf 0 setzen soll:

**0**: Anzeige der Drehachse nach dem Ausrichten nicht auf 0 setzen

**1**:Anzeige der Drehachse nach dem Ausrichten auf 0 setzen

- **Nummer in Tabelle** Q305: Nummer in der Preset-Tabelle/Nullpunkt-Tabelle angeben, in der die TNC die Drehachse abnullen soll. Nur wirksam, wenn Q337 = 1 gesetzt ist
- **Messwert-Übergabe (0,1)** Q303: Festlegen, ob die ermittelte Grunddrehung in der Nullpunkt-Tabelle oder in der Preset-Tabelle abgelegt werden soll: **0**: Ermittelte Grunddrehung als Nullpunkt-Verschiebung in die aktive Nullpunkt-Tabelle schreiben. Bezugssystem ist das aktive Werkstück-Koordinatensystem

**1**: Ermittelte Grunddrehung in die Preset-Tabelle schreiben. Bezugssystem ist das Maschinen-Koordinatensystem (REF-System)

 **Bezugswinkel ?(0=Hauptachse)** Q380: Winkel, auf den die TNC die angetastete Gerade ausrichten soll. Nur wirksam, wenn Drehachse = C gewählt ist  $(Q312 = 6)$ 

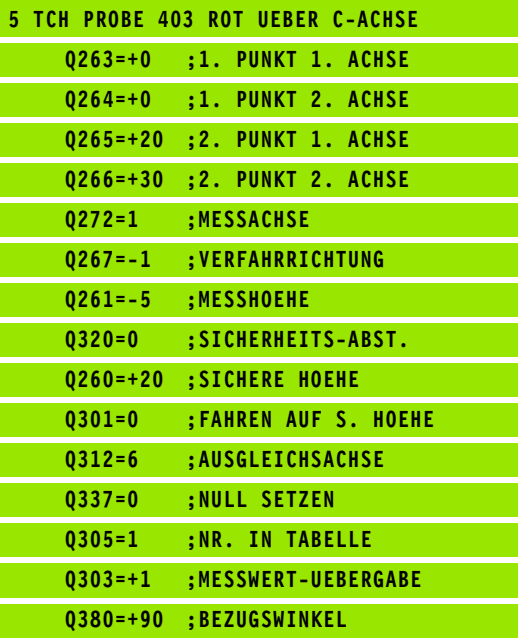

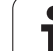

# <span id="page-55-0"></span>**GRUNDDREHUNG SETZEN (Tastsystem-Zyklus 404, DIN/ISO: G404)**

Mit dem Tastsystem-Zyklus 404 können Sie während des Programmlaufs automatisch eine beliebige Grunddrehung setzen. Vorzugsweise ist der Zyklus zu verwenden, wenn Sie eine zuvor durchgeführte Grunddrehung rücksetzen wollen.

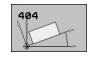

 **Voreinstellung Grunddrehung**: Winkelwert, mit dem die Grunddrehung gesetzt werden soll

### **Beispiel: NC-Sätze**

**5 TCH PROBE 404 GRUNDDREHUNG**

**Q307=+0 ;VOREINST. GRUNDDR.**

1

## <span id="page-56-0"></span>**Schieflage eines Werkstücks über C-Achse ausrichten (Tastsystem-Zyklus 405, DIN/ISO: G405)**

Mit dem Tastsystem-Zyklus 405 ermitteln Sie

- den Winkelversatz zwischen der positiven Y-Achse des aktiven Koordinaten-Systems und der Mittellinie einer Bohrung oder
- den Winkelversatz zwischen der Sollposition und der Istposition eines Bohrungs-Mittelpunktes

Den ermittelten Winkelversatz kompensiert die TNC durch Drehung der C-Achse. Das Werkstück darf dabei beliebig auf dem Rundtisch aufgespannt sein, die Y-Koordinate der Bohrung muss jedoch positiv sein. Wenn Sie den Winkelversatz der Bohrung mit Tastsystemachse Y (Horizontale Lage der Bohrung) messen, kann es erforderlich sein, den Zyklus mehrfach auszuführen, da durch die Messstrategie eine Ungenauigkeit von ca. 1% der Schieflage entsteht.

- **1** Die TNC positioniert das Tastsystem mit Eilvorschub (Wert aus Spalte FMAX) und mit Positionierlogik (siehe "Tastsystem-Zyklen [abarbeiten" auf Seite 21\)](#page-20-0) zum Antastpunkt **1**. Die TNC berechnet die Antastpunkte aus den Angaben im Zyklus und dem Sicherheits-Abstand aus der Spalte SET\_UP der Tastsystem-Tabelle
- **2** Anschließend fährt das Tastsystem auf die eingegebene Messhöhe und führt den ersten Antast-Vorgang mit Antast-Vorschub (Spalte F) durch. Die TNC bestimmt die Antast-Richtung automatisch in Abhängigkeit vom programmierten Startwinkel
- **3** Danach fährt das Tastsystem zirkular, entweder auf Messhöhe oder auf Sicherer Höhe, zum nächsten Antastpunkt **2** und führt dort den zweiten Antast-Vorgang durch
- **4** Die TNC positioniert das Tastsystem zum Antastpunkt **3** und danach zum Antastpunkt **4** und führt dort den dritten bzw. vierten Antast-Vorgang durch und positioniert das Tastsystem auf die ermittelte Bohrungsmitte
- **5** Abschließend positioniert die TNC das Tastsystem zurück auf die Sichere Höhe und richtet das Werkstück durch Drehung des Rundtisches aus. Die TNC dreht dabei den Rundtisch so, dass der Bohrungs-Mittelpunkt nach der Kompensation - sowohl bei vertikaler als auch bei horizontaler Tastsystemachse - In Richtung der positiven Y-Achse, oder auf der Sollposition des Bohrungs-Mittelpunktes liegt. Der gemessene Winkelversatz steht zusätzlich noch im Parameter Q150 zur Verfügung

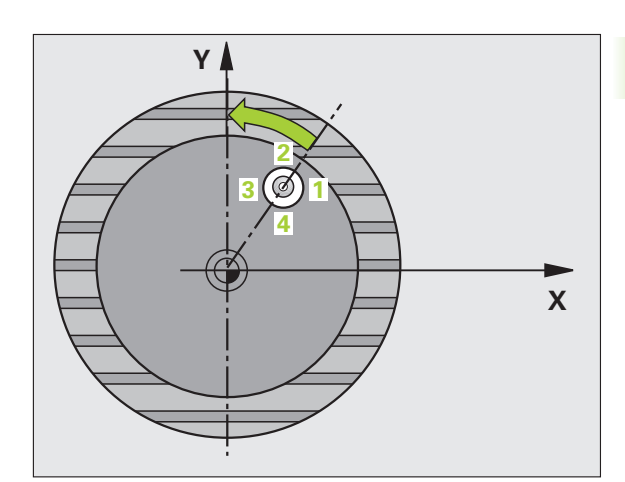

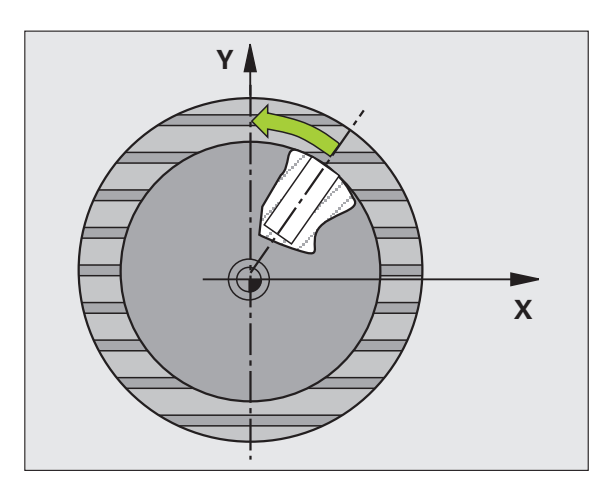

#### **Beachten Sie vor dem Programmieren**

Um eine Kollision zwischen Tastsystem und Werkstück zu vermeiden, geben Sie den Soll-Durchmesser der Tasche (Bohrung) eher zu **klein** ein.

Wenn die Taschenmaße und der Sicherheits-Abstand eine Vorpositionierung in die Nähe der Antastpunkte nicht erlauben, tastet die TNC immer ausgehend von der Taschenmitte an. Zwischen den vier Messpunkten fährt das Tastsystem dann nicht auf die Sichere Höhe.

Vor der Zyklus-Definition müssen Sie einen Werkzeug-Aufruf zur Definition der Tastsystem-Achse programmiert haben.

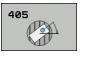

叫

- **Mitte 1. Achse** Q321 (absolut): Mitte der Bohrung in der Hauptachse der Bearbeitungsebene
- **Mitte 2. Achse** Q322 (absolut): Mitte der Bohrung in der Nebenachse der Bearbeitungsebene. Wenn Sie Q322 = 0 programmieren, dann richtet die TNC den Bohrungs-Mittelpunkt auf die positive Y-Achse aus, wenn Sie Q322 ungleich 0 programmieren, dann richtet die TNC den Bohrungs-Mittelpunkt auf die Sollposition (Winkel, der sich aus der Bohrungsmitte ergibt) aus
- **Soll-Durchmesser** Q262: Ungefährer Durchmesser der Kreistasche (Bohrung). Wert eher zu klein eingeben
- **Startwinkel** Q325 (absolut): Winkel zwischen der Hauptachse der Bearbeitungsebene und dem ersten **Antastpunkt**
- **Winkelschritt** Q247 (inkremental): Winkel zwischen zwei Messpunkten, das Vorzeichen des Winkelschritts legt die Drehrichtung fest (- = Uhrzeigersinn), mit der das Tastsystem zum nächsten Messpunkt fährt. Wenn Sie Kreisbögen vermessen wollen, dann programmieren Sie einen Winkelschritt kleiner 90°

Je kleiner Sie den Winkelschritt programmieren, desto 母 ungenauer berechnet die TNC den Kreismittelpunkt. Kleinster Eingabewert: 5°.

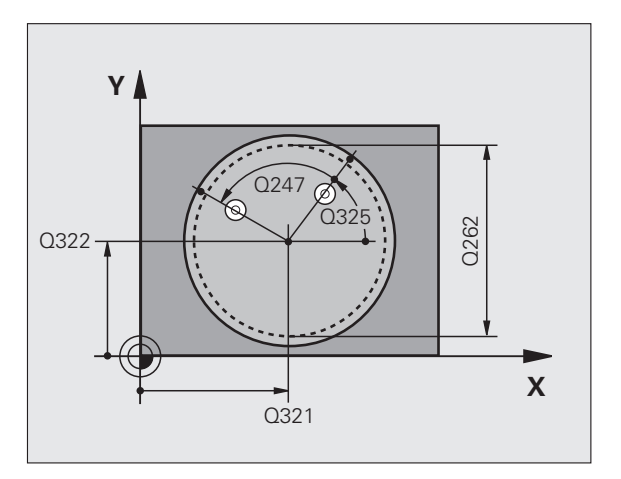

- **Messhöhe in der Tastsystem-Achse** Q261 (absolut): Koordinate des Kugelzentrums (=Berührpunkt) in der Tastsystem-Achse, auf der die Messung erfolgen soll
- **Sicherheits-Abstand** Q320 (inkremental): Zusätzlicher Abstand zwischen Messpunkt und Tastsystemkugel. Q320 wirkt additiv zur Spalte SET\_UP
- **Sichere Höhe** Q260 (absolut): Koordinate in der Tastsystem-Achse, in der keine Kollision zwischen Tastsystem und Werkstück (Spannmittel) erfolgen kann
- **Fahren auf sichere Höhe** Q301: Festlegen, wie das Tastsystem zwischen den Messpunkten verfahren soll:

**0**: Zwischen Messpunkten auf Messhöhe verfahren **1**: Zwischen Messpunkten auf Sicherer Höhe verfahren

 **Null setzen nach Ausrichtung** Q337: Festlegen, ob die TNC die Anzeige der C-Achse auf 0 setzen soll, oder den Winkelversatz in die Spalte C der Nullpunkt-Tabelle schreiben soll:

**0**: Anzeige der C-Achse auf 0 setzen

**>0**:Gemessenen Winkelversatz vorzeichenrichtig in die Nullpunkt-Tabelle schreiben. Zeilen-Nummer = Wert vom Q337. Ist bereits eine C-Verschiebung in die Nullpunkt-Tabelle eingetragen, dann addiert die TNC den gemessenen Winkelversatz vorzeichenrichtig

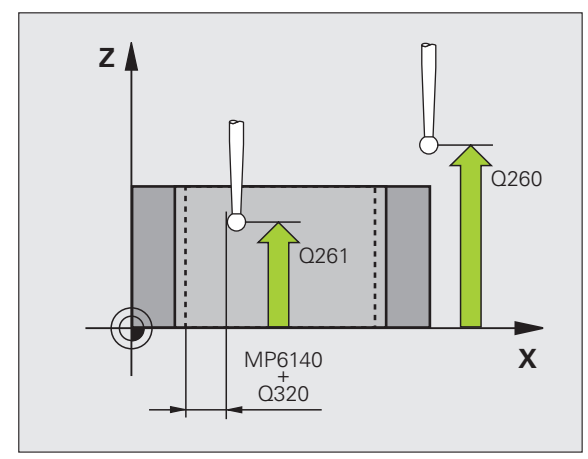

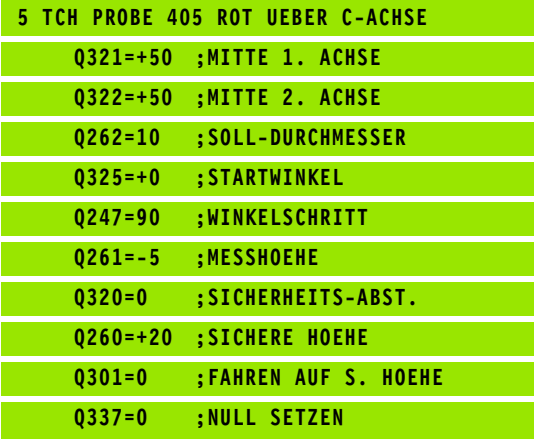

# **Beispiel: Grunddrehung über zwei Bohrungen bestimmen**

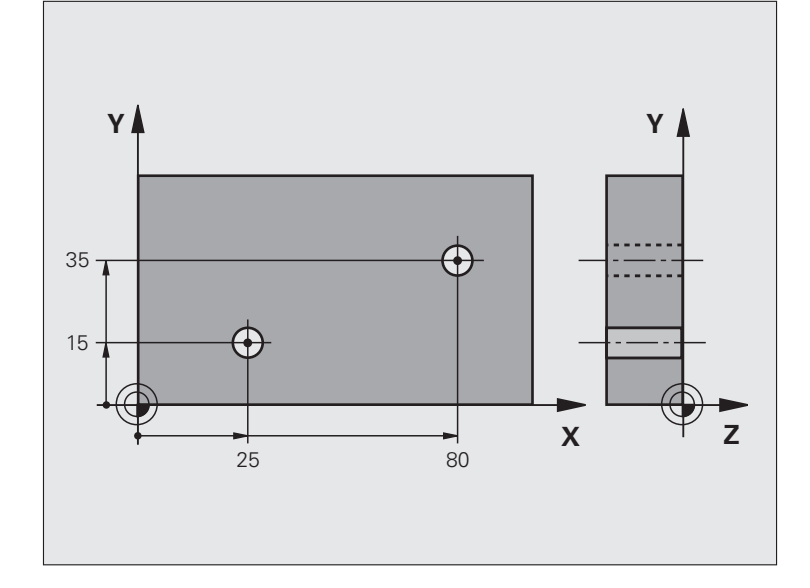

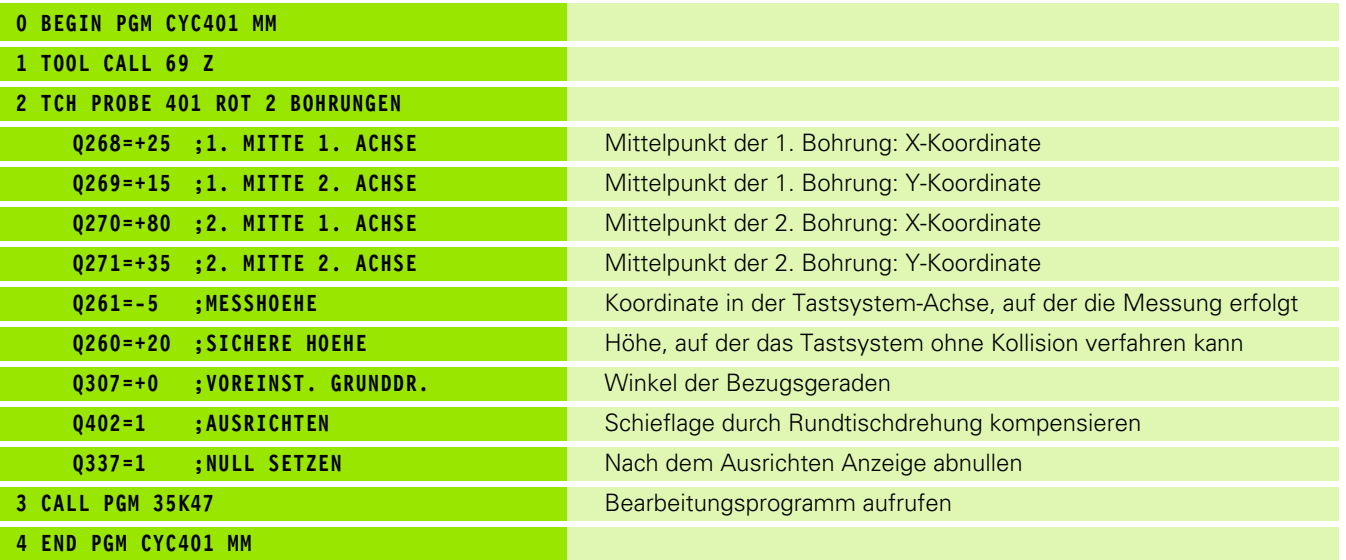

 $\mathbf i$ 

# **3.2 Bezugspunkte automatisch ermitteln**

# **Übersicht**

Die TNC stellt zwölf Zyklen zur Verfügung, mit denen Sie Bezugspunkte automatisch ermitteln und wie folgt verarbeiten können:

- Ermittelte Werte direkt als Anzeigewerte setzen
- Ermittelte Werte in die Preset-Tabelle schreiben
- Ermittelte Werte in eine Nullpunkt-Tabelle schreiben

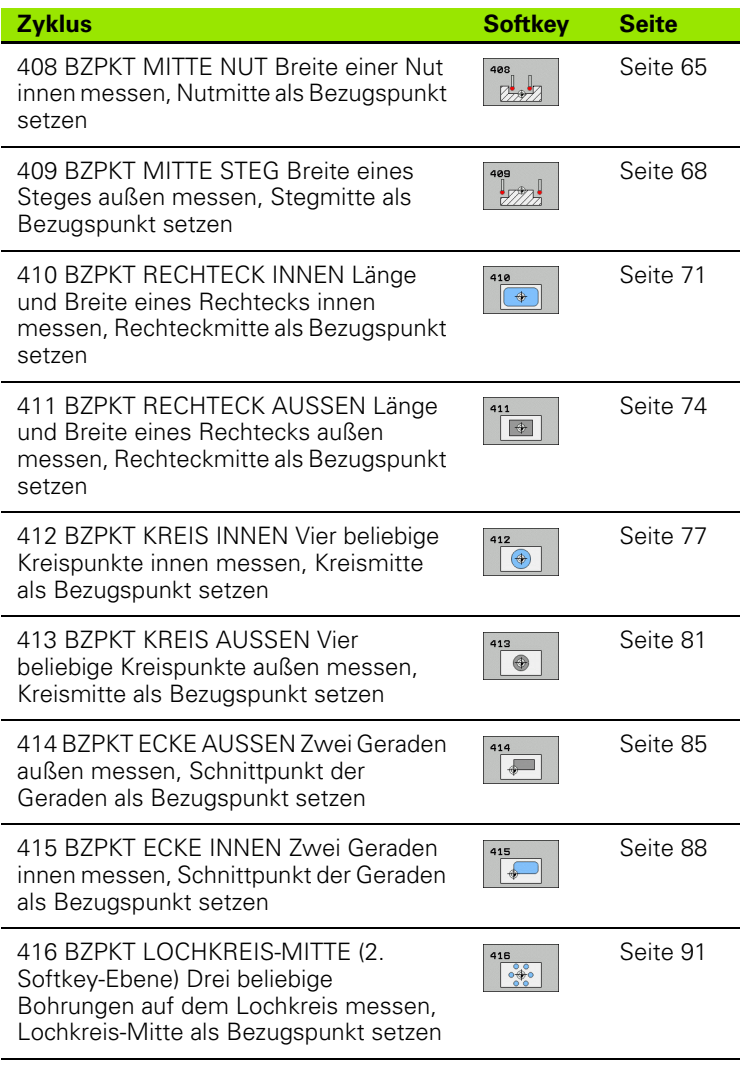

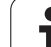

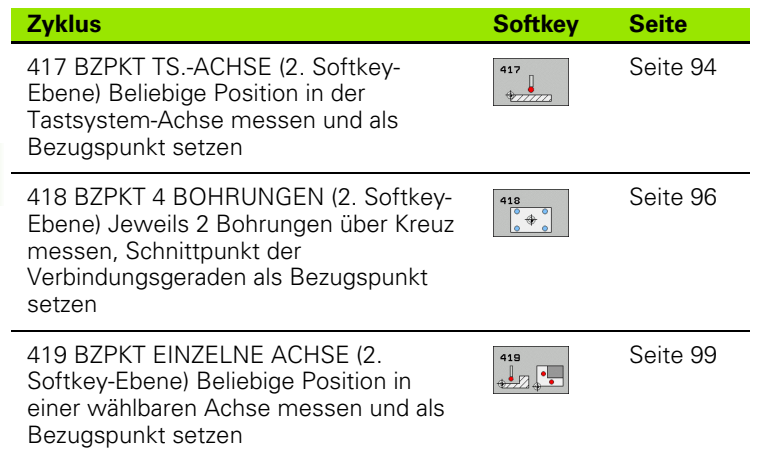

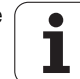

## **Gemeinsamkeiten aller Tastsystemzyklen zum Bezugspunkt-Setzen**

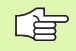

Sie können die Tastsystem-Zyklen 408 bis 419 auch bei aktiver Grunddrehung abarbeiten.

Die Funktion Schwenken der Bearbeitungsebene ist in Verbindung mit den Zyklen 408 bis 419 nicht erlaubt.

Bei Ausführung der Tastsystem-Zyklen dürfen keine Zyklen zur Koordinaten-Umrechnung (Zyklus 7 NULLPUNKT, Zyklus 8 SPIEGELUNG, Zyklus 10 DREHUNG, Zyklus 11und 26 MASSFAKTOR und Zyklus 19 BEARBEITUNGSEBENE) aktiv sein.

### **Bezugspunkt und Tastsystem-Achse**

Die TNC setzt den Bezugspunkt in der Bearbeitungsebene in Abhängigkeit von der Tastsystem-Achse, die Sie in Ihrem Messprogramm definiert haben:

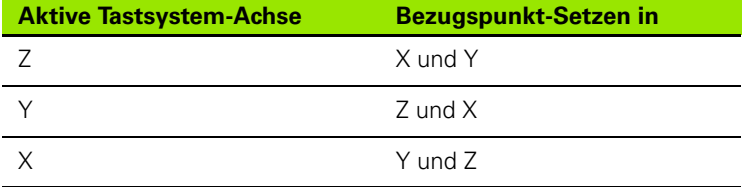

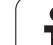

### **Berechneten Bezugspunkt speichern**

Bei allen Zyklen zum Bezugspunkt-Setzen können Sie über die Eingabeparameter Q303 und Q305 festlegen, wie die TNC den berechneten Bezugspunkt speichern soll:

#### **Q305 = 0, Q303 = beliebiger Wert**:

Die TNC setzt den berechneten Bezugspunkt in der Anzeige. Der neue Bezugspunkt ist sofort aktiv

**Q305 ungleich 0, Q303 = -1**

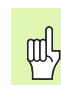

Diese Kombination kann nur entstehen, wenn Sie

- **Programme mit Zyklen 410 bis 418 einlesen, die auf** einer TNC 4xx erstellt wurden
- **Programme mit Zyklen 410 bis 418 einlesen, die mit** einem älteren Softwarestand der iTNC 530 erstellt wurden
- bei der Zyklus-Definition die Messwert-Übergabe über den Parameter Q303 nicht bewusst definiert haben

In solchen Fällen gibt die TNC eine Fehlermeldung aus, da sich das komplette Handling in Verbindung mit REFbezogenen Nullpunkt-Tabellen geändert hat und Sie über den Parameter Q303 eine definierte Messwert-Übergabe festlegen müssen.

### **Q305 ungleich 0, Q303 = 0**

Die TNC schreibt den berechneten Bezugspunkt in die aktive Nullpunkt-Tabelle. Bezugssystem ist das aktive Werkstück-Koordinatensystem. Der Wert des Parameters Q305 bestimmt die Nullpunkt-Nummer. **Nullpunkt über Zyklus 7 im NC-Programm aktivieren**

### **Q305 ungleich 0, Q303 = 1**

Die TNC schreibt den berechneten Bezugspunkt in die Preset-Tabelle. Bezugssystem ist das Maschinen-Koordinatensystem (REF-Koordinaten). Der Wert des Parameters Q305 bestimmt die Preset-Nummer. **Preset über Zyklus 247 im NC-Programm aktivieren**

### **Messergebnisse in Q-Parametern**

Die Messergebnisse des jeweiligen Antast-Zyklus legt die TNC in den global wirksamen Q-Parametern Q150 bis Q160 ab. Diese Parameter können Sie in Ihrem Programm weiterverwenden. Beachten Sie die Tabelle der Ergebnis-Parameter, die bei jeder Zyklus-Beschreibung mit aufgeführt ist.

## <span id="page-64-0"></span>**BEZUGSPUNKT MITTE NUT (Tastsystem-Zyklus 408, DIN/ISO: G408)**

Der Tastsystem-Zyklus 408 ermittelt den Mittelpunkt einer Nut und setzt diesen Mittelpunkt als Bezugspunkt. Wahlweise kann die TNC den Mittelpunkt auch in eine Nullpunkt- oder Preset-Tabelle schreiben.

- **1** Die TNC positioniert das Tastsystem mit Eilvorschub (Wert aus Spalte FMAX) und mit Positionierlogik (siehe "Tastsystem-Zyklen [abarbeiten" auf Seite 21\)](#page-20-0) zum Antastpunkt **1**. Die TNC berechnet die Antastpunkte aus den Angaben im Zyklus und dem Sicherheits-Abstand aus der Spalte SET\_UP der Tastsystem-Tabelle
- **2** Anschließend fährt das Tastsystem auf die eingegebene Messhöhe und führt den ersten Antast-Vorgang mit Antast-Vorschub (Spalte F) durch
- **3** Danach fährt das Tastsystem entweder achsparallel auf Messhöhe oder linear auf Sicherer Höhe zum nächsten Antastpunkt **2** und führt dort den zweiten Antast-Vorgang durch
- **4** Abschließend positioniert die TNC das Tastsystem zurück auf die Sichere Höhe und verarbeitet den ermittelten Bezugspunkt in Abhängigkeit der Zyklusparameter Q303 und Q305 (siehe "Berechneten Bezugspunkt speichern" auf Seite 64) und speichert die Istwerte in nachfolgend aufgeführten Q-Parametern ab
- **5** Wenn gewünscht, ermittelt die TNC anschließend in einem separaten Antast-Vorgang noch den Bezugspunkt in der Tastsystem-Achse

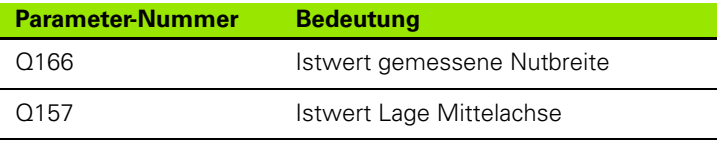

#### **Beachten Sie vor dem Programmieren**

Um eine Kollision zwischen Tastsystem und Werkstück zu vermeiden, geben Sie die Nutbreite eher zu **klein** ein.

Wenn die Nutbreite und der Sicherheits-Abstand eine Vorpositionierung in die Nähe der Antastpunkte nicht erlauben, tastet die TNC immer ausgehend von der Nutmitte an. Zwischen den zwei Messpunkten fährt das Tastsystem dann nicht auf die Sichere Höhe.

Vor der Zyklus-Definition müssen Sie einen Werkzeug-Aufruf zur Definition der Tastsystem-Achse programmiert haben.

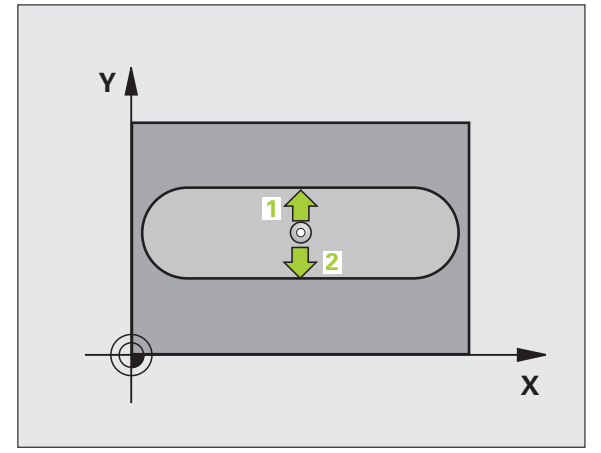

pd,

- **Mitte 1. Achse** Q321 (absolut): Mitte der Nut in der Hauptachse der Bearbeitungsebene
- **Mitte 2. Achse** Q322 (absolut): Mitte der Nut in der Nebenachse der Bearbeitungsebene
- **Breite der Nut** Q311 (inkremental): Breite der Nut unabhängig von der Lage in der Bearbeitungsebene
- **Messachse (1=1.Achse/2=2.Achse)** Q272: Achse, in der die Messung erfolgen soll:
	- **1**: Hauptachse = Messachse
	- **2**: Nebenachse = Messachse
- **Messhöhe in der Tastsystemachse** Q261 (absolut): Koordinate des Kugelzentrums (=Berührpunkt) in der Tastsystem-Achse, auf der die Messung erfolgen soll
- **Sicherheits-Abstand** Q320 (inkremental): Zusätzlicher Abstand zwischen Messpunkt und Tastsystemkugel. Q320 wirkt additiv zur Spalte SET\_UP
- **Sichere Höhe** Q260 (absolut): Koordinate in der Tastsystem-Achse, in der keine Kollision zwischen Tastsystem und Werkstück (Spannmittel) erfolgen kann
- **Fahren auf sichere Höhe** Q301: Festlegen, wie das Tastsystem zwischen den Messpunkten verfahren soll:
	- **0**: Zwischen Messpunkten auf Messhöhe verfahren **1**: Zwischen Messpunkten auf Sicherer Höhe verfahren
- **Nummer in Tabelle** Q305: Nummer in der Nullpunkt-Tabelle/Preset-Tabelle angeben, in der die TNC die Koordinaten der Nutmitte speichern soll. Bei Eingabe von Q305=0, setzt die TNC die Anzeige automatisch so, dass der neue Bezugspunkt in der Nutmitte sitzt
- **Neuer Bezugspunkt** Q405 (absolut): Koordinate in der Messachse, auf die die TNC die ermittelte Nutmitte setzen soll. Grundeinstellung = 0

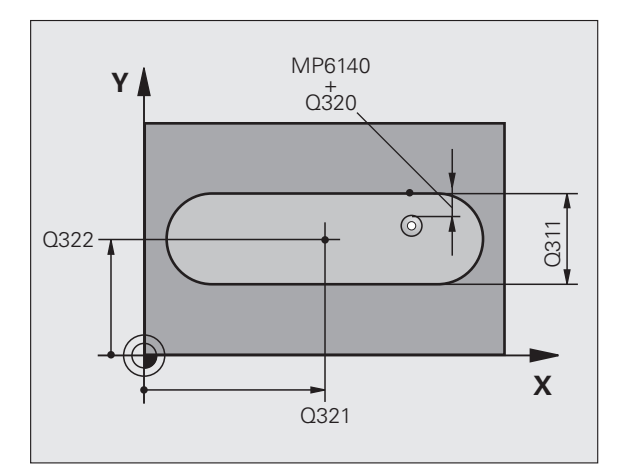

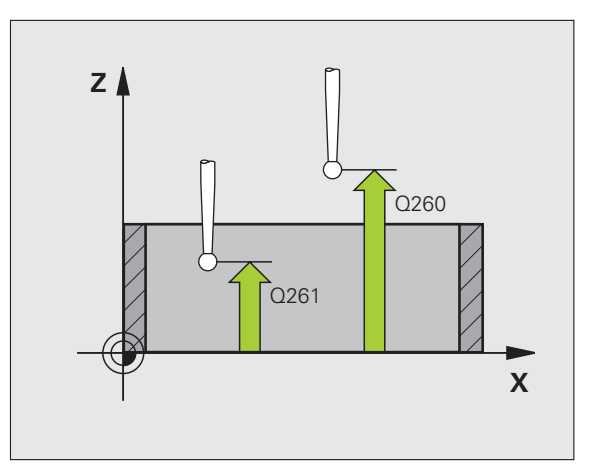

 **Messwert-Übergabe (0,1)** Q303: Festlegen, ob der ermittelte Bezugspunkt in der Nullpunkt-Tabelle oder in der Preset-Tabelle abgelegt werden soll: **0**: Ermittelten Bezugspunkt in die aktive Nullpunkt-Tabelle schreiben. Bezugssystem ist das aktive Werkstück-Koordinatensystem **1**: Ermittelten Bezugspunkt in die Preset-Tabelle

schreiben. Bezugssystem ist das Maschinen-Koordinatensystem (REF-System)

- **Antasten in TS-Achse** Q381: Festlegen, ob die TNC auch den Bezugspunkt in der Tastsystem-Achse setzen soll:
- **0**: Bezugspunkt in der Tastsystem-Achse nicht setzen **1**: Bezugspunkt in der Tastsystem-Achse setzen
- **Tasten TS-Achse: Koor. 1. Achse** Q382 (absolut): Koordinate des Antastpunktes in der Hauptachse der Bearbeitungsebene, an dem der Bezugspunkt in der Tastsystemachse gesetzt werden soll. Nur wirksam, wenn Q381 = 1
- **Tasten TS-Achse: Koor. 2. Achse** Q383 (absolut): Koordinate des Antastpunktes in der Nebenachse der Bearbeitungsebene, an dem der Bezugspunkt in der Tastsystemachse gesetzt werden soll. Nur wirksam, wenn Q381 = 1
- **Tasten TS-Achse: Koor. 3. Achse** Q384 (absolut): Koordinate des Antastpunktes in der Tastystem-Achse, an dem der Bezugspunkt in der Tastsystemachse gesetzt werden soll. Nur wirksam, wenn  $0.381 = 1$
- **Neuer Bezugspunkt TS-Achse** Q333 (absolut): Koordinate in der Tastsystem-Achse, auf die die TNC den Bezugspunkt setzen soll. Grundeinstellung = 0

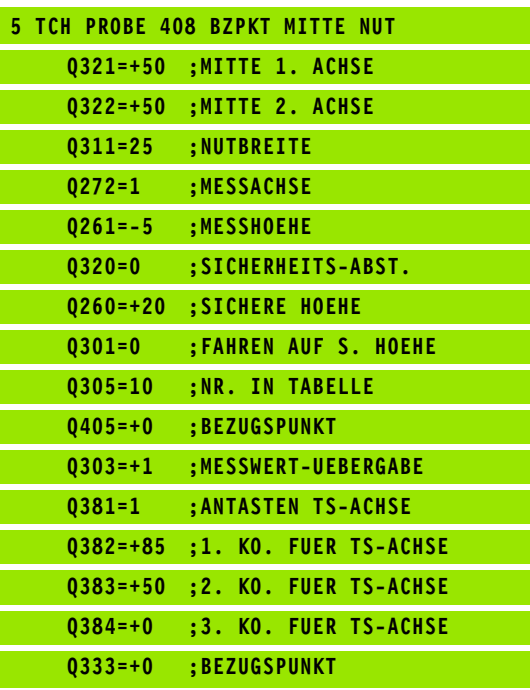

## <span id="page-67-0"></span>**BEZUGSPUNKT MITTE STEG (Tastsystem-Zyklus 409, DIN/ISO: G409)**

Der Tastsystem-Zyklus 409 ermittelt den Mittelpunkt eines Steges und setzt diesen Mittelpunkt als Bezugspunkt. Wahlweise kann die TNC den Mittelpunkt auch in eine Nullpunkt- oder Preset-Tabelle schreiben.

- **1** Die TNC positioniert das Tastsystem mit Eilvorschub (Wert aus Spalte FMAX) und mit Positionierlogik (siehe "Tastsystem-Zyklen [abarbeiten" auf Seite 21\)](#page-20-0) zum Antastpunkt **1**. Die TNC berechnet die Antastpunkte aus den Angaben im Zyklus und dem Sicherheits-Abstand aus der Spalte SET\_UP der Tastsystem-Tabelle
- **2** Anschließend fährt das Tastsystem auf die eingegebene Messhöhe und führt den ersten Antast-Vorgang mit Antast-Vorschub (Spalte F) durch
- **3** Danach fährt das Tastsystem auf Sicherer Höhe zum nächsten Antastpunkt **2** und führt dort den zweiten Antast-Vorgang durch
- **4** Abschließend positioniert die TNC das Tastsystem zurück auf die Sichere Höhe und verarbeitet den ermittelten Bezugspunkt in Abhängigkeit der Zyklusparameter Q303 und Q305 (siehe "Berechneten Bezugspunkt speichern" auf Seite 64) und speichert die Istwerte in nachfolgend aufgeführten Q-Parametern ab
- **5** Wenn gewünscht, ermittelt die TNC anschließend in einem separaten Antast-Vorgang noch den Bezugspunkt in der Tastsystem-Achse

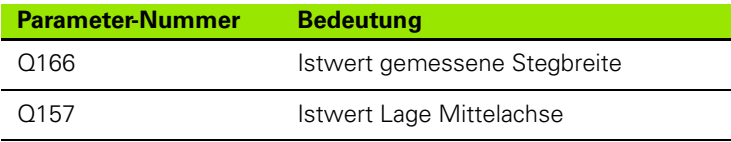

### **Beachten Sie vor dem Programmieren**

Um eine Kollision zwischen Tastsystem und Werkstück zu vermeiden, geben Sie die Stegbreite eher zu **groß** ein.

Vor der Zyklus-Definition müssen Sie einen Werkzeug-Aufruf zur Definition der Tastsystem-Achse programmiert haben.

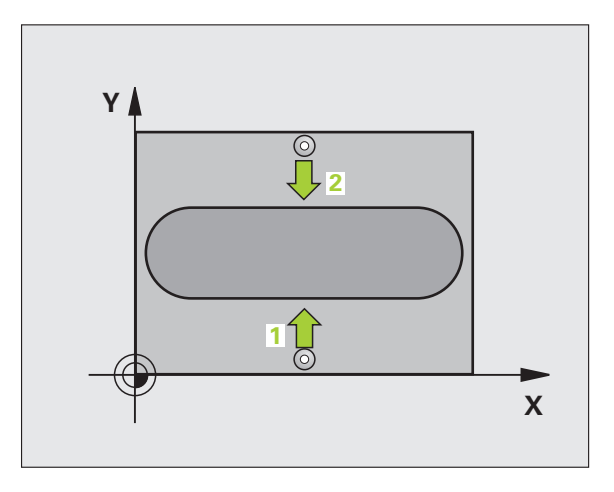

pd<sub>7</sub>

- **Mitte 1. Achse** Q321 (absolut): Mitte des Steges in der Hauptachse der Bearbeitungsebene
- **Mitte 2. Achse** Q322 (absolut): Mitte des Steges in der Nebenachse der Bearbeitungsebene
- **Stegbreite** Q311 (inkremental): Breite des Steges unabhängig von der Lage in der Bearbeitungsebene
- **Messachse (1=1.Achse/2=2.Achse)** Q272: Achse, in der die Messung erfolgen soll:
	- **1**: Hauptachse = Messachse
	- **2**: Nebenachse = Messachse
- **Messhöhe in der Tastsystemachse** Q261 (absolut): Koordinate des Kugelzentrums (=Berührpunkt) in der Tastsystem-Achse, auf der die Messung erfolgen soll
- **Sicherheits-Abstand** Q320 (inkremental): Zusätzlicher Abstand zwischen Messpunkt und Tastsystemkugel. Q320 wirkt additiv zur Spalte SET\_UP
- **Sichere Höhe** Q260 (absolut): Koordinate in der Tastsystem-Achse, in der keine Kollision zwischen Tastsystem und Werkstück (Spannmittel) erfolgen kann
- **Nummer in Tabelle** Q305: Nummer in der Nullpunkt-Tabelle/Preset-Tabelle angeben, in der die TNC die Koordinaten der Stegmitte speichern soll. Bei Eingabe von Q305=0, setzt die TNC die Anzeige automatisch so, dass der neue Bezugspunkt in der Nutmitte sitzt
- **Neuer Bezugspunkt** Q405 (absolut): Koordinate in der Messachse, auf die die TNC die ermittelte Stegmitte setzen soll. Grundeinstellung = 0

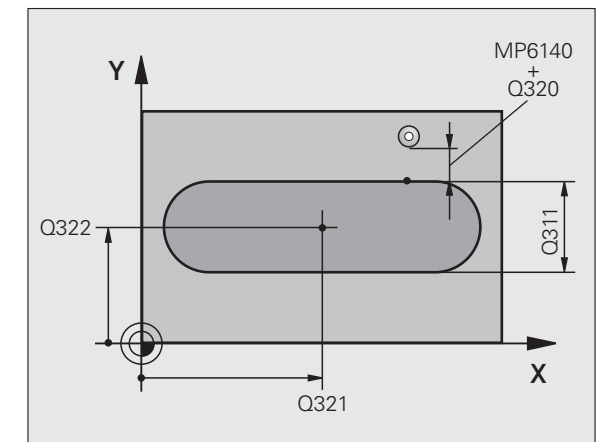

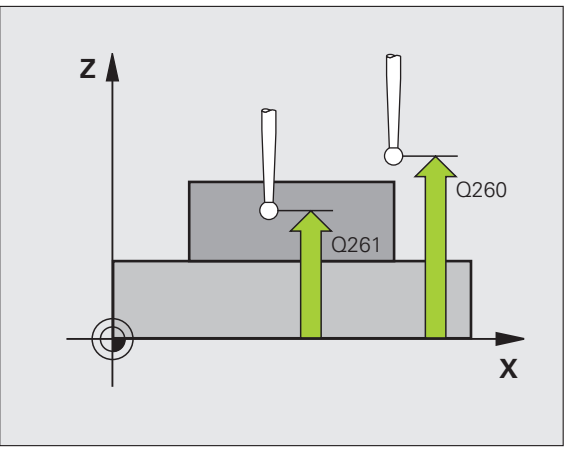

 **Messwert-Übergabe (0,1)** Q303: Festlegen, ob der ermittelte Bezugspunkt in der Nullpunkt-Tabelle oder in der Preset-Tabelle abgelegt werden soll:

**0**: Ermittelten Bezugspunkt in die aktive Nullpunkt-Tabelle schreiben. Bezugssystem ist das aktive Werkstück-Koordinatensystem

**1**: Ermittelten Bezugspunkt in die Preset-Tabelle schreiben. Bezugssystem ist das Maschinen-Koordinatensystem (REF-System)

- **Antasten in TS-Achse** Q381: Festlegen, ob die TNC auch den Bezugspunkt in der Tastsystem-Achse setzen soll:
	- **0**: Bezugspunkt in der Tastsystem-Achse nicht setzen **1**: Bezugspunkt in der Tastsystem-Achse setzen
- **Tasten TS-Achse: Koor. 1. Achse** Q382 (absolut): Koordinate des Antastpunktes in der Hauptachse der Bearbeitungsebene, an dem der Bezugspunkt in der Tastsystemachse gesetzt werden soll. Nur wirksam, wenn Q381 = 1
- **Tasten TS-Achse: Koor. 2. Achse** Q383 (absolut): Koordinate des Antastpunktes in der Nebenachse der Bearbeitungsebene, an dem der Bezugspunkt in der Tastsystemachse gesetzt werden soll. Nur wirksam, wenn Q381 = 1
- **Tasten TS-Achse: Koor. 3. Achse** Q384 (absolut): Koordinate des Antastpunktes in der Tastystem-Achse, an dem der Bezugspunkt in der Tastsystemachse gesetzt werden soll. Nur wirksam, wenn  $0.381 = 1$
- **Neuer Bezugspunkt TS-Achse** Q333 (absolut): Koordinate in der Tastsystem-Achse, auf die die TNC den Bezugspunkt setzen soll. Grundeinstellung = 0

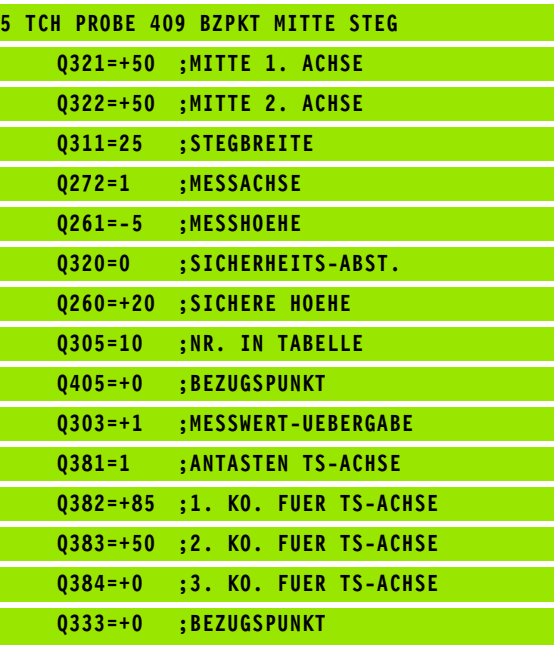

## <span id="page-70-0"></span>**BEZUGSPUNKT RECHTECK INNEN (Tastsystem-Zyklus 410, DIN/ISO: G410)**

Der Tastsystem-Zyklus 410 ermittelt den Mittelpunkt einer Rechtecktasche und setzt diesen Mittelpunkt als Bezugspunkt. Wahlweise kann die TNC den Mittelpunkt auch in eine Nullpunkt- oder Preset-Tabelle schreiben.

- **1** Die TNC positioniert das Tastsystem mit Eilvorschub (Wert aus Spalte FMAX) und mit Positionierlogik (siehe "Tastsystem-Zyklen [abarbeiten" auf Seite 21\)](#page-20-0) zum Antastpunkt **1**. Die TNC berechnet die Antastpunkte aus den Angaben im Zyklus und dem Sicherheits-Abstand aus der Spalte SET\_UP der Tastsystem-Tabelle
- **2** Anschließend fährt das Tastsystem auf die eingegebene Messhöhe und führt den ersten Antast-Vorgang mit Antast-Vorschub (Spalte F) durch
- **3** Danach fährt das Tastsystem entweder achsparallel auf Messhöhe oder linear auf Sicherer Höhe zum nächsten Antastpunkt **2** und führt dort den zweiten Antast-Vorgang durch
- **4** Die TNC positioniert das Tastsystem zum Antastpunkt **3** und danach zum Antastpunkt **4** und führt dort den dritten bzw. vierten Antast-Vorgang durch
- **5** Abschließend positioniert die TNC das Tastsystem zurück auf die Sichere Höhe und verarbeitet den ermittelten Bezugspunkt in Abhängigkeit der Zyklusparameter Q303 und Q305 (siehe "Berechneten Bezugspunkt speichern" auf Seite 64)
- **6** Wenn gewünscht, ermittelt die TNC anschließend in einem separaten Antast-Vorgang noch den Bezugspunkt in der Tastsystem-Achse und speichert die Istwerte in folgenden Q-Parametern ab

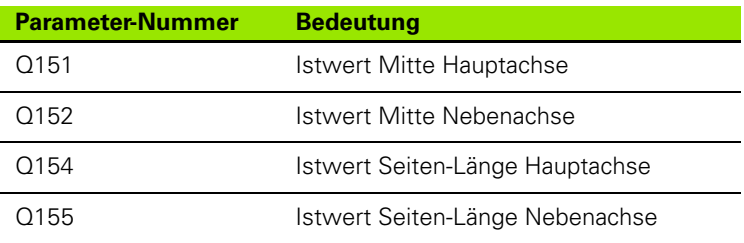

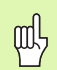

#### **Beachten Sie vor dem Programmieren**

Um eine Kollision zwischen Tastsystem und Werkstück zu vermeiden, geben Sie die 1. und 2. Seiten-Länge der Tasche eher zu **klein** ein.

Wenn die Taschenmaße und der Sicherheits-Abstand eine Vorpositionierung in die Nähe der Antastpunkte nicht erlauben, tastet die TNC immer ausgehend von der Taschenmitte an. Zwischen den vier Messpunkten fährt das Tastsystem dann nicht auf die Sichere Höhe.

Vor der Zyklus-Definition müssen Sie einen Werkzeug-Aufruf zur Definition der Tastsystem-Achse programmiert haben.

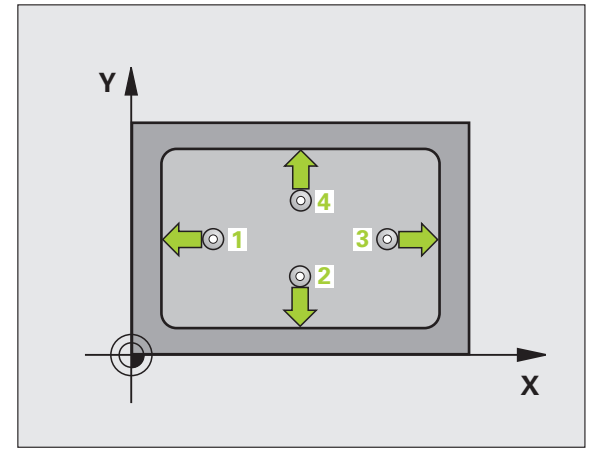

- **Mitte 1. Achse** Q321 (absolut): Mitte der Tasche in der Hauptachse der Bearbeitungsebene
- **Mitte 2. Achse** Q322 (absolut): Mitte der Tasche in der Nebenachse der Bearbeitungsebene
- **1. Seiten-Länge** Q323 (inkremental): Länge der Tasche, parallel zur Hauptachse der Bearbeitungsebene
- **2. Seiten-Länge** Q324 (inkremental): Länge der Tasche, parallel zur Nebenachse der Bearbeitungsebene
- **Messhöhe in der Tastsystem-Achse** Q261 (absolut): Koordinate des Kugelzentrums (=Berührpunkt) in der Tastsystem-Achse, auf der die Messung erfolgen soll
- **Sicherheits-Abstand** Q320 (inkremental): Zusätzlicher Abstand zwischen Messpunkt und Tastsystemkugel. Q320 wirkt additiv zur Spalte SET\_UP
- **Sichere Höhe** Q260 (absolut): Koordinate in der Tastsystem-Achse, in der keine Kollision zwischen Tastsystem und Werkstück (Spannmittel) erfolgen kann
- **Fahren auf sichere Höhe** Q301: Festlegen, wie das Tastsystem zwischen den Messpunkten verfahren soll:
	- **0**: Zwischen Messpunkten auf Messhöhe verfahren **1**: Zwischen Messpunkten auf Sicherer Höhe verfahren
- **Nullpunkt-Nummer in Tabelle** Q305: Nummer in der Nullpunkt-Tabelle/Preset-Tabelle angeben, in der die TNC die Koordinaten der Taschenmitte speichern soll. Bei Eingabe von Q305=0, setzt die TNC die Anzeige automatisch so, dass der neue Bezugspunkt in der Taschenmitte sitzt
- **Neuer Bezugspunkt Hauptachse** Q331 (absolut): Koordinate in der Hauptachse, auf die die TNC die ermittelte Taschenmitte setzen soll. Grundeinstellung  $= 0$
- **Neuer Bezugspunkt Nebenachse** Q332 (absolut): Koordinate in der Nebenachse, auf die die TNC die ermittelte Taschenmitte setzen soll. Grundeinstellung  $= 0$

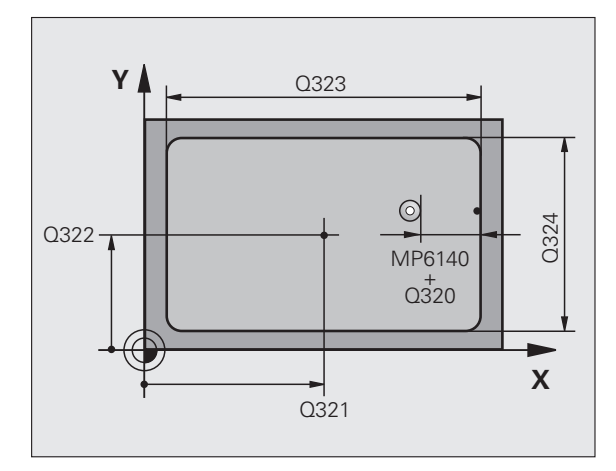

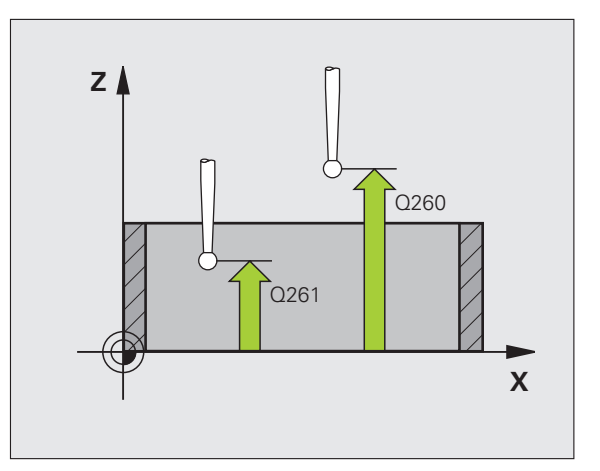
**Messwert-Übergabe (0,1)** Q303: Festlegen, ob der ermittelte Bezugspunkt in der Nullpunkt-Tabelle oder in der Preset-Tabelle abgelegt werden soll: **-1**: Nicht verwenden! Wird von der TNC eingetragen, wenn alte Programme eingelesen werden (siehe "Berechneten Bezugspunkt speichern" auf Seite 64) **0**: Ermittelten Bezugspunkt in die aktive Nullpunkt-Tabelle schreiben. Bezugssystem ist das aktive

Werkstück-Koordinatensystem **1**: Ermittelten Bezugspunkt in die Preset-Tabelle schreiben. Bezugssystem ist das Maschinen-Koordinatensystem (REF-System)

 **Antasten in TS-Achse** Q381: Festlegen, ob die TNC auch den Bezugspunkt in der Tastsystem-Achse setzen soll:

**0**: Bezugspunkt in der Tastsystem-Achse nicht setzen **1**: Bezugspunkt in der Tastsystem-Achse setzen

- **Tasten TS-Achse: Koor. 1. Achse** Q382 (absolut): Koordinate des Antastpunktes in der Hauptachse der Bearbeitungsebene, an dem der Bezugspunkt in der Tastsystemachse gesetzt werden soll. Nur wirksam, wenn Q381 = 1
- **Tasten TS-Achse: Koor. 2. Achse** Q383 (absolut): Koordinate des Antastpunktes in der Nebenachse der Bearbeitungsebene, an dem der Bezugspunkt in der Tastsystemachse gesetzt werden soll. Nur wirksam, wenn Q381 = 1
- **Tasten TS-Achse: Koor. 3. Achse** Q384 (absolut): Koordinate des Antastpunktes in der Tastystem-Achse, an dem der Bezugspunkt in der Tastsystemachse gesetzt werden soll. Nur wirksam, wenn  $0.381 = 1$
- **Neuer Bezugspunkt TS-Achse** Q333 (absolut): Koordinate in der Tastsystem-Achse, auf die die TNC den Bezugspunkt setzen soll. Grundeinstellung = 0

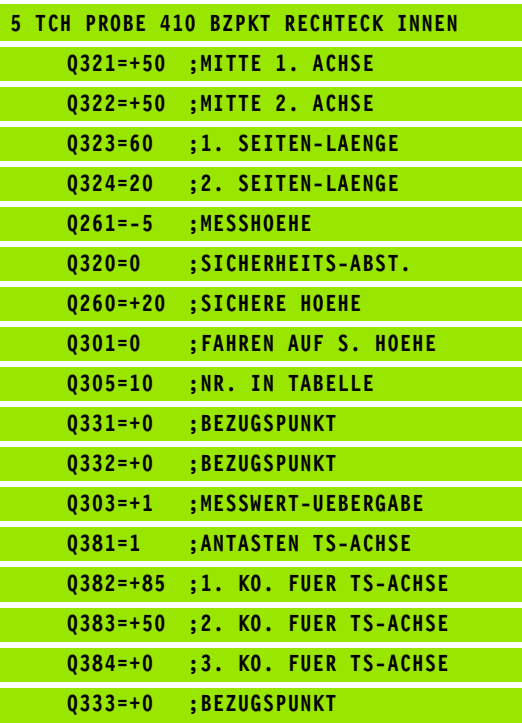

## **BEZUGSPUNKT RECHTECK AUSSEN (Tastsystem-Zyklus 411, DIN/ISO: G411)**

Der Tastsystem-Zyklus 411 ermittelt den Mittelpunkt eines Rechteckzapfens und setzt diesen Mittelpunkt als Bezugspunkt. Wahlweise kann die TNC den Mittelpunkt auch in eine Nullpunkt- oder Preset-Tabelle schreiben.

- **1** Die TNC positioniert das Tastsystem mit Eilvorschub (Wert aus Spalte FMAX) und mit Positionierlogik (siehe "Tastsystem-Zyklen [abarbeiten" auf Seite 21\)](#page-20-0) zum Antastpunkt **1**. Die TNC berechnet die Antastpunkte aus den Angaben im Zyklus und dem Sicherheits-Abstand aus der Spalte SET\_UP der Tastsystem-Tabelle
- **2** Anschließend fährt das Tastsystem auf die eingegebene Messhöhe und führt den ersten Antast-Vorgang mit Antast-Vorschub (Spalte F) durch
- **3** Danach fährt das Tastsystem entweder achsparallel auf Messhöhe oder linear auf Sicherer Höhe zum nächsten Antastpunkt **2** und führt dort den zweiten Antast-Vorgang durch
- **4** Die TNC positioniert das Tastsystem zum Antastpunkt **3** und danach zum Antastpunkt **4** und führt dort den dritten bzw. vierten Antast-Vorgang durch
- **5** Abschließend positioniert die TNC das Tastsystem zurück auf die Sichere Höhe und verarbeitet den ermittelten Bezugspunkt in Abhängigkeit der Zyklusparameter Q303 und Q305 (siehe "Berechneten Bezugspunkt speichern" auf Seite 64)
- **6** Wenn gewünscht, ermittelt die TNC anschließend in einem separaten Antast-Vorgang noch den Bezugspunkt in der Tastsystem-Achse und speichert die Istwerte in folgenden Q-Parametern ab

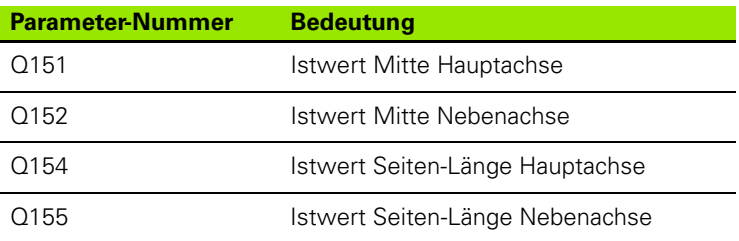

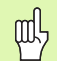

## **Beachten Sie vor dem Programmieren**

Um eine Kollision zwischen Tastsystem und Werkstück zu vermeiden, geben Sie die 1. und 2. Seiten-Länge des Zapfens eher zu **groß** ein.

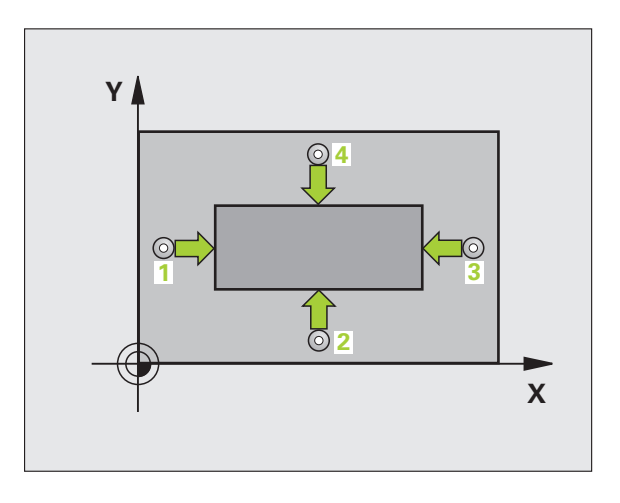

 **Mitte 1. Achse** Q321 (absolut): Mitte des Zapfens in der Hauptachse der Bearbeitungsebene

 $411$ 

 $\boxed{\Leftrightarrow}$ 

- **Mitte 2. Achse** Q322 (absolut): Mitte des Zapfens in der Nebenachse der Bearbeitungsebene
- **1. Seiten-Länge** Q323 (inkremental): Länge des Zapfens, parallel zur Hauptachse der Bearbeitungsebene
- **2. Seiten-Länge** Q324 (inkremental): Länge des Zapfens, parallel zur Nebenachse der Bearbeitungsebene
- **Messhöhe in der Tastsystem-Achse** Q261 (absolut): Koordinate des Kugelzentrums (=Berührpunkt) in der Tastsystem-Achse, auf der die Messung erfolgen soll
- **Sicherheits-Abstand** Q320 (inkremental): Zusätzlicher Abstand zwischen Messpunkt und Tastsystemkugel. Q320 wirkt additiv zur Spalte SET\_UP
- **Sichere Höhe** Q260 (absolut): Koordinate in der Tastsystem-Achse, in der keine Kollision zwischen Tastsystem und Werkstück (Spannmittel) erfolgen kann
- **Fahren auf sichere Höhe** Q301: Festlegen, wie das Tastsystem zwischen den Messpunkten verfahren soll:
	- **0**: Zwischen Messpunkten auf Messhöhe verfahren **1**: Zwischen Messpunkten auf Sicherer Höhe verfahren
- **Nullpunkt-Nummer in Tabelle** Q305: Nummer in der Nullpunkt-Tabelle/Preset-Tabelle angeben, in der die TNC die Koordinaten der Zapfenmitte speichern soll. Bei Eingabe von Q305=0, setzt die TNC die Anzeige automatisch so, dass der neue Bezugspunkt in der Zapfenmitte sitzt
- **Neuer Bezugspunkt Hauptachse** Q331 (absolut): Koordinate in der Hauptachse, auf die die TNC die ermittelte Zapfenmitte setzen soll. Grundeinstellung  $= 0$
- **Neuer Bezugspunkt Nebenachse** Q332 (absolut): Koordinate in der Nebenachse, auf die die TNC die ermittelte Zapfenmitte setzen soll. Grundeinstellung  $= 0$

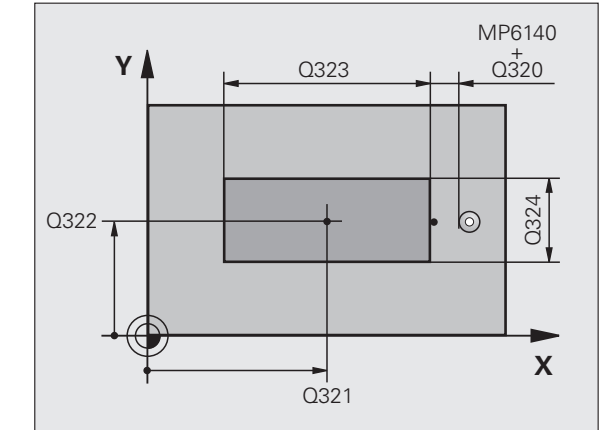

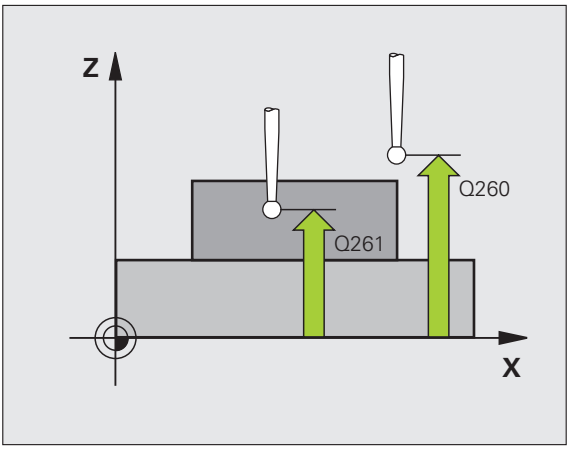

 **Messwert-Übergabe (0,1)** Q303: Festlegen, ob der ermittelte Bezugspunkt in der Nullpunkt-Tabelle oder in der Preset-Tabelle abgelegt werden soll:

**-1**: Nicht verwenden! Wird von der TNC eingetragen, wenn alte Programme eingelesen werden (siehe

"Berechneten Bezugspunkt speichern" auf Seite 64) **0**: Ermittelten Bezugspunkt in die aktive Nullpunkt-Tabelle schreiben. Bezugssystem ist das aktive Werkstück-Koordinatensystem

**1**: Ermittelten Bezugspunkt in die Preset-Tabelle schreiben. Bezugssystem ist das Maschinen-Koordinatensystem (REF-System)

 **Antasten in TS-Achse** Q381: Festlegen, ob die TNC auch den Bezugspunkt in der Tastsystem-Achse setzen soll:

**0**: Bezugspunkt in der Tastsystem-Achse nicht setzen **1**: Bezugspunkt in der Tastsystem-Achse setzen

- **Tasten TS-Achse: Koor. 1. Achse** Q382 (absolut): Koordinate des Antastpunktes in der Hauptachse der Bearbeitungsebene, an dem der Bezugspunkt in der Tastsystemachse gesetzt werden soll. Nur wirksam, wenn Q381 = 1
- **Tasten TS-Achse: Koor. 2. Achse** Q383 (absolut): Koordinate des Antastpunktes in der Nebenachse der Bearbeitungsebene, an dem der Bezugspunkt in der Tastsystemachse gesetzt werden soll. Nur wirksam, wenn Q381 = 1
- **Tasten TS-Achse: Koor. 3. Achse** Q384 (absolut): Koordinate des Antastpunktes in der Tastystem-Achse, an dem der Bezugspunkt in der Tastsystemachse gesetzt werden soll. Nur wirksam, wenn Q381 = 1
- **Neuer Bezugspunkt TS-Achse** Q333 (absolut): Koordinate in der Tastsystem-Achse, auf die die TNC den Bezugspunkt setzen soll. Grundeinstellung = 0

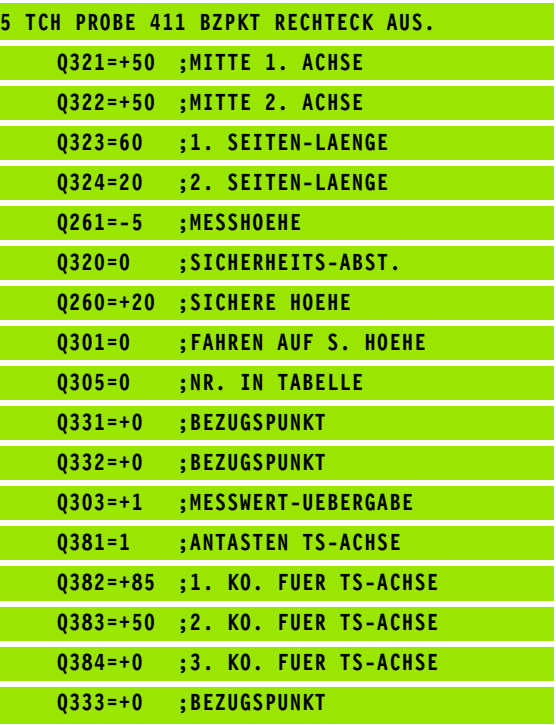

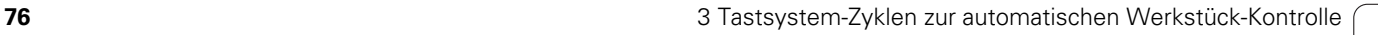

## **BEZUGSPUNKT KREIS INNEN (Tastsystem-Zyklus 412, DIN/ISO: G412)**

Der Tastsystem-Zyklus 412 ermittelt den Mittelpunkt einer Kreistasche (Bohrung) und setzt diesen Mittelpunkt als Bezugspunkt. Wahlweise kann die TNC den Mittelpunkt auch in eine Nullpunkt- oder Preset-Tabelle schreiben.

- **1** Die TNC positioniert das Tastsystem mit Eilvorschub (Wert aus Spalte FMAX) und mit Positionierlogik (siehe "Tastsystem-Zyklen [abarbeiten" auf Seite 21\)](#page-20-0) zum Antastpunkt **1**. Die TNC berechnet die Antastpunkte aus den Angaben im Zyklus und dem Sicherheits-Abstand aus der Spalte SET\_UP der Tastsystem-Tabelle
- **2** Anschließend fährt das Tastsystem auf die eingegebene Messhöhe und führt den ersten Antast-Vorgang mit Antast-Vorschub (Spalte F) durch. Die TNC bestimmt die Antast-Richtung automatisch in Abhängigkeit vom programmierten Startwinkel
- **3** Danach fährt das Tastsystem zirkular, entweder auf Messhöhe oder auf Sicherer Höhe, zum nächsten Antastpunkt **2** und führt dort den zweiten Antast-Vorgang durch
- **4** Die TNC positioniert das Tastsystem zum Antastpunkt **3** und danach zum Antastpunkt **4** und führt dort den dritten bzw. vierten Antast-Vorgang durch
- **5** Abschließend positioniert die TNC das Tastsystem zurück auf die Sichere Höhe und verarbeitet den ermittelten Bezugspunkt in Abhängigkeit der Zyklusparameter Q303 und Q305 (siehe "Berechneten Bezugspunkt speichern" auf Seite 64) und speichert die Istwerte in nachfolgend aufgeführten Q-Parametern ab
- **6** Wenn gewünscht, ermittelt die TNC anschließend in einem separaten Antast-Vorgang noch den Bezugspunkt in der Tastsystem-Achse

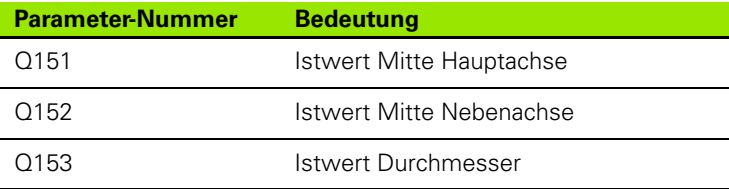

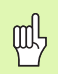

#### **Beachten Sie vor dem Programmieren**

Um eine Kollision zwischen Tastsystem und Werkstück zu vermeiden, geben Sie den Soll-Durchmesser der Tasche (Bohrung) eher zu **klein** ein.

Wenn die Taschenmaße und der Sicherheits-Abstand eine Vorpositionierung in die Nähe der Antastpunkte nicht erlauben, tastet die TNC immer ausgehend von der Taschenmitte an. Zwischen den vier Messpunkten fährt das Tastsystem dann nicht auf die Sichere Höhe.

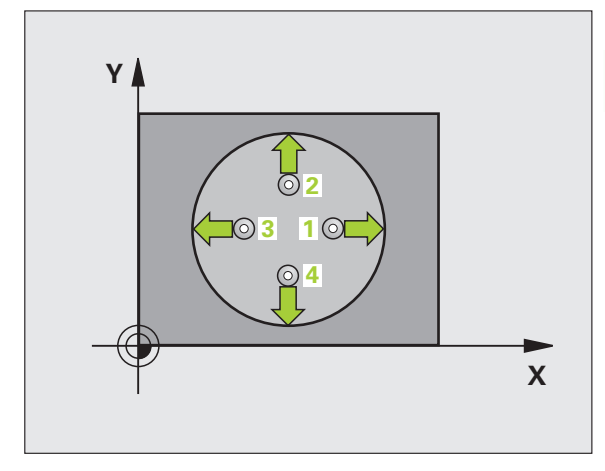

- **Mitte 1. Achse** Q321 (absolut): Mitte der Tasche in der Hauptachse der Bearbeitungsebene
- **Mitte 2. Achse** Q322 (absolut): Mitte der Tasche in der Nebenachse der Bearbeitungsebene. Wenn Sie Q322 = 0 programmieren, dann richtet die TNC den Bohrungs-Mittelpunkt auf die positive Y-Achse aus, wenn Sie Q322 ungleich 0 programmieren, dann richtet die TNC den Bohrungs-Mittelpunkt auf die Sollposition aus
- **Soll-Durchmesser** Q262: Ungefährer Durchmesser der Kreistasche (Bohrung). Wert eher zu klein eingeben
- **Startwinkel** Q325 (absolut): Winkel zwischen der Hauptachse der Bearbeitungsebene und dem ersten Antastpunkt
- **Winkelschritt** Q247 (inkremental): Winkel zwischen zwei Messpunkten, das Vorzeichen des Winkelschritts legt die Drehrichtung fest (- = Uhrzeigersinn), mit der das Tastsystem zum nächsten Messpunkt fährt. Wenn Sie Kreisbögen vermessen wollen, dann programmieren Sie einen Winkelschritt kleiner 90°

Je kleiner Sie den Winkelschritt programmieren, desto ungenauer berechnet die TNC den Bezugspunkt. Kleinster Eingabwert: 5°.

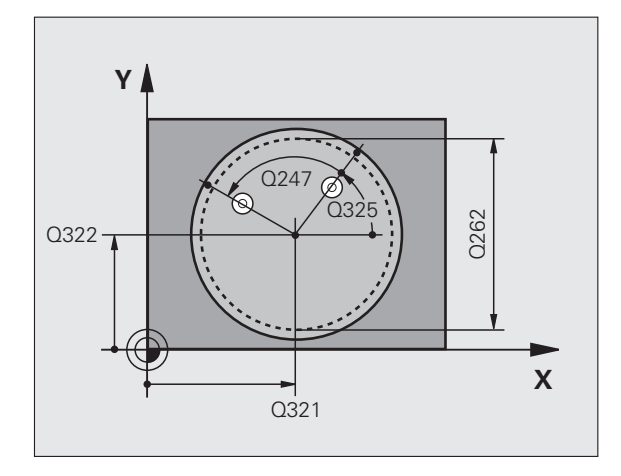

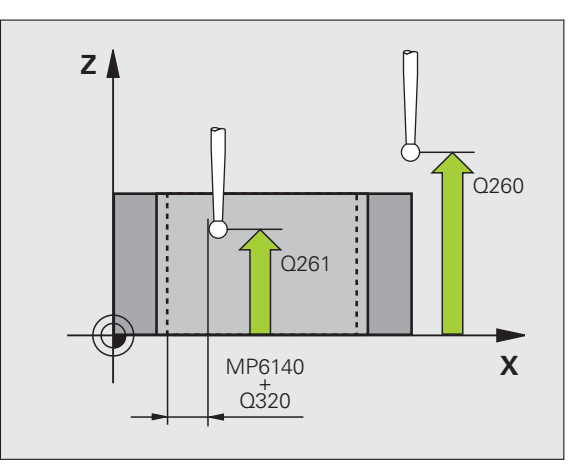

 $\begin{array}{c}\n\stackrel{412}{\bigcirc}\n\end{array}$ 

母

- **Messhöhe in der Tastsystem-Achse** Q261 (absolut): Koordinate des Kugelzentrums (=Berührpunkt) in der Tastsystem-Achse, auf der die Messung erfolgen soll
- **Sicherheits-Abstand** Q320 (inkremental): Zusätzlicher Abstand zwischen Messpunkt und Tastsystemkugel. Q320 wirkt additiv zur Spalte SET\_UP
- **Sichere Höhe** Q260 (absolut): Koordinate in der Tastsystem-Achse, in der keine Kollision zwischen Tastsystem und Werkstück (Spannmittel) erfolgen kann
- **Fahren auf sichere Höhe** Q301: Festlegen, wie das Tastsystem zwischen den Messpunkten verfahren soll:
	- **0**: Zwischen Messpunkten auf Messhöhe verfahren **1**: Zwischen Messpunkten auf Sicherer Höhe verfahren
- **Nullpunkt-Nummer in Tabelle** Q305: Nummer in der Nullpunkt-Tabelle/Preset-Tabelle angeben, in der die TNC die Koordinaten der Taschenmitte speichern soll. Bei Eingabe von Q305=0, setzt die TNC die Anzeige automatisch so, dass der neue Bezugspunkt in der Taschenmitte sitzt
- **Neuer Bezugspunkt Hauptachse** Q331 (absolut): Koordinate in der Hauptachse, auf die die TNC die ermittelte Taschenmitte setzen soll. Grundeinstellung  $= 0$
- **Neuer Bezugspunkt Nebenachse** Q332 (absolut): Koordinate in der Nebenachse, auf die die TNC die ermittelte Taschenmitte setzen soll. Grundeinstellung  $= 0$
- **Messwert-Übergabe (0,1)** Q303: Festlegen, ob der ermittelte Bezugspunkt in der Nullpunkt-Tabelle oder in der Preset-Tabelle abgelegt werden soll:
	- **-1**: Nicht verwenden! Wird von der TNC eingetragen, wenn alte Programme eingelesen werden (siehe "Berechneten Bezugspunkt speichern" auf Seite 64) **0**: Ermittelten Bezugspunkt in die aktive Nullpunkt-Tabelle schreiben. Bezugssystem ist das aktive

Werkstück-Koordinatensystem **1**: Ermittelten Bezugspunkt in die Preset-Tabelle schreiben. Bezugssystem ist das Maschinen-Koordinatensystem (REF-System)

 **Antasten in TS-Achse** Q381: Festlegen, ob die TNC auch den Bezugspunkt in der Tastsystem-Achse setzen soll:

**0**: Bezugspunkt in der Tastsystem-Achse nicht setzen **1**: Bezugspunkt in der Tastsystem-Achse setzen

- **Tasten TS-Achse: Koor. 1. Achse** Q382 (absolut): Koordinate des Antastpunktes in der Hauptachse der Bearbeitungsebene, an dem der Bezugspunkt in der Tastsystemachse gesetzt werden soll. Nur wirksam, wenn Q381 = 1
- **Tasten TS-Achse: Koor. 2. Achse** Q383 (absolut): Koordinate des Antastpunktes in der Nebenachse der Bearbeitungsebene, an dem der Bezugspunkt in der Tastsystemachse gesetzt werden soll. Nur wirksam, wenn Q381 = 1
- **Tasten TS-Achse: Koor. 3. Achse** Q384 (absolut): Koordinate des Antastpunktes in der Tastystem-Achse, an dem der Bezugspunkt in der Tastsystemachse gesetzt werden soll. Nur wirksam, wenn Q381 = 1
- **Neuer Bezugspunkt TS-Achse** Q333 (absolut): Koordinate in der Tastsystem-Achse, auf die die TNC den Bezugspunkt setzen soll. Grundeinstellung = 0
- **Anzahl Messpunkte (4/3)** Q423: Festlegen, ob die TNC die Bohrung mit 4 oder 3 Antastungen messen soll:
	- **4**: 4 Messpunkte verwenden (Standardeinstellung)
	- **3**: 3 Messpunkte verwenden

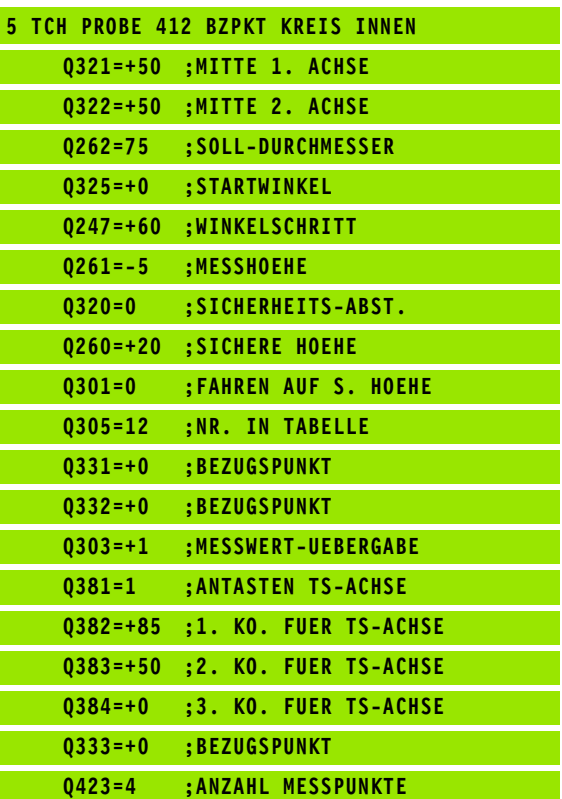

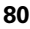

## **BEZUGSPUNKT KREIS AUSSEN (Tastsystem-Zyklus 413, DIN/ISO: G413)**

Der Tastsystem-Zyklus 413 ermittelt den Mittelpunkt eines Kreiszapfens und setzt diesen Mittelpunkt als Bezugspunkt. Wahlweise kann die TNC den Mittelpunkt auch in eine Nullpunkt- oder Preset-Tabelle schreiben.

- **1** Die TNC positioniert das Tastsystem mit Eilvorschub (Wert aus Spalte FMAX) und mit Positionierlogik (siehe "Tastsystem-Zyklen [abarbeiten" auf Seite 21\)](#page-20-0) zum Antastpunkt **1**. Die TNC berechnet die Antastpunkte aus den Angaben im Zyklus und dem Sicherheits-Abstand aus der Spalte SET\_UP der Tastsystem-Tabelle
- **2** Anschließend fährt das Tastsystem auf die eingegebene Messhöhe und führt den ersten Antast-Vorgang mit Antast-Vorschub (Spalte F) durch. Die TNC bestimmt die Antast-Richtung automatisch in Abhängigkeit vom programmierten Startwinkel
- **3** Danach fährt das Tastsystem zirkular, entweder auf Messhöhe oder auf Sicherer Höhe, zum nächsten Antastpunkt **2** und führt dort den zweiten Antast-Vorgang durch
- **4** Die TNC positioniert das Tastsystem zum Antastpunkt **3** und danach zum Antastpunkt **4** und führt dort den dritten bzw. vierten Antast-Vorgang durch
- **5** Abschließend positioniert die TNC das Tastsystem zurück auf die Sichere Höhe und verarbeitet den ermittelten Bezugspunkt in Abhängigkeit der Zyklusparameter Q303 und Q305 (siehe "Berechneten Bezugspunkt speichern" auf Seite 64) und speichert die Istwerte in nachfolgend aufgeführten Q-Parametern ab
- **6** Wenn gewünscht, ermittelt die TNC anschließend in einem separaten Antast-Vorgang noch den Bezugspunkt in der Tastsystem-Achse

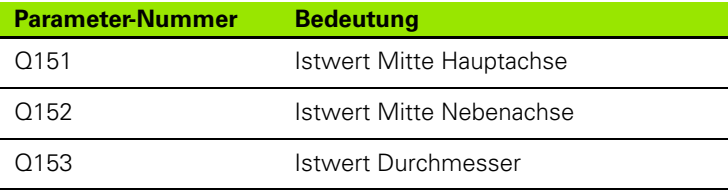

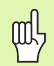

## **Beachten Sie vor dem Programmieren**

Um eine Kollision zwischen Tastsystem und Werkstück zu vermeiden, geben Sie den Soll-Durchmesser des Zapfens eher zu **groß** ein.

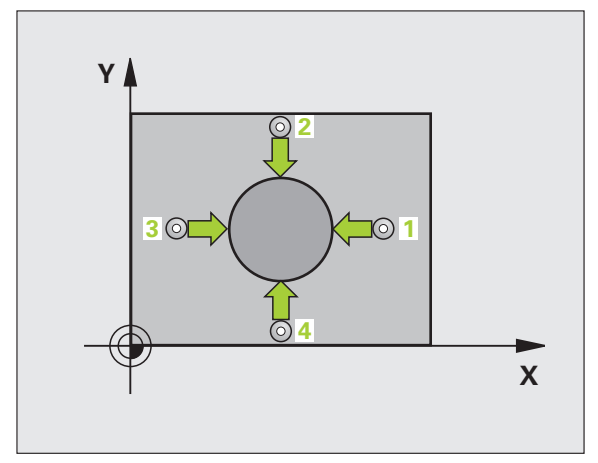

- **Mitte 1. Achse** Q321 (absolut): Mitte des Zapfens in der Hauptachse der Bearbeitungsebene
- **Mitte 2. Achse** Q322 (absolut): Mitte des Zapfens in der Nebenachse der Bearbeitungsebene. Wenn Sie Q322 = 0 programmieren, dann richtet die TNC den Bohrungs-Mittelpunkt auf die positive Y-Achse aus, wenn Sie Q322 ungleich 0 programmieren, dann richtet die TNC den Bohrungs-Mittelpunkt auf die Sollposition aus
- **Soll-Durchmesser** Q262: Ungefährer Durchmesser des Zapfens. Wert eher zu groß eingeben
- **Startwinkel** Q325 (absolut): Winkel zwischen der Hauptachse der Bearbeitungsebene und dem ersten Antastpunkt
- **Winkelschritt** Q247 (inkremental): Winkel zwischen zwei Messpunkten, das Vorzeichen des Winkelschritts legt die Drehrichtung fest (- = Uhrzeigersinn), mit der das Tastsystem zum nächsten Messpunkt fährt. Wenn Sie Kreisbögen vermessen wollen, dann programmieren Sie einen Winkelschritt kleiner 90°

Je kleiner Sie den Winkelschritt programmieren, desto ungenauer berechnet die TNC den Bezugspunkt. Kleinster Eingabewert: 5°.

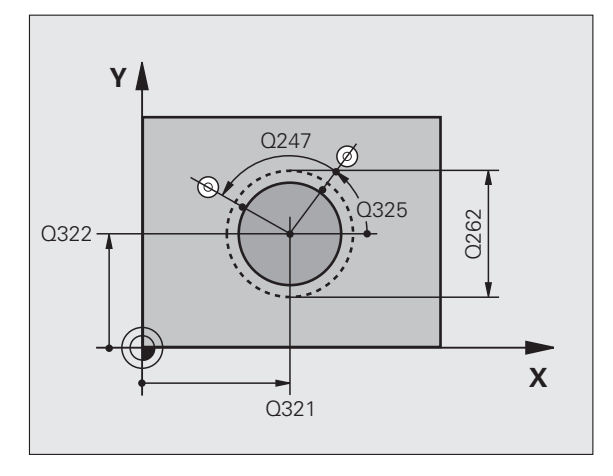

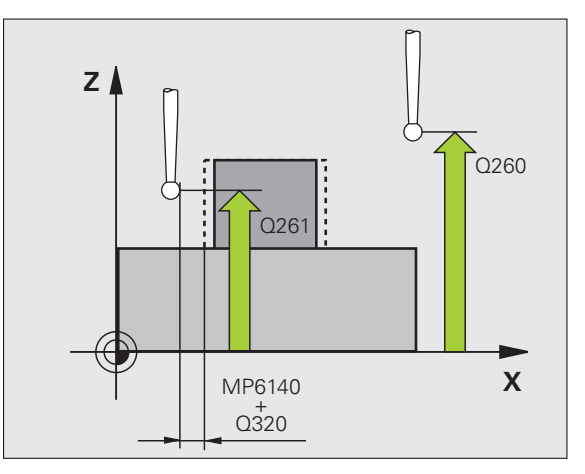

413  $\boxed{\oplus}$ 

母

- **Messhöhe in der Tastsystem-Achse** Q261 (absolut): Koordinate des Kugelzentrums (=Berührpunkt) in der Tastsystem-Achse, auf der die Messung erfolgen soll
- **Sicherheits-Abstand** Q320 (inkremental): Zusätzlicher Abstand zwischen Messpunkt und Tastsystemkugel. Q320 wirkt additiv zur Spalte SET\_UP
- **Sichere Höhe** Q260 (absolut): Koordinate in der Tastsystem-Achse, in der keine Kollision zwischen Tastsystem und Werkstück (Spannmittel) erfolgen kann
- **Fahren auf sichere Höhe** Q301: Festlegen, wie das Tastsystem zwischen den Messpunkten verfahren soll:

**0**: Zwischen Messpunkten auf Messhöhe verfahren **1**: Zwischen Messpunkten auf Sicherer Höhe verfahren

 **Nullpunkt-Nummer in Tabelle** Q305: Nummer in der Nullpunkt-Tabelle/Preset-Tabelle angeben, in der die TNC die Koordinaten der Zapfenmitte speichern soll. Bei Eingabe von Q305=0, setzt die TNC die Anzeige automatisch so, dass der neue Bezugspunkt in der Zapfenmitte sitzt

- **Neuer Bezugspunkt Hauptachse** Q331 (absolut): Koordinate in der Hauptachse, auf die die TNC die ermittelte Zapfenmitte setzen soll. Grundeinstellung = 0
- **Neuer Bezugspunkt Nebenachse** Q332 (absolut): Koordinate in der Nebenachse, auf die die TNC die ermittelte Zapfenmitte setzen soll. Grundeinstellung  $= 0$
- **Messwert-Übergabe (0,1)** Q303: Festlegen, ob der ermittelte Bezugspunkt in der Nullpunkt-Tabelle oder in der Preset-Tabelle abgelegt werden soll:

**-1**: Nicht verwenden! Wird von der TNC eingetragen, wenn alte Programme eingelesen werden (siehe "Berechneten Bezugspunkt speichern" auf Seite 64) **0**: Ermittelten Bezugspunkt in die aktive Nullpunkt-Tabelle schreiben. Bezugssystem ist das aktive

Werkstück-Koordinatensystem

**1**: Ermittelten Bezugspunkt in die Preset-Tabelle schreiben. Bezugssystem ist das Maschinen-Koordinatensystem (REF-System)

 **Antasten in TS-Achse** Q381: Festlegen, ob die TNC auch den Bezugspunkt in der Tastsystem-Achse setzen soll:

**0**: Bezugspunkt in der Tastsystem-Achse nicht setzen **1**: Bezugspunkt in der Tastsystem-Achse setzen

- **Tasten TS-Achse: Koor. 1. Achse** Q382 (absolut): Koordinate des Antastpunktes in der Hauptachse der Bearbeitungsebene, an dem der Bezugspunkt in der Tastsystemachse gesetzt werden soll. Nur wirksam, wenn Q381 = 1
- **Tasten TS-Achse: Koor. 2. Achse** Q383 (absolut): Koordinate des Antastpunktes in der Nebenachse der Bearbeitungsebene, an dem der Bezugspunkt in der Tastsystemachse gesetzt werden soll. Nur wirksam, wenn Q381 = 1
- **Tasten TS-Achse: Koor. 3. Achse** Q384 (absolut): Koordinate des Antastpunktes in der Tastystem-Achse, an dem der Bezugspunkt in der Tastsystemachse gesetzt werden soll. Nur wirksam, wenn Q381 = 1
- **Neuer Bezugspunkt TS-Achse** Q333 (absolut): Koordinate in der Tastsystem-Achse, auf die die TNC den Bezugspunkt setzen soll. Grundeinstellung = 0
- **Anzahl Messpunkte (4/3)** Q423: Festlegen, ob die TNC den Zapfen mit 4 oder 3 Antastungen messen soll:
	- **4**: 4 Messpunkte verwenden (Standardeinstellung)
	- **3**: 3 Messpunkte verwenden

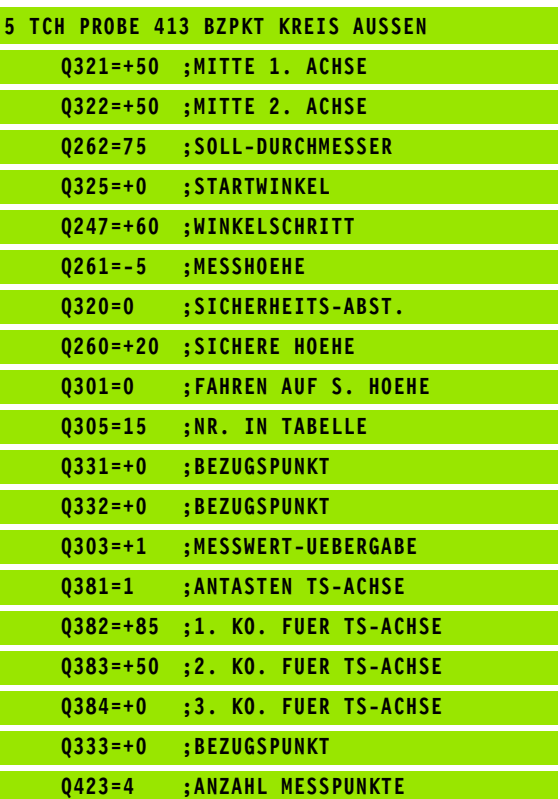

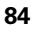

## **BEZUGSPUNKT ECKE AUSSEN (Tastsystem-Zyklus 414, DIN/ISO: G414)**

Der Tastsystem-Zyklus 414 ermittelt den Schnittpunkt zweier Geraden und setzt diesen Schnittpunkt als Bezugspunkt. Wahlweise kann die TNC den Schnittpunkt auch in eine Nullpunkt- oder Preset-Tabelle schreiben.

- **1** Die TNC positioniert das Tastsystem mit Eilvorschub (Wert aus Spalte FMAX) und mit Positionierlogik (siehe "Tastsystem-Zyklen [abarbeiten" auf Seite 21\)](#page-20-0) zum ersten Antastpunkt **1** (siehe Bild rechts oben). Die TNC versetzt dabei das Tastsystem um den Sicherheits-Abstand entgegen der jeweiligen Verfahrrichtung
- **2** Anschließend fährt das Tastsystem auf die eingegebene Messhöhe und führt den ersten Antast-Vorgang mit Antast-Vorschub (Spalte F) durch. Die TNC bestimmt die Antast-Richtung automatisch in Abhängigkeit vom programmierten 3. Messpunkt

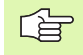

哈

Die TNC misst die erste Gerade immer in Richtung der Nebenachse der Bearbeitungsebene.

- **3** Danach fährt das Tastsystem zum nächsten Antastpunkt **2** und führt dort den zweiten Antast-Vorgang durch
- **4** Die TNC positioniert das Tastsystem zum Antastpunkt **3** und danach zum Antastpunkt **4** und führt dort den dritten bzw. vierten Antast-Vorgang durch
- **5** Abschließend positioniert die TNC das Tastsystem zurück auf die Sichere Höhe und verarbeitet den ermittelten Bezugspunkt in Abhängigkeit der Zyklusparameter Q303 und Q305 (siehe "Berechneten Bezugspunkt speichern" auf Seite 64) und speichert die Koordinaten der ermittelten Ecke in nachfolgend aufgeführten Q-Parametern ab
- **6** Wenn gewünscht, ermittelt die TNC anschließend in einem separaten Antast-Vorgang noch den Bezugspunkt in der Tastsystem-Achse

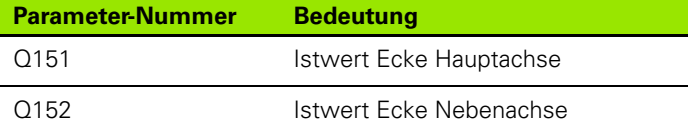

#### **Beachten Sie vor dem Programmieren**

Durch die Lage der Messpunkte **1** und **3** legen Sie die Ecke fest, an der die TNC den Bezugspunkt setzt (siehe Bild rechts Mitte und nachfolgende Tabelle).

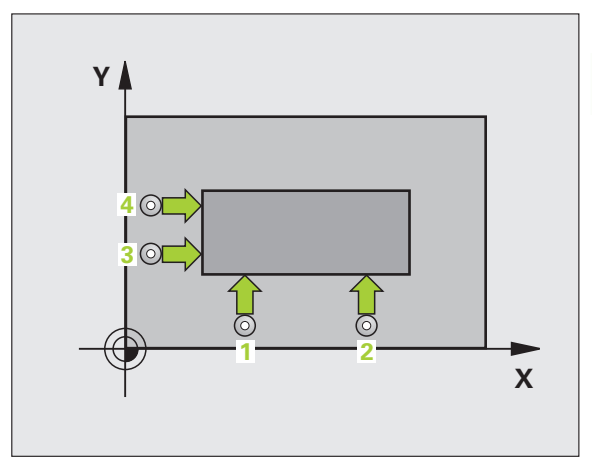

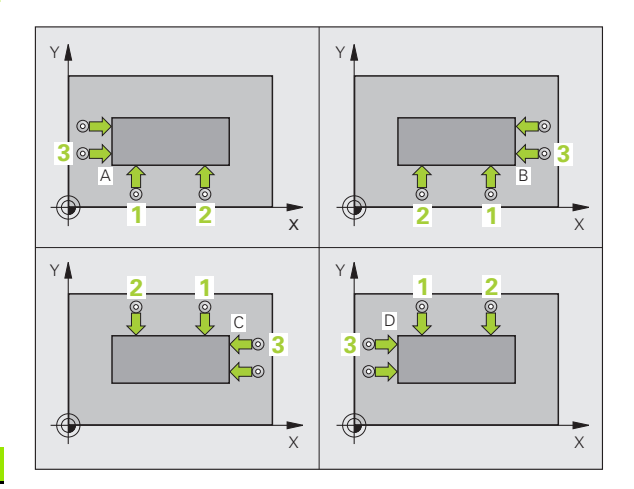

 $\begin{array}{|c|c|}\n\hline\n414 \\
\hline\n\hline\n\end{array}$ 

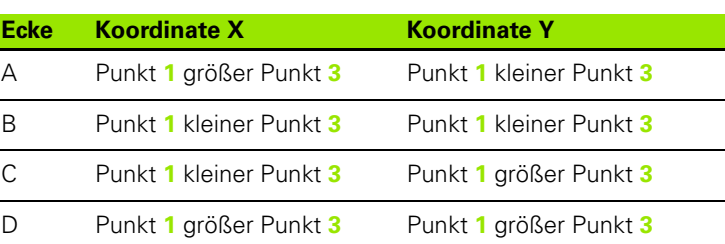

- **1. Messpunkt 1. Achse** Q263 (absolut): Koordinate des ersten Antastpunktes in der Hauptachse der Bearbeitungsebene
- ▶**1. Messpunkt 2. Achse** Q264 (absolut): Koordinate des ersten Antastpunktes in der Nebenachse der Bearbeitungsebene
- **Abstand 1. Achse** Q326 (inkremental): Abstand zwischen erstem und zweitem Messpunkt in der Hauptachse der Bearbeitungsebene
- ▶ 3. Messpunkt 1. Achse Q296 (absolut): Koordinate des dritten Antastpunktes in der Hauptachse der Bearbeitungsebene
- ▶ 3. Messpunkt 2. Achse Q297 (absolut): Koordinate des dritten Antastpunktes in der Nebenachse der Bearbeitungsebene
- **Abstand 2. Achse** Q327 (inkremental): Abstand zwischen drittem und viertem Messpunkt in der Nebenachse der Bearbeitungsebene
- **Messhöhe in der Tastsystem-Achse** Q261 (absolut): Koordinate des Kugelzentrums (=Berührpunkt) in der Tastsystem-Achse, auf der die Messung erfolgen soll
- **Sicherheits-Abstand** Q320 (inkremental): Zusätzlicher Abstand zwischen Messpunkt und Tastsystemkugel. Q320 wirkt additiv zur Spalte SET\_UP
- **Sichere Höhe** Q260 (absolut): Koordinate in der Tastsystem-Achse, in der keine Kollision zwischen Tastsystem und Werkstück (Spannmittel) erfolgen kann
- **Fahren auf sichere Höhe** Q301: Festlegen, wie das Tastsystem zwischen den Messpunkten verfahren soll:
	- **0**: Zwischen Messpunkten auf Messhöhe verfahren **1**: Zwischen Messpunkten auf Sicherer Höhe verfahren
- **Grunddrehung durchführen** Q304: Festlegen, ob die TNC die Werkstück-Schieflage durch eine Grunddrehung kompensieren soll:
	- **0**: Keine Grunddrehung durchführen
	- **1**: Grunddrehung durchführen

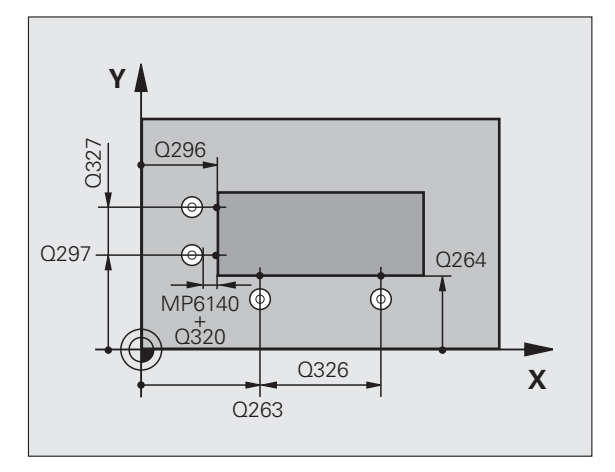

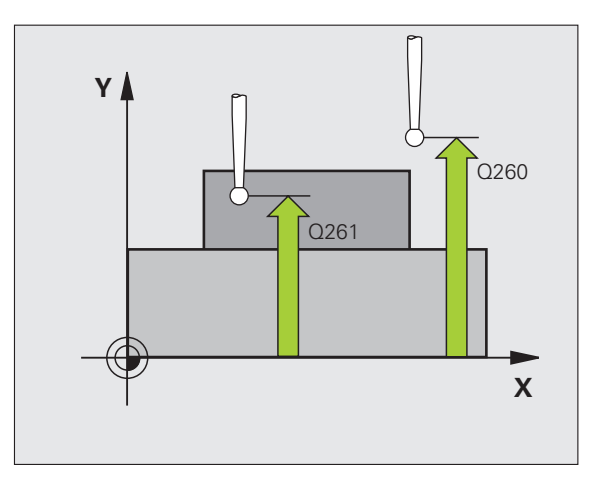

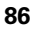

- **Nullpunkt-Nummer in Tabelle** Q305: Nummer in der Nullpunkt-Tabelle/Preset-Tabelle angeben, in der die TNC die Koordinaten der Ecke speichern soll. Bei Eingabe von Q305=0, setzt die TNC die Anzeige automatisch so, dass der neue Bezugspunkt in der Ecke sitzt
- **Neuer Bezugspunkt Hauptachse** Q331 (absolut): Koordinate in der Hauptachse, auf die die TNC die ermittelte Ecke setzen soll. Grundeinstellung = 0
- **Neuer Bezugspunkt Nebenachse** Q332 (absolut): Koordinate in der Nebenachse, auf die die TNC die ermittelte Ecke setzen soll. Grundeinstellung = 0
- **Messwert-Übergabe (0,1)** Q303: Festlegen, ob der ermittelte Bezugspunkt in der Nullpunkt-Tabelle oder in der Preset-Tabelle abgelegt werden soll: **-1**: Nicht verwenden! Wird von der TNC eingetragen, wenn alte Programme eingelesen werden (siehe "Berechneten Bezugspunkt speichern" auf Seite 64) **0**: Ermittelten Bezugspunkt in die aktive Nullpunkt-Tabelle schreiben. Bezugssystem ist das aktive Werkstück-Koordinatensystem **1**: Ermittelten Bezugspunkt in die Preset-Tabelle schreiben. Bezugssystem ist das Maschinen-Koordinatensystem (REF-System)
- **Antasten in TS-Achse** Q381: Festlegen, ob die TNC auch den Bezugspunkt in der Tastsystem-Achse setzen soll:
	- **0**: Bezugspunkt in der Tastsystem-Achse nicht setzen **1**: Bezugspunkt in der Tastsystem-Achse setzen
- **Tasten TS-Achse: Koor. 1. Achse** Q382 (absolut): Koordinate des Antastpunktes in der Hauptachse der Bearbeitungsebene, an dem der Bezugspunkt in der Tastsystemachse gesetzt werden soll. Nur wirksam, wenn Q381 = 1
- **Tasten TS-Achse: Koor. 2. Achse** Q383 (absolut): Koordinate des Antastpunktes in der Nebenachse der Bearbeitungsebene, an dem der Bezugspunkt in der Tastsystemachse gesetzt werden soll. Nur wirksam, wenn Q381 = 1
- **Tasten TS-Achse: Koor. 3. Achse** Q384 (absolut): Koordinate des Antastpunktes in der Tastystem-Achse, an dem der Bezugspunkt in der Tastsystemachse gesetzt werden soll. Nur wirksam, wenn Q381 = 1
- **Neuer Bezugspunkt TS-Achse** Q333 (absolut): Koordinate in der Tastsystem-Achse, auf die die TNC den Bezugspunkt setzen soll. Grundeinstellung = 0

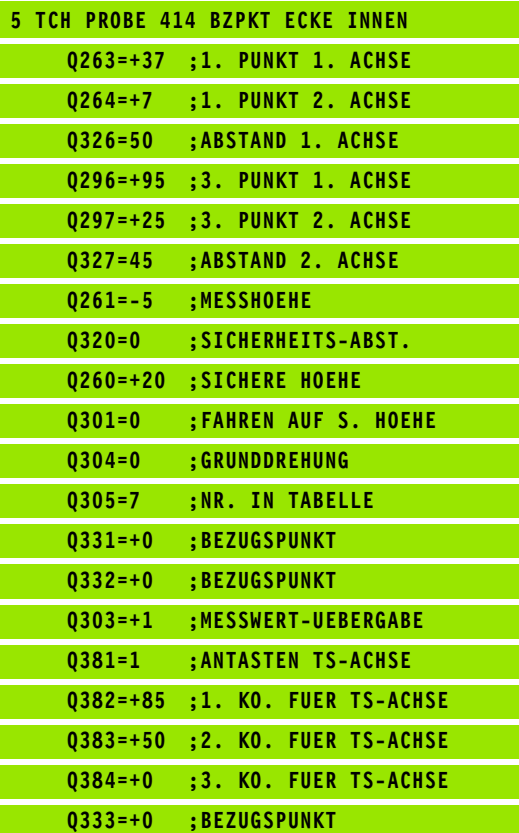

## **BEZUGSPUNKT ECKE INNEN (Tastsystem-Zyklus 415, DIN/ISO: G415)**

Der Tastsystem-Zyklus 415 ermittelt den Schnittpunkt zweier Geraden und setzt diesen Schnittpunkt als Bezugspunkt. Wahlweise kann die TNC den Schnittpunkt auch in eine Nullpunkt- oder Preset-Tabelle schreiben.

- **1** Die TNC positioniert das Tastsystem mit Eilvorschub (Wert aus Spalte FMAX) und mit Positionierlogik (siehe "Tastsystem-Zyklen [abarbeiten" auf Seite 21\)](#page-20-0) zum ersten Antastpunkt **1** (siehe Bild rechts oben), den Sie im Zyklus definieren. Die TNC versetzt dabei das Tastsystem um den Sicherheits-Abstand entgegen der jeweiligen Verfahrrichtung
- **2** Anschließend fährt das Tastsystem auf die eingegebene Messhöhe und führt den ersten Antast-Vorgang mit Antast-Vorschub (Spalte F) durch. Die Antast-Richtung ergibt sich durch die Eckennummer

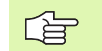

Die TNC misst die erste Gerade immer in Richtung der Nebenachse der Bearbeitungsebene.

- **3** Danach fährt das Tastsystem zum nächsten Antastpunkt **2** und führt dort den zweiten Antast-Vorgang durch
- **4** Die TNC positioniert das Tastsystem zum Antastpunkt **3** und danach zum Antastpunkt **4** und führt dort den dritten bzw. vierten Antast-Vorgang durch
- **5** Abschließend positioniert die TNC das Tastsystem zurück auf die Sichere Höhe und verarbeitet den ermittelten Bezugspunkt in Abhängigkeit der Zyklusparameter Q303 und Q305 (siehe "Berechneten Bezugspunkt speichern" auf Seite 64) und speichert die Koordinaten der ermittelten Ecke in nachfolgend aufgeführten Q-Parametern ab
- **6** Wenn gewünscht, ermittelt die TNC anschließend in einem separaten Antast-Vorgang noch den Bezugspunkt in der Tastsystem-Achse

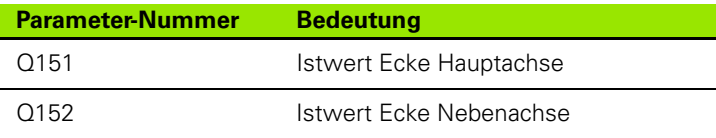

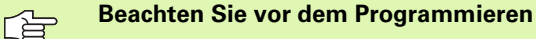

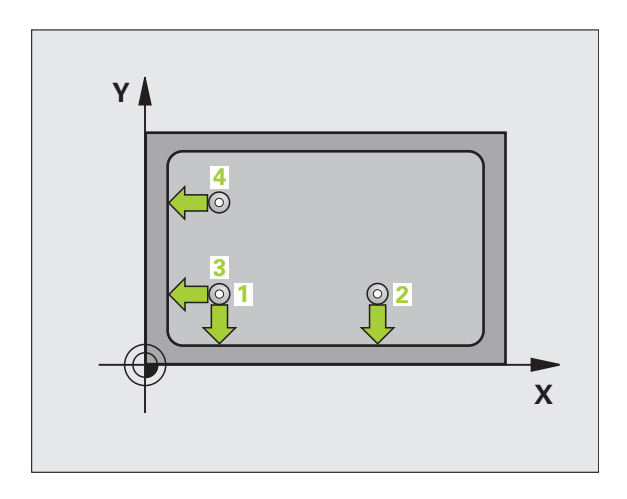

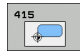

- **1. Messpunkt 1. Achse** Q263 (absolut): Koordinate des ersten Antastpunktes in der Hauptachse der Bearbeitungsebene
- ▶**1. Messpunkt 2. Achse** Q264 (absolut): Koordinate des ersten Antastpunktes in der Nebenachse der Bearbeitungsebene
- **Abstand 1. Achse** Q326 (inkremental): Abstand zwischen erstem und zweitem Messpunkt in der Hauptachse der Bearbeitungsebene
- **Abstand 2. Achse** Q327 (inkremental): Abstand zwischen drittem und viertem Messpunkt in der Nebenachse der Bearbeitungsebene
- **Ecke** Q308: Nummer der Ecke, an der die TNC den Bezugspunkt setzen soll
- **Messhöhe in der Tastsystem-Achse** Q261 (absolut): Koordinate des Kugelzentrums (=Berührpunkt) in der Tastsystem-Achse, auf der die Messung erfolgen soll
- **Sicherheits-Abstand** Q320 (inkremental): Zusätzlicher Abstand zwischen Messpunkt und Tastsystemkugel. Q320 wirkt additiv zur Spalte SET\_UP
- **Sichere Höhe** Q260 (absolut): Koordinate in der Tastsystem-Achse, in der keine Kollision zwischen Tastsystem und Werkstück (Spannmittel) erfolgen kann
- **Fahren auf sichere Höhe** Q301: Festlegen, wie das Tastsystem zwischen den Messpunkten verfahren soll:

**0**: Zwischen Messpunkten auf Messhöhe verfahren **1**: Zwischen Messpunkten auf Sicherer Höhe verfahren

- **Grunddrehung durchführen** Q304: Festlegen, ob die TNC die Werkstück-Schieflage durch eine Grunddrehung kompensieren soll:
	- **0**: Keine Grunddrehung durchführen
	- **1**: Grunddrehung durchführen

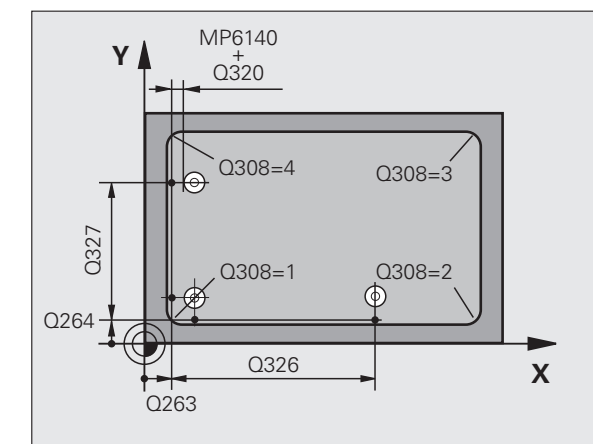

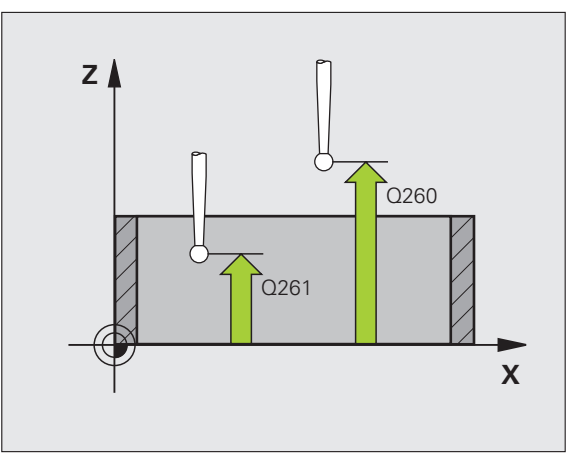

- **Nullpunkt-Nummer in Tabelle** Q305: Nummer in der Nullpunkt-Tabelle/Preset-Tabelle angeben, in der die TNC die Koordinaten der Ecke speichern soll. Bei Eingabe von Q305=0, setzt die TNC die Anzeige automatisch so, dass der neue Bezugspunkt in der Ecke sitzt
- **Neuer Bezugspunkt Hauptachse** Q331 (absolut): Koordinate in der Hauptachse, auf die die TNC die ermittelte Ecke setzen soll. Grundeinstellung = 0
- **Neuer Bezugspunkt Nebenachse** Q332 (absolut): Koordinate in der Nebenachse, auf die die TNC die ermittelte Ecke setzen soll. Grundeinstellung = 0
- **Messwert-Übergabe (0,1)** Q303: Festlegen, ob der ermittelte Bezugspunkt in der Nullpunkt-Tabelle oder in der Preset-Tabelle abgelegt werden soll:
	- **-1**: Nicht verwenden! Wird von der TNC eingetragen, wenn alte Programme eingelesen werden (siehe

"Berechneten Bezugspunkt speichern" auf Seite 64) **0**: Ermittelten Bezugspunkt in die aktive Nullpunkt-Tabelle schreiben. Bezugssystem ist das aktive Werkstück-Koordinatensystem

**1**: Ermittelten Bezugspunkt in die Preset-Tabelle schreiben. Bezugssystem ist das Maschinen-Koordinatensystem (REF-System)

 **Antasten in TS-Achse** Q381: Festlegen, ob die TNC auch den Bezugspunkt in der Tastsystem-Achse setzen soll:

**0**: Bezugspunkt in der Tastsystem-Achse nicht setzen **1**: Bezugspunkt in der Tastsystem-Achse setzen

- **Tasten TS-Achse: Koor. 1. Achse** Q382 (absolut): Koordinate des Antastpunktes in der Hauptachse der Bearbeitungsebene, an dem der Bezugspunkt in der Tastsystemachse gesetzt werden soll. Nur wirksam, wenn Q381 = 1
- **Tasten TS-Achse: Koor. 2. Achse** Q383 (absolut): Koordinate des Antastpunktes in der Nebenachse der Bearbeitungsebene, an dem der Bezugspunkt in der Tastsystemachse gesetzt werden soll. Nur wirksam, wenn Q381 = 1
- **Tasten TS-Achse: Koor. 3. Achse** Q384 (absolut): Koordinate des Antastpunktes in der Tastystem-Achse, an dem der Bezugspunkt in der Tastsystemachse gesetzt werden soll. Nur wirksam, wenn Q381 = 1
- **Neuer Bezugspunkt TS-Achse** Q333 (absolut): Koordinate in der Tastsystem-Achse, auf die die TNC den Bezugspunkt setzen soll. Grundeinstellung = 0

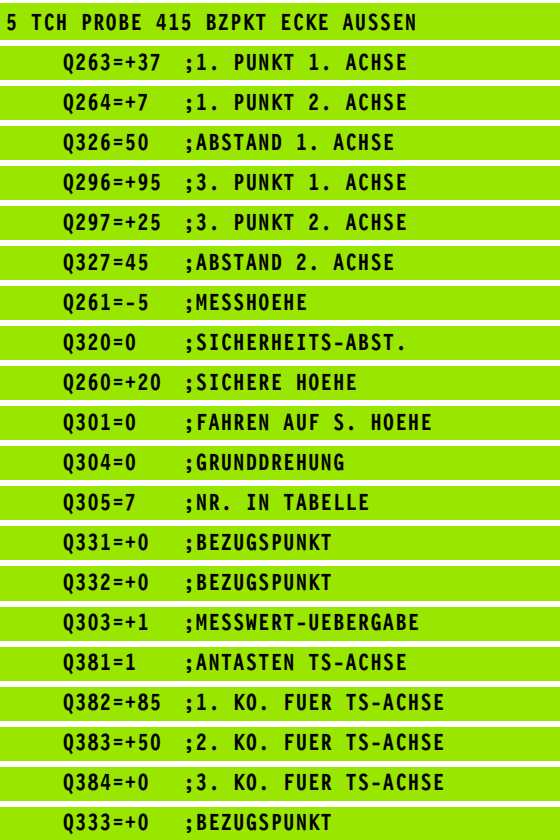

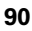

# 3.2 Bezugspunkte automatisch ermitteln **3.2 Bezugspunkte automatisch ermitteln**

## **BEZUGSPUNKT LOCHKREIS-MITTE (Tastsystem-Zyklus 416, DIN/ISO: G416)**

Der Tastsystem-Zyklus 416 berechnet den Mittelpunkt eines Lochkreises durch Messung dreier Bohrungen und setzt diesen Mittelpunkt als Bezugspunkt. Wahlweise kann die TNC den Mittelpunkt auch in eine Nullpunkt- oder Preset-Tabelle schreiben.

- **1** Die TNC positioniert das Tastsystem mit Eilvorschub (Wert aus Spalte FMAX) und mit Positionierlogik (siehe "Tastsystem-Zyklen [abarbeiten" auf Seite 21\)](#page-20-0) auf den eingegebenen Mittelpunkt der ersten Bohrung **1**
- **2** Anschließend fährt das Tastsystem auf die eingegebene Messhöhe und erfasst durch vier Antastungen den ersten Bohrungs-Mittelpunkt
- **3** Anschließend fährt das Tastsystem zurück auf die Sichere Höhe und positioniert auf den eingegebenen Mittelpunkt der zweiten Bohrung **2**
- **4** Die TNC fährt das Tastsystem auf die eingegebene Messhöhe und erfasst durch vier Antastungen den zweiten Bohrungs-Mittelpunkt
- **5** Anschließend fährt das Tastsystem zurück auf die Sichere Höhe und positioniert auf den eingegebenen Mittelpunkt der dritten Bohrung **3**
- **6** Die TNC fährt das Tastsystem auf die eingegebene Messhöhe und erfasst durch vier Antastungen den dritten Bohrungs-Mittelpunkt
- **7** Abschließend positioniert die TNC das Tastsystem zurück auf die Sichere Höhe und verarbeitet den ermittelten Bezugspunkt in Abhängigkeit der Zyklusparameter Q303 und Q305 (siehe "Berechneten Bezugspunkt speichern" auf Seite 64) und speichert die Istwerte in nachfolgend aufgeführten Q-Parametern ab
- **8** Wenn gewünscht, ermittelt die TNC anschließend in einem separaten Antast-Vorgang noch den Bezugspunkt in der Tastsystem-Achse

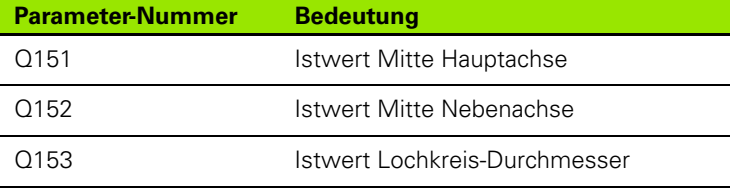

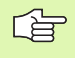

## **Beachten Sie vor dem Programmieren**

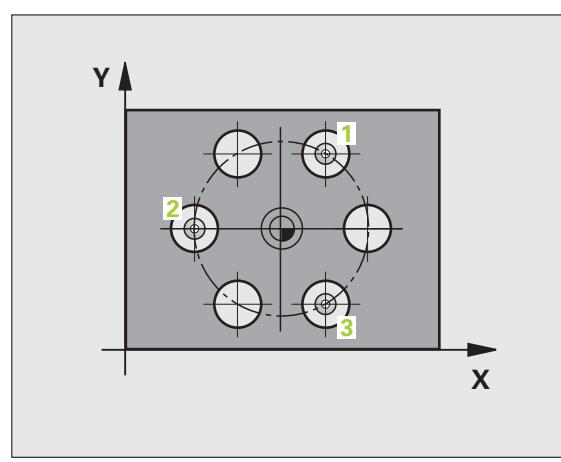

- **Mitte 1. Achse** Q273 (absolut): Lochkreis-Mitte (Sollwert) in der Hauptachse der Bearbeitungsebene
- **Mitte 2. Achse** Q274 (absolut): Lochkreis-Mitte (Sollwert) in der Nebenachse der Bearbeitungsebene
- **Soll-Durchmesser** Q262: Ungefähren Lochkreis-Durchmesser eingeben. Je kleiner der Bohrungsdurchmesser ist, desto genauer müssen Sie den Soll-Durchmesser angeben
- **Winkel 1. Bohrung** Q291 (absolut): Polarkoordinaten-Winkel des ersten Bohrungs-Mittelpunktes in der Bearbeitungsebene
- **Winkel 2. Bohrung** Q292 (absolut): Polarkoordinaten-Winkel des zweiten Bohrungs-Mittelpunktes in der Bearbeitungsebene
- **Winkel 3. Bohrung** Q293 (absolut): Polarkoordinaten-Winkel des dritten Bohrungs-Mittelpunktes in der Bearbeitungsebene
- **Messhöhe in der Tastsystem-Achse** Q261 (absolut): Koordinate des Kugelzentrums (=Berührpunkt) in der Tastsystem-Achse, auf der die Messung erfolgen soll
- **Sichere Höhe** Q260 (absolut): Koordinate in der Tastsystem-Achse, in der keine Kollision zwischen Tastsystem und Werkstück (Spannmittel) erfolgen kann
- **Nullpunkt-Nummer in Tabelle** Q305: Nummer in der Nullpunkt-Tabelle/Preset-Tabelle angeben, in der die TNC die Koordinaten der Lochkreis-Mitte speichern soll. Bei Eingabe von Q305=0, setzt die TNC die Anzeige automatisch so, dass der neue Bezugspunkt in der Lochkreis-Mitte sitzt
- **Neuer Bezugspunkt Hauptachse** Q331 (absolut): Koordinate in der Hauptachse, auf die die TNC die ermittelte Lochkreis-Mitte setzen soll. Grundeinstellung  $= 0$
- **Neuer Bezugspunkt Nebenachse** Q332 (absolut): Koordinate in der Nebenachse, auf die die TNC die ermittelte Lochkreis-Mitte setzen soll. Grundeinstellung  $= 0$

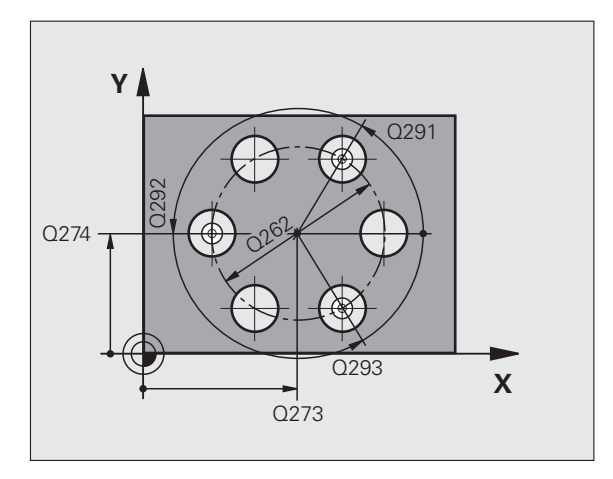

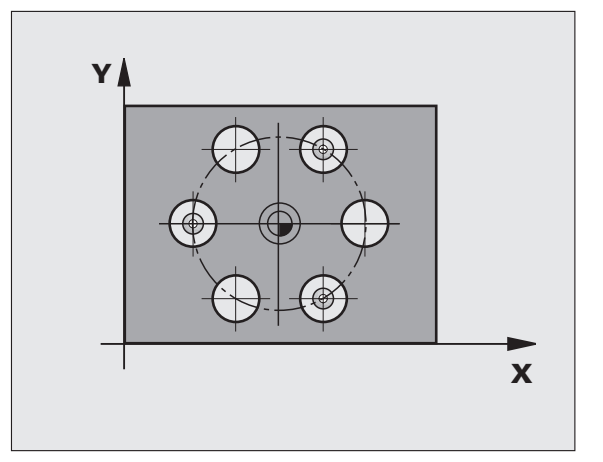

 **Messwert-Übergabe (0,1)** Q303: Festlegen, ob der ermittelte Bezugspunkt in der Nullpunkt-Tabelle oder in der Preset-Tabelle abgelegt werden soll: **-1**: Nicht verwenden! Wird von der TNC eingetragen, wenn alte Programme eingelesen werden (siehe "Berechneten Bezugspunkt speichern" auf Seite 64) **0**: Ermittelten Bezugspunkt in die aktive Nullpunkt-Tabelle schreiben. Bezugssystem ist das aktive

Werkstück-Koordinatensystem **1**: Ermittelten Bezugspunkt in die Preset-Tabelle schreiben. Bezugssystem ist das Maschinen-Koordinatensystem (REF-System)

 **Antasten in TS-Achse** Q381: Festlegen, ob die TNC auch den Bezugspunkt in der Tastsystem-Achse setzen soll:

**0**: Bezugspunkt in der Tastsystem-Achse nicht setzen **1**: Bezugspunkt in der Tastsystem-Achse setzen

- **Tasten TS-Achse: Koor. 1. Achse** Q382 (absolut): Koordinate des Antastpunktes in der Hauptachse der Bearbeitungsebene, an dem der Bezugspunkt in der Tastsystemachse gesetzt werden soll. Nur wirksam, wenn Q381 = 1
- **Tasten TS-Achse: Koor. 2. Achse** Q383 (absolut): Koordinate des Antastpunktes in der Nebenachse der Bearbeitungsebene, an dem der Bezugspunkt in der Tastsystemachse gesetzt werden soll. Nur wirksam, wenn Q381 = 1
- **Tasten TS-Achse: Koor. 3. Achse** Q384 (absolut): Koordinate des Antastpunktes in der Tastystem-Achse, an dem der Bezugspunkt in der Tastsystemachse gesetzt werden soll. Nur wirksam, wenn  $0.381 = 1$
- **Neuer Bezugspunkt TS-Achse** Q333 (absolut): Koordinate in der Tastsystem-Achse, auf die die TNC den Bezugspunkt setzen soll. Grundeinstellung = 0

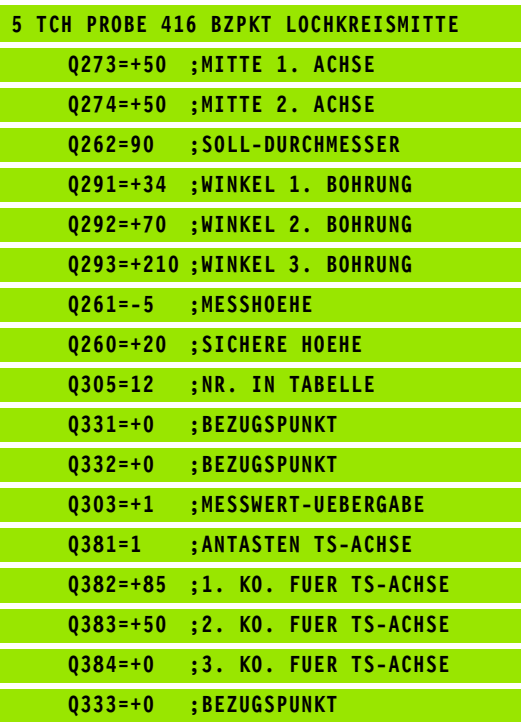

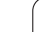

## **BEZUGSPUNKT TASTSYSTEM-ACHSE (Tastsystem-Zyklus 417, DIN/ISO: G417)**

Der Tastsystem-Zyklus 417 misst eine beliebige Koordinate in der Tastsystem-Achse und setzt diese Koordinate als Bezugspunkt. Wahlweise kann die TNC die gemessene Koordinate auch in eine Nullpunkt- oder Preset-Tabelle schreiben.

- **1** Die TNC positioniert das Tastsystem mit Eilvorschub (Wert aus Spalte FMAX) und mit Positionierlogik (siehe "Tastsystem-Zyklen [abarbeiten" auf Seite 21\)](#page-20-0) zum programmierten Antastpunkt **1**. Die TNC versetzt dabei das Tastsystem um den Sicherheits-Abstand in Richtung der positiven Tastsystem-Achse
- **2** Anschließend fährt das Tastsystem in der Tastsystem-Achse auf die eingegebene Koordinate des Antastpunktes **1** und erfasst durch einfaches Antasten die Ist-Position
- **3** Abschließend positioniert die TNC das Tastsystem zurück auf die Sichere Höhe und verarbeitet den ermittelten Bezugspunkt in Abhängigkeit der Zyklusparameter Q303 und Q305 (siehe "Berechneten Bezugspunkt speichern" auf Seite 64) und speichert den Istwert in nachfolgend aufgeführtem Q-Parameter ab

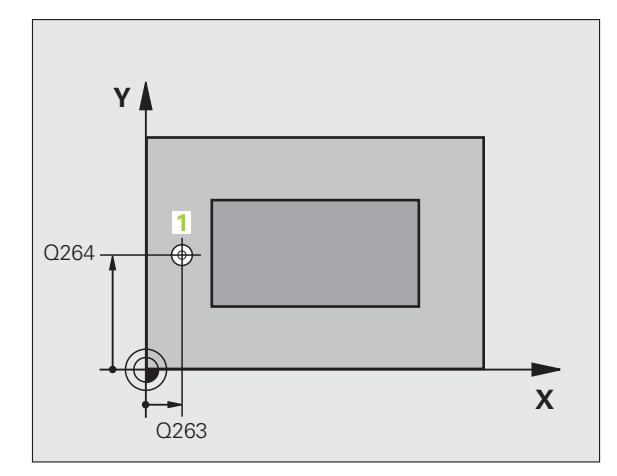

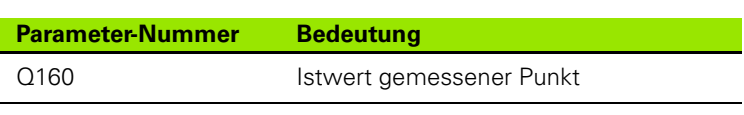

#### **Beachten Sie vor dem Programmieren**

Vor der Zyklus-Definition müssen Sie einen Werkzeug-Aufruf zur Definition der Tastsystem-Achse programmiert haben. Die TNC setzt dann in dieser Achse den Bezugspunkt.

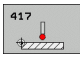

母

▶**1. Messpunkt 1. Achse** Q263 (absolut): Koordinate des ersten Antastpunktes in der Hauptachse der Bearbeitungsebene

- ▶**1. Messpunkt 2. Achse** Q264 (absolut): Koordinate des ersten Antastpunktes in der Nebenachse der Bearbeitungsebene
- **1. Messpunkt 3. Achse** Q294 (absolut): Koordinate des ersten Antastpunktes in der Tastsystem-Achse
- **Sicherheits-Abstand** Q320 (inkremental): Zusätzlicher Abstand zwischen Messpunkt und Tastsystemkugel. Q320 wirkt additiv zur Spalte SET\_UP
- **Sichere Höhe** Q260 (absolut): Koordinate in der Tastsystem-Achse, in der keine Kollision zwischen Tastsystem und Werkstück (Spannmittel) erfolgen kann

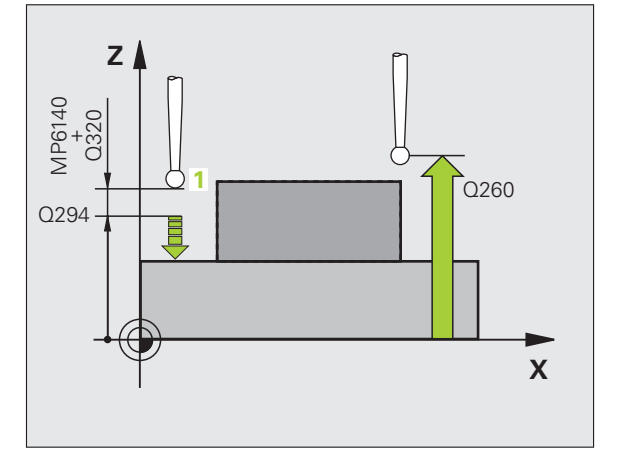

- **Nullpunkt-Nummer in Tabelle** Q305: Nummer in der Nullpunkt-Tabelle/Preset-Tabelle angeben, in der die TNC die Koordinate speichern soll. Bei Eingabe von Q305=0, setzt die TNC die Anzeige automatisch so, dass der neue Bezugspunkt auf der angetasteten Fläche sitzt
- **Neuer Bezugspunkt TS-Achse** Q333 (absolut): Koordinate in der Tastsystem-Achse, auf die die TNC den Bezugspunkt setzen soll. Grundeinstellung = 0
- **Messwert-Übergabe (0,1)** Q303: Festlegen, ob der ermittelte Bezugspunkt in der Nullpunkt-Tabelle oder in der Preset-Tabelle abgelegt werden soll: **-1**: Nicht verwenden! Wird von der TNC eingetragen, wenn alte Programme eingelesen werden (siehe "Berechneten Bezugspunkt speichern" auf Seite 64) **0**: Ermittelten Bezugspunkt in die aktive Nullpunkt-Tabelle schreiben. Bezugssystem ist das aktive

Werkstück-Koordinatensystem

**1**: Ermittelten Bezugspunkt in die Preset-Tabelle schreiben. Bezugssystem ist das Maschinen-Koordinatensystem (REF-System)

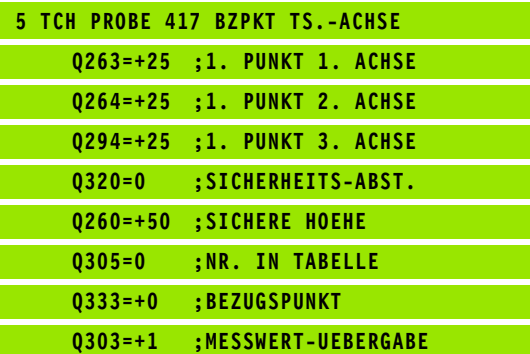

## **BEZUGSPUNKT MITTE von 4 BOHRUNGEN (Tastsystem-Zyklus 418, DIN/ISO: G418)**

Der Tastsystem-Zyklus 418 berechnet den Schnittpunkt der Verbindungslinien von jeweils zwei Bohrungs-Mittelpunkten und setzt diesen Schnittpunkt als Bezugspunkt. Wahlweise kann die TNC den Schnittpunkt auch in eine Nullpunkt- oder Preset-Tabelle schreiben.

- **1** Die TNC positioniert das Tastsystem mit Eilvorschub (Wert aus Spalte FMAX) und mit Positionierlogik (siehe "Tastsystem-Zyklen [abarbeiten" auf Seite 21\)](#page-20-0) in die Mitte der ersten Bohrung **1**
- **2** Anschließend fährt das Tastsystem auf die eingegebene Messhöhe und erfasst durch vier Antastungen den ersten Bohrungs-Mittelpunkt
- **3** Anschließend fährt das Tastsystem zurück auf die Sichere Höhe und positioniert auf den eingegebenen Mittelpunkt der zweiten Bohrung **2**
- **4** Die TNC fährt das Tastsystem auf die eingegebene Messhöhe und erfasst durch vier Antastungen den zweiten Bohrungs-Mittelpunkt
- **5** Die TNC wiederholt Vorgang 3 und 4 für die Bohrungen **3** und **4**
- **6** Abschließend positioniert die TNC das Tastsystem zurück auf die Sichere Höhe und verarbeitet den ermittelten Bezugspunkt in Abhängigkeit der Zyklusparameter Q303 und Q305 (siehe "Berechneten Bezugspunkt speichern" auf Seite 64). Die TNC berechnet den Bezugspunkt als Schnittpunkt der Verbindungslinien Bohrungs-Mittelpunkt **1**/**3** und **2**/**4** und speichert die Istwerte in nachfolgend aufgeführten Q-Parametern ab
- **7** Wenn gewünscht, ermittelt die TNC anschließend in einem separaten Antast-Vorgang noch den Bezugspunkt in der Tastsystem-Achse

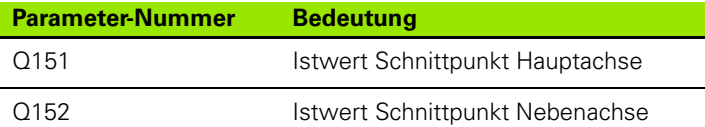

#### **Beachten Sie vor dem Programmieren**

Vor der Zyklus-Definition müssen Sie einen Werkzeug-Aufruf zur Definition der Tastsystem-Achse programmiert haben.

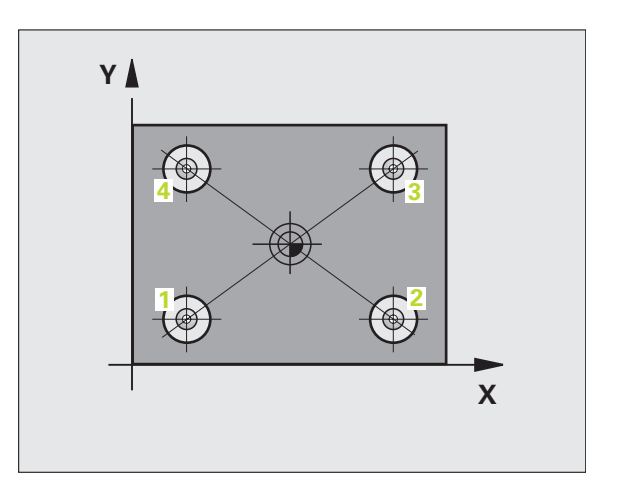

哈

 **1 Mitte 1. Achse** Q268 (absolut): Mittelpunkt der 1. Bohrung in der Hauptachse der Bearbeitungsebene

 $418$  $\rightarrow$ 

- **1 Mitte 2. Achse** Q269 (absolut): Mittelpunkt der 1. Bohrung in der Nebenachse der Bearbeitungsebene
- **2 Mitte 1. Achse** Q270 (absolut): Mittelpunkt der 2. Bohrung in der Hauptachse der Bearbeitungsebene
- **2 Mitte 2. Achse** Q271 (absolut): Mittelpunkt der 2. Bohrung in der Nebenachse der Bearbeitungsebene
- **3 Mitte 1. Achse** Q316 (absolut): Mittelpunkt der 3. Bohrung in der Hauptachse der Bearbeitungsebene
- **3 Mitte 2. Achse** Q317 (absolut): Mittelpunkt der 3. Bohrung in der Nebenachse der Bearbeitungsebene
- **4 Mitte 1. Achse** Q318 (absolut): Mittelpunkt der 4. Bohrung in der Hauptachse der Bearbeitungsebene
- **4 Mitte 2. Achse** Q319 (absolut): Mittelpunkt der 4. Bohrung in der Nebenachse der Bearbeitungsebene
- **Messhöhe in der Tastsystem-Achse** Q261 (absolut): Koordinate des Kugelzentrums (=Berührpunkt) in der Tastsystem-Achse, auf der die Messung erfolgen soll
- **Sichere Höhe** Q260 (absolut): Koordinate in der Tastsystem-Achse, in der keine Kollision zwischen Tastsystem und Werkstück (Spannmittel) erfolgen kann

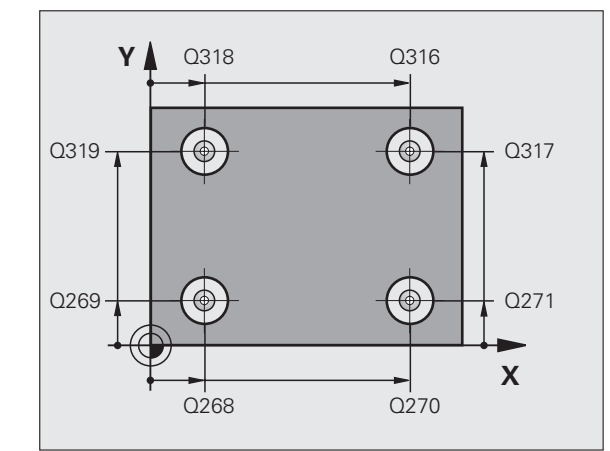

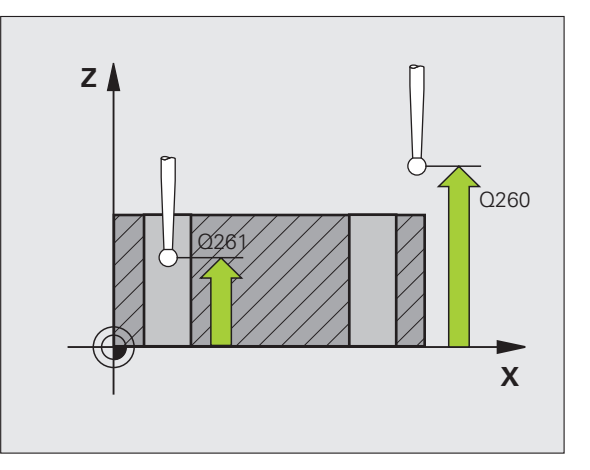

- **Nullpunkt-Nummer in Tabelle** Q305: Nummer in der Nullpunkt-Tabelle/Preset-Tabelle angeben, in der die TNC die Koordinaten des Schnittpunkts der Verbindungslinien speichern soll. Bei Eingabe von Q305=0 setzt die TNC die Anzeige automatisch so, dass der neue Bezugspunkt im Schnittpunkt der Verbindungslinien sitzt
- **Neuer Bezugspunkt Hauptachse** Q331 (absolut): Koordinate in der Hauptachse, auf die die TNC den ermittelten Schnittpunkt der Verbindungslinien setzen soll. Grundeinstellung = 0
- **Neuer Bezugspunkt Nebenachse** Q332 (absolut): Koordinate in der Nebenachse, auf die die TNC den ermittelten Schnittpunkt der Verbindungslinien setzen soll. Grundeinstellung = 0
- **Messwert-Übergabe (0,1)** Q303: Festlegen, ob der ermittelte Bezugspunkt in der Nullpunkt-Tabelle oder in der Preset-Tabelle abgelegt werden soll: **-1**: Nicht verwenden! Wird von der TNC eingetragen,

wenn alte Programme eingelesen werden (siehe "Berechneten Bezugspunkt speichern" auf Seite 64) **0**: Ermittelten Bezugspunkt in die aktive Nullpunkt-

Tabelle schreiben. Bezugssystem ist das aktive Werkstück-Koordinatensystem

**1**: Ermittelten Bezugspunkt in die Preset-Tabelle schreiben. Bezugssystem ist das Maschinen-Koordinatensystem (REF-System)

 **Antasten in TS-Achse** Q381: Festlegen, ob die TNC auch den Bezugspunkt in der Tastsystem-Achse setzen soll:

**0**: Bezugspunkt in der Tastsystem-Achse nicht setzen **1**: Bezugspunkt in der Tastsystem-Achse setzen

- **Tasten TS-Achse: Koor. 1. Achse** Q382 (absolut): Koordinate des Antastpunktes in der Hauptachse der Bearbeitungsebene, an dem der Bezugspunkt in der Tastsystemachse gesetzt werden soll. Nur wirksam, wenn Q381 = 1
- **Tasten TS-Achse: Koor. 2. Achse** Q383 (absolut): Koordinate des Antastpunktes in der Nebenachse der Bearbeitungsebene, an dem der Bezugspunkt in der Tastsystemachse gesetzt werden soll. Nur wirksam, wenn Q381 = 1
- **Tasten TS-Achse: Koor. 3. Achse** Q384 (absolut): Koordinate des Antastpunktes in der Tastystem-Achse, an dem der Bezugspunkt in der Tastsystemachse gesetzt werden soll. Nur wirksam, wenn Q381 = 1
- **Neuer Bezugspunkt TS-Achse** Q333 (absolut): Koordinate in der Tastsystem-Achse, auf die die TNC den Bezugspunkt setzen soll. Grundeinstellung = 0

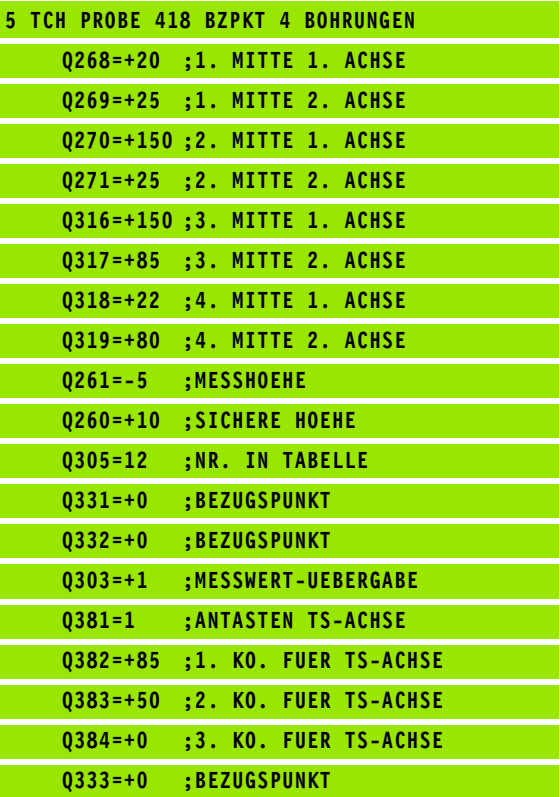

## **BEZUGSPUNKT EINZELNE ACHSE (Tastsystem-Zyklus 419, DIN/ISO: G419)**

Der Tastsystem-Zyklus 419 misst eine beliebige Koordinate in einer wählbaren Achse und setzt diese Koordinate als Bezugspunkt. Wahlweise kann die TNC die gemessene Koordinate auch in eine Nullpunkt- oder Preset-Tabelle schreiben.

- **1** Die TNC positioniert das Tastsystem mit Eilvorschub (Wert aus Spalte FMAX) und mit Positionierlogik (siehe "Tastsystem-Zyklen [abarbeiten" auf Seite 21\)](#page-20-0) zum programmierten Antastpunkt **1**. Die TNC versetzt dabei das Tastsystem um den Sicherheits-Abstand entgegen der programmierten Antast-Richtung
- **2** Anschließend fährt das Tastsystem auf die eingegebene Messhöhe und erfasst durch einfaches Antasten die Ist-Position
- **3** Abschließend positioniert die TNC das Tastsystem zurück auf die Sichere Höhe und verarbeitet den ermittelten Bezugspunkt in Abhängigkeit der Zyklusparameter Q303 und Q305 (siehe "Berechneten Bezugspunkt speichern" auf Seite 64)

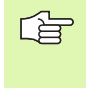

#### **Beachten Sie vor dem Programmieren**

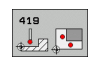

- **1. Messpunkt 1. Achse** Q263 (absolut): Koordinate des ersten Antastpunktes in der Hauptachse der **Bearbeitungsebene**
- ▶**1. Messpunkt 2. Achse Q264 (absolut): Koordinate** des ersten Antastpunktes in der Nebenachse der Bearbeitungsebene
- **Messhöhe in der Tastsystem-Achse** Q261 (absolut): Koordinate des Kugelzentrums (=Berührpunkt) in der Tastsystem-Achse, auf der die Messung erfolgen soll
- **Sicherheits-Abstand** Q320 (inkremental): Zusätzlicher Abstand zwischen Messpunkt und Tastsystemkugel. Q320 wirkt additiv zur Spalte SET\_UP
- **Sichere Höhe** Q260 (absolut): Koordinate in der Tastsystem-Achse, in der keine Kollision zwischen Tastsystem und Werkstück (Spannmittel) erfolgen kann

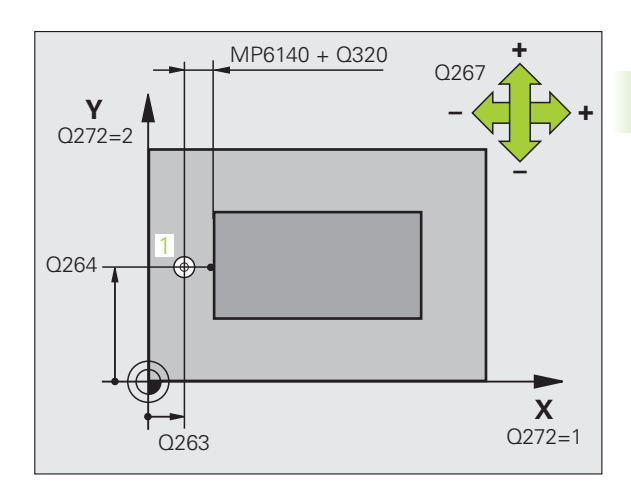

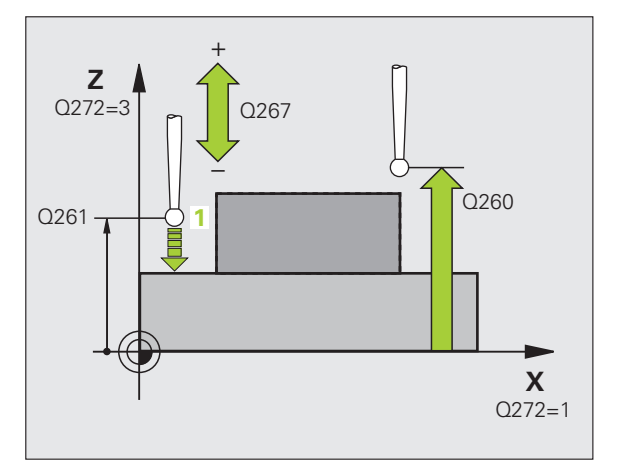

## **Messachse (1...3: 1=Hauptachse)** Q272: Achse, in

der die Messung erfolgen soll:

**1**: Hauptachse = Messachse

**2**: Nebenachse = Messachse

**3**: Tastsystem-Achse = Messachse

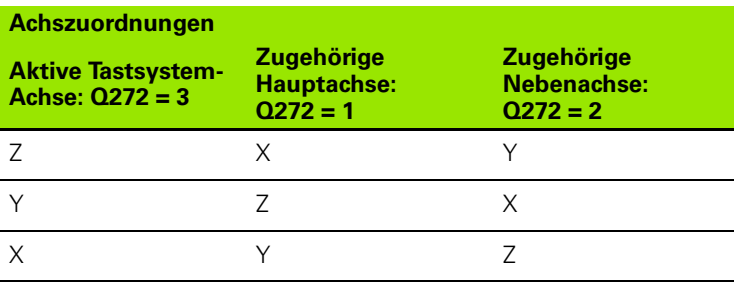

- **Verfahrrichtung** Q267: Richtung, in der das Tastsystem auf das Werkstück zufahren soll:
	- **-1**: Verfahrrichtung negativ

**+1**: Verfahrrichtung positiv

- **Nullpunkt-Nummer in Tabelle** Q305: Nummer in der Nullpunkt-Tabelle/Preset-Tabelle angeben, in der die TNC die Koordinate speichern soll. Bei Eingabe von Q305=0, setzt die TNC die Anzeige automatisch so, dass der neue Bezugspunkt auf der angetasteten Fläche sitzt
- **Neuer Bezugspunkt** Q333 (absolut): Koordinate, auf die die TNC den Bezugspunkt setzen soll. Grundeinstellung  $= 0$

 **Messwert-Übergabe (0,1)** Q303: Festlegen, ob der ermittelte Bezugspunkt in der Nullpunkt-Tabelle oder in der Preset-Tabelle abgelegt werden soll: **-1**: Nicht verwenden! Siehe "Berechneten Bezugspunkt speichern", Seite 64 **0**: Ermittelten Bezugspunkt in die aktive Nullpunkt-Tabelle schreiben. Bezugssystem ist das aktive Werkstück-Koordinatensystem **1**: Ermittelten Bezugspunkt in die Preset-Tabelle schreiben. Bezugssystem ist das Maschinen-Koordinatensystem (REF-System)

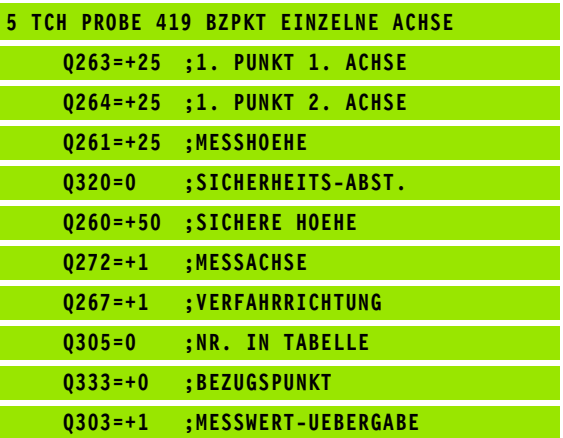

# **Beispiel: Bezugspunkt-Setzen Mitte Kreissegment und Werkstück-Oberkante**

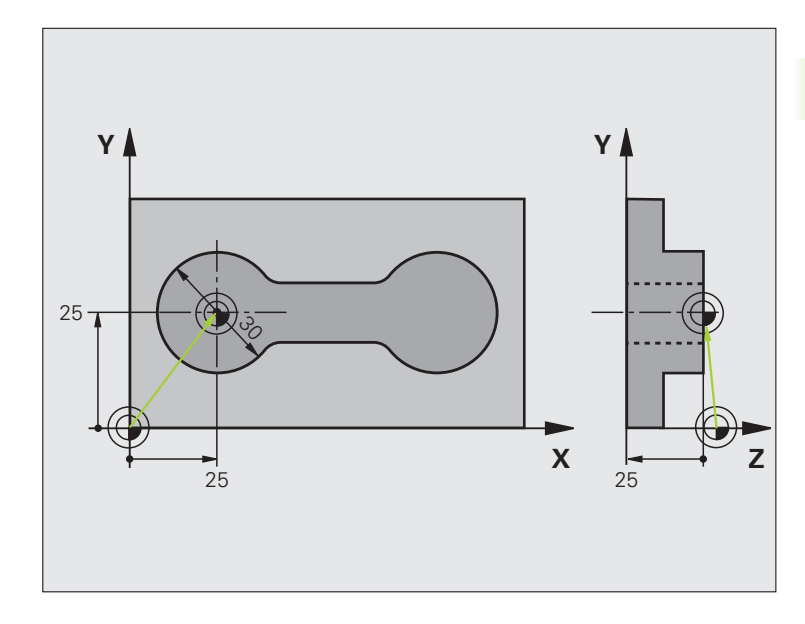

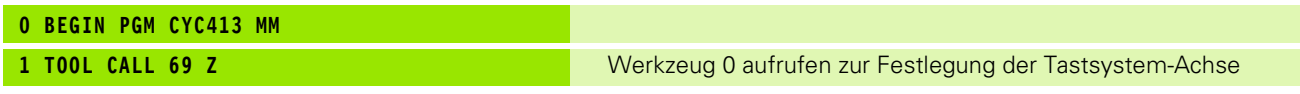

 $\mathbf i$ 

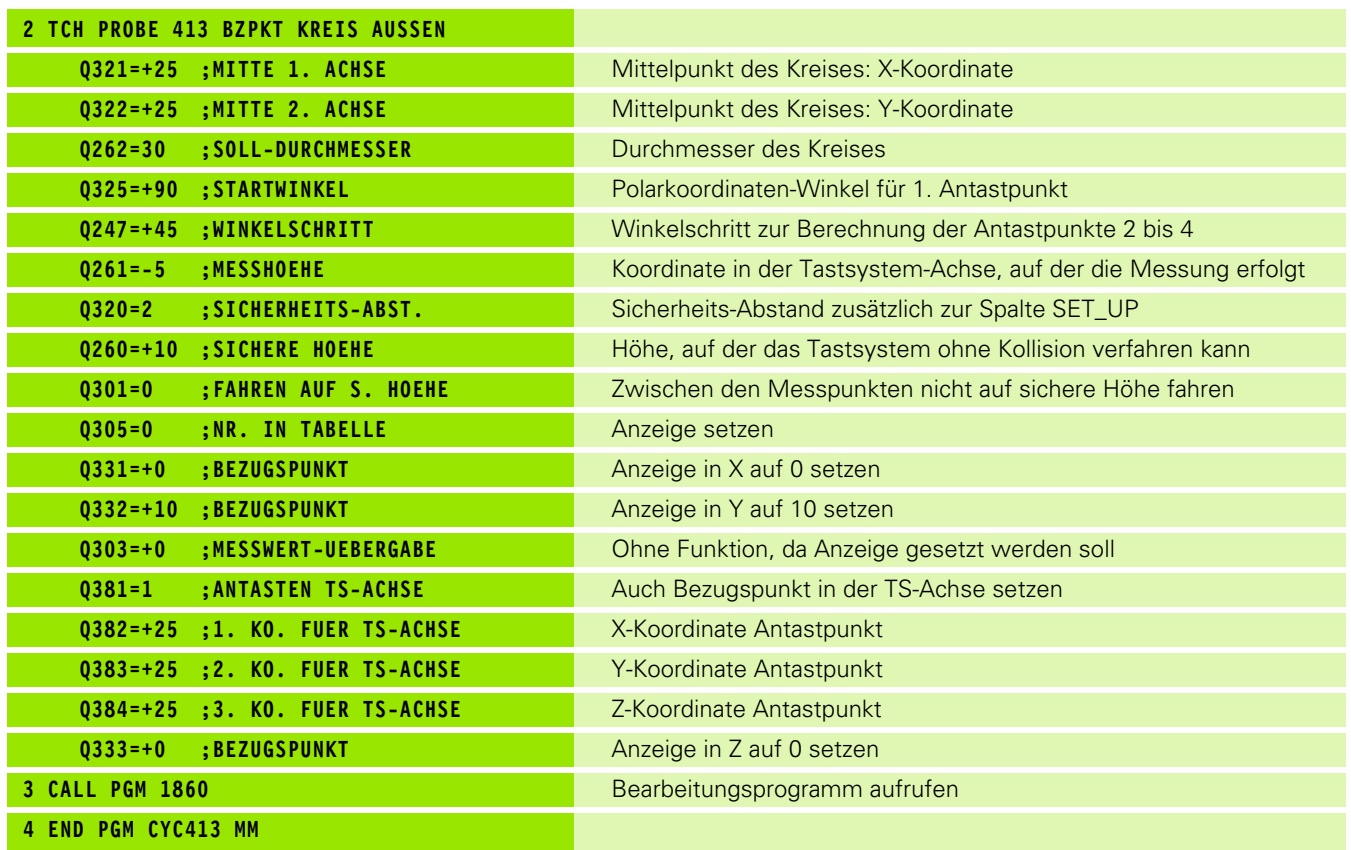

 $\mathbf{i}$ 

# **Beispiel: Bezugspunkt-Setzen Werkstück-Oberkante und Mitte Lochkreis**

Der gemessene Lochkreis-Mittelpunkt soll zur späteren Verwendung in eine Preset-Tabelle geschrieben werden.

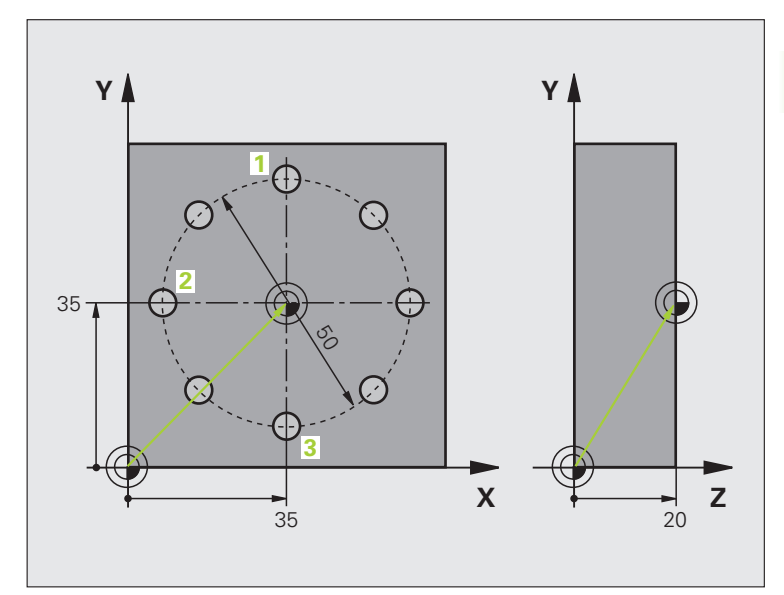

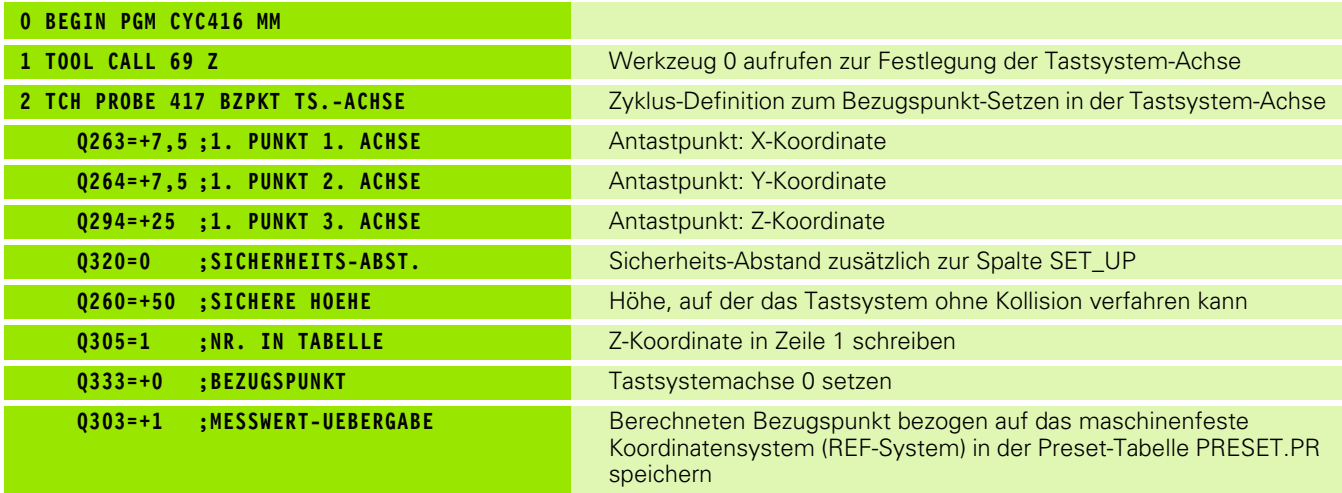

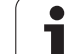

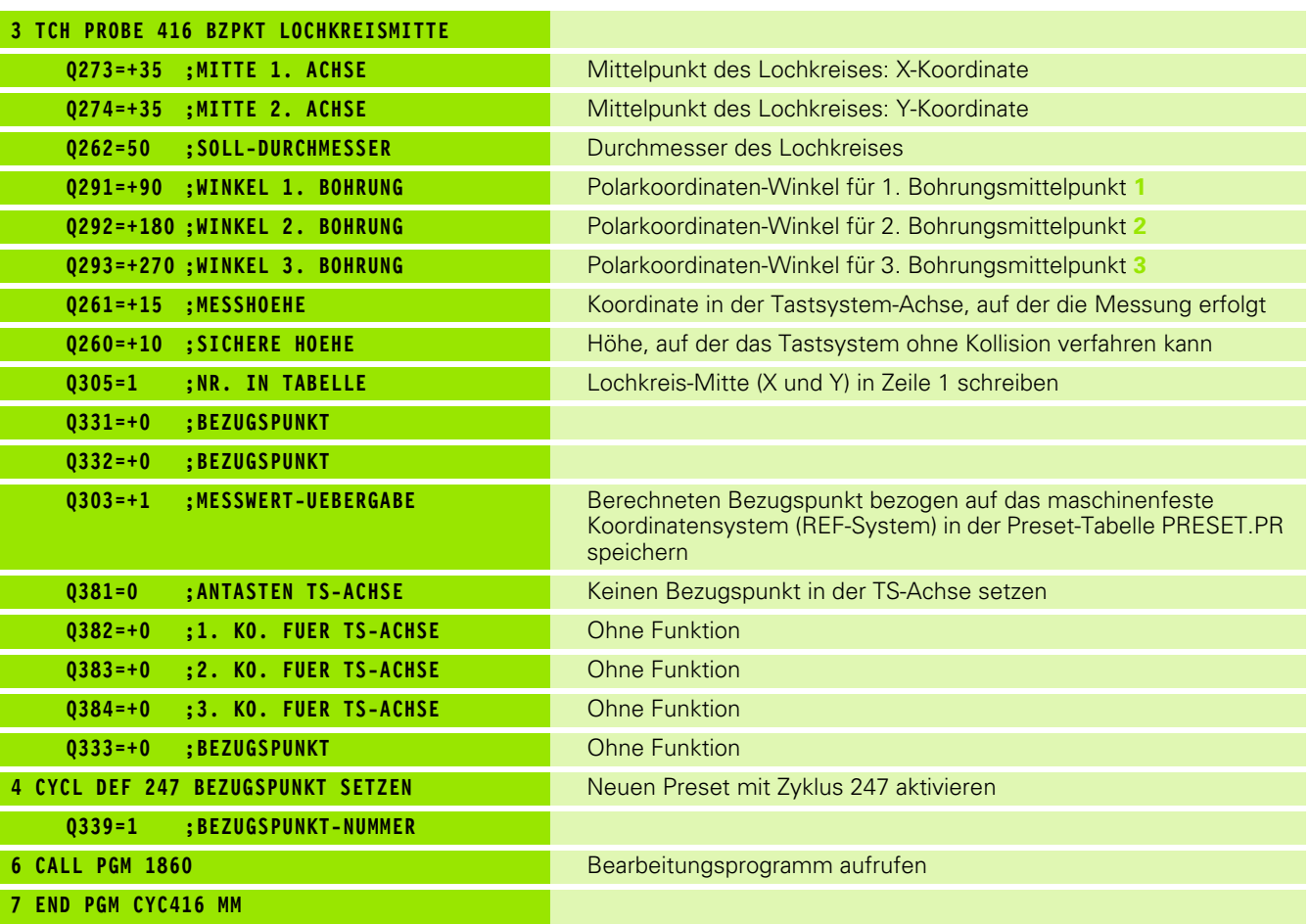

 $\mathbf{i}$ 

# **3.3 Werkstücke automatisch vermessen**

## **Übersicht**

Die TNC stellt zwölf Zyklen zur Verfügung, mit denen Sie Werkstücke automatisch vermessen können:

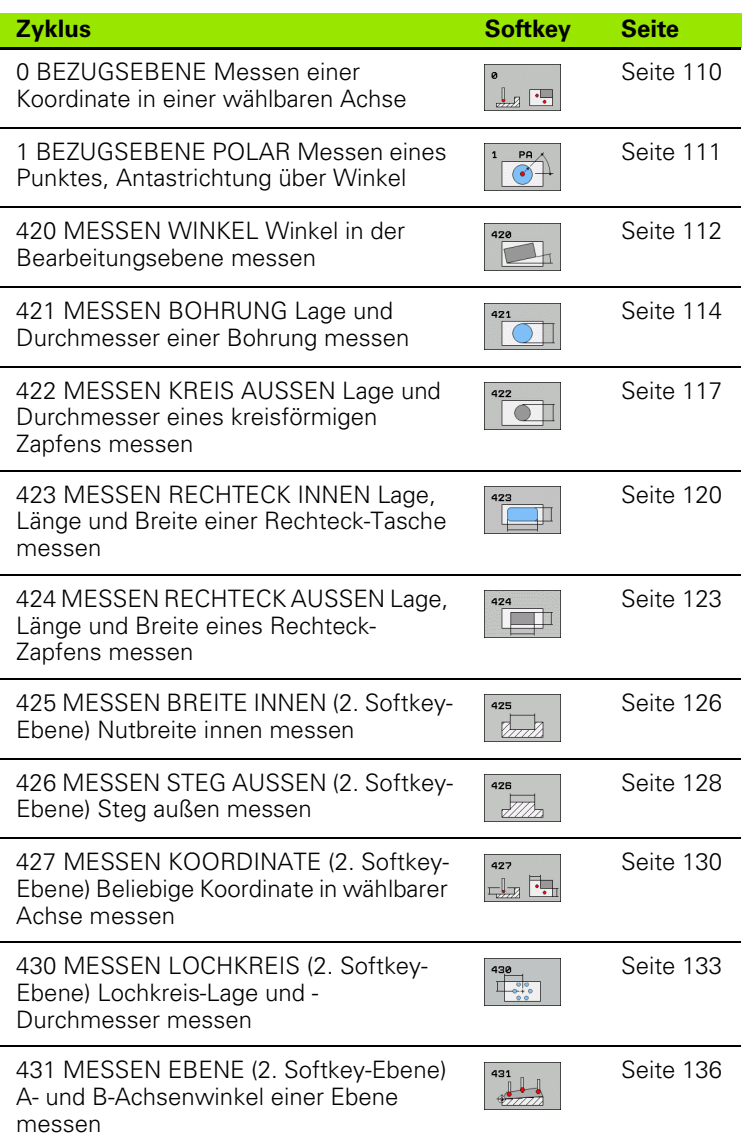

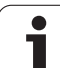

## **Messergebnisse protokollieren**

Zu allen Zyklen, mit denen Sie Werkstücke automatisch vermessen können (Ausnahmen: Zyklus 0 und 1), können Sie von der TNC ein Messprotokoll erstellen lassen. Im jeweiligen Antastzyklus können Sie definieren, ob die TNC

- das Messprotokoll in einer Datei speichern soll
- das Messprotokoll auf den Bildschirm ausgeben und den Programmlauf unterbrechen soll
- **kein Messprotokoll erzeugen soll**

Sofern Sie das Messprotokoll in einer Datei ablegen wollen, speichert die TNC die Daten standardmäßig als ASCII-Datei im Verzeichnis TNC:\..

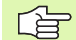

Alle Messwerte, die in der Protokolldatei aufgeführt sind, beziehen sich auf den Nullpunkt, der zum Zeitpunkt der jeweiligen Zyklus-Ausführung aktiv ist.

Benutzen Sie die HEIDENHAIN Datenübertragungs-Software TNCremo, wenn Sie das Messprotokoll über die Datenschnittstelle ausgeben wollen.

Beispiel: Protokolldatei für Antastzyklus 421:

## **Messprotokoll Antastzyklus 421 Bohrung messen**

Datum: 30-06-2005 Uhrzeit: 6:55:04 Messprogramm: TNC:\GEH35712\CHECK1.H

Sollwerte:Mitte Hauptachse: 50.0000 Mitte Nebenachse: 65.0000 Durchmesser: 12.0000

Vorgegebene Grenzwerte:Größtmaß Mitte Hauptachse: 50.1000 Kleinstmaß Mitte Hauptachse: 49.9000 Größtmaß Mitte Nebenachse: 65.1000 Kleinstmaß Mitte Nebenachse: 64.9000 Größtmaß Bohrung: 12.0450 Kleinstmaß Bohrung: 12.0000

Istwerte:Mitte Hauptachse: 50.0810 Mitte Nebenachse: 64.9530 Durchmesser: 12.0259

Abweichungen:Mitte Hauptachse: 0.0810 Mitte Nebenachse: -0.0470 Durchmesser: 0.0259

Weitere Messergebnisse: Messhöhe: -5.0000

## **Messprotokoll-Ende**

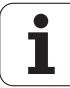

## **Messergebnisse in Q-Parametern**

Die Messergebnisse des jeweiligen Antast-Zyklus legt die TNC in den global wirksamen Q-Parametern Q150 bis Q160 ab. Abweichungen vom Sollwert sind in den Parametern Q161 bis Q166 gespeichert. Beachten Sie die Tabelle der Ergebnis-Parameter, die bei jeder Zyklus-Beschreibung mit aufgeführt ist.

Zusätzlich zeigt die TNC bei der Zyklus-Definition im Hilfsbild des jeweiligen Zyklus die Ergebnis-Parameter mit an (siehe Bild rechts oben). Dabei gehört der hell hinterlegte Ergebnisparameter zum jeweiligen Eingabeparameter.

## **Status der Messung**

Bei einigen Zyklen können Sie über die global wirksamen Q-Parametern Q180 bis Q182 den Status der Messung abfragen:

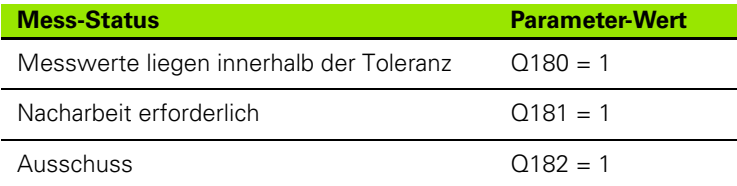

Die TNC setzt den Nacharbeits- bzw. Ausschuss-Merker, sobald einer der Messwerte außerhalb der Toleranz liegt. Um festzustellen welches Messergebnis außerhalb der Toleranz liegt, beachten Sie zusätzlich das Messprotokoll, oder prüfen Sie die jeweiligen Messergebnisse (Q150 bis Q160) auf ihre Grenzwerte.

Beim Zyklus 427 geht die TNC standardmäßig davon aus, dass Sie ein Aussenmaß (Zapfen) vermessen. Durch entsprechende Wahl von Größt- und Kleinstmaß in Verbindung mit der Antastrichtung können Sie den Status der Messung jedoch richtigstellen.

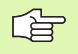

Die TNC setzt die Status-Merker auch dann, wenn Sie keine Toleranzwerte oder Größt-/Kleinstmaße eingeben.

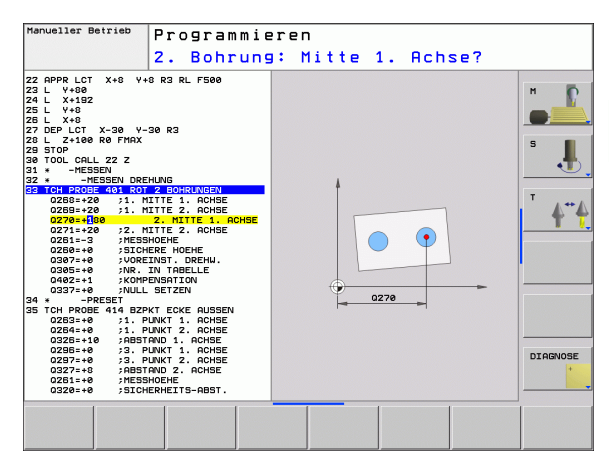

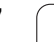

## **Toleranz-Überwachung**

Bei den meisten Zyklen zur Werkstück-Kontrolle können Sie von der TNC eine Toleranz-Überwachung durchführen lassen. Dazu müssen Sie bei der Zyklus-Definition die erforderlichen Grenzwerte definieren. Wenn Sie keine Toleranzüberwachung durchführen wollen, geben Sie diese Parameter mit 0 ein (= voreingestellter Wert)

# **Werkzeug-Überwachung**

Bei einigen Zyklen zur Werkstück-Kontrolle können Sie von der TNC eine Werkzeug-Überwachung durchführen lassen. Die TNC übewacht dann, ob

- aufgrund der Abweichungen vom Sollwert (Werte in Q16x) der Werkzeug-Radius korrigiert werden soll
- die Abweichungen vom Sollwert (Werte in Q16x) größer als die Bruch-Toleranz des Werkzeugs ist

## **Werkzeug korrigieren**

Funktion arbeitet nur

- bei aktiver Werkzeug-Tabelle
- wenn Sie die Werkzeug-Überwachung im Zyklus einschalten: **Q330** ungleich 0

Wenn Sie mehrere Korrekturmessungen durchführen, dann addiert die TNC die jeweils gemessene Abweichung auf den in der Werkzeug-Tabelle bereits gespeicherten Wert.

Die TNC korrigiert den Werkzeug-Radius in der Spalte DR der Werkzeug-Tabelle grundsätzlich immer, auch wenn die gemessene Abweichung innerhalbhalb der vorgegebenen Toleranz liegt. Ob Sie nacharbeiten müssen, können Sie in Ihrem NC-Programm über den Parameter Q181 abfragen (Q181=1: Nacharbeit erforderlich).

Für den Zyklus 427 gilt darüber hinaus:

- Wenn als Messachse eine Achse der aktiven Bearbeitungsebene definiert ist (Q272 = 1 oder 2), führt die TNC eine Werkzeug-Radiuskorrektur durch, wie zuvor beschrieben. Die Korrektur-Richtung ermittelt die TNC anhand der definierten Verfahrrichtung (Q267)
- Wenn als Messachse die Tastsystem-Achse gewählt ist (Q272 = 3), führt die TNC eine Werkzeug-Längenkorrektur durch

**3.3 Werkstücke automatisch vermessen**

3.3 Werkstücke automatisch vermessen
### **Werkzeug-Bruchüberwachung**

哈

Funktion arbeitet nur

- bei aktiver Werkzeug-Tabelle
- wenn Sie die Werkzeug-Überwachung im Zyklus einschalten (Q330 ungleich 0 eingeben)
- wenn für die eingegebene Werkzeug-Nummer in derTabelle die Bruch-Toleranz RBREAK größer 0 eingegeben ist (siehe auch Benutzer-Handbuch, Kapitel 5.2 "Werkzeug-Daten")

Die TNC gibt eine Fehlermeldung aus und stoppt den Programmlauf, wenn die gemessene Abweichung größer als die Bruch-Toleranz des Werkzeugs ist. Gleichzeitig sperrt sie das Werkzeug in der Werkzeug-Tabelle (Spalte  $TL = L$ ).

## **Bezugssystem für Messergebnisse**

Die TNC gibt alle Messergebnisse in die Ergebnis-Parameter und in die Protokolldatei im aktiven - also ggf. im verschobenen oder/und gedrehten Koordinatensystem aus.

# **BEZUGSEBENE (Tastsystem-Zyklus 0, DIN/ISO: G55)**

- **1** Das Tastsystem fährt in einer 3D-Bewegung mit Eilvorschub (Wert aus Spalte FMAX) die im Zyklus programmierte Vorposition **1** an
- **2** Anschließend führt das Tastsystem den Antast-Vorgang mit Antast-Vorschub (Spalte F) durch. Die Antast-Richtung ist im Zyklus festzulegen
- **3** Nachdem die TNC die Position erfasst hat, fährt das Tastsystem zurück auf den Startpunkt des Antast-Vorgangs und speichert die gemessene Koordinate in einem Q-Parameter ab. Zusätzlich speichert die TNC die Koordinaten der Position, an der sich das Tastsystem zum Zeitpunkt des Schaltsignals befindet, in den Parametern Q115 bis Q119 ab. Für die Werte in diesen Parametern berücksichtigt die TNC Taststiftlänge und -radius nicht

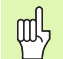

### **Beachten Sie vor dem Programmieren**

Tastsystem so vorpositionieren, dass eine Kollision beim Anfahren der programmierten Vorposition vermieden wird.

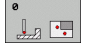

- **Parameter-Nr. für Ergebnis**: Nummer des Q-Parameters eingeben, dem der Wert der Koordinate zugewiesen wird
- **Antast-Achse/Antast-Richtung**: Antast-Achse mit Achswahl-Taste oder über die ASCII-Tastatur und Vorzeichen für Antastrichtung eingeben. Mit Taste ENT bestätigen
- **Positions-Sollwert**: Über die Achswahl-Tasten oder über die ASCII-Tastatur alle Koordinaten für das Vorpositionieren des Tastsystems eingeben
- Eingabe abschließen: Taste ENT drücken

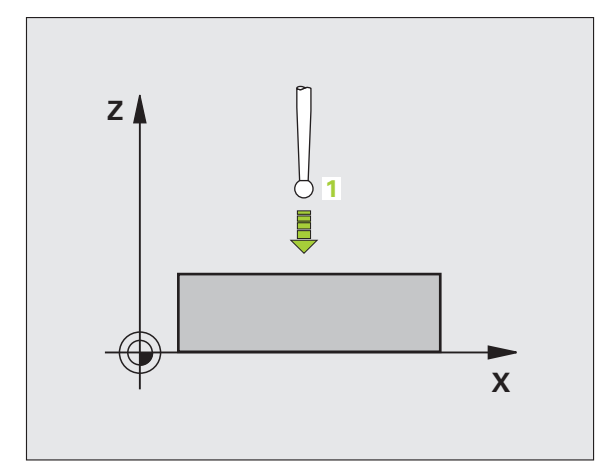

- **67 TCH PROBE 0.0 BEZUGSEBENE Q5 X-**
- **68 TCH PROBE 0.1 X+5 Y+0 Z-5**

# **BEZUGSEBENE Polar (Tastsystem-Zyklus 1)**

Der Tastsystem-Zyklus 1 ermittelt in einer beliebigen Antast-Richtung eine beliebige Position am Werkstück.

- **1** Das Tastsystem fährt in einer 3D-Bewegung mit Eilvorschub (Wert aus Spalte FMAX) die im Zyklus programmierte Vorposition **1** an
- **2** Anschließend führt das Tastsystem den Antast-Vorgang mit Antast-Vorschub (Spalte F) durch. Beim Antastvorgang verfährt die TNC gleichzeitig in 2 Achsen (abhängig vom Antast-Winkel) Die Antast-Richtung ist über Polarwinkel im Zyklus festzulegen
- **3** Nachdem die TNC die Position erfasst hat, fährt das Tastsystem zurück auf den Startpunkt des Antast-Vorgangs. Die Koordinaten der Position, an der sich das Tastsystem zum Zeitpunkt des Schaltsignals befindet, speichert die TNC in den Parametern Q115 bis Q119.

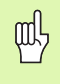

### **Beachten Sie vor dem Programmieren**

Tastsystem so vorpositionieren, dass eine Kollision beim Anfahren der programmierten Vorposition vermieden wird.

Die im Zyklus definierte Antast-Achse legt die Tastebene fest:

Antast-Achse X: X/Y-Ebene

Antast-Achse Y: Y/Z-Ebene

Antast-Achse Z: Z/X-Ebene

- $PA$  $\sqrt{3}$
- **Antast-Achse**: Antast-Achse mit Achswahl-Taste oder über die ASCII-Tastatur eingeben. Mit Taste ENT bestätigen
- **Antast-Winkel**: Winkel bezogen auf die Antast-Achse, in der das Tastsystem verfahren soll
- **Positions-Sollwert**: Über die Achswahl-Tasten oder über die ASCII-Tastatur alle Koordinaten für das Vorpositionieren des Tastsystems eingeben
- Eingabe abschließen: Taste ENT drücken

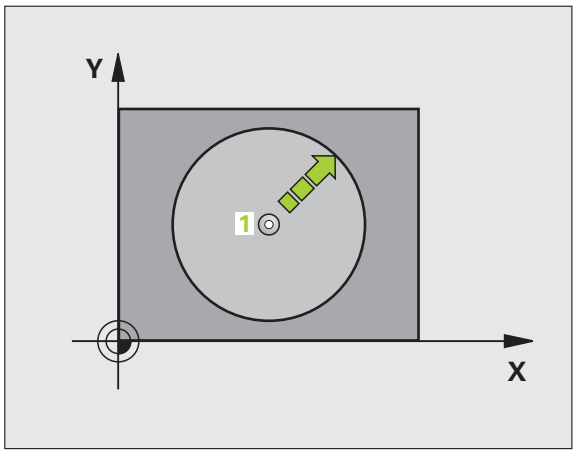

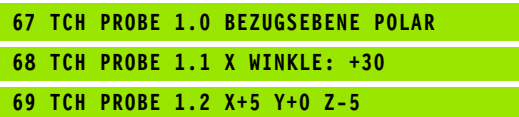

# **MESSEN WINKEL (Tastsystem-Zyklus 420, DIN/ISO: G420)**

Der Tastsystem-Zyklus 420 ermittelt den Winkel, den eine beliebige Gerade mit der Hauptachse der Bearbeitungsebene einschließt.

- **1** Die TNC positioniert das Tastsystem mit Eilvorschub (Wert aus Spalte FMAX) und mit Positionierlogik (siehe "Tastsystem-Zyklen [abarbeiten" auf Seite 21\)](#page-20-0) zum programmierten Antastpunkt **1**. Die TNC versetzt dabei das Tastsystem um den Sicherheits-Abstand entgegen der festgelegten Verfahrrichtung
- **2** Anschließend fährt das Tastsystem auf die eingegebene Messhöhe und führt den ersten Antast-Vorgang mit Antast-Vorschub (Spalte F) durch
- **3** Danach fährt das Tastsystem zum nächsten Antastpunkt **2** und führt den zweiten Antast-Vorgang durch
- **4** Die TNC positioniert das Tastsystem zurück auf die Sichere Höhe und speichert den ermittelten Winkel in folgendem Q-Parameter:

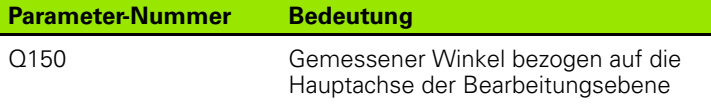

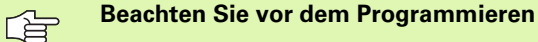

Vor der Zyklus-Definition müssen Sie einen Werkzeug-Aufruf zur Definition der Tastsystem-Achse programmiert haben.

- ▶**1. Messpunkt 1. Achse** Q263 (absolut): Koordinate des ersten Antastpunktes in der Hauptachse der Bearbeitungsebene
- **1. Messpunkt 2. Achse** Q264 (absolut): Koordinate des ersten Antastpunktes in der Nebenachse der Bearbeitungsebene
- ▶**2. Messpunkt 1. Achse** Q265 (absolut): Koordinate des zweiten Antastpunktes in der Hauptachse der Bearbeitungsebene
- **2. Messpunkt 2. Achse** Q266 (absolut): Koordinate des zweiten Antastpunktes in der Nebenachse der Bearbeitungsebene
- **Messachse** Q272: Achse, in der die Messung erfolgen soll:
	- **1**: Hauptachse = Messachse
	- **2**: Nebenachse = Messachse
	- **3**: Tastsystem-Achse = Messachse

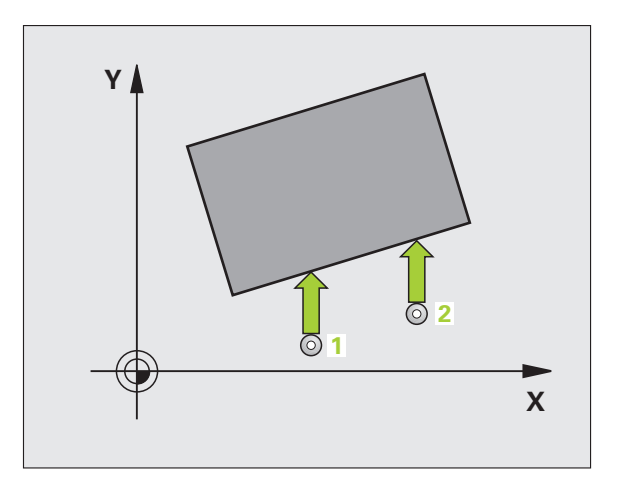

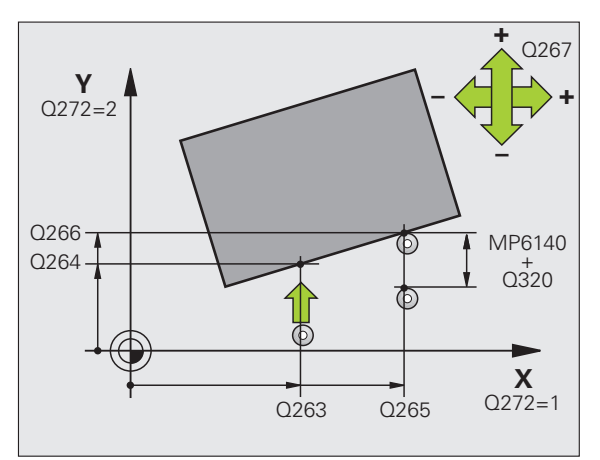

 $\Box$ 

#### **Bei Tastsystem-Achse = Messachse beachten:**

「旨

Q263 gleich Q265 wählen, wenn Winkel in Richtung der A-Achse gemessen werden soll; Q263 ungleich Q265 wählen, wenn Winkel in Richtung der B-Achse gemessen werden soll.

- **Verfahrrichtung 1** Q267: Richtung, in der das Tastsystem auf das Werkstück zufahren soll: **-1**:Verfahrrichtung negativ **+1**:Verfahrrichtung positiv
- **Messhöhe in der Tastsystem-Achse** Q261 (absolut): Koordinate des Kugelzentrums (=Berührpunkt) in der Tastsystem-Achse, auf der die Messung erfolgen soll
- **Sicherheits-Abstand** Q320 (inkremental): Zusätzlicher Abstand zwischen Messpunkt und Tastsystemkugel. Q320 wirkt additiv zur Spalte SET\_UP
- **Sichere Höhe** Q260 (absolut): Koordinate in der Tastsystem-Achse, in der keine Kollision zwischen Tastsystem und Werkstück (Spannmittel) erfolgen kann
- **Fahren auf sichere Höhe** Q301: Festlegen, wie das Tastsystem zwischen den Messpunkten verfahren soll:
	- **0**: Zwischen Messpunkten auf Messhöhe verfahren **1**: Zwischen Messpunkten auf Sicherer Höhe verfahren
- **Messprotokoll** Q281: Festlegen, ob die TNC ein Messprotokoll erstellen soll:
	- **0**: Kein Messprotokoll erstellen

**1**: Messprotokoll erstellen: Die TNC legt die **Protokolldatei TCHPR420.TXT** standardmäßig in dem Verzeichnis TNC:\ ab

**2**: Programmlauf unterbrechen und Messprotokoll auf den TNC-Bildschirmausgeben. Programm mit NC-Start fortsetzen

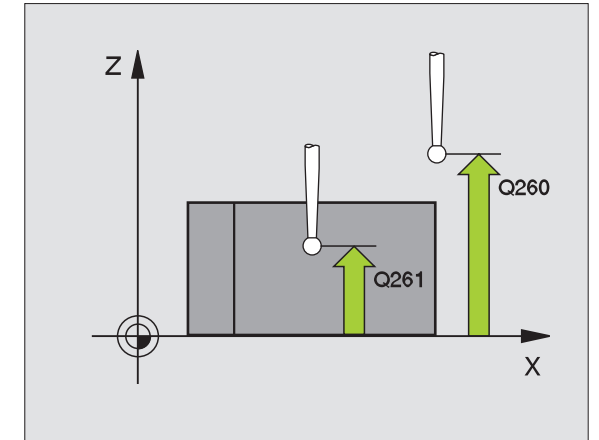

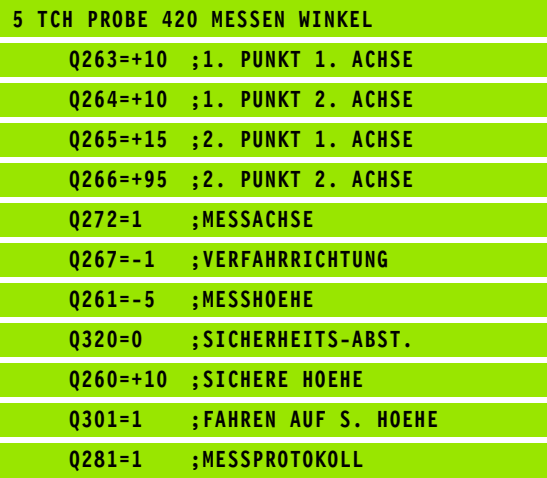

# **MESSEN BOHRUNG (Tastsystem-Zyklus 421, DIN/ISO: G421)**

Der Tastsystem-Zyklus 421 ermittelt den Mittelpunkt und den Durchmesser einer Bohrung (Kreistasche). Wenn Sie die entsprechenden Toleranzwerte im Zyklus definieren, führt die TNC einen Soll-Istwertvergleich durch und legt die Abweichungen in Systemparametern ab.

- **1** Die TNC positioniert das Tastsystem mit Eilvorschub (Wert aus Spalte FMAX) und mit Positionierlogik (siehe "Tastsystem-Zyklen [abarbeiten" auf Seite 21\)](#page-20-0) zum Antastpunkt **1**. Die TNC berechnet die Antastpunkte aus den Angaben im Zyklus und dem Sicherheits-Abstand aus der Spalte SET\_UP der Tastsystem-Tabelle
- **2** Anschließend fährt das Tastsystem auf die eingegebene Messhöhe und führt den ersten Antast-Vorgang mit Antast-Vorschub (Spalte F) durch. Die TNC bestimmt die Antast-Richtung automatisch in Abhängigkeit vom programmierten Startwinkel
- **3** Danach fährt das Tastsystem zirkular, entweder auf Messhöhe oder auf Sicherer Höhe, zum nächsten Antastpunkt **2** und führt dort den zweiten Antast-Vorgang durch
- **4** Die TNC positioniert das Tastsystem zum Antastpunkt **3** und danach zum Antastpunkt **4** und führt dort den dritten bzw. vierten Antast-Vorgang durch
- **5** Abschließend positioniert die TNC das Tastsystem zurück auf die Sichere Höhe und speichert die Istwerte und die Abweichungen in folgenden Q-Parametern:

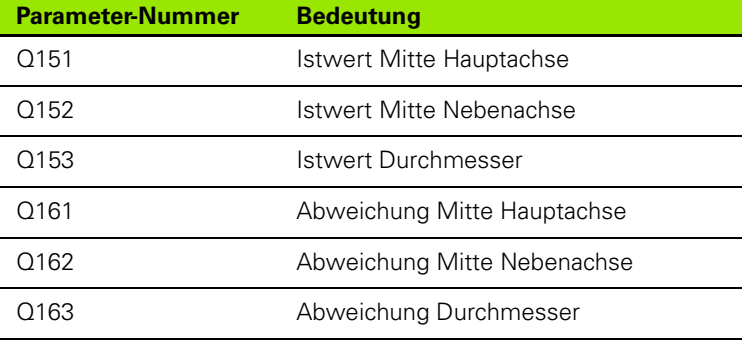

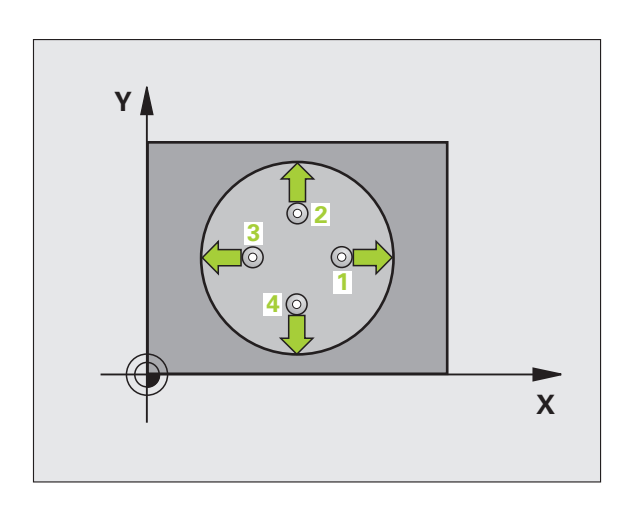

## **Beachten Sie vor dem Programmieren**

Vor der Zyklus-Definition müssen Sie einen Werkzeug-Aufruf zur Definition der Tastsystem-Achse programmiert haben.

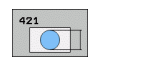

哈

- **Mitte 1. Achse** Q273 (absolut): Mitte der Bohrung in der Hauptachse der Bearbeitungsebene
- **Mitte 2. Achse** Q274 (absolut): Mitte der Bohrung in der Nebenachse der Bearbeitungsebene
- **Soll-Durchmesser** Q262: Durchmesser der Bohrung eingeben
- **Startwinkel** Q325 (absolut): Winkel zwischen der Hauptachse der Bearbeitungsebene und dem ersten Antastpunkt
- **Winkelschritt** Q247 (inkremental): Winkel zwischen zwei Messpunkten, das Vorzeichen des Winkelschritts legt die Bearbeitungsrichtung fest (- = Uhrzeigersinn). Wenn Sie Kreisbögen vermessen wollen, dann programmieren Sie einen Winkelschritt kleiner 90°

Je kleiner Sie den Winkelschritt programmieren, desto ungenauer berechnet die TNC die Bohrungsmaße. Kleinster Eingabwert: 5°.

- **Messhöhe in der Tastsystem-Achse** Q261 (absolut): Koordinate des Kugelzentrums (=Berührpunkt) in der Tastsystem-Achse, auf der die Messung erfolgen soll
- **Sicherheits-Abstand** Q320 (inkremental): Zusätzlicher Abstand zwischen Messpunkt und Tastsystemkugel. Q320 wirkt additiv zur Spalte SET\_UP
- **Sichere Höhe** Q260 (absolut): Koordinate in der Tastsystem-Achse, in der keine Kollision zwischen Tastsystem und Werkstück (Spannmittel) erfolgen kann
- **Fahren auf sichere Höhe** Q301: Festlegen, wie das Tastsystem zwischen den Messpunkten verfahren soll:

**0**: Zwischen Messpunkten auf Messhöhe verfahren **1**: Zwischen Messpunkten auf Sicherer Höhe verfahren

- **Größtmaß Bohrung** Q275: Größter erlaubter Durchmesser der Bohrung (Kreistasche)
- **Kleinstmaß Bohrung** Q276: Kleinster erlaubter Durchmesser der Bohrung (Kreistasche)
- **Toleranzwert Mitte 1. Achse** Q279: Erlaubte Lageabweichung in der Hauptachse der Bearbeitungsebene
- **Toleranzwert Mitte 2. Achse** Q280: Erlaubte Lageabweichung in der Nebenachse der Bearbeitungsebene

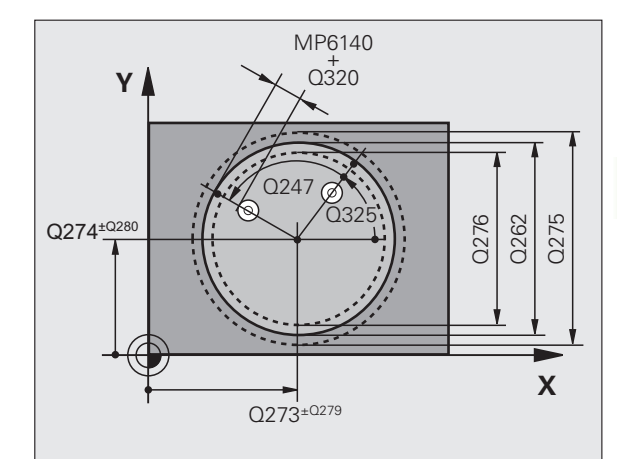

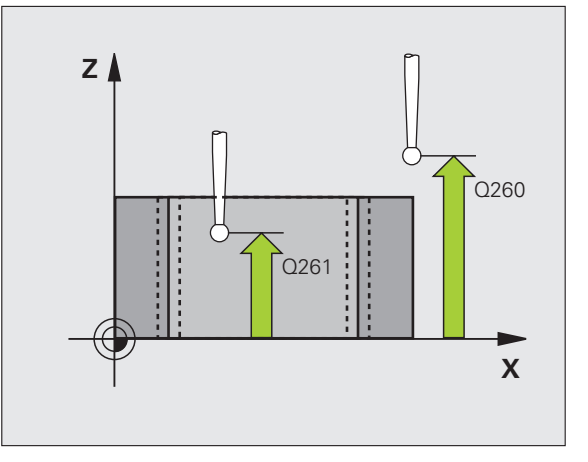

- **Messprotokoll** Q281: Festlegen, ob die TNC ein Messprotokoll erstellen soll:
	- **0**: Kein Messprotokoll erstellen
	- **1**: Messprotokoll erstellen: Die TNC legt die **Protokolldatei TCHPR421.TXT** standardmäßig in dem Verzeichnis TNC:\ ab

**2**: Programmlauf unterbrechen und Messprotokoll auf den TNC-Bildschirmausgeben. Programm mit NC-Start fortsetzen

 **PGM-Stop bei Toleranzfehler** Q309: Festlegen, ob die TNC bei Toleranz-Überschreitungen den Programmlauf unterbrechen und eine Fehlermeldung ausgeben soll:

**0**: Programmlauf nicht unterbrechen, keine Fehlermeldung ausgeben

**1**: Programmlauf unterbrechen, Fehlermeldung ausgeben

- **Werkzeug-Nummer für Überwachung** Q330: Festlegen, ob die TNC eine Werkzeug-Überwachung durchführen soll (siehe "Werkzeug-Überwachung" [auf Seite 108\)](#page-107-0)
	- **0**: Überwachung nicht aktiv

**>0**: Werkzeug-Nummer in der Werkzeug-Tabelle TOOL.T

- **Anzahl Messpunkte (4/3)** Q423: Festlegen, ob die TNC den Zapfen mit 4 oder 3 Antastungen messen soll:
	- **4**: 4 Messpunkte verwenden (Standardeinstellung)
	- **3**: 3 Messpunkte verwenden

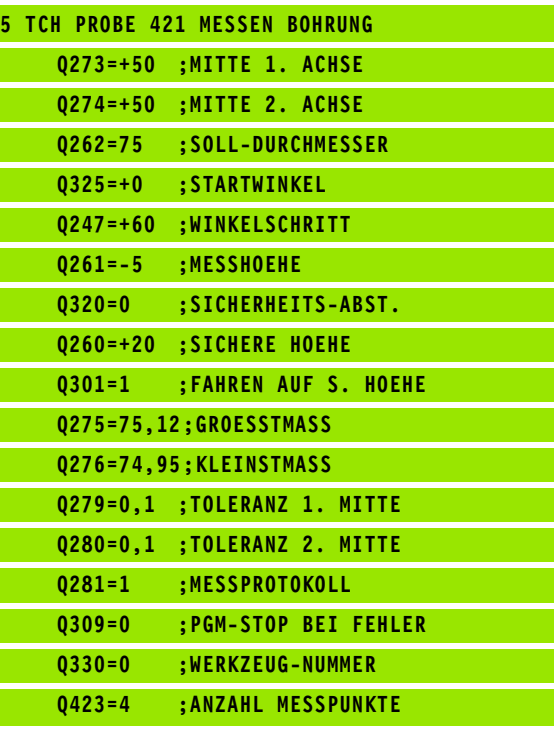

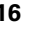

## **MESSEN KREIS AUSSEN (Tastsystem-Zyklus 422, DIN/ISO: G422)**

Der Tastsystem-Zyklus 422 ermittelt den Mittelpunkt und den Durchmesser eines Kreiszapfens. Wenn Sie die entsprechenden Toleranzwerte im Zyklus definieren, führt die TNC einen Soll-Istwertvergleich durch und legt die Abweichungen in Systemparametern ab.

- **1** Die TNC positioniert das Tastsystem mit Eilvorschub (Wert aus Spalte FMAX) und mit Positionierlogik (siehe "Tastsystem-Zyklen [abarbeiten" auf Seite 21\)](#page-20-0) zum Antastpunkt **1**. Die TNC berechnet die Antastpunkte aus den Angaben im Zyklus und dem Sicherheits-Abstand aus der Spalte SET\_UP der Tastsystem-Tabelle
- **2** Anschließend fährt das Tastsystem auf die eingegebene Messhöhe und führt den ersten Antast-Vorgang mit Antast-Vorschub (Spalte F) durch. Die TNC bestimmt die Antast-Richtung automatisch in Abhängigkeit vom programmierten Startwinkel
- **3** Danach fährt das Tastsystem zirkular, entweder auf Messhöhe oder auf Sicherer Höhe, zum nächsten Antastpunkt **2** und führt dort den zweiten Antast-Vorgang durch
- **4** Die TNC positioniert das Tastsystem zum Antastpunkt **3** und danach zum Antastpunkt **4** und führt dort den dritten bzw. vierten Antast-Vorgang durch
- **5** Abschließend positioniert die TNC das Tastsystem zurück auf die Sichere Höhe und speichert die Istwerte und die Abweichungen in folgenden Q-Parametern:

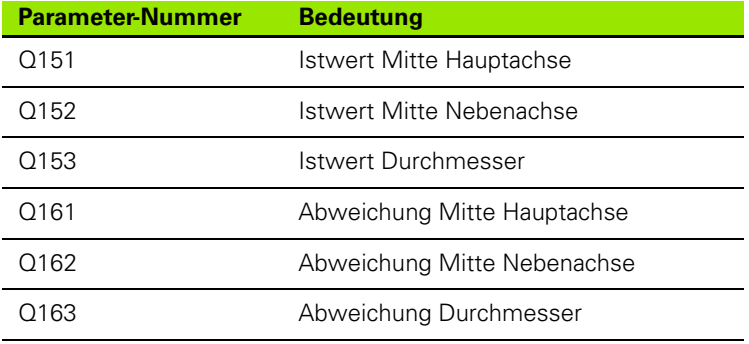

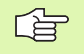

### **Beachten Sie vor dem Programmieren**

Vor der Zyklus-Definition müssen Sie einen Werkzeug-Aufruf zur Definition der Tastsystem-Achse programmiert haben.

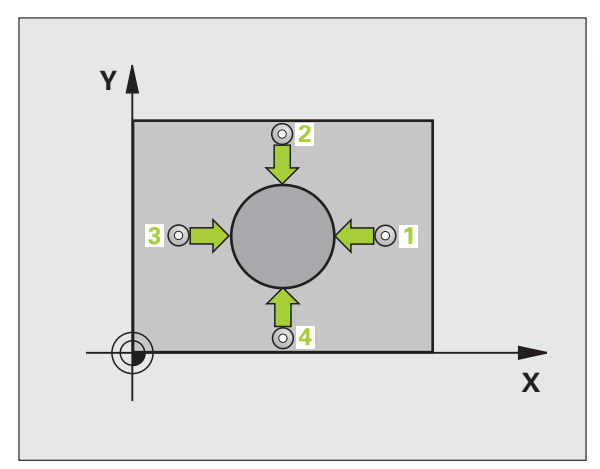

3.3 Werkstücke automatisch vermessen **3.3 Werkstücke automatisch vermessen**

 $\boxed{\circ}$ 

啥

- **Mitte 1. Achse** Q273 (absolut): Mitte des Zapfens in der Hauptachse der Bearbeitungsebene
- **Mitte 2. Achse** Q274 (absolut): Mitte des Zapfens in der Nebenachse der Bearbeitungsebene
- **Soll-Durchmesser** Q262: Durchmesser des Zapfens eingeben
- **Startwinkel** Q325 (absolut): Winkel zwischen der Hauptachse der Bearbeitungsebene und dem ersten Antastpunkt
- **Winkelschritt** Q247 (inkremental): Winkel zwischen zwei Messpunkten, das Vorzeichen des Winkelschritts legt die Bearbeitungsrichtung fest (- = Uhrzeigersinn). Wenn Sie Kreisbögen vermessen wollen, dann programmieren Sie einen Winkelschritt kleiner 90°

Je kleiner Sie den Winkelschritt programmieren, desto ungenauer berechnet die TNC die Zapfenmaße. Kleinster Eingabwert: 5°.

- **Messhöhe in der Tastsystem-Achse** Q261 (absolut): Koordinate des Kugelzentrums (=Berührpunkt) in der Tastsystem-Achse, auf der die Messung erfolgen soll
- **Sicherheits-Abstand** Q320 (inkremental): Zusätzlicher Abstand zwischen Messpunkt und Tastsystemkugel. Q320 wirkt additiv zur Spalte SET\_UP
- **Sichere Höhe** Q260 (absolut): Koordinate in der Tastsystem-Achse, in der keine Kollision zwischen Tastsystem und Werkstück (Spannmittel) erfolgen kann
- **Fahren auf sichere Höhe** Q301: Festlegen, wie das Tastsystem zwischen den Messpunkten verfahren soll:

**0**: Zwischen Messpunkten auf Messhöhe verfahren **1**: Zwischen Messpunkten auf Sicherer Höhe verfahren

- **Größtmaß Zapfen** Q277: Größter erlaubter Durchmesser des Zapfens
- **Kleinstmaß Zapfen** Q278: Kleinster erlaubter Durchmesser des Zapfens
- **Toleranzwert Mitte 1. Achse** Q279: Erlaubte Lageabweichung in der Hauptachse der Bearbeitungsebene
- **Toleranzwert Mitte 2. Achse** Q280: Erlaubte Lageabweichung in der Nebenachse der Bearbeitungsebene

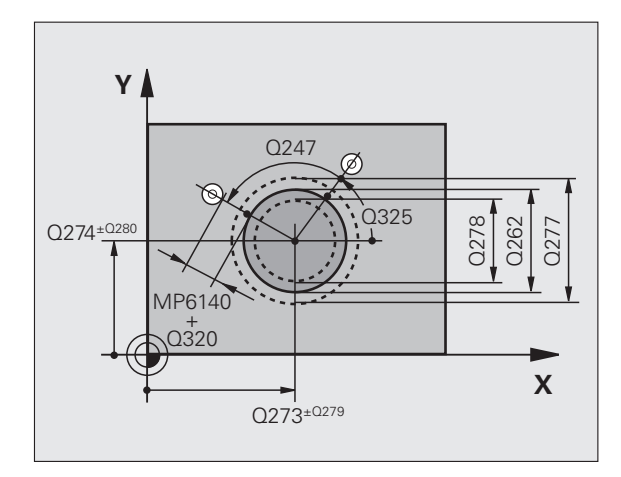

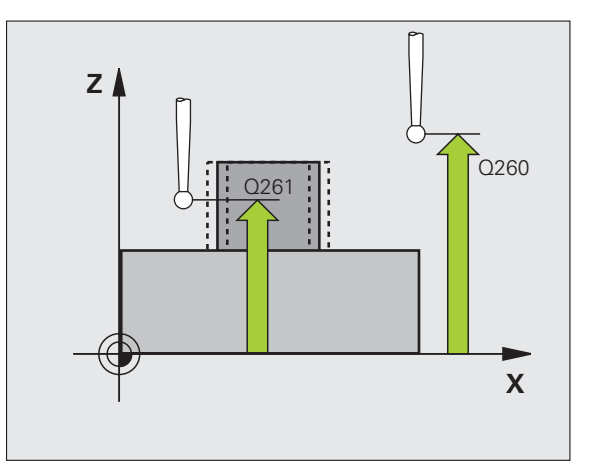

- **Messprotokoll** Q281: Festlegen, ob die TNC ein Messprotokoll erstellen soll:
	- **0**: Kein Messprotokoll erstellen
	- **1**: Messprotokoll erstellen: Die TNC legt die **Protokolldatei TCHPR422.TXT** standardmäßig in dem Verzeichnis TNC:\ ab **2**: Programmlauf unterbrechen und Messprotokoll auf

den TNC-Bildschirmausgeben. Programm mit NC-Start fortsetzen

 **PGM-Stop bei Toleranzfehler** Q309: Festlegen, ob die TNC bei Toleranz-Überschreitungen den Programmlauf unterbrechen und eine Fehlermeldung ausgeben soll:

**0**: Programmlauf nicht unterbrechen, keine Fehlermeldung ausgeben

**1**: Programmlauf unterbrechen, Fehlermeldung ausgeben

 **Werkzeug-Nummer für Überwachung** Q330: Festlegen, ob die TNC eine Werkzeug-Überwachung durchführen soll (siehe "Werkzeug-Überwachung" [auf Seite 108\)](#page-107-0):

**0**: Überwachung nicht aktiv

**>0**: Werkzeug-Nummer in der Werkzeug-Tabelle TOOL.T

- **Anzahl Messpunkte (4/3)** Q423: Festlegen, ob die TNC den Zapfen mit 4 oder 3 Antastungen messen soll:
	- **4**: 4 Messpunkte verwenden (Standardeinstellung) **3**: 3 Messpunkte verwenden

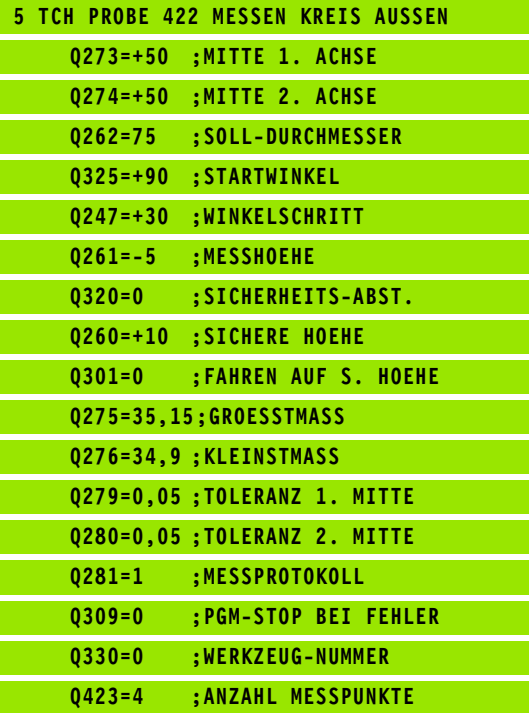

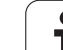

# **MESSEN RECHTECK INNEN (Tastsystem-Zyklus 423, DIN/ISO: G423)**

Der Tastsystem-Zyklus 423 ermittelt den Mittelpunkt sowie Länge und Breite einer Rechtecktasche. Wenn Sie die entsprechenden Toleranzwerte im Zyklus definieren, führt die TNC einen Soll-Istwertvergleich durch und legt die Abweichungen in Systemparametern ab.

- **1** Die TNC positioniert das Tastsystem mit Eilvorschub (Wert aus Spalte FMAX) und mit Positionierlogik (siehe "Tastsystem-Zyklen [abarbeiten" auf Seite 21\)](#page-20-0) zum Antastpunkt **1**. Die TNC berechnet die Antastpunkte aus den Angaben im Zyklus und dem Sicherheits-Abstand aus der Spalte SET\_UP der Tastsystem-Tabelle
- **2** Anschließend fährt das Tastsystem auf die eingegebene Messhöhe und führt den ersten Antast-Vorgang mit Antast-Vorschub (Spalte F) durch
- **3** Danach fährt das Tastsystem entweder achsparallel auf Messhöhe oder linear auf Sicherer Höhe zum nächsten Antastpunkt **2** und führt dort den zweiten Antast-Vorgang durch
- **4** Die TNC positioniert das Tastsystem zum Antastpunkt **3** und danach zum Antastpunkt **4** und führt dort den dritten bzw. vierten Antast-Vorgang durch
- **5** Abschließend positioniert die TNC das Tastsystem zurück auf die Sichere Höhe und speichert die Istwerte und die Abweichungen in folgenden Q-Parametern:

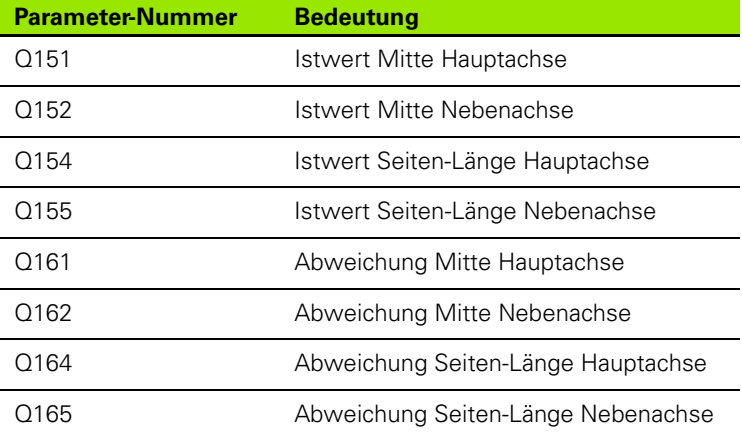

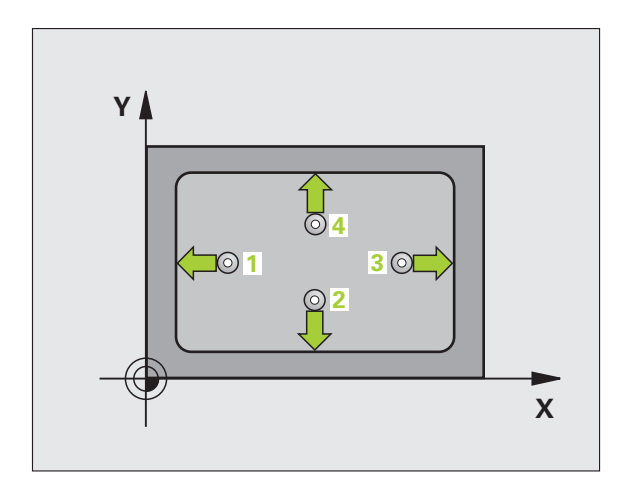

## **Beachten Sie vor dem Programmieren**

Vor der Zyklus-Definition müssen Sie einen Werkzeug-Aufruf zur Definition der Tastsystem-Achse programmiert haben.

Wenn die Taschenmaße und der Sicherheits-Abstand eine Vorpositionierung in die Nähe der Antastpunkte nicht erlauben, tastet die TNC immer ausgehend von der Taschenmitte an. Zwischen den vier Messpunkten fährt das Tastsystem dann nicht auf die Sichere Höhe.

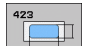

- **Mitte 1. Achse** Q273 (absolut): Mitte der Tasche in der Hauptachse der Bearbeitungsebene
- **Mitte 2. Achse** Q274 (absolut): Mitte der Tasche in der Nebenachse der Bearbeitungsebene
- **1. Seiten-Länge** Q282: Länge der Tasche, parallel zur Hauptachse der Bearbeitungsebene
- **2. Seiten-Länge** Q283: Länge der Tasche, parallel zur Nebenachse der Bearbeitungsebene
- **Messhöhe in der Tastsystem-Achse** Q261 (absolut): Koordinate des Kugelzentrums (=Berührpunkt) in der Tastsystem-Achse, auf der die Messung erfolgen soll
- **Sicherheits-Abstand** Q320 (inkremental): Zusätzlicher Abstand zwischen Messpunkt und Tastsystemkugel. Q320 wirkt additiv zur Spalte SET\_UP
- **Sichere Höhe** Q260 (absolut): Koordinate in der Tastsystem-Achse, in der keine Kollision zwischen Tastsystem und Werkstück (Spannmittel) erfolgen kann
- **Fahren auf sichere Höhe** Q301: Festlegen, wie das Tastsystem zwischen den Messpunkten verfahren soll:

**0**: Zwischen Messpunkten auf Messhöhe verfahren **1**: Zwischen Messpunkten auf Sicherer Höhe verfahren

- **Größtmaß 1. Seiten-Länge** Q284: Größte erlaubte Länge der Tasche
- **Kleinstmaß 1. Seiten-Länge** Q285: Kleinste erlaubte Länge der Tasche
- **Größtmaß 2. Seiten-Länge** Q286: Größte erlaubte Breite der Tasche
- **Kleinstmaß 2. Seiten-Länge** Q287: Kleinste erlaubte Breite der Tasche
- **Toleranzwert Mitte 1. Achse** Q279: Erlaubte Lageabweichung in der Hauptachse der Bearbeitungsebene
- **Toleranzwert Mitte 2. Achse** Q280: Erlaubte Lageabweichung in der Nebenachse der Bearbeitungsebene

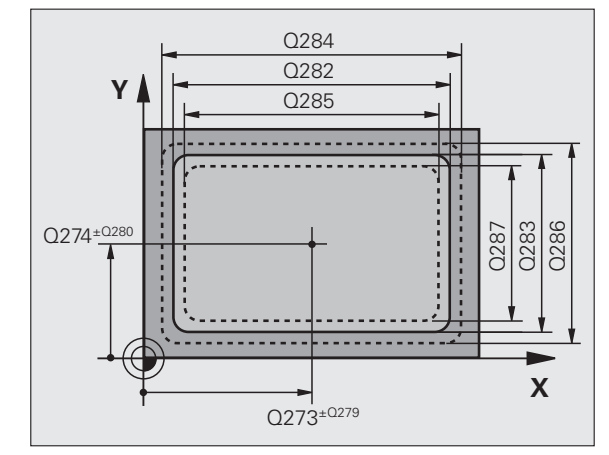

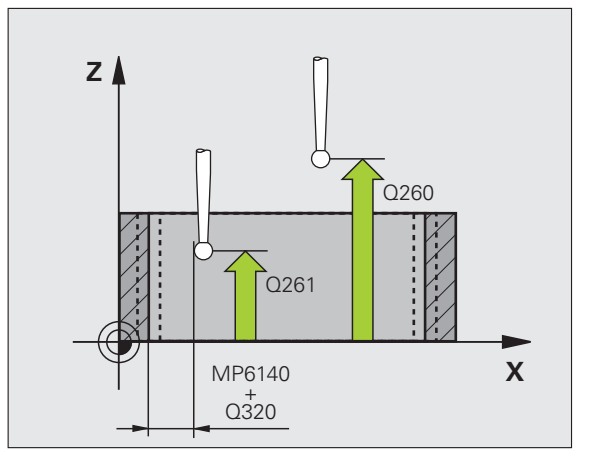

- **Messprotokoll** Q281: Festlegen, ob die TNC ein Messprotokoll erstellen soll:
	- **0**: Kein Messprotokoll erstellen
	- **1**: Messprotokoll erstellen: Die TNC legt die **Protokolldatei TCHPR423.TXT** standardmäßig in dem Verzeichnis TNC:\ ab

**2**: Programmlauf unterbrechen und Messprotokoll auf den TNC-Bildschirmausgeben. Programm mit NC-Start fortsetzen

 **PGM-Stop bei Toleranzfehler** Q309: Festlegen, ob die TNC bei Toleranz-Überschreitungen den Programmlauf unterbrechen und eine Fehlermeldung ausgeben soll:

**0**: Programmlauf nicht unterbrechen, keine Fehlermeldung ausgeben

**1**: Programmlauf unterbrechen, Fehlermeldung ausgeben

 **Werkzeug-Nummer für Überwachung** Q330: Festlegen, ob die TNC eine Werkzeug-Überwachung durchführen soll (siehe "Werkzeug-Überwachung" [auf Seite 108\)](#page-107-0)

**0**: Überwachung nicht aktiv

**>0**: Werkzeug-Nummer in der Werkzeug-Tabelle TOOL.T

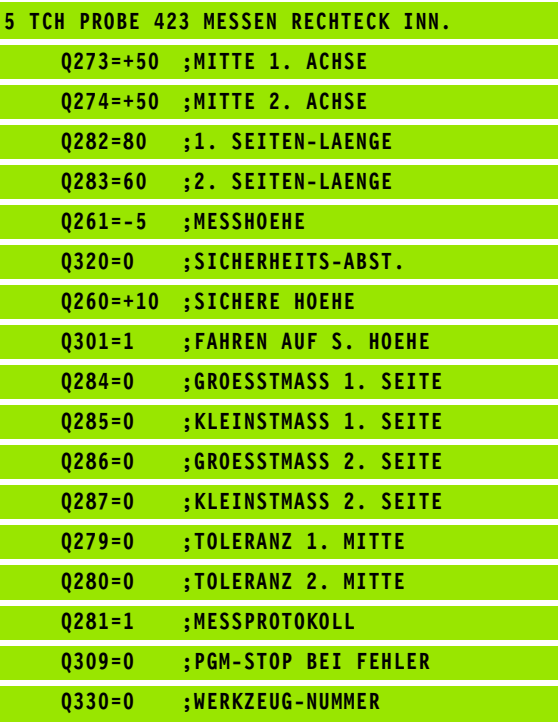

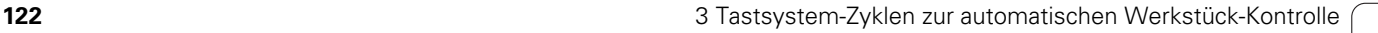

## **MESSEN RECHTECK AUSSEN (Tastsystem-Zyklus 424, DIN/ISO: G424)**

Der Tastsystem-Zyklus 424 ermittelt den Mittelpunkt sowie Länge und Breite eines Rechteckzapfens. Wenn Sie die entsprechenden Toleranzwerte im Zyklus definieren, führt die TNC einen Soll-Istwertvergleich durch und legt die Abweichungen in Systemparametern ab.

- **1** Die TNC positioniert das Tastsystem mit Eilvorschub (Wert aus Spalte FMAX) und mit Positionierlogik (siehe "Tastsystem-Zyklen [abarbeiten" auf Seite 21\)](#page-20-0) zum Antastpunkt **1**. Die TNC berechnet die Antastpunkte aus den Angaben im Zyklus und dem Sicherheits-Abstand aus der Spalte SET\_UP der Tastsystem-Tabelle
- **2** Anschließend fährt das Tastsystem auf die eingegebene Messhöhe und führt den ersten Antast-Vorgang mit Antast-Vorschub (Spalte F) durch
- **3** Danach fährt das Tastsystem entweder achsparallel auf Messhöhe oder linear auf Sicherer Höhe zum nächsten Antastpunkt **2** und führt dort den zweiten Antast-Vorgang durch
- **4** Die TNC positioniert das Tastsystem zum Antastpunkt **3** und danach zum Antastpunkt **4** und führt dort den dritten bzw. vierten Antast-Vorgang durch
- **5** Abschließend positioniert die TNC das Tastsystem zurück auf die Sichere Höhe und speichert die Istwerte und die Abweichungen in folgenden Q-Parametern:

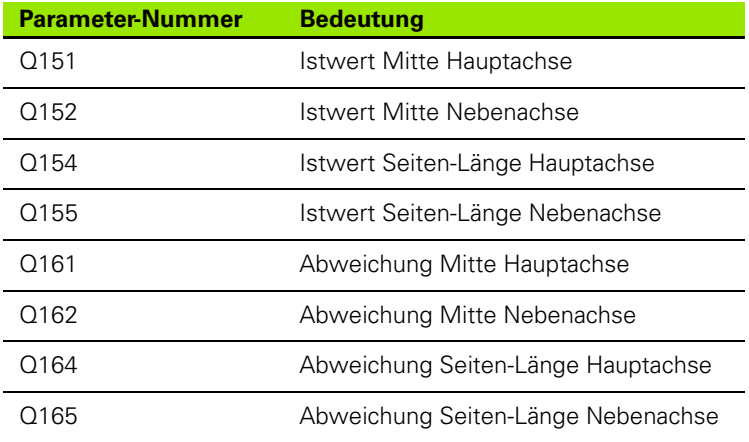

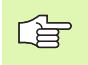

## **Beachten Sie vor dem Programmieren**

Vor der Zyklus-Definition müssen Sie einen Werkzeug-Aufruf zur Definition der Tastsystem-Achse programmiert haben.

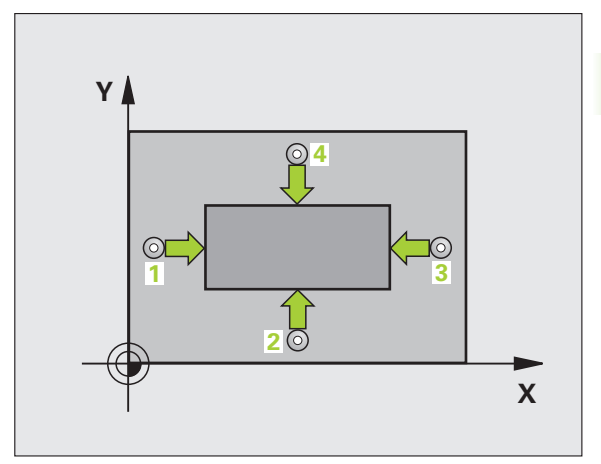

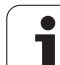

- **Mitte 1. Achse** Q273 (absolut): Mitte des Zapfens in der Hauptachse der Bearbeitungsebene
- **Mitte 2. Achse** Q274 (absolut): Mitte des Zapfens in der Nebenachse der Bearbeitungsebene
- **1. Seiten-Länge** Q282: Länge des Zapfens, parallel zur Hauptachse der Bearbeitungsebene
- **2. Seiten-Länge** Q283: Länge des Zapfens, parallel zur Nebenachse der Bearbeitungsebene
- **Messhöhe in der Tastsystem-Achse** Q261 (absolut): Koordinate des Kugelzentrums (=Berührpunkt) in der Tastsystem-Achse, auf der die Messung erfolgen soll
- **Sicherheits-Abstand** Q320 (inkremental): Zusätzlicher Abstand zwischen Messpunkt und Tastsystemkugel. Q320 wirkt additiv zur Spalte SET\_UP
- **Sichere Höhe** Q260 (absolut): Koordinate in der Tastsystem-Achse, in der keine Kollision zwischen Tastsystem und Werkstück (Spannmittel) erfolgen kann
- **Fahren auf sichere Höhe** Q301: Festlegen, wie das Tastsystem zwischen den Messpunkten verfahren soll:

**0**: Zwischen Messpunkten auf Messhöhe verfahren **1**: Zwischen Messpunkten auf Sicherer Höhe verfahren

- **Größtmaß 1. Seiten-Länge** Q284: Größte erlaubte Länge des Zapfens
- **Kleinstmaß 1. Seiten-Länge** Q285: Kleinste erlaubte Länge des Zapfens
- **Größtmaß 2. Seiten-Länge** Q286: Größte erlaubte Breite des Zapfens
- **Kleinstmaß 2. Seiten-Länge** Q287: Kleinste erlaubte Breite des Zapfens
- **Toleranzwert Mitte 1. Achse** Q279: Erlaubte Lageabweichung in der Hauptachse der Bearbeitungsebene
- **Toleranzwert Mitte 2. Achse** Q280: Erlaubte Lageabweichung in der Nebenachse der Bearbeitungsebene

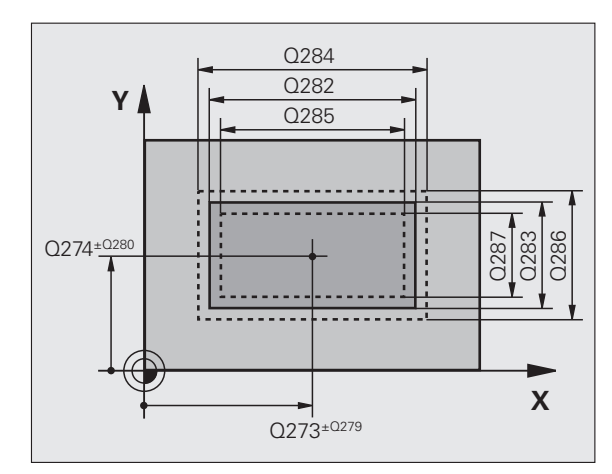

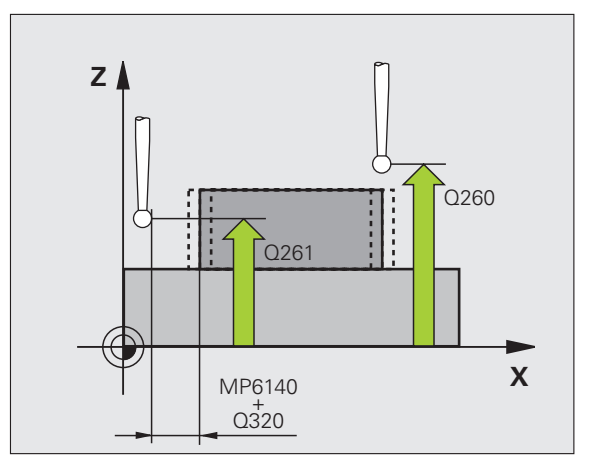

 $\begin{array}{c}\n\mathbf{424} \\
\hline\n\end{array}$ 

- **Messprotokoll** Q281: Festlegen, ob die TNC ein Messprotokoll erstellen soll:
	- **0**: Kein Messprotokoll erstellen

**1**: Messprotokoll erstellen: Die TNC legt die **Protokolldatei TCHPR424.TXT** standardmäßig in dem Verzeichnis TNC:\ ab **2**: Programmlauf unterbrechen und Messprotokoll auf

den TNC-Bildschirmausgeben. Programm mit NC-Start fortsetzen

 **PGM-Stop bei Toleranzfehler** Q309: Festlegen, ob die TNC bei Toleranz-Überschreitungen den Programmlauf unterbrechen und eine Fehlermeldung ausgeben soll:

**0**: Programmlauf nicht unterbrechen, keine Fehlermeldung ausgeben

**1**: Programmlauf unterbrechen, Fehlermeldung ausgeben

 **Werkzeug-Nummer für Überwachung** Q330: Festlegen, ob die TNC eine Werkzeug-Überwachung durchführen soll (siehe "Werkzeug-Überwachung" [auf Seite 108\)](#page-107-0):

**0**: Überwachung nicht aktiv

**>0**: Werkzeug-Nummer in der Werkzeug-Tabelle TOOL.T

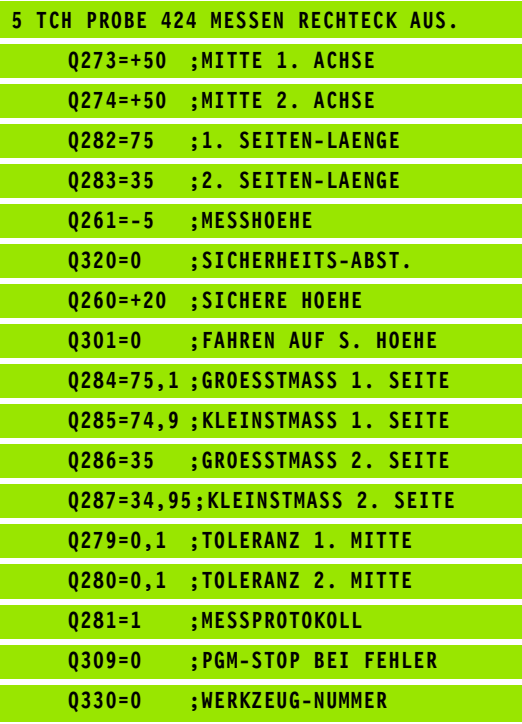

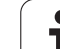

# **MESSEN BREITE INNEN (Tastsystem-Zyklus 425, DIN/ISO: G425)**

Der Tastsystem-Zyklus 425 ermittelt die Lage und die Breite einer Nut (Tasche). Wenn Sie die entsprechenden Toleranzwerte im Zyklus definieren, führt die TNC einen Soll-Istwertvergleich durch und legt die Abweichung in einem Systemparameter ab.

- **1** Die TNC positioniert das Tastsystem mit Eilvorschub (Wert aus Spalte FMAX) und mit Positionierlogik (siehe "Tastsystem-Zyklen [abarbeiten" auf Seite 21\)](#page-20-0) zum Antastpunkt **1**. Die TNC berechnet die Antastpunkte aus den Angaben im Zyklus und dem Sicherheits-Abstand aus der Spalte SET\_UP der Tastsystem-Tabelle
- **2** Anschließend fährt das Tastsystem auf die eingegebene Messhöhe und führt den ersten Antast-Vorgang mit Antast-Vorschub (Spalte F) durch. 1. Antastung immer in positive Richtung der programmierten Achse
- **3** Wenn Sie für die zweite Messung einen Versatz eingeben, dann fährt die TNC das Tastsystem achsparallel zum nächsten Antastpunkt **2** und führt dort den zweiten Antast-Vorgang durch. Wenn Sie keinen Versatz eingeben, misst die TNC die Breite direkt in der entgegengesetzten Richtung
- **4** Abschließend positioniert die TNC das Tastsystem zurück auf die Sichere Höhe und speichert die Istwerte und die Abweichung in folgenden Q-Parametern:

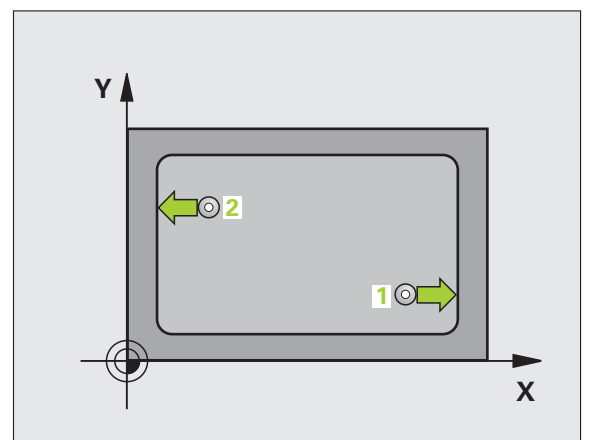

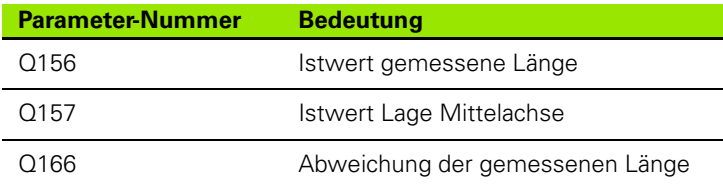

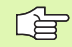

## **Beachten Sie vor dem Programmieren**

Vor der Zyklus-Definition müssen Sie einen Werkzeug-Aufruf zur Definition der Tastsystem-Achse programmiert haben.

 **Startpunkt 1. Achse** Q328 (absolut): Startpunkt des Antastvorgangs in der Hauptachse der Bearbeitungsebene

425

 $\sqrt{ }$ 

- **Startpunkt 2. Achse** Q329 (absolut): Startpunkt des Antastvorgangs in der Nebenachse der Bearbeitungsebene
- **Versatz für 2. Messung** Q310 (inkremental): Wert, um den das Tastsystem vor der zweiten Messung versetzt wird. Wenn Sie 0 eingeben, versetzt die TNC das Tastsystem nicht
- **Messachse** Q272: Achse der Bearbeitungsebene, in der die Messung erfolgen soll: **1**:Hauptachse = Messachse **2**:Nebenachse = Messachse
- **Messhöhe in der Tastsystem-Achse** Q261 (absolut): Koordinate des Kugelzentrums (=Berührpunkt) in der Tastsystem-Achse, auf der die Messung erfolgen soll
- **Sichere Höhe** Q260 (absolut): Koordinate in der Tastsystem-Achse, in der keine Kollision zwischen Tastsystem und Werkstück (Spannmittel) erfolgen kann
- **Soll-Länge** Q311: Sollwert der zu messenden Länge
- **Größtmaß** Q288: Größte erlaubte Länge
- **Kleinstmaß** Q289: Kleinste erlaubte Länge
- **Messprotokoll** Q281: Festlegen, ob die TNC ein Messprotokoll erstellen soll:
	- **0**: Kein Messprotokoll erstellen
	- **1**: Messprotokoll erstellen: Die TNC legt die **Protokolldatei TCHPR425.TXT** standardmäßig in dem Verzeichnis TNC:\ ab

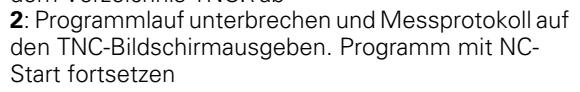

 **PGM-Stop bei Toleranzfehler** Q309: Festlegen, ob die TNC bei Toleranz-Überschreitungen den Programmlauf unterbrechen und eine Fehlermeldung ausgeben soll:

**0**: Programmlauf nicht unterbrechen, keine Fehlermeldung ausgeben

**1**: Programmlauf unterbrechen, Fehlermeldung ausgeben

 **Werkzeug-Nummer für Überwachung** Q330: Festlegen, ob die TNC eine Werkzeug-Überwachung durchführen soll (siehe "Werkzeug-Überwachung" [auf Seite 108\)](#page-107-0):

**0**: Überwachung nicht aktiv

**>0**: Werkzeug-Nummer in der Werkzeug-Tabelle TOOL.T

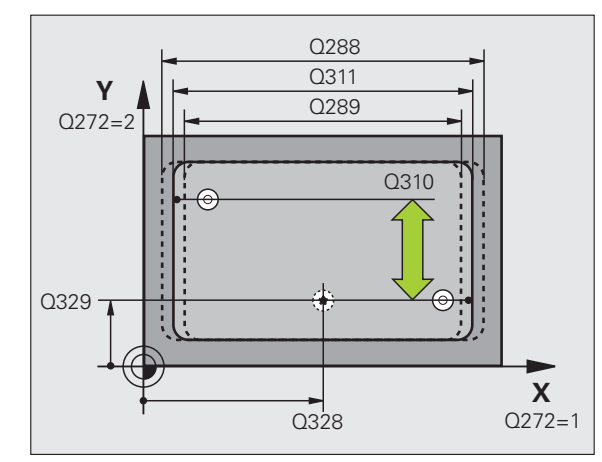

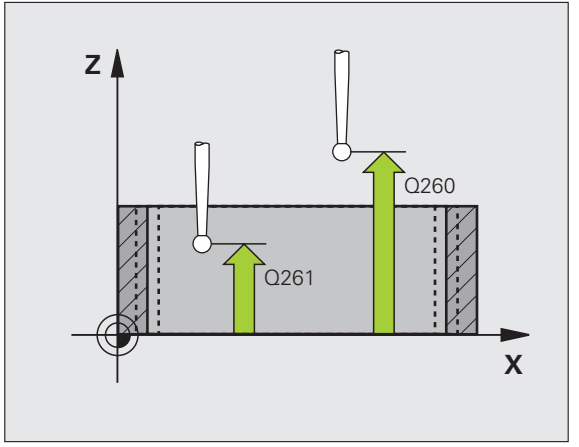

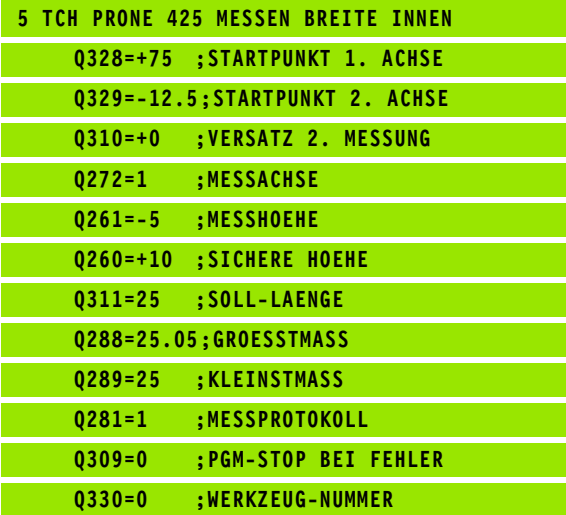

# **MESSEN STEG AUSSEN (Tastsystem-Zyklus 426, DIN/ISO: G426)**

Der Tastsystem-Zyklus 426 ermittelt die Lage und die Breite eines Steges. Wenn Sie die entsprechenden Toleranzwerte im Zyklus definieren, führt die TNC einen Soll-Istwertvergleich durch und legt die Abweichung in Systemparametern ab.

- **1** Die TNC positioniert das Tastsystem mit Eilvorschub (Wert aus Spalte FMAX) und mit Positionierlogik (siehe "Tastsystem-Zyklen [abarbeiten" auf Seite 21\)](#page-20-0) zum Antastpunkt **1**. Die TNC berechnet die Antastpunkte aus den Angaben im Zyklus und dem Sicherheits-Abstand aus der Spalte SET\_UP der Tastsystem-Tabelle
- **2** Anschließend fährt das Tastsystem auf die eingegebene Messhöhe und führt den ersten Antast-Vorgang mit Antast-Vorschub (Spalte F) durch. 1. Antastung immer in negative Richtung der programmierten Achse
- **3** Danach fährt das Tastsystem auf sicherer Höhe zum nächsten Antastpunkt und führt dort den zweiten Antast-Vorgang durch
- **4** Abschließend positioniert die TNC das Tastsystem zurück auf die Sichere Höhe und speichert die Istwerte und die Abweichung in folgenden Q-Parametern:

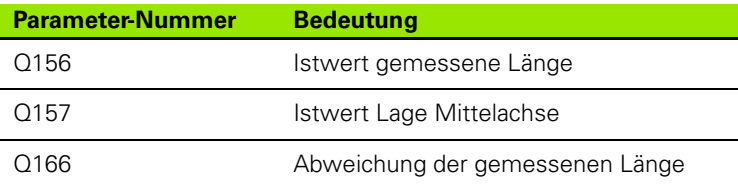

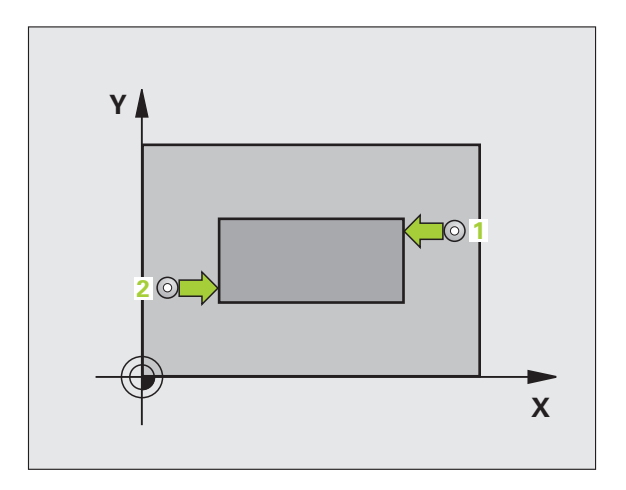

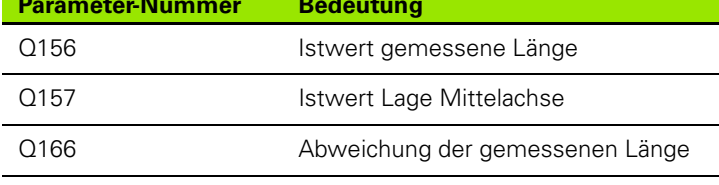

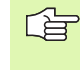

## **Beachten Sie vor dem Programmieren**

Vor der Zyklus-Definition müssen Sie einen Werkzeug-Aufruf zur Definition der Tastsystem-Achse programmiert haben.

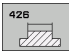

- **1 Messpunkt 1. Achse** Q263 (absolut): Koordinate des ersten Antastpunktes in der Hauptachse der **Bearbeitungsebene**
- **1 Messpunkt 2. Achse** Q264 (absolut): Koordinate des ersten Antastpunktes in der Nebenachse der **Bearbeitungsebene**
- **2 Messpunkt 1. Achse** Q265 (absolut): Koordinate des zweiten Antastpunktes in der Hauptachse der **Bearbeitungsebene**
- **2 Messpunkt 2. Achse** Q266 (absolut): Koordinate des zweiten Antastpunktes in der Nebenachse der Bearbeitungsebene

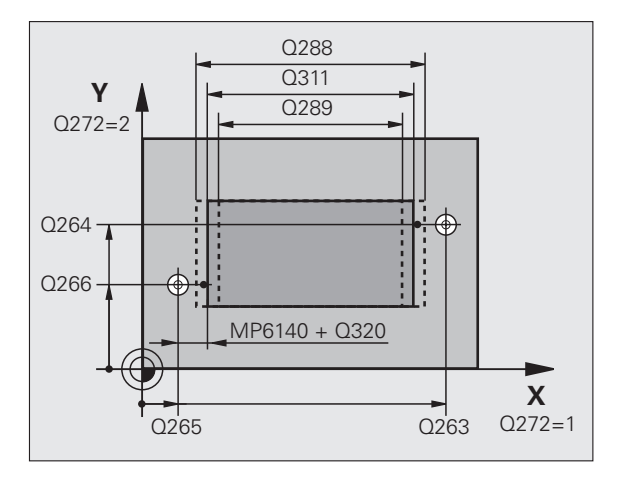

- **Messachse** Q272: Achse der Bearbeitungsebene, in der die Messung erfolgen soll: **1**:Hauptachse = Messachse **2**:Nebenachse = Messachse
- **Messhöhe in der Tastsystem-Achse** Q261 (absolut): Koordinate des Kugelzentrums (=Berührpunkt) in der Tastsystem-Achse, auf der die Messung erfolgen soll
- **Sicherheits-Abstand** Q320 (inkremental): Zusätzlicher Abstand zwischen Messpunkt und Tastsystemkugel. Q320 wirkt additiv zur Spalte SET\_UP
- **Sichere Höhe** Q260 (absolut): Koordinate in der Tastsystem-Achse, in der keine Kollision zwischen Tastsystem und Werkstück (Spannmittel) erfolgen kann
- **Soll-Länge** Q311: Sollwert der zu messenden Länge
- **Größtmaß** Q288: Größte erlaubte Länge
- **Kleinstmaß** Q289: Kleinste erlaubte Länge
- **Messprotokoll** Q281: Festlegen, ob die TNC ein Messprotokoll erstellen soll:
	- **0**: Kein Messprotokoll erstellen
	- **1**: Messprotokoll erstellen: Die TNC legt die **Protokolldatei TCHPR426.TXT** standardmäßig in dem Verzeichnis TNC:\ ab

**2**: Programmlauf unterbrechen und Messprotokoll auf den TNC-Bildschirmausgeben. Programm mit NC-Start fortsetzen

- **PGM-Stop bei Toleranzfehler** Q309: Festlegen, ob die TNC bei Toleranz-Überschreitungen den Programmlauf unterbrechen und eine Fehlermeldung ausgeben soll:
- **0**: Programmlauf nicht unterbrechen, keine Fehlermeldung ausgeben

**1**: Programmlauf unterbrechen, Fehlermeldung ausgeben

 **Werkzeug-Nummer für Überwachung** Q330: Festlegen, ob die TNC eine Werkzeug-Überwachung durchführen soll (siehe "Werkzeug-Überwachung" [auf Seite 108\)](#page-107-0) **0**: Überwachung nicht aktiv

**>0**: Werkzeug-Nummer in der Werkzeug-Tabelle

TOOL.T

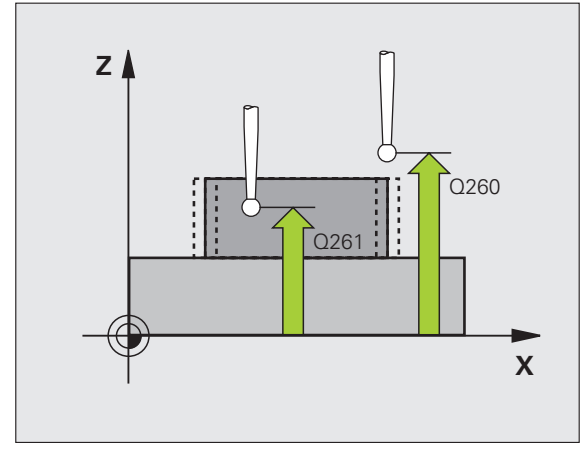

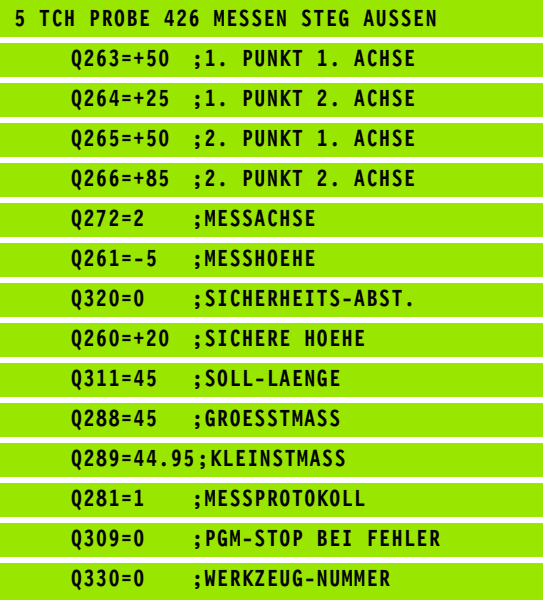

# **MESSEN KOORDINATE (Tastsystem-Zyklus 427, DIN/ISO: G427)**

Der Tastsystem-Zyklus 427 ermittelt eine Koordinate in einer wählbaren Achse und legt den Wert in einem Systemparameter ab.Wenn Sie die entsprechenden Toleranzwerte im Zyklus definieren, führt die TNC einen Soll-Istwertvergleich durch und legt die Abweichung in Systemparametern ab.

- **1** Die TNC positioniert das Tastsystem mit Eilvorschub (Wert aus Spalte FMAX) und mit Positionierlogik (siehe "Tastsystem-Zyklen [abarbeiten" auf Seite 21\)](#page-20-0) zum Antastpunkt **1**. Die TNC versetzt dabei das Tastsystem um den Sicherheits-Abstand entgegen der festgelegten Verfahrrichtung
- **2** Danach positioniert die TNC das Tastsystem in der Bearbeitungsebene auf den eingegebenen Antastpunkt **1** und misst dort den Istwert in der gewählten Achse
- **3** Abschließend positioniert die TNC das Tastsystem zurück auf die Sichere Höhe und speichert die ermittelte Koordinate in folgendem Q-Parameter:

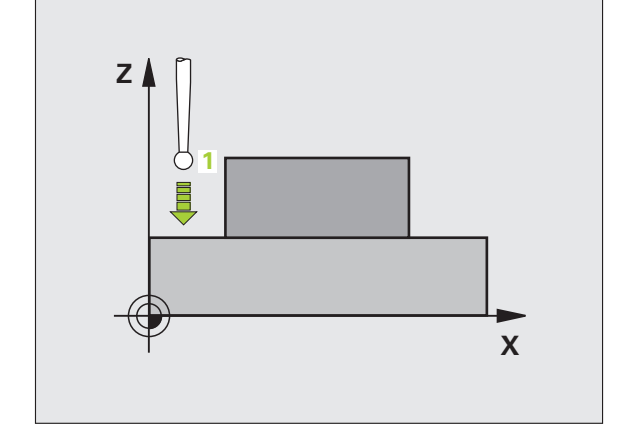

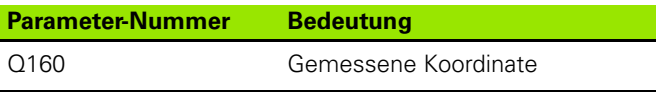

## **Beachten Sie vor dem Programmieren**

Vor der Zyklus-Definition müssen Sie einen Werkzeug-Aufruf zur Definition der Tastsystem-Achse programmiert haben.

哈

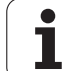

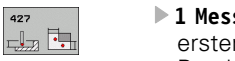

427

- **1 Messpunkt 1. Achse** Q263 (absolut): Koordinate des ersten Antastpunktes in der Hauptachse der Bearbeitungsebene
- **1 Messpunkt 2. Achse** Q264 (absolut): Koordinate des ersten Antastpunktes in der Nebenachse der Bearbeitungsebene
- **Messhöhe in der Tastsystem-Achse** Q261 (absolut): Koordinate des Kugelzentrums (=Berührpunkt) in der Tastsystem-Achse, auf der die Messung erfolgen soll
- **Sicherheits-Abstand** Q320 (inkremental): Zusätzlicher Abstand zwischen Messpunkt und Tastsystemkugel. Q320 wirkt additiv zur Spalte SET\_UP
- **Messachse (1..3: 1=Hauptachse)** Q272: Achse in der die Messung erfolgen soll:
	- **1**: Hauptachse = Messachse
	- **2**: Nebenachse = Messachse
	- **3**: Tastsystem-Achse = Messachse
- **Verfahrrichtung 1** Q267: Richtung, in der das Tastsystem auf das Werkstück zufahren soll:
	- **-1**: Verfahrrichtung negativ
	- **+1**:Verfahrrichtung positiv
- **Sichere Höhe** Q260 (absolut): Koordinate in der Tastsystem-Achse, in der keine Kollision zwischen Tastsystem und Werkstück (Spannmittel) erfolgen kann

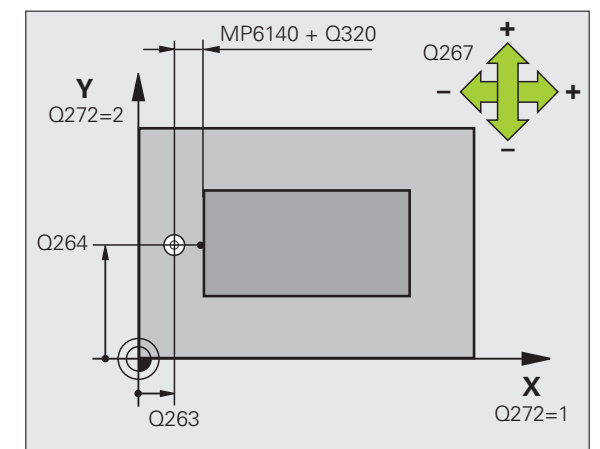

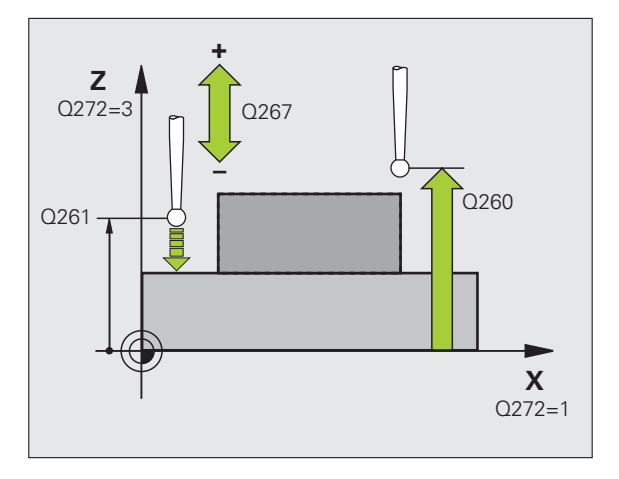

- **Messprotokoll** Q281: Festlegen, ob die TNC ein Messprotokoll erstellen soll:
	- **0**: Kein Messprotokoll erstellen
	- **1**: Messprotokoll erstellen: Die TNC legt die **Protokolldatei TCHPR427.TXT** standardmäßig in dem Verzeichnis TNC:\ ab **2**: Programmlauf unterbrechen und Messprotokoll auf

den TNC-Bildschirmausgeben. Programm mit NC-Start fortsetzen

- **Größtmaß** Q288: Größter erlaubter Messwert
- **Kleinstmaß** Q289: Kleinster erlaubter Messwert
- **PGM-Stop bei Toleranzfehler** Q309: Festlegen, ob die TNC bei Toleranz-Überschreitungen den Programmlauf unterbrechen und eine Fehlermeldung ausgeben soll:
	- **0**: Programmlauf nicht unterbrechen, keine Fehlermeldung ausgeben
	- **1**: Programmlauf unterbrechen, Fehlermeldung ausgeben
- **Werkzeug-Nummer für Überwachung** Q330: Festlegen,

ob die TNC eine Werkzeug-Überwachung durchführen soll (siehe "Werkzeug-Überwachung" [auf Seite 108\):](#page-107-0)

- **0**: Überwachung nicht aktiv
- **>0**: Werkzeug-Nummer in der Werkzeug-Tabelle TOOL.T

## **Beispiel: NC-Sätze**

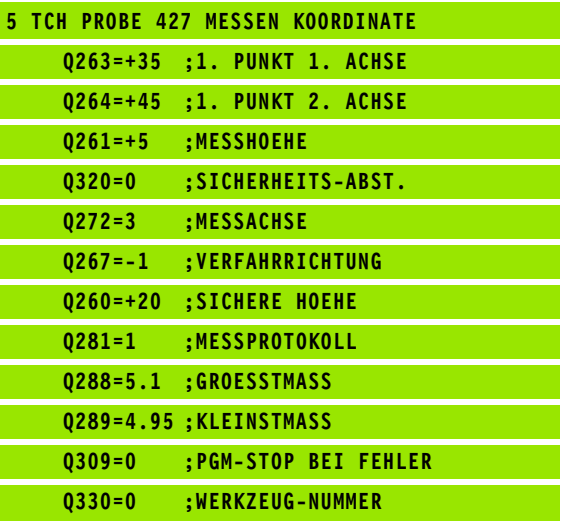

T

## **MESSEN LOCHKREIS (Tastsystem-Zyklus 430, DIN/ISO: G430)**

Der Tastsystem-Zyklus 430 ermittelt den Mittelpunkt und den Durchmesser eines Lochkreises durch Messung dreier Bohrungen. Wenn Sie die entsprechenden Toleranzwerte im Zyklus definieren, führt die TNC einen Soll-Istwertvergleich durch und legt die Abweichung in Systemparametern ab.

- **1** Die TNC positioniert das Tastsystem mit Eilvorschub (Wert aus Spalte FMAX) und mit Positionierlogik (siehe "Tastsystem-Zyklen [abarbeiten" auf Seite 21\)](#page-20-0) auf den eingegebenen Mittelpunkt der ersten Bohrung **1**
- **2** Anschließend fährt das Tastsystem auf die eingegebene Messhöhe und erfasst durch vier Antastungen den ersten Bohrungs-Mittelpunkt
- **3** Anschließend fährt das Tastsystem zurück auf die Sichere Höhe und positioniert auf den eingegebenen Mittelpunkt der zweiten Bohrung **2**
- **4** Die TNC fährt das Tastsystem auf die eingegebene Messhöhe und erfasst durch vier Antastungen den zweiten Bohrungs-Mittelpunkt
- **5** Anschließend fährt das Tastsystem zurück auf die Sichere Höhe und positioniert auf den eingegebenen Mittelpunkt der dritten Bohrung **3**
- **6** Die TNC fährt das Tastsystem auf die eingegebene Messhöhe und erfasst durch vier Antastungen den dritten Bohrungs-Mittelpunkt
- **7** Abschließend positioniert die TNC das Tastsystem zurück auf die Sichere Höhe und speichert die Istwerte und die Abweichungen in folgenden Q-Parametern:

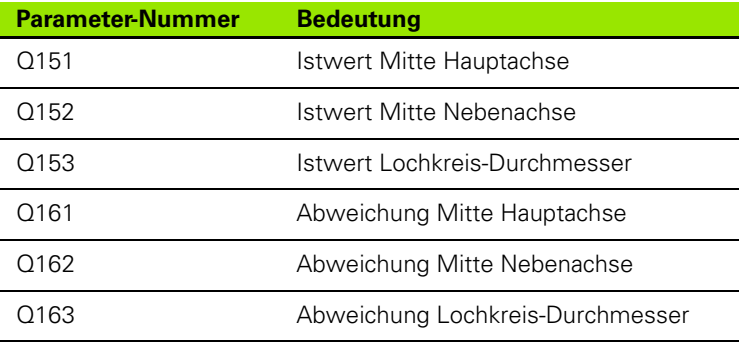

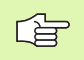

#### **Beachten Sie vor dem Programmieren**

Vor der Zyklus-Definition müssen Sie einen Werkzeug-Aufruf zur Definition der Tastsystem-Achse programmiert haben.

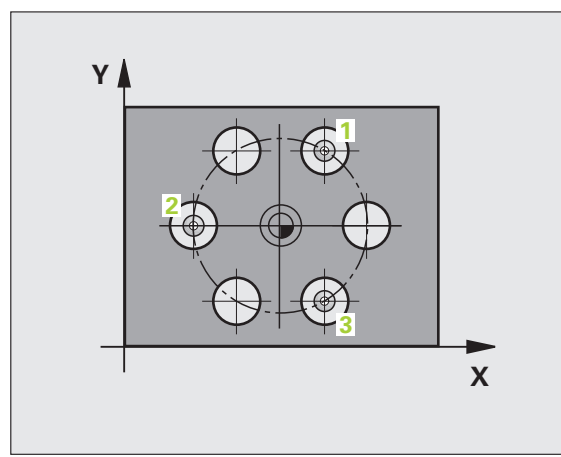

- **Mitte 1. Achse** Q273 (absolut): Lochkreis-Mitte (Sollwert) in der Hauptachse der Bearbeitungsebene
- **Mitte 2. Achse** Q274 (absolut): Lochkreis-Mitte (Sollwert) in der Nebenachse der Bearbeitungsebene
- **Soll-Durchmesser** Q262: Lochkreis-Durchmesser eingeben
- **Winkel 1. Bohrung** Q291 (absolut): Polarkoordinaten-Winkel des ersten Bohrungs-Mittelpunktes in der Bearbeitungsebene
- **Winkel 2. Bohrung** Q292 (absolut): Polarkoordinaten-Winkel des zweiten Bohrungs-Mittelpunktes in der Bearbeitungsebene
- **Winkel 3. Bohrung** Q293 (absolut): Polarkoordinaten-Winkel des dritten Bohrungs-Mittelpunktes in der Bearbeitungsebene
- **Messhöhe in der Tastsystem-Achse** Q261 (absolut): Koordinate des Kugelzentrums (=Berührpunkt) in der Tastsystem-Achse, auf der die Messung erfolgen soll
- **Sichere Höhe** Q260 (absolut): Koordinate in der Tastsystem-Achse, in der keine Kollision zwischen Tastsystem und Werkstück (Spannmittel) erfolgen kann
- **Größtmaß** Q288: Größter erlaubter Lochkreis-Durchmesser
- **Kleinstmaß** Q289: Kleinster erlaubter Lochkreis-Durchmesser
- **Toleranzwert Mitte 1. Achse** Q279: Erlaubte Lageabweichung in der Hauptachse der Bearbeitungsebene
- **Toleranzwert Mitte 2. Achse** Q280: Erlaubte Lageabweichung in der Nebenachse der Bearbeitungsebene

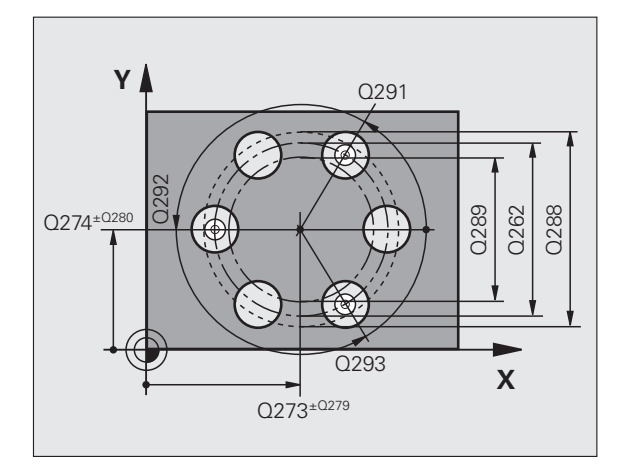

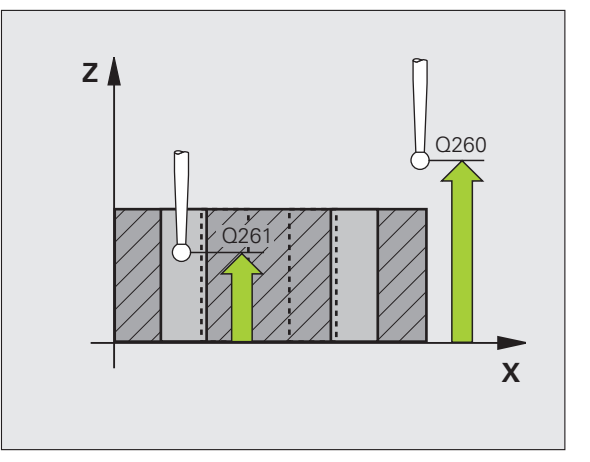

 $\begin{array}{c}\n430 \\
\hline\n\end{array}$ 

- **Messprotokoll** Q281: Festlegen, ob die TNC ein Messprotokoll erstellen soll:
	- **0**: Kein Messprotokoll erstellen

**1**: Messprotokoll erstellen: Die TNC legt die **Protokolldatei TCHPR430.TXT** standardmäßig in dem Verzeichnis TNC:\ ab **2**: Programmlauf unterbrechen und Messprotokoll auf

den TNC-Bildschirmausgeben. Programm mit NC-Start fortsetzen

 **PGM-Stop bei Toleranzfehler** Q309: Festlegen, ob die TNC bei Toleranz-Überschreitungen den Programmlauf unterbrechen und eine Fehlermeldung ausgeben soll:

**0**: Programmlauf nicht unterbrechen, keine Fehlermeldung ausgeben

**1**: Programmlauf unterbrechen, Fehlermeldung ausgeben

 **Werkzeug-Nummer für Überwachung** Q330: Festlegen, ob die TNC eine Werkzeug-Bruchüberwachung durchführen soll (siehe "Werkzeug-Überwachung" [auf Seite 108\)](#page-107-0):

**0**: Überwachung nicht aktiv

**>0**: Werkzeug-Nummer in der Werkzeug-Tabelle TOOL.T

Achtung, hier nur Bruch-Überwachung aktiv, keine automatische Werkzeug-Korrektur.

## **Beispiel: NC-Sätze**

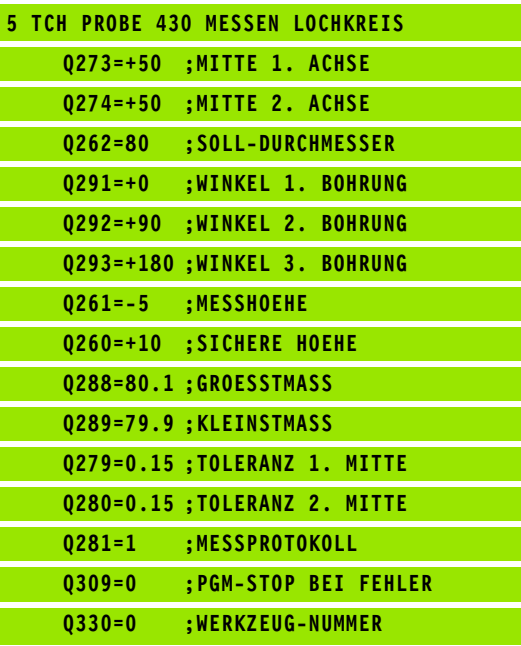

(叫

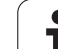

# **MESSEN EBENE (Tastsystem-Zyklus 431, DIN/ISO: G431)**

Der Tastsystem-Zyklus 431 ermittelt die Winkel einer Ebene durch Messung dreier Punkte und legt die Werte in Systemparametern ab.

- **1** Die TNC positioniert das Tastsystem mit Eilvorschub (Wert aus Spalte FMAX) und mit Positionierlogik (siehe "Tastsystem-Zyklen [abarbeiten" auf Seite 21\)](#page-20-0) zum programmierten Antastpunkt **1** und misst dort den ersten Ebenenpunkt. Die TNC versetzt dabei das Tastsystem um den Sicherheits-Abstand entgegen der Antastrichtung
- **2** Anschließend fährt das Tastsystem zurück auf die Sichere Höhe, danach in der Bearbeitungsebene zum Antastpunkt **2** und misst dort den Istwert des zweiten Ebenenpunktes
- **3** Anschließend fährt das Tastsystem zurück auf die Sichere Höhe, danach in der Bearbeitungsebene zum Antastpunkt **3** und misst dort den Istwert des dritten Ebenenpunktes
- **4** Abschließend positioniert die TNC das Tastsystem zurück auf die Sichere Höhe und speichert die ermittelten Winkelwerte in folgenden Q-Parametern:

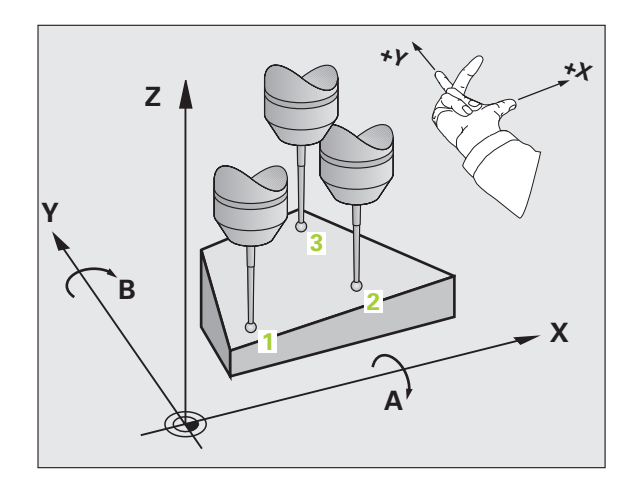

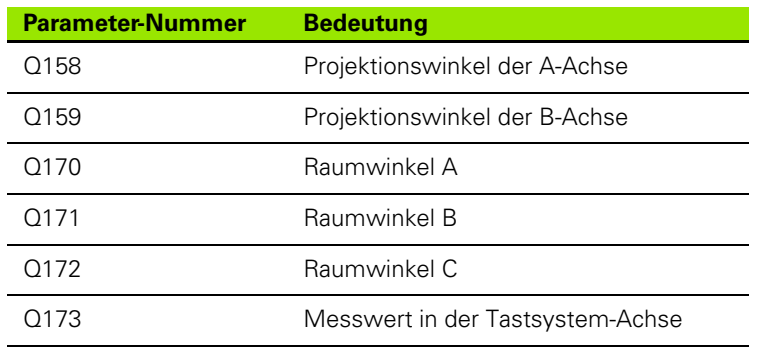

# 「旨

#### **Beachten Sie vor dem Programmieren**

Vor der Zyklus-Definition müssen Sie einen Werkzeug-Aufruf zur Definition der Tastsystem-Achse programmiert haben.

Damit die TNC Winkelwerte berechnen kann, dürfen die drei Messpunkte nicht auf einer Geraden liegen.

In den Parametern Q170 - Q172 werden die Raumwinkel gespeichert, die bei der Funktion Bearbeitungsebene Schwenken benötigt werden. Über die ersten zwei Messpunkte bestimmen Sie die Ausrichtung der Hauptachse beim Schwenken der Bearbeitungsebene.

Der dritte Messpunkt legt die Richtung der Werkzeug-Achse fest. Dritten Messpunkt in Richtung positiver Y-Achse definieren, damit die Werkzeug-Achse im rechtsdrehenden Koordinatensystem richtig liegt (siehe Bild).

Wenn Sie den Zyklus bei aktiver geschwenkter Bearbeitungsebene ausführen, dann beziehen sich die gemessenen Raumwinkel auf das geschwenkte Koordinatensystem. In diesen Fällen die ermittelten Raumwinkel durch Inkrementaleingabe in der Funktion Bearbeitungsebene Schwenken weiterverarbeiten.

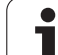

3.3 Werkstücke automatisch vermessen **3.3 Werkstücke automatisch vermessen**

 $+1$ 

- **1. Messpunkt 1. Achse** Q263 (absolut): Koordinate des ersten Antastpunktes in der Hauptachse der Bearbeitungsebene
- ▶**1. Messpunkt 2. Achse** Q264 (absolut): Koordinate des ersten Antastpunktes in der Nebenachse der Bearbeitungsebene
- **1. Messpunkt 3. Achse** Q294 (absolut): Koordinate des ersten Antastpunktes in der Tastsystem-Achse
- **2. Messpunkt 1. Achse** Q265 (absolut): Koordinate des zweiten Antastpunktes in der Hauptachse der Bearbeitungsebene
- **2. Messpunkt 2. Achse** Q266 (absolut): Koordinate des zweiten Antastpunktes in der Nebenachse der Bearbeitungsebene
- **2. Messpunkt 3. Achse** Q295 (absolut): Koordinate des zweiten Antastpunktes in der Tastsystem-Achse
- ▶ 3. Messpunkt 1. Achse Q296 (absolut): Koordinate des dritten Antastpunktes in der Hauptachse der Bearbeitungsebene
- ▶ 3. Messpunkt 2. Achse Q297 (absolut): Koordinate des dritten Antastpunktes in der Nebenachse der Bearbeitungsebene
- ▶ 3. Messpunkt 3. Achse Q298 (absolut): Koordinate des dritten Antastpunktes in der Tastsystem-Achse
- **Sicherheits-Abstand** Q320 (inkremental): Zusätzlicher Abstand zwischen Messpunkt und Tastsystemkugel. Q320 wirkt additiv zur Spalte SET\_UP
- **Sichere Höhe** Q260 (absolut): Koordinate in der Tastsystem-Achse, in der keine Kollision zwischen Tastsystem und Werkstück (Spannmittel) erfolgen kann
- **Messprotokoll** Q281: Festlegen, ob die TNC ein Messprotokoll erstellen soll:
	- **0**: Kein Messprotokoll erstellen

**1**: Messprotokoll erstellen: Die TNC legt die **Protokolldatei TCHPR431.TXT** standardmäßig in dem Verzeichnis TNC:\ ab

**2**: Programmlauf unterbrechen und Messprotokoll auf den TNC-Bildschirmausgeben. Programm mit NC-Start fortsetzen

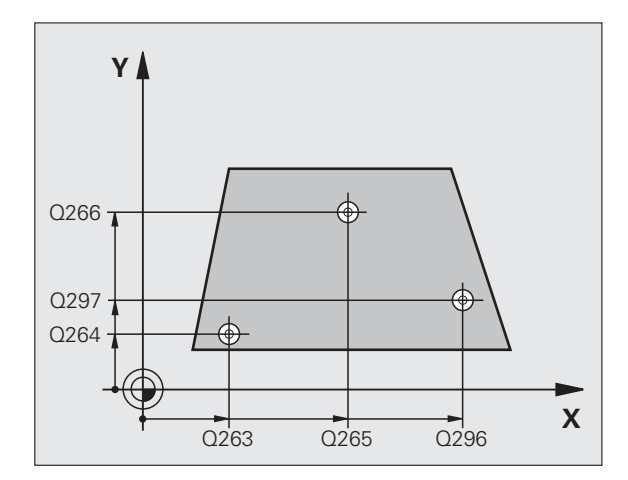

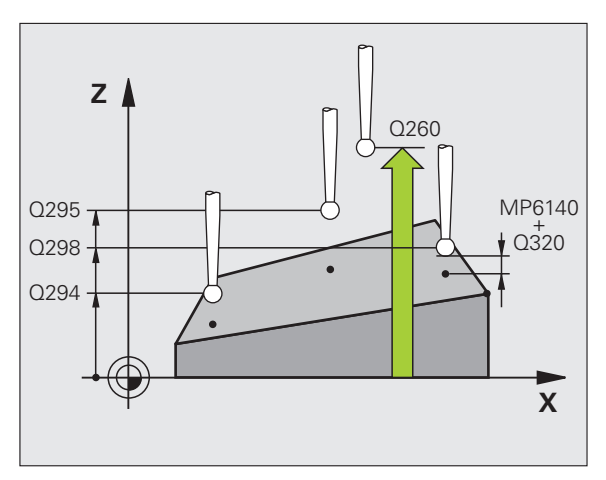

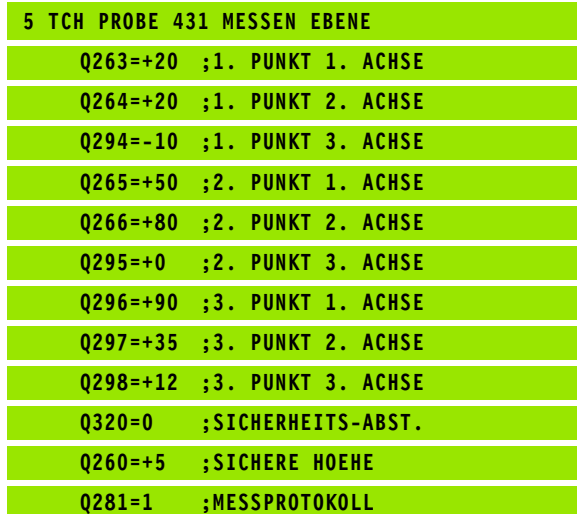

# **Beispiel: Rechteck-Zapfen messen und nachbearbeiten**

Programm-Ablauf:

- Rechteck-Zapfen schruppen mit Aufmaß 0,5
- Rechteck-Zapfen messen
- Rechteck-Zapfen schlichten unter Berücksichtigung der Messwerte

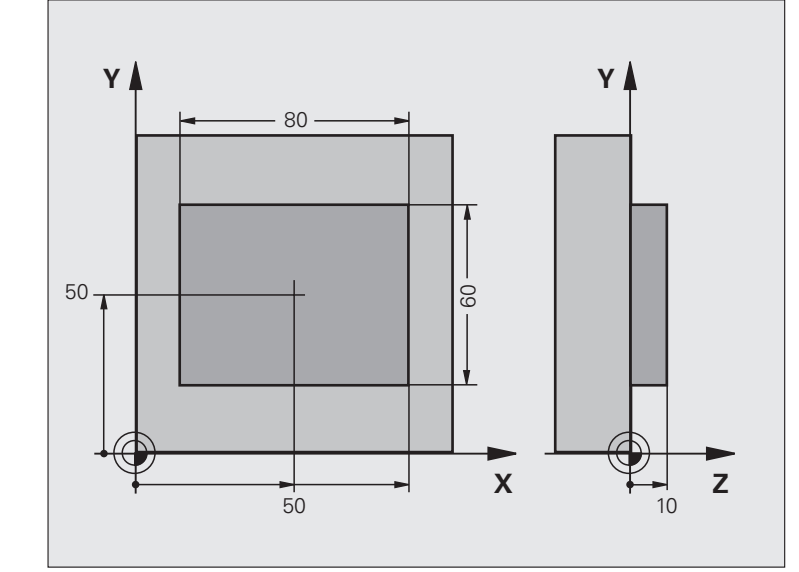

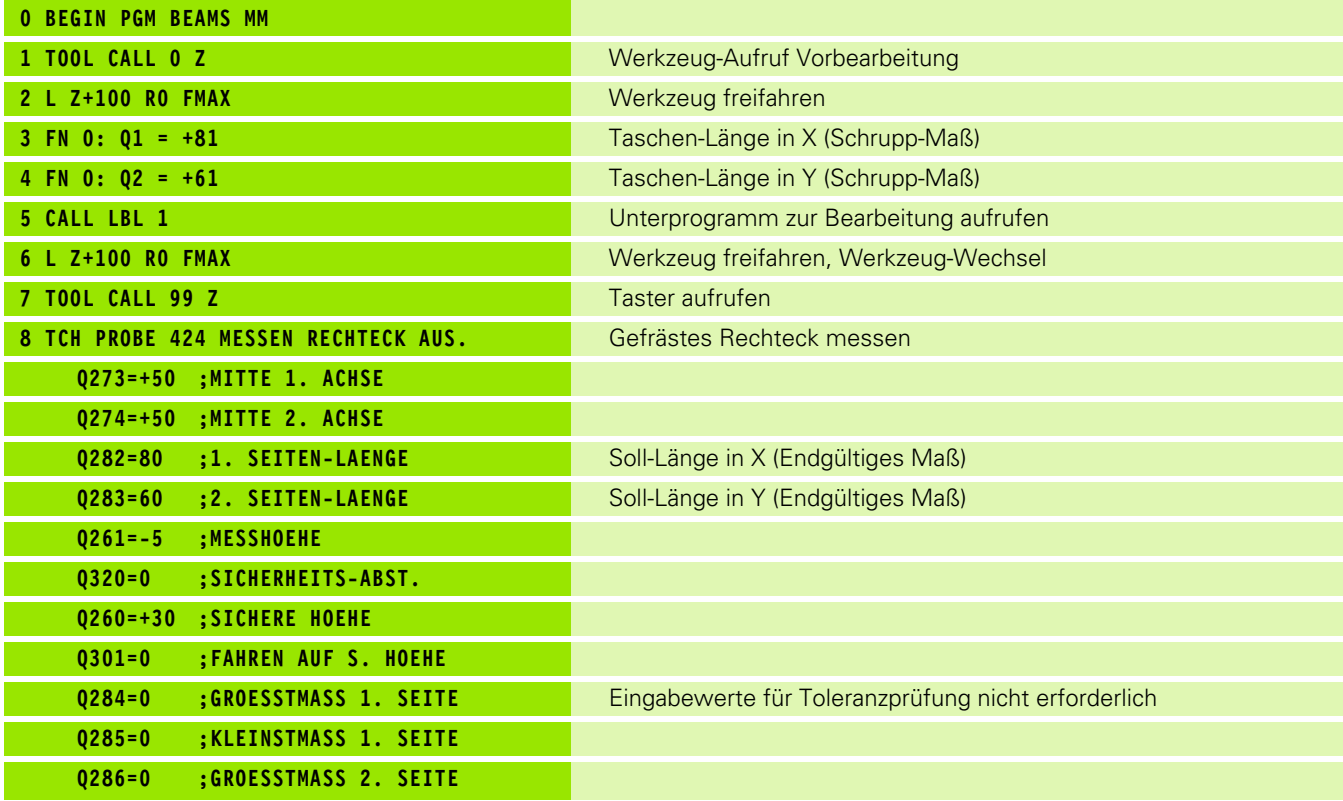

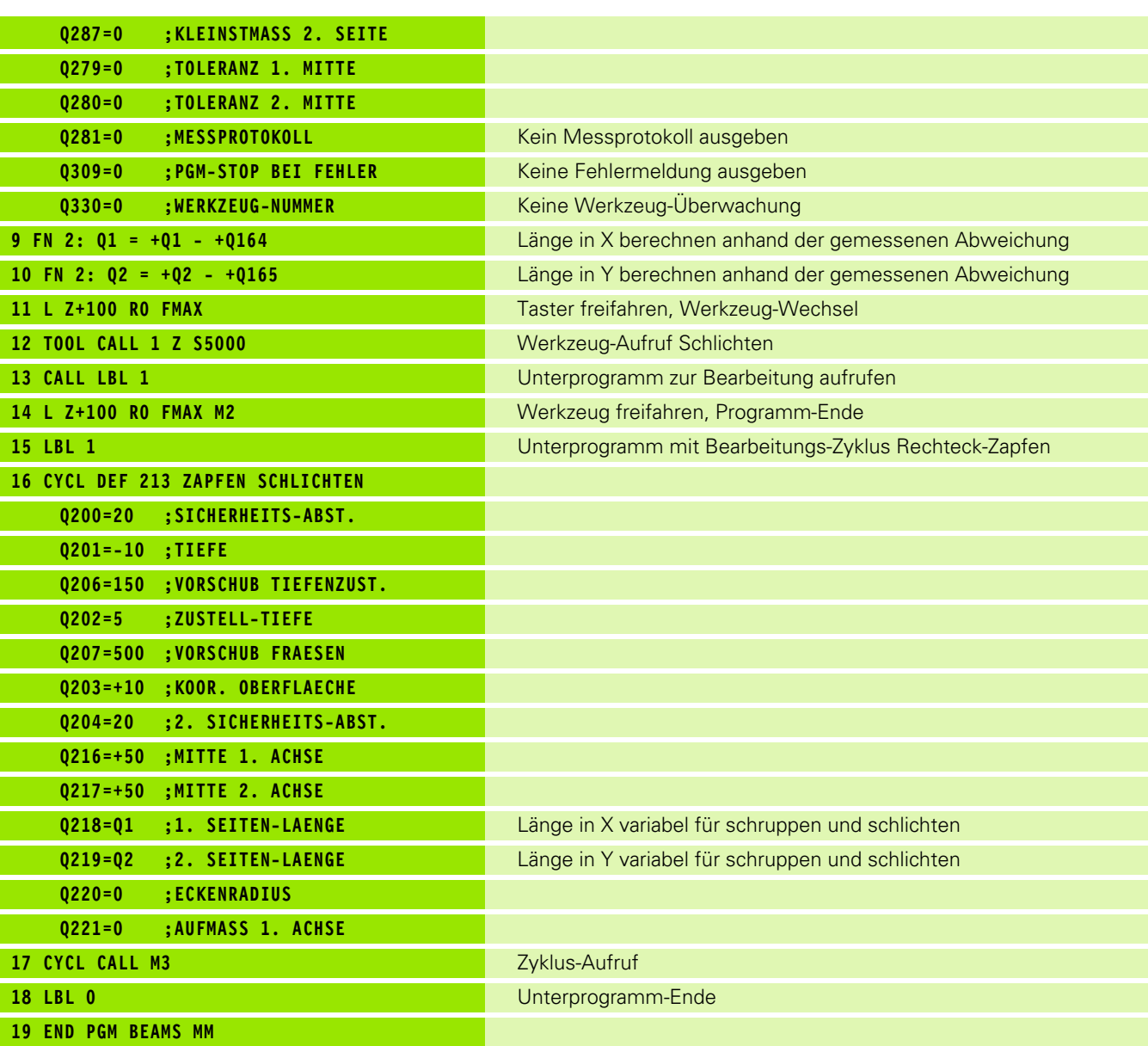

 $\mathbf{i}$ 

# **Beispiel: Rechtecktasche vermessen, Messergebnisse protokollieren**

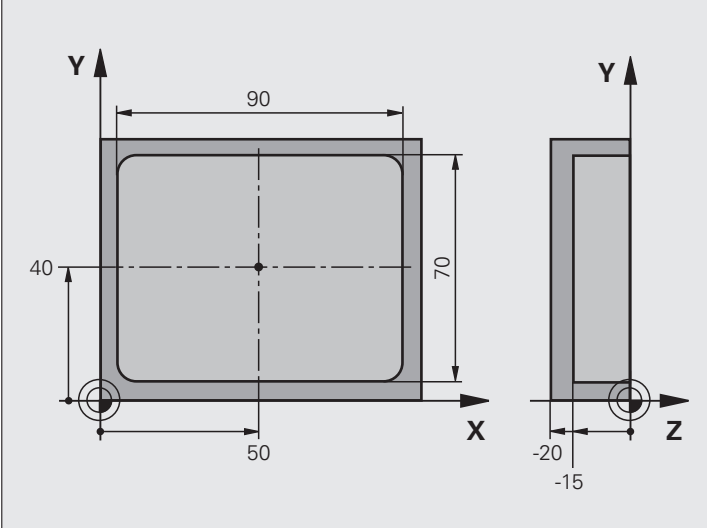

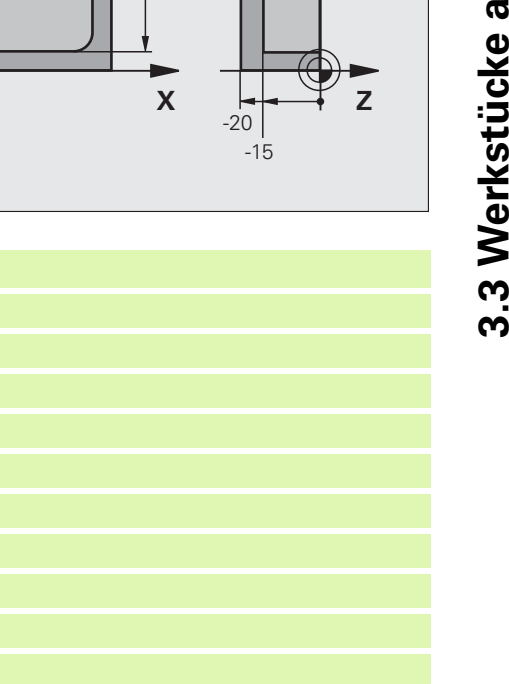

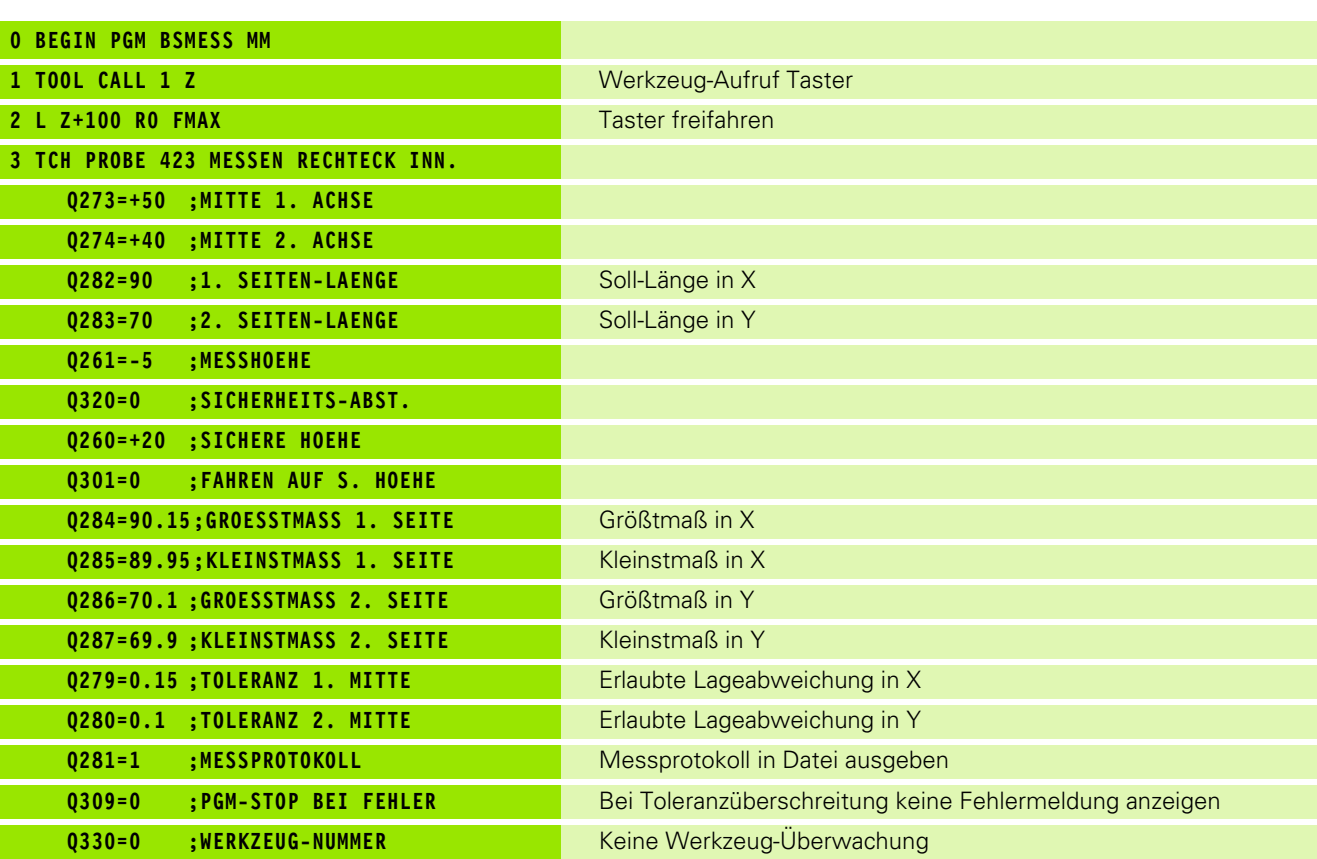

 $\mathbf i$ 

**5 END PGM BSMESS MM**

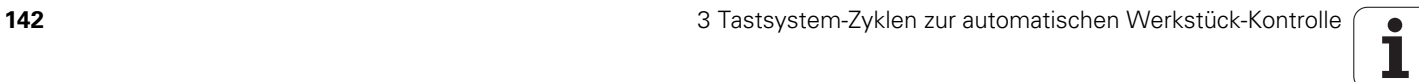

# **3.4 Sonderzyklen**

# **Übersicht**

Die TNC stellt einen Zyklus für folgende Sonderanwendung zur Verfügung:

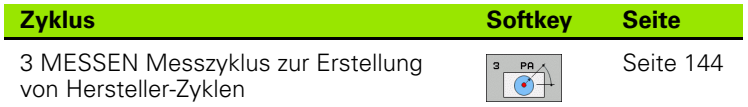

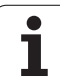

# <span id="page-143-0"></span>**MESSEN (Tastsystem-Zyklus 3)**

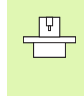

Die genaue Funktionsweise des Tastsystem-Zyklus 3 legt Ihr Maschinenhersteller oder ein Softwarehersteller fest, der Zyklus 3 innerhalb von speziellen Tastsystem-Zyklen verwenden.

Der Tastsystem-Zyklus 3 ermittelt in einer wählbaren Antast-Richtung eine beliebige Position am Werkstück. Im Gegensatz zu anderen Messzyklen können Sie im Zyklus 3 den Messweg **ABST** und den Messvorschub **F** direkt eingeben. Auch der Rückzug nach Erfassung des Messwertes erfolgt um den eingebbaren Wert **MB**.

- **1** Das Tastsystem fährt von der aktuellen Position aus mit dem eingegebenen Vorschub in die festgelegte Antast-Richtung. Die Antast-Richtung ist über Polarwinkel im Zyklus festzulegen
- **2** Nachdem die TNC die Position erfasst hat, stoppt das Tastsystem. Die Koordinaten des Tastkugel-Mittelpunktes X, Y, Z, speichert die TNC in drei aufeinanderfolgenden Q-Parametern ab. Die TNC führt keine Längen- und Radiuskorrekturen durch. Die Nummer des ersten Ergebnisparameters definieren Sie im Zyklus
- **3** Abschließend fährt die TNC das Tastsystem um den Wert entgegen der Antast-Richtung zurück, den Sie im Parameter **MB** definiert haben

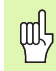

### **Beachten Sie vor dem Programmieren**

Die bei anderen Messzyklen wirksamen Tastsystemdaten **DIST** (maximaler Verfahrweg zum Antastpunkt) und **F** (Antastvorschub) wirken nicht im Tastsystem-Zyklus 3.

Beachten Sie, dass die TNC grundsätzlich immer 4 aufeinanderfolgende Q-Parameter beschreibt.

Wenn die TNC keinen gültiger Antastpunkt ermitteln konnte, wird das Programm ohne Fehlermeldung weiter abgearbeitet. In diesem Fall weist die TNC dem 4. Ergebnis-Parameter den Wert -1 zu, so dass Sie selbst eine entsprechende Fehlerbehandlung durchführen können.

Die TNC fährt das Tastsystem maximal um den Rückzugsweg **MB** zurück, jedoch nicht über den Startpunkt der Messung hinaus. Dadurch kann beim Rückzug keine Kollision erfolgen.

Mit der Funktion **FN17: SYSWRITE ID 990 NR 6** können Sie festlegen, ob der Zyklus auf den Tastereingang X12 oder X13 wirken soll.

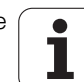
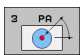

- **Parameter-Nr. für Ergebnis**: Nummer des Q-Parameters eingeben, dem die TNC den Wert der ersten ermittelten Koordinate (X) zuweisen soll. Die Werte Y und Z stehen in den direkt folgenden Q-Parametern
- **Antast-Achse**: Achse eingeben, in deren Richtung die Antastung erfolgen soll, mit Taste ENT bestätigen
- **Antast-Winkel**: Winkel bezogen auf die definiertre **Antast-Achse**, in der das Tastsystem verfahren soll, mit Taste ENT bestätigen
- **Maximaler Messweg**: Verfahrweg eingeben, wie weit das Tastsystem vom Startpunkt aus verfahren soll, mit Taste ENT bestätigen.
- **Vorschub Messen**: Messvorschub in mm/min eingeben
- **Maximaler Rückzugsweg**: Verfahrweg entgegen der Antast-Richtung, nachdem der Taststift ausgelenkt wurde. Die TNC verfährt das Tastsystem maximal bis zum Startpunkt zurück, so dass keine Kollision erfolgen kann
- **BEZUGSSYSTEM (0=IST/1=REF)**: Festlegen, ob das Messergebnis im aktuellen Koordinatensystem (IST, kann also verschoben oder verdreht sein) oder bezogen auf das Maschinen-Koordinatensystem (REF) abgelegt werden soll
- **Fehlermodus (0=AUS/1=EIN)**: Festlegen, ob die TNC bei ausgelenktem Taststift am Zyklus-Anfang eine Fehlermeldung ausgeben soll (**0**) oder nicht (**1**). Wenn Modus **1** gewählt ist, dann speichert die TNC im 4. Ergebnisparameter den Wert **2.0** und arbeitet den Zyklus weiter ab
- Eingabe abschließen: Taste ENT drücken

#### **Beispiel: NC-Sätze**

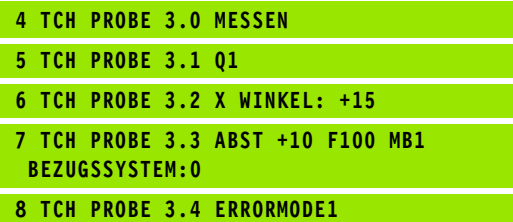

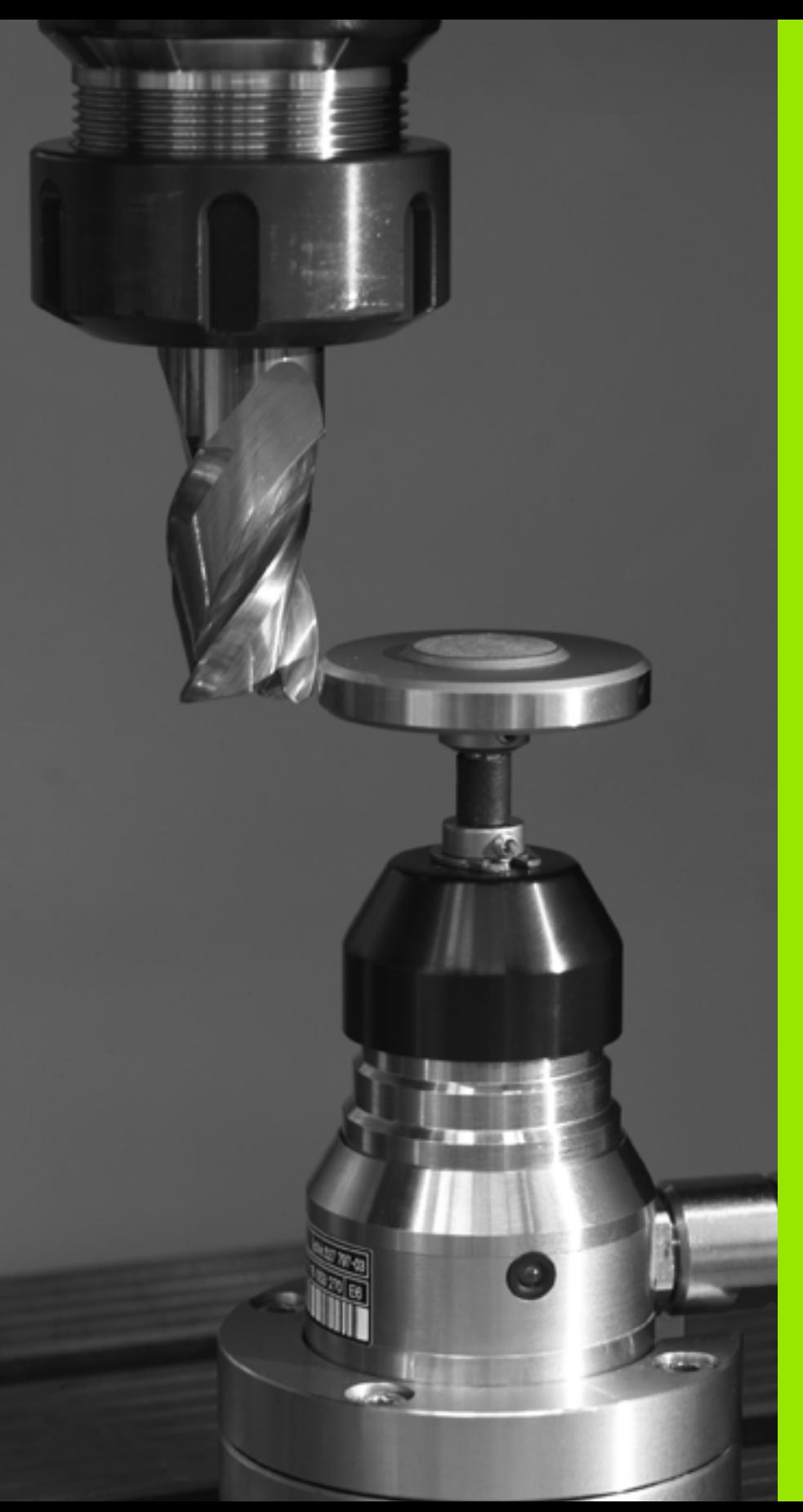

 $\overline{\mathbf{A}}$ 

**Tastsystem-Zyklen zur automatischen Werkzeug-Vermessung**

# <span id="page-147-0"></span>**4.1 Werkzeug-Vermessung mit dem Tischtastsystem TT**

## **Übersicht**

 $\begin{array}{c} \hline \Psi \end{array}$ Maschine und TNC müssen vom Maschinenhersteller für das Tastsystem TT vorbereitet sein.

> Ggf. stehen an Ihrer Maschine nicht alle hier beschriebenen Zyklen und Funktionen zur Verfügung. Beachten Sie Ihr Maschinenhandbuch.

Die Tastsystem-Zyklen stehen nur mit der Software-Option **Touch probe function** (Optionsnummer #17) zur Verfügung.

Mit dem Tischtastsystem und den Werkzeug-Vermessungszyklen der TNC vermessen Sie Werkzeuge automatisch: Die Korrekturwerte für Länge und Radius werden von der TNC im zentralen Werkzeugspeicher TOOL.T abgelegt und automatisch am Ende des Antast-Zyklus verrechnet. Folgende Vermessungsarten stehen zur Verfügung:

- Werkzeug-Vermessung mit stillstehendem Werkzeug
- Werkzeug-Vermessung mit rotierendem Werkzeug
- Einzelschneiden-Vermessung

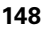

## <span id="page-148-0"></span>**Maschinen-Parameter einstellen**

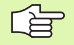

Bevor Sie mit den TT-Zyklen arbeiten, alle Maschinen-Parameter prüfen, die unter **ProbSettings** > **CfgToolMeasurement** und **CfgTTRoundStylus** definiert sind.

Die TNC verwendet für die Vermessung mit stehender Spindel den Antast-Vorschub aus dem Maschinen-Parameter **probingFeed**.

Beim Vermessen mit rotierendem Werkzeug berechnet die TNC die Spindeldrehzahl und den Antast-Vorschub automatisch.

Die Spindeldrehzahl berechnet sich dabei wie folgt:

n = **maxPeriphSpeedMeas** / (r • 0,0063) mit

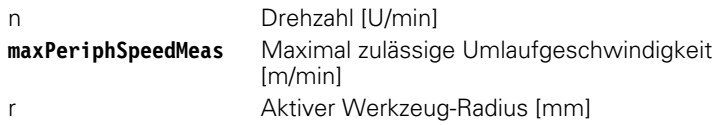

Der Antast-Vorschub berechnet sich aus:

```
v = Messtoleranz \bullet n mit
```
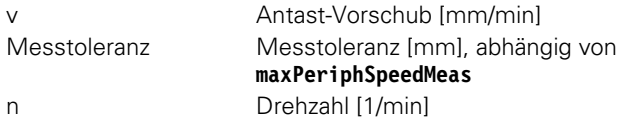

Mit **probingFeedCalc** stellen Sie die Berechnung des Antast-Vorschubs ein:

#### **probingFeedCalc** = **ConstantTolerance**:

Die Messtoleranz bleibt konstant – unabhängig vom Werkzeug-Radius. Bei sehr großen Werkzeugen reduziert sich der Antast-Vorschub jedoch zu Null. Dieser Effekt macht sich um so früher  $\mathsf{maxPeriphSpeedMeas}$ ) und die zulässige Toleranz (measureTolerance1) wählen.

#### **probingFeedCalc** = **VariableTolreance**:

Die Messtoleranz verändert sich mit zunehmendem Werkzeug-Radius. Das stellt auch bei großen Werkzeug-Radien noch einen ausreichenden Antast-Vorschub sicher. Die TNC verändert die Messtoleranz nach folgender Tabelle:

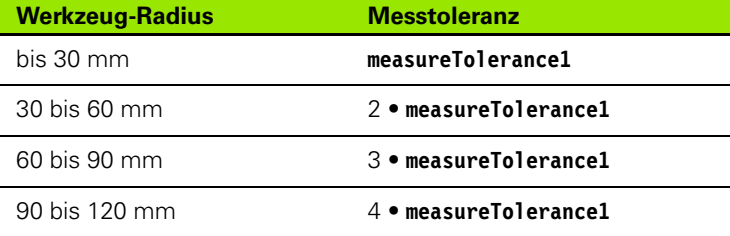

#### **probingFeedCalc** = **ConstantFeed**:

Der Antast-Vorschub bleibt konstant, der Messfehler wächst jedoch linear mit größer werdendem Werkzeug-Radius:

Messtoleranz = (r • **measureTolerance1**)/ 5 mm) mit

r Aktiver Werkzeug-Radius [mm] **measureTolerance1** Maximal zulässiger Messfehler

## <span id="page-149-0"></span>**Eingaben in der Werkzeug-Tabelle TOOL.T**

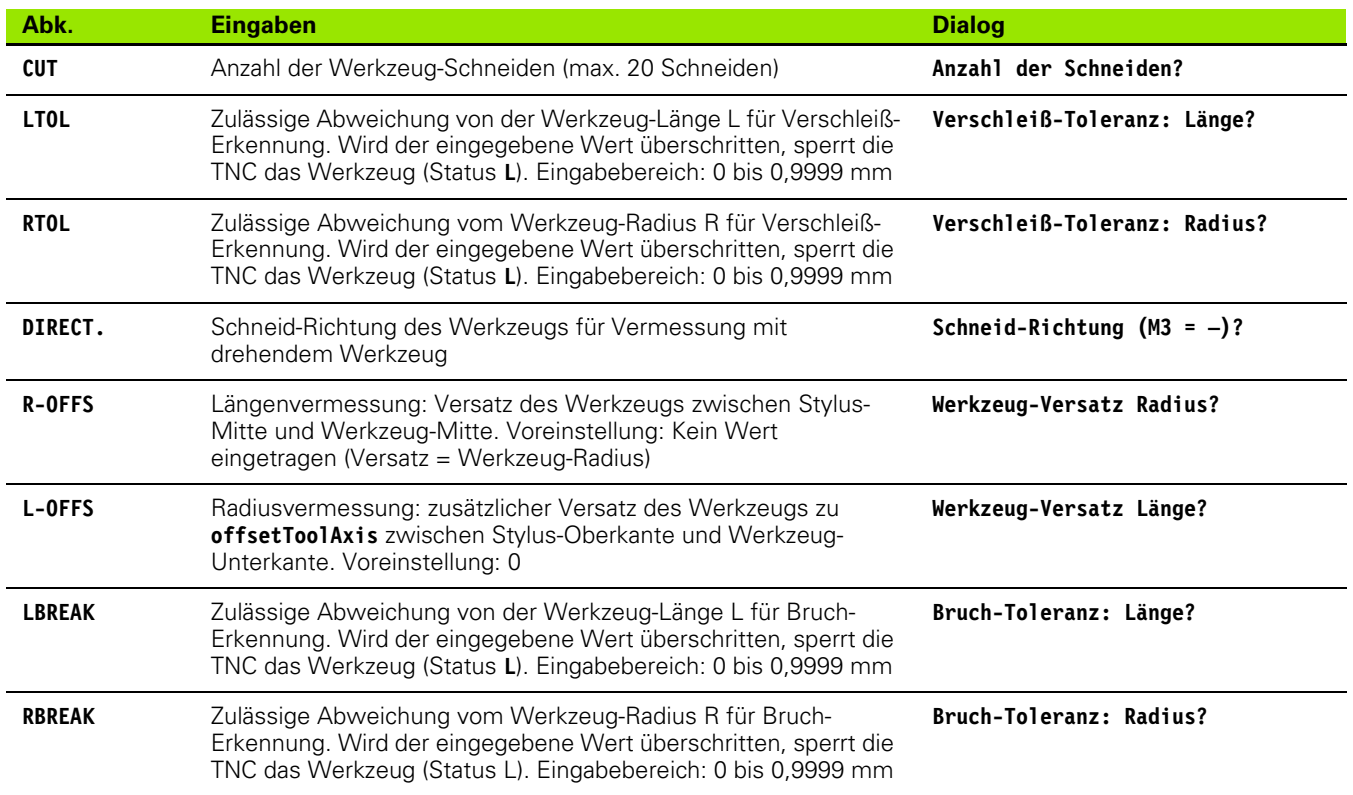

ı

### **Eingabebeispiele für gängige Werkzeug-Typen**

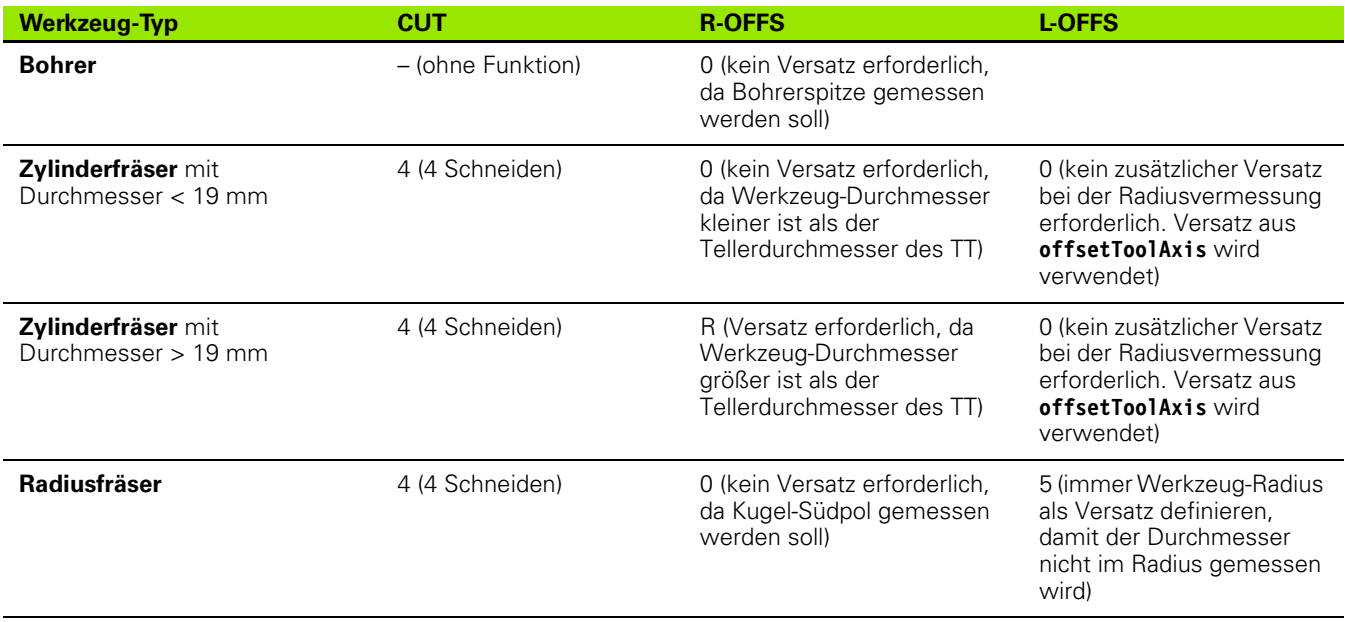

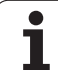

# <span id="page-151-1"></span>**4.2 Verfügbare Zyklen**

# **Übersicht**

Die Zyklen zur Werkzeug-Vermessung programmieren Sie in der Betriebsart Programmieren über die Taste TOUCH PROBE. Folgende Zyklen stehen zur Verfügung:

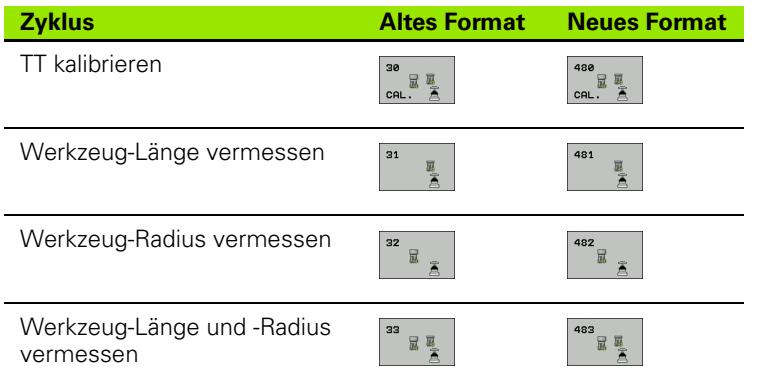

啥

Die Vermessungszyklen arbeiten nur bei aktivem zentralen Werkzeugspeicher TOOL.T.

Bevor Sie mit den Vermessungszyklen arbeiten, müssen Sie alle zur Vermessung erforderlichen Daten im zentralen Werkzeugspeicher eingetragen und das zu vermessende Werkzeug mit TOOL CALL aufgerufen haben.

## <span id="page-151-0"></span>**Unterschiede zwischen den Zyklen 31 bis 33 und 481 bis 483**

Der Funktionsumfang und der Zyklus-Ablauf ist absolut identisch. Zwischen den Zyklen 31 bis 33 und 481 bis 483 bestehen lediglich die zwei folgenden Unterschiede:

- Die Zyklen 481 bis 483 stehen unter G481 bis G483 auch in DIN/ISO zur Verfügung
- Anstelle eines frei wählbaren Parameters für den Status der Messung verwenden die neuen Zyklen den festen Parameter Q199

## <span id="page-152-0"></span>**TT kalibrieren (Tastsystem-Zyklus 30 oder 480, DIN/ISO: G480)**

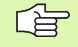

Die Funktionsweise des Kalibrierzyklus legt ihr Maschinenhersteller fest. Beachten Sie Ihr Maschinenhandbuch.

Bevor Sie kalibrieren, müssen Sie den genauen Radius und die genaue Länge des Kalibrier-Werkzeugs in der Werkzeug-Tabelle TOOL.T eintragen.

In den Maschinen-Parametern **centerPos** > **[0]** bis **[2]** muss die Lage des TT im Arbeitsraum der Maschine festgelegt sein.

Wenn Sie einen der Maschinen-Parameter **centerPos** > **[0]** bis **[2]** ändern, müssen Sie neu kalibrieren.

Das TT kalibrieren Sie mit dem Messzyklus TCH PROBE 30 oder TCH PROBE 480 (siehe auch "Unterschiede zwischen den Zyklen 31 bis 33 [und 481 bis 483" auf Seite 152\)](#page-151-0). Der Kalibrier-Vorgang läuft automatisch ab. Die TNC ermittelt auch automatisch den Mittenversatz des Kalibrierwerkzeugs. Dazu dreht die TNC die Spindel nach der Hälfte des Kalibrier-Zyklus um 180°.

Als Kalibrier-Werkzeug verwenden Sie ein exakt zylindrisches Teil, z.B. einen Zylinderstift. Die Kalibrier-Werte speichert die TNC und berücksichtigt sie bei nachfolgenden Werkzeug-Vermessungen.

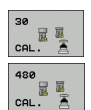

**Sichere Höhe**: Position in der Spindelachse eingeben, in der eine Kollision mit Werkstücken oder Spannmitteln ausgeschlossen ist. Die Sichere Höhe bezieht sich auf den aktiven Werkstück-Bezugspunkt. Wenn die Sichere Höhe so klein eingegeben ist, dass die Werkzeugspitze unterhalb der Telleroberkante liegen würde, positioniert die TNC das Kalibrierwerkzeug automatisch über den Teller (Sicherheitszone aus **safetyDistStylus**)

#### **Beispiel: NC-Sätze altes Format**

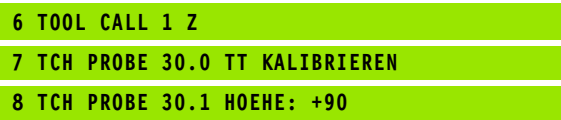

**Beispiel: NC-Sätze neues Format**

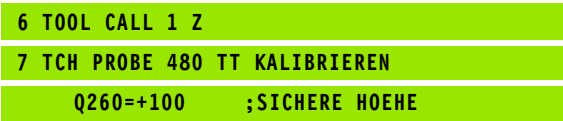

## <span id="page-153-0"></span>**Werkzeug-Länge vermessen (Tastsystem-Zyklus 31 oder 481, DIN/ISO: G481)**

吗

Bevor Sie Werkzeuge zum ersten Mal vermessen, tragen Sie den ungefähren Radius, die ungefähre Länge, die Anzahl der Schneiden und die Schneid-Richtung des jeweiligen Werkzeugs in die Werkzeug-Tabelle TOOL.T ein.

Zum Vermessen der Werkzeug-Länge programmieren Sie den Mess-Zyklus TCH PROBE 31 oder TCH PROBE 480 ([siehe auch](#page-151-0)  ["Unterschiede zwischen den Zyklen 31 bis 33 und 481 bis 483" auf](#page-151-0)  [Seite 152\)](#page-151-0). Über Eingabe-Parameter können Sie die Werkzeug-Länge auf drei verschiedene Arten bestimmen:

- Wenn der Werkzeug-Durchmesser größer als der Durchmesser der Messfläche des TT ist, dann vermessen Sie mit rotierendem Werkzeug
- Wenn der Werkzeug-Durchmesser kleiner als der Durchmesser der Messfläche des TT ist oder wenn Sie die Länge von Bohrern oder Radiusfräsern bestimmen, dann vermessen Sie mit stillstehendem Werkzeug
- Wenn der Werkzeug-Durchmesser größer als der Durchmesser der Messfläche des TT ist, dann führen Sie eine Einzelschneiden-Vermessung mit stillstehendem Werkzeug durch

#### **Messablauf "Vermessung mit rotierendem Werkzeug"**

Um die längste Schneide zu ermitteln wird das zu vermessende Werkzeug versetzt zum Tastsystem-Mittelpunkt und rotierend auf die Messfläche des TT gefahren. Den Versatz programmieren Sie in der Werkzeug-Tabelle unter Werkzeug-Versatz: Radius (**R-OFFS**).

#### **Messablauf "Vermessung mit stillstehendem Werkzeug" (z.B. für Bohrer)**

Das zu vermessende Werkzeug wird mittig über die Messfläche gefahren. Anschließend fährt es mit stehender Spindel auf die Messfläche des TT. Für diese Messung tragen Sie den Werkzeug-Versatz: Radius (**R-OFFS**) in der Werkzeug-Tabelle mit "0" ein.

#### **Messablauf "Einzelschneiden-Vermessung"**

Die TNC positioniert das zu vermessende Werkzeug seitlich vom Tastkopf vor. Die Werkzeug-Stirnfläche befindet sich dabei unterhalb der Tastkopf-Oberkante wie in **offsetToolAxis** festgelegt. In der Werkzeug-Tabelle können Sie unter Werkzeug-Versatz: Länge (**L-OFFS**) einen zusätzlichen Versatz festlegen. Die TNC tastet mit rotierendem Werkzeug radial an, um den Startwinkel für die Einzelschneiden-Vermessung zu bestimmen. Anschließend vermisst sie die Länge aller Schneiden durch Ändern der Spindel-Orientierung. Für diese Messung programmieren Sie die SCHNEIDENVERMESSUNG im ZYKLUS TCH PROBE 31 = 1.

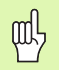

Eine Einzelschneidenvermessung können Sie für Werkzeuge mit bis zu 20 Schneiden ausführen.

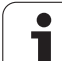

#### **Zyklus-Definition**

481

- **Werkzeug messen=0 / prüfen=1**: Festlegen, ob das Werkzeug zum ersten Mal vermessen wird oder ob Sie ein bereits vermessenes Werkzeug überprüfen möchten. Bei der Erstvermessung überschreibt die TNC die Werkzeug-Länge L im zentralen Werkzeugspeicher TOOL.T und setzt den Delta-Wert DL = 0. Falls Sie ein Werkzeug prüfen, wird die gemessene Länge mit der Werkzeug-Länge L aus TOOL.T verglichen. Die TNC berechnet die Abweichung vorzeichenrichtig und trägt diese als Delta-Wert DL in TOOL.T ein. Zusätzlich steht die Abweichung auch im Q-Parameter Q115 zur Verfügung. Wenn der Delta-Wert größer ist als die zulässige Verschleiß- oder Bruch-Toleranz für die Werkzeug-Länge, dann sperrt die TNC das Werkzeug (Status L in TOOL.T)
- **Parameter-Nr. für Ergebnis?**: Parameter-Nummer, in der die TNC den Status der Messung abspeichert: **0,0**: Werkzeug innerhalb der Toleranz

**1,0**: Werkzeug ist verschlissen (**LTOL** überschritten) **2,0**: Werkzeug ist gebrochen (**LBREAK** überschritten) Wenn Sie das Messergebnis nicht innerhalb des Programms weiterverarbeiten wollen, Dialogfrage mit Taste NO ENT bestätigen

- **Sichere Höhe:** Position in der Spindelachse eingeben in der eine Kollision mit Werkstücken oder Spannmitteln ausgeschlossen ist. Die Sichere Höhe bezieht sich auf den aktiven Werkstück-Bezugspunkt. Wenn die Sichere Höhe so klein eingegeben ist, dass die Werkzeugspitze unterhalb der Telleroberkante liegen würde, positioniert die TNC das Werkzeug automatisch über den Teller (Sicherheitszone aus **safetyDistStylus**)
- **Schneidenvermessung 0=Nein / 1=Ja**: Festlegen, ob eine Einzelschneiden-Vermessung durchgeführt werden soll (maximal 20 Schneiden vermessbar)

**Beispiel: Erstvermessung mit rotierendem Werkzeug; altes Format**

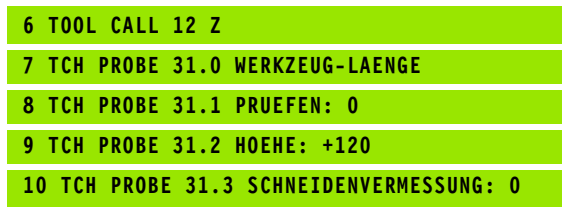

**Beispiel: Prüfen mit Einzelschneiden-Vermessung, Status in Q5 speichern; altes Format**

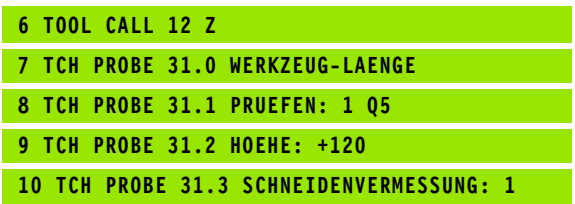

#### **Beispiel: NC-Sätze; neues Format**

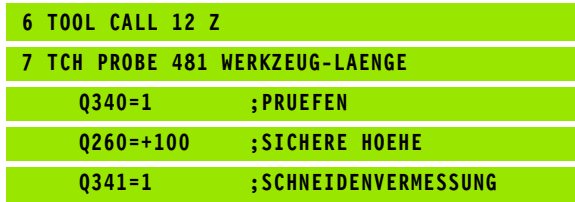

## <span id="page-156-0"></span>**Werkzeug-Radius vermessen (Tastsystem-Zyklus 32 oder 482, DIN/ISO: G482)**

pd<sub>7</sub>

Bevor Sie Werkzeuge zum ersten Mal vermessen, tragen Sie den ungefähren Radius, die ungefähre Länge, die Anzahl der Schneiden und die Schneid-Richtung des jeweiligen Werkzeugs in die Werkzeug-Tabelle TOOL.T ein.

Zum Vermessen des Werkzeug-Radius programmieren Sie den Mess-Zyklus TCH PROBE 32 oder TCH PROBE 482 [\(siehe auch](#page-151-0)  ["Unterschiede zwischen den Zyklen 31 bis 33 und 481 bis 483" auf](#page-151-0)  [Seite 152\)](#page-151-0). Über Eingabe-Parameter können Sie den Werkzeug-Radius auf zwei Arten bestimmen:

- Vermessung mit rotierendem Werkzeug
- Vermessung mit rotierendem Werkzeug und anschließender Einzelschneiden-Vermessung

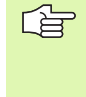

Zylinderförmige Werkzeuge mit Diamantoberfläche können mit stehender Spindel vermessen werden. Dazu müssen Sie in der Werkzeugtabelle die Schneidenanzahl CUT mit 0 definieren und Maschinen-Parameter **CfgToolMeasurement** anpassen. Beachten Sie Ihr Maschinenhandbuch.

#### **Messablauf**

Die TNC positioniert das zu vermessende Werkzeug seitlich vom Tastkopf vor. Die Fräserstirnfläche befindet sich dabei unterhalb der Tastkopf-Oberkante, wie in **offsetToolAxis** festgelegt. Die TNC tastet mit rotierendem Werkzeug radial an. Falls zusätzlich eine Einzelschneiden-Vermessung durchgeführt werden soll, werden die Radien aller Schneiden mittels Spindel-Orientierung vermessen.

#### **Zyklus-Definition**

 $\mathbb{R}$ 482 **R** 

- **Werkzeug messen=0 / prüfen=1**: Festlegen, ob Sie das Werkzeug zum ersten Mal vermessen oder ob ein bereits vermessenes Werkzeug überprüft werden soll. Bei der Erstvermessung überschreibt die TNC den Werkzeug-Radius R im zentralen Werkzeugspeicher TOOL.T und setzt den Delta-Wert DR = 0. Falls Sie ein Werkzeug prüfen, wird der gemessene Radius mit dem Werkzeug-Radius R aus TOOL.T verglichen. Die TNC berechnet die Abweichung vorzeichenrichtig und trägt diese als Delta-Wert DR in TOOL.T ein. Zusätzlich steht die Abweichung auch im Q-Parameter Q116 zur Verfügung. Wenn der Delta-Wert größer ist als die zulässige Verschleiß- oder Bruch-Toleranz für den Werkzeug-Radius, dann sperrt die TNC das Werkzeug (Status L in TOOL.T)
- **Parameter-Nr. für Ergebnis?**: Parameter-Nummer, in der die TNC den Status der Messung abspeichert: **0,0**: Werkzeug innerhalb der Toleranz

**1,0**: Werkzeug ist verschlissen (**RTOL** überschritten) **2,0**: Werkzeug ist gebrochen (**RBREAK** überschritten) Wenn Sie das Messergebnis nicht innerhalb des Programms weiterverarbeiten wollen, Dialogfrage mit Taste NO ENT bestätigen

- **Sichere Höhe:** Position in der Spindelachse eingeben in der eine Kollision mit Werkstücken oder Spannmitteln ausgeschlossen ist. Die Sichere Höhe bezieht sich auf den aktiven Werkstück-Bezugspunkt. Wenn die Sichere Höhe so klein eingegeben ist, dass die Werkzeugspitze unterhalb der Telleroberkante liegen würde, positioniert die TNC das Werkzeug automatisch über den Teller (Sicherheitszone aus **safetyDistStylus**)
- **Schneidenvermessung 0=Nein / 1=Ja**: Festlegen, ob zusätzlich eine Einzelschneiden-Vermessung durchgeführt werden soll oder nicht (maximal 20 Schneiden vermessbar)

**Beispiel: Erstvermessung mit rotierendem Werkzeug; altes Format**

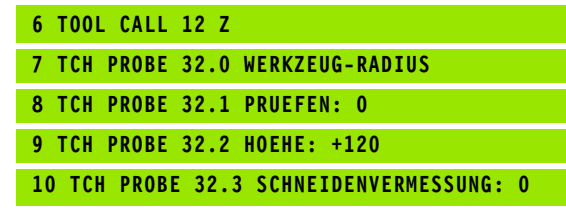

**Beispiel: Prüfen mit Einzelschneiden-Vermessung, Status in Q5 speichern; altes Format**

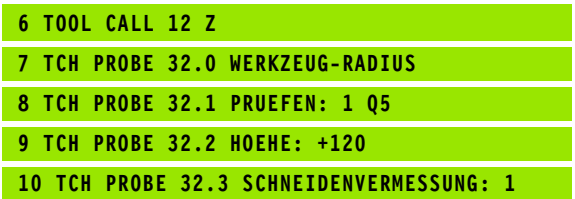

#### **Beispiel: NC-Sätze; neues Format**

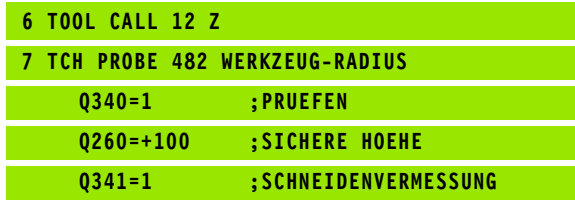

## <span id="page-158-0"></span>**Werkzeug komplett vermessen (Tastsystem-Zyklus 33 oder 483, DIN/ISO: G483)**

щĻ

Bevor Sie Werkzeuge zum ersten Mal vermessen, tragen Sie den ungefähren Radius, die ungefähre Länge, die Anzahl der Schneiden und die Schneid-Richtung des jeweiligen Werkzeugs in die Werkzeug-Tabelle TOOL.T ein.

Um das Werkzeug komplett zu vermessen (Länge und Radius), programmieren Sie den Mess-Zyklus TCH PROBE 33 oder TCH PROBE 482 (siehe auch "Unterschiede zwischen den Zyklen 31 [bis 33 und 481 bis 483" auf Seite 152](#page-151-0)). Der Zyklus eignet sich besonders für die Erstvermessung von Werkzeugen, da - verglichen mit der Einzelvermessung von Länge und Radius - ein erheblicher Zeitvorteil besteht. Über Eingabe-Parameter können Sie das Werkzeug auf zwei Arten vermessen:

- Vermessung mit rotierendem Werkzeug
- Vermessung mit rotierendem Werkzeug und anschließender Einzelschneiden-Vermessung

Zylinderförmige Werkzeuge mit Diamantoberfläche 母 können mit stehender Spindel vermessen werden. Dazu müssen Sie in der Werkzeugtabelle die Schneidenanzahl CUT mit 0 definieren und Maschinen-Parameter **CfgToolMeasurement** anpassen. Beachten Sie Ihr Maschinenhandbuch.

#### **Messablauf**

Die TNC vermisst das Werkzeug nach einem fest programmierten Ablauf. Zunächst wird der Werkzeug-Radius und anschließend die Werkzeug-Länge vermessen. Der Messablauf entspricht den Abläufen aus Messzyklus 31 und 32.

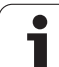

#### **Zyklus-Definition**

显显 483 冒量

- **Werkzeug messen=0 / prüfen=1**: Festlegen, ob das Werkzeug zum ersten Mal vermessen wird oder ob Sie ein bereits vermessenes Werkzeug überprüfen möchten. Bei der Erstvermessung überschreibt die TNC den Werkzeug-Radius R und die Werkzeug-Länge L im zentralen Werkzeugspeicher TOOL.T und setzt die Delta-Werte DR und  $DL = 0$ . Falls Sie ein Werkzeug prüfen, werden die gemessenen Werkzeug-Daten mit den Werkzeug-Daten aus TOOL.T verglichen. Die TNC berechnet die Abweichungen vorzeichenrichtig und trägt diese als Delta-Werte DR und DL in TOOL.T ein. Zusätzlich stehen die Abweichungen auch in den Q-Parametern Q115 und Q116 zur Verfügung. Wenn einer der Delta-Werte größer ist als die zulässigen Verschleiß- oder Bruch-Toleranzen, dann sperrt die TNC das Werkzeug (Status L in TOOL.T)
- **Parameter-Nr. für Ergebnis?**: Parameter-Nummer, in der die TNC den Status der Messung abspeichert: **0,0**: Werkzeug innerhalb der Toleranz

**1,0**: Werkzeug ist verschlissen (**LTOL** oder/und **RTOL** überschritten)

**2,0**: Werkzeug ist gebrochen (**LBREAK** oder/und **RBREAK** überschritten) Wenn Sie das Messergebnis nicht innerhalb des Programms weiterverarbeiten wollen, Dialogfrage mit Taste NO ENT bestätigen

- **Sichere Höhe**: Position in der Spindelachse eingeben, in der eine Kollision mit Werkstücken oder Spannmitteln ausgeschlossen ist. Die Sichere Höhe bezieht sich auf den aktiven Werkstück-Bezugspunkt. Wenn die Sichere Höhe so klein eingegeben ist, dass die Werkzeugspitze unterhalb der Telleroberkante liegen würde, positioniert die TNC das Werkzeug automatisch über den Teller (Sicherheitszone aus **safetyDistStylus**)
- **Schneidenvermessung 0=Nein / 1=Ja**: Festlegen, ob zusätzlich eine Einzelschneiden-Vermessung durchgeführt werden soll oder nicht (maximal 20 Schneiden vermessbar)

**Beispiel: Erstvermessung mit rotierendem Werkzeug; altes Format**

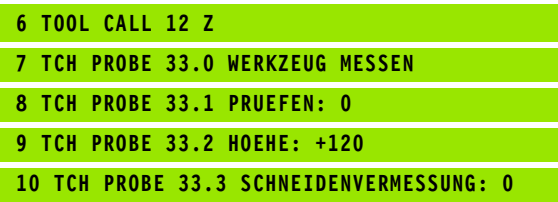

**Beispiel: Prüfen mit Einzelschneiden-Vermessung, Status in Q5 speichern; altes Format**

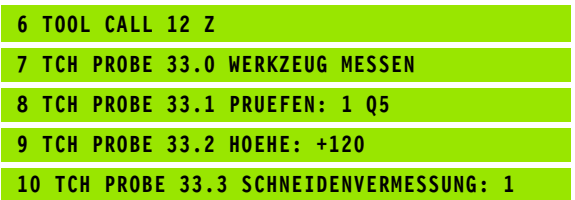

**Beispiel: NC-Sätze; neues Format**

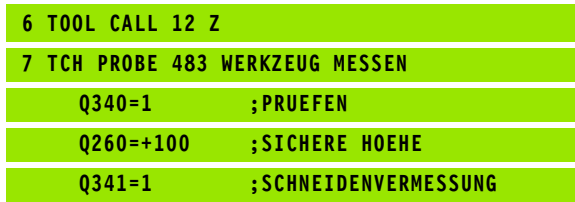

#### **Symbole**

[3D-Tastsysteme ... 16](#page-15-0) [kalibrieren](#page-28-0) [schaltendes ... 29](#page-28-0)

#### **A**

[Antastvorschub ... 20](#page-19-0) [Antastwerte in Nullpunkt-Tabelle](#page-26-0)  schreiben ... 27 [Antastwerte in Preset-Tabelle](#page-27-0)  schreiben ... 28 [Antastzyklen](#page-25-0) [Betriebsart Manuell ... 26](#page-25-0) [für den Automatik-Betrieb ... 18](#page-17-0) [Automatische Werkzeug-](#page-149-0)Vermessung ... 150 [Automatische Werkzeug-Vermessung](#page-151-1)  siehe Werkzeug-Vermessung

#### **B**

Bezugspunkt [in Nullpunkt-Tabelle speichern ... 64](#page-63-0) [in Preset-Tabelle speichern ... 64](#page-63-0) [Bezugspunkt automatisch setzen ... 61](#page-60-0) [Ecke außen ... 85](#page-84-0) Ecke innen 88 [in der Tastsystem-Achse ... 94](#page-93-0) [in einer beliebigen Achse ... 99](#page-98-0) [Mitte von 4 Bohrungen ... 96](#page-95-0) [Mittelpunkt einer Kreistasche](#page-76-0)  (Bohrung) ... 77 Mittelpunkt einer [Rechtecktasche ... 71](#page-70-0) Mittelpunkt eines [Kreiszapfens ... 81](#page-80-0) [Mittelpunkt eines Lochkreises ... 91](#page-90-0) Mittelpunkt eines [Rechteckzapfens ... 74](#page-73-0) [Nutmitte ... 65](#page-64-0) [Stegmitte ... 68](#page-67-0) [Bezugspunkt manuell setzen](#page-33-0) [Ecke als Bezugspunkt ... 35](#page-34-0) [in einer beliebigen Achse ... 34](#page-33-1) [Kreismittelpunkt als](#page-35-0)  Bezugspunkt ... 36 [Bohrung vermessen ... 114](#page-113-0) [Breite außen messen ... 128](#page-127-0) [Breite innen messen ... 126](#page-125-0)

### **E**

[Ebenenwinkel messen ... 136](#page-135-0) [Einzelne Koordinate messen ... 130](#page-129-0) [Entwicklungsstand ... 6](#page-5-0) [Ergebnis-Parameter ... 64,](#page-63-1) [107](#page-106-0)

#### **F**

[FCL-Funktion ... 6](#page-5-0)

#### **G**

[Grunddrehung](#page-31-0) [direkt setzen ... 56](#page-55-0) [in der Betriebsart Manuell](#page-31-0)  erfassen ... 32 [während des Programmlaufs](#page-41-0)  erfassen ... 42 [Grunddrehung berücksichtigen ... 16](#page-15-1)

#### **K**

[Kreis außen messen ... 117](#page-116-0) [Kreis innen messen ... 114](#page-113-0)

#### **L**

[Lochkreis messen ... 133](#page-132-0)

#### **M**

[Maschinen-Parameter für 3D-](#page-18-0)Tastsystem ... 19 [Mehrfachmessung ... 20](#page-19-1) [Meßergebnisse in Q-Parametern ... 64,](#page-63-1)  [107](#page-106-0) [Meßergebnisse protokollieren ... 106](#page-105-0)

#### **N**

[Nullpunkt-Tabelle](#page-26-0) Übernehmen von [Tastergebnissen ... 27](#page-26-0) [Nutbreite messen ... 126](#page-125-0)

#### **P**

[Positionierlogik ... 21](#page-20-0) [Preset-Tabelle ...](#page-27-0) [64](#page-63-0) Übernehmen von [Tastergebnissen ... 28](#page-27-0)

## **R**

[Rechtecktasche vermessen ... 123](#page-122-0) [Rechteckzapfen vermessen ... 120](#page-119-0)

### **S**

[Status der Messung ... 107](#page-106-1) [Steg außen messen ... 128](#page-127-0)

#### **T**

[Tastsystem-Daten ... 23](#page-22-0) [Tastsystem-Tabelle ... 22](#page-21-0) [Toleranz-Überwachung ... 108](#page-107-0)

#### **V**

[Vertrauensbereich ... 20](#page-19-2)

#### **W**

[Werkstücke vermessen ... 37,](#page-36-0) [105](#page-104-0) [Werkstück-Schieflage kompensieren](#page-41-0) [durch Messung zweier Punkte einer](#page-31-1)  [Geraden ... 32,](#page-31-1) [44](#page-43-0) [über eine Drehachse ... 52,](#page-51-0) [57](#page-56-0) [über zwei Bohrungen ... 46](#page-45-0) [über zwei Kreiszapfen ... 49](#page-48-0) [Werkzeug-Korrektur ... 108](#page-107-1) [Werkzeug-Überwachung ... 108](#page-107-2) [Werkzeug-Vermessung ...](#page-147-0) [150](#page-149-0) [Komplett vermessen ... 159](#page-158-0) [Maschinen-Parameter ... 149](#page-148-0) [TT kalibrieren ... 153](#page-152-0) [Übersicht ... 152](#page-151-1) [Werkzeug-Länge ... 154](#page-153-0) [Werkzeug-Radius ... 157](#page-156-0) [Winkel einer Ebene messen ... 136](#page-135-0) [Winkel messen ... 112](#page-111-0)

# **Übersichtstabelle**

## **Tastsystem-Zyklen**

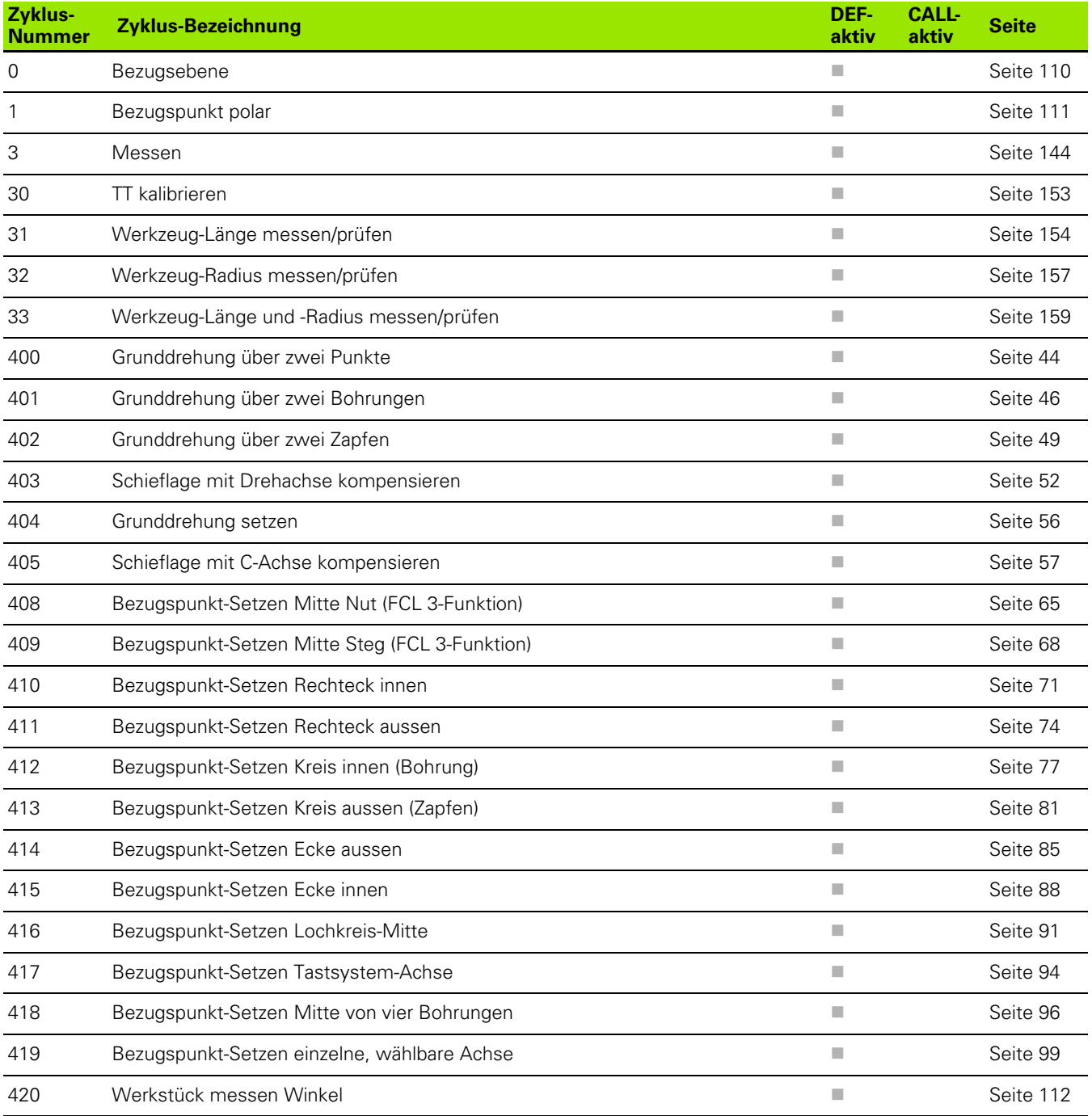

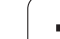

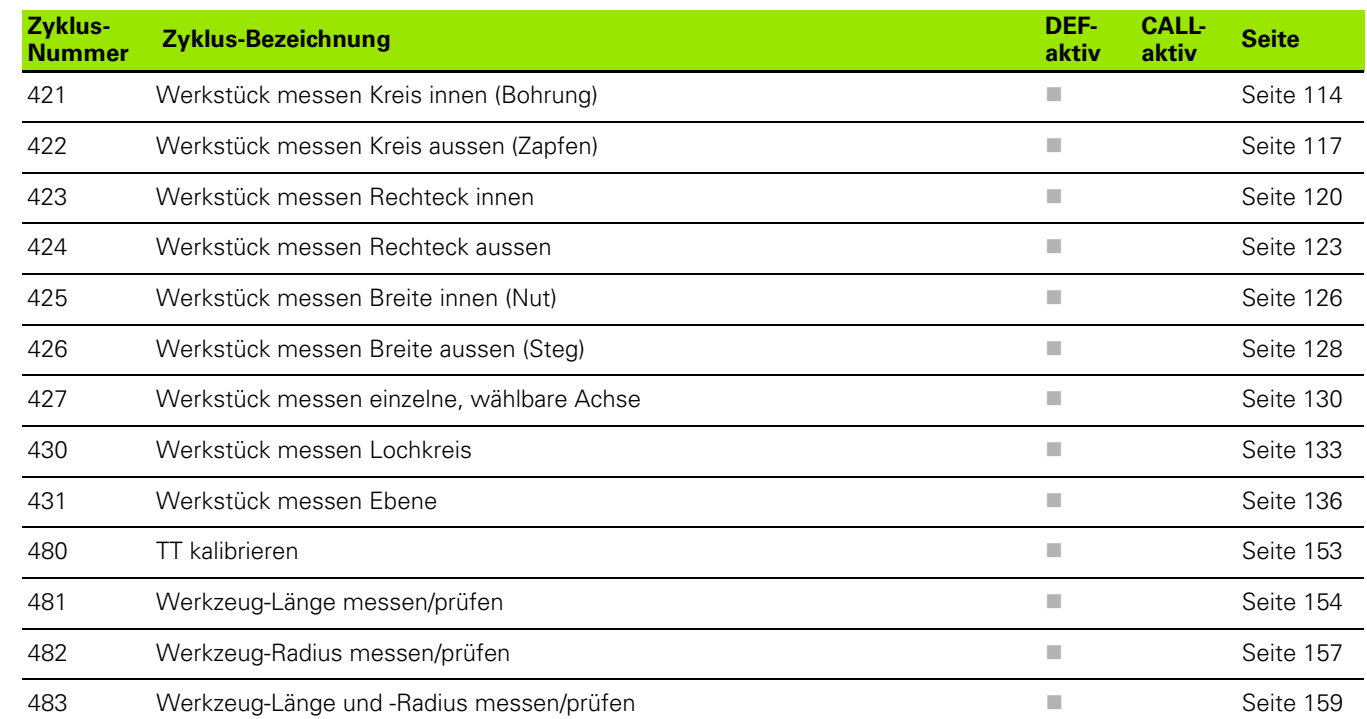

# **HEIDENHAIN**

DR. JOHANNES HEIDENHAIN GmbH Dr.-Johannes-Heidenhain-Straße 5 83301 Traunreut, Germany <sup>2</sup> +49 (8669) 31-0  $FAX$  +49 (8669) 5061 E-Mail: info@heidenhain.de **Technical support**  $\frac{[FAX]}{[FAX]} + 49(8669) 32-1000$ **Measuring systems** <sup>®</sup> +49 (8669) 31-3104 E-Mail: service.ms-support@heidenhain.de **TNC support**  $\circledcirc$  +49 (8669) 31-3101 E-Mail: service.nc-support@heidenhain.de

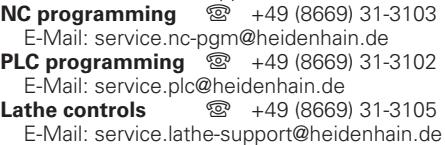

www.heidenhain.de

## **3D-Tastsysteme von HEIDENHAIN helfen Ihnen, Nebenzeiten zu reduzieren:**

Zum Beispiel

- Werkstücke ausrichten •
- Bezugspunkte setzen •
- Werkstücke vermessen •
- 3D-Formen digitalisieren •

mit den Werkstück-Tastsystemen **TS 220** mit Kabel **TS 640** mit Infrarot-Übertragung

- Werkzeuge vermessen •
- Verschleiß überwachen •
- Werkzeugbruch erfassen •

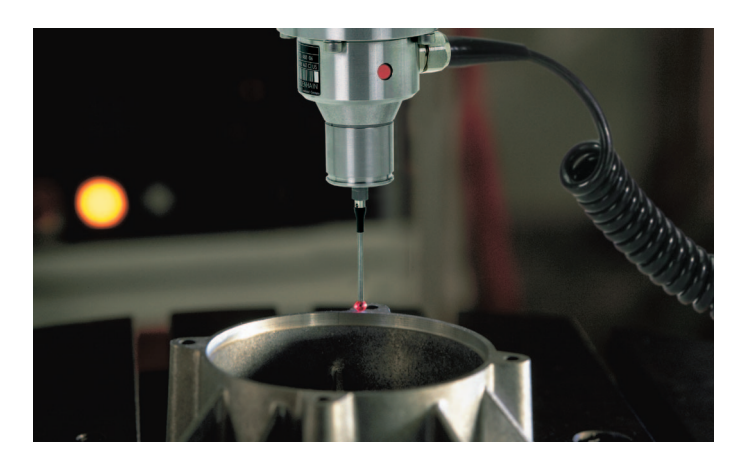

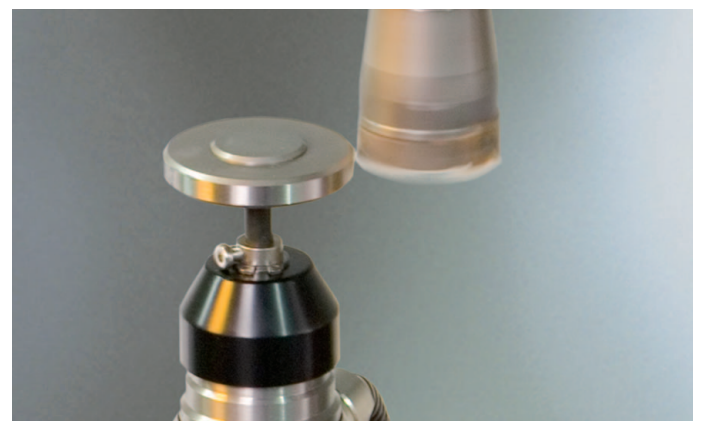

mit dem Werkzeug-Tastsystem **TT 140**

# <u> Handel Handels Handels Handels Handels Handels Handels Handels Handels Handels Handels Handels Handels Handels Handels Handels Handels Handels Handels Handels Handels Handels Handels Handels Handels Handels Handels Hande</u>